$7005.756$  $G$ AL $m$  $1/d$  $C.7$ 

# Escuela Superior Politécnica del Litoral

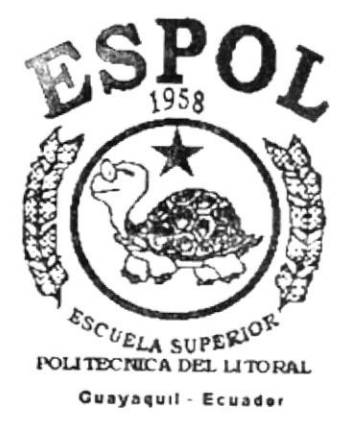

PROGRAMA DE TECNOLOGIA EN COMPUTACION

# **TESIS DE GRADO**

### Previo a la Obtención del Título de: **ANALISTA DE SISTEMAS**

Tema: Módulo de Recaudación en Línea Linaxis

MANUAL DE DISEÑO

### **AUTORES:**

Manuel Roddy Galarza Galarza Yolanda Marisol Moreta Zambrano Guillermo Urbano Orellana Bajaña

ŀ ŀ

> **DIRECTOR:** Msc. Nayeth Solórzano

## AÑO 2000

## **ESCUELA SUPERIOR POLITÉCNICA DEL LITORAL**

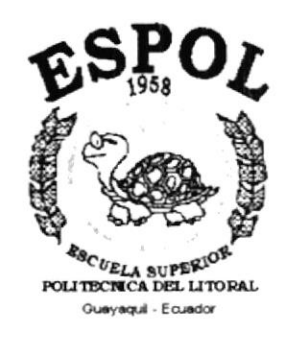

### PROGRAMA DE TECNOLOGÍA EN COMPUTACIÓN

### **TESIS DE GRADO**

### PREVIO A LA OBTENCIÓN DEL TÍTULO DE: **ANALISTA DE SISTEMAS**

### TEMA: MÓDULO DE RECAUDACIÓN EN LÍNEA **LINAXIS**

### **MANUAL DE DISEÑO**

### **AUTORES:**

### **MANUEL RODDY GALARZA GALARZA** YOLANDA MARISOL MORETA ZAMBRANO **GUILLERMO URBANO ORELLANA BAJAÑA**

**DIRECTOR:** 

## **MSC. NAYETH SOLÓRZANO**

**AÑO** 2000

### DEDICAT@RIA

A Dios, por darnos la oportunidad de disfrutar de este triunfo plasmado en la culminación exitosa de nuestras carreras, orgullo de nuestros padres, familiares y amigos, para ellos está dedicado con cariño ésta tesis.

> Yolanda, Manuel, Guillermo

### AGRADECIMIENTO

Gracias a Dios y a nuestra Madre Celestial María, que día a día nos han acompañado para nuestro bienestar.

A nuestros padres por la oportunidad de culminar ésta carrera con su apoyo fiel e incondicional.

A todos nuestros compañeros y amigos que nos han brindado su alegría, apoyo, consejo y conocimiento.

Y a todas aquellas personas que queremos y quienes de una u otra manera nos han ayudado.

Simplemente a todos,

Muchas Graciasl!

Yolanda, Manuel, **Guillermo** 

### DECLARACIÓN EXPRESA

La responsabilidad de los hechos, ideas y doctrinas expuestas en esta Tesis de Grado nos corresponden exclusivamente; y el patrimonio intelectual de la misma a PROTCOM (Programa de Tecnología en Computación) de la Escuela Superior Politécnica del Litoral, según el Beglamento de Exámenes y Títulos Profesionales de la ESPOL.

### **FIRMA DE LOS AUTORES**

Marril 2. Gerlanger

Manuel Roddy Galarza Galarza

C

Guillermo Urbano Orellana Bajaña

Jofanda Nouta 7.

Yolanda Marisol Moreta Zambrano

## FIRMA DEL DIRECTOR DE TESIS

MSC. Nayeth Solórzano de Nan

# **TABLA DE CONTENIDO**

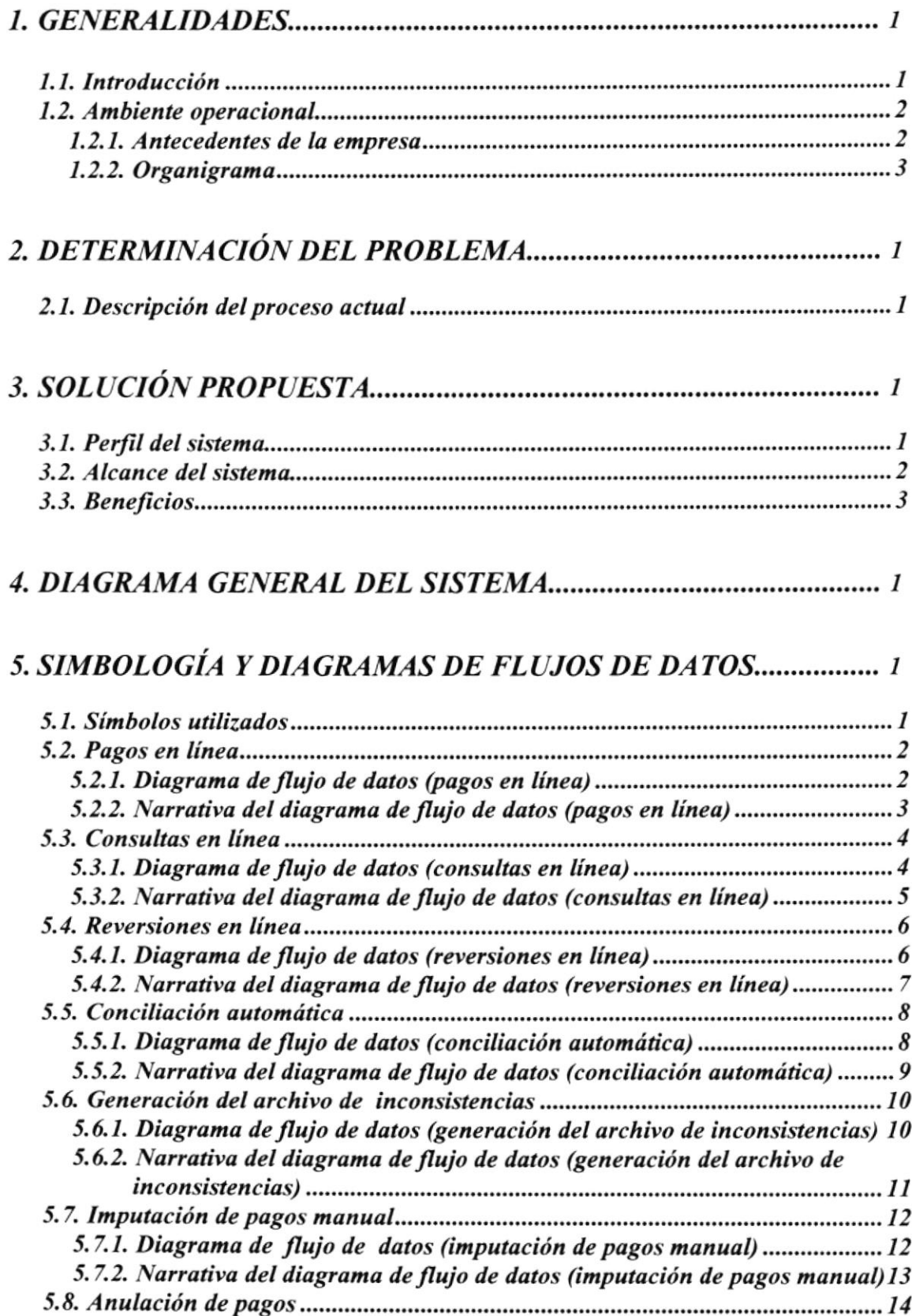

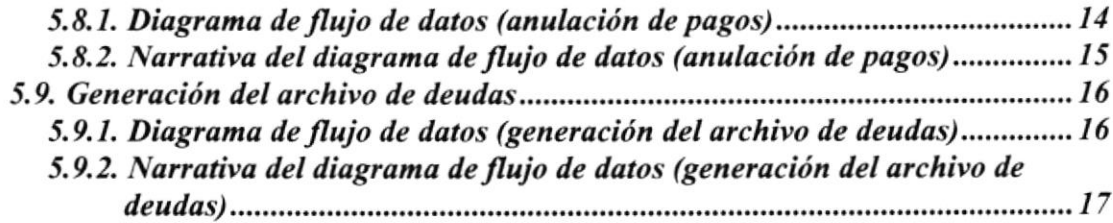

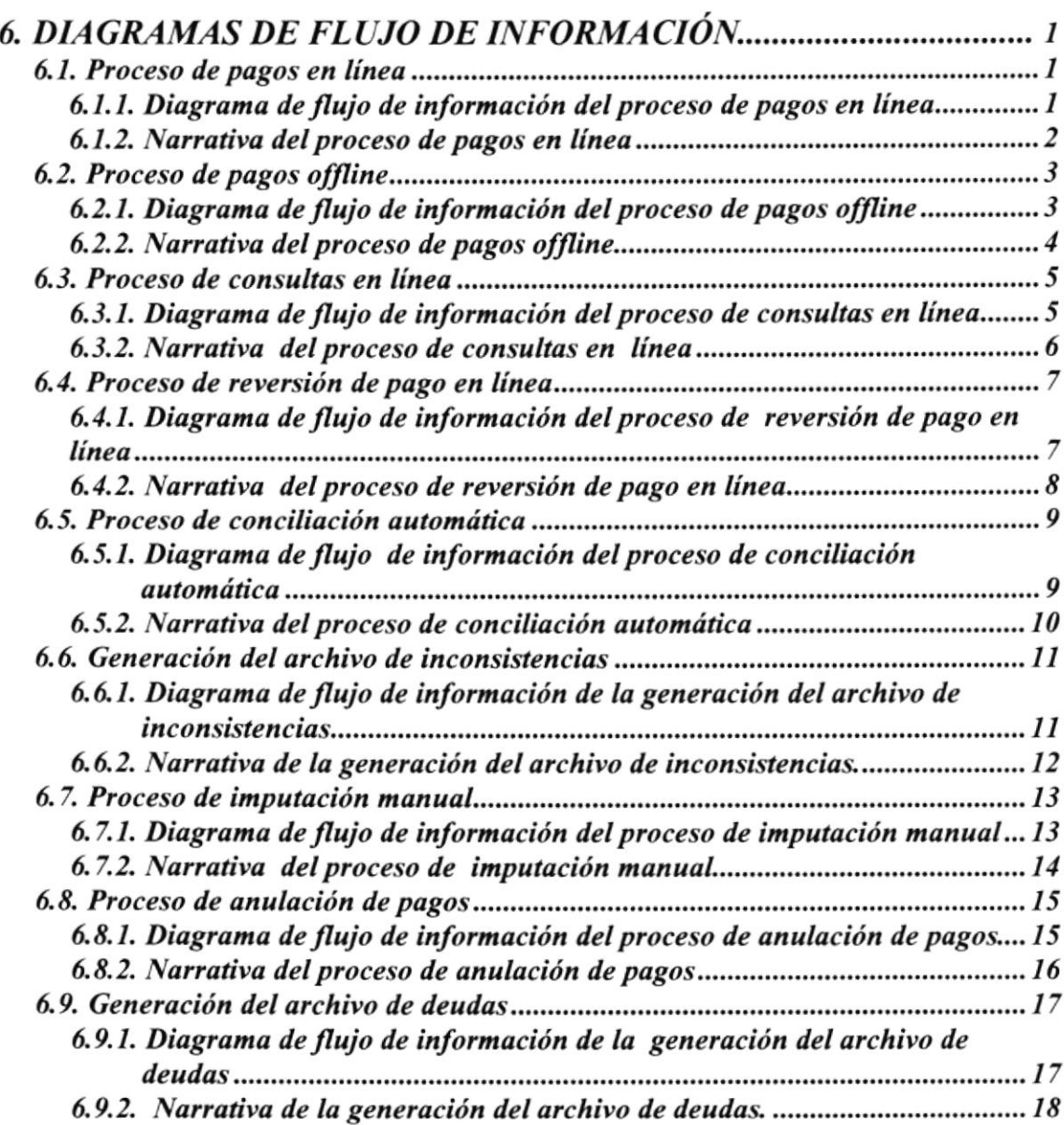

### 7. DIAGRAMAS JER/íRQUICOS DEL SISTEMA I

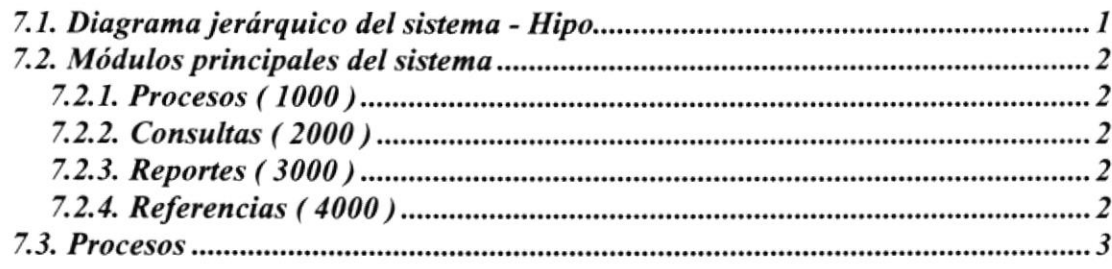

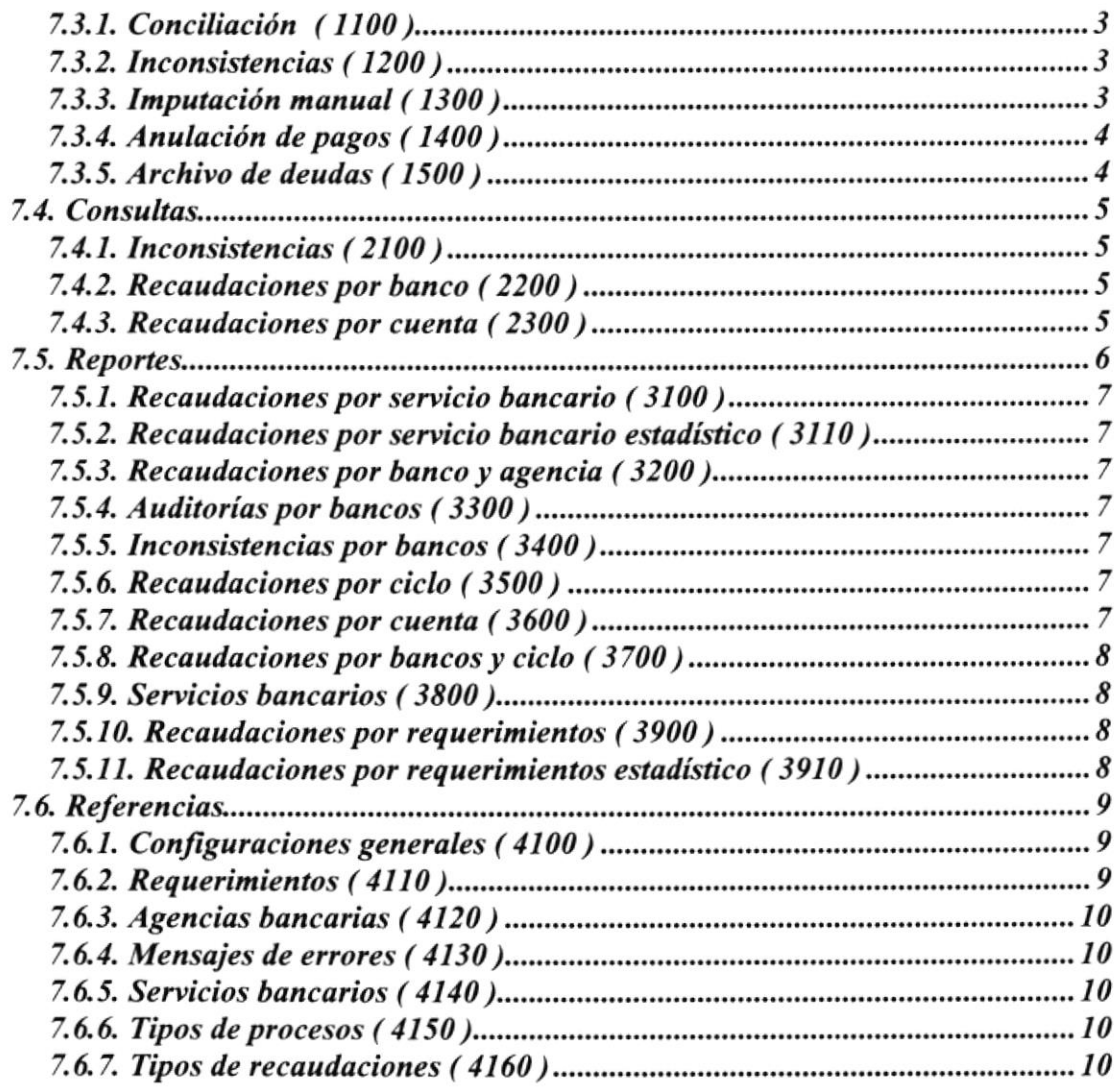

### 8. ESTANDARIZACIÓN DEL SISTEMA Y PLAN DE CÓO1EO5........, I

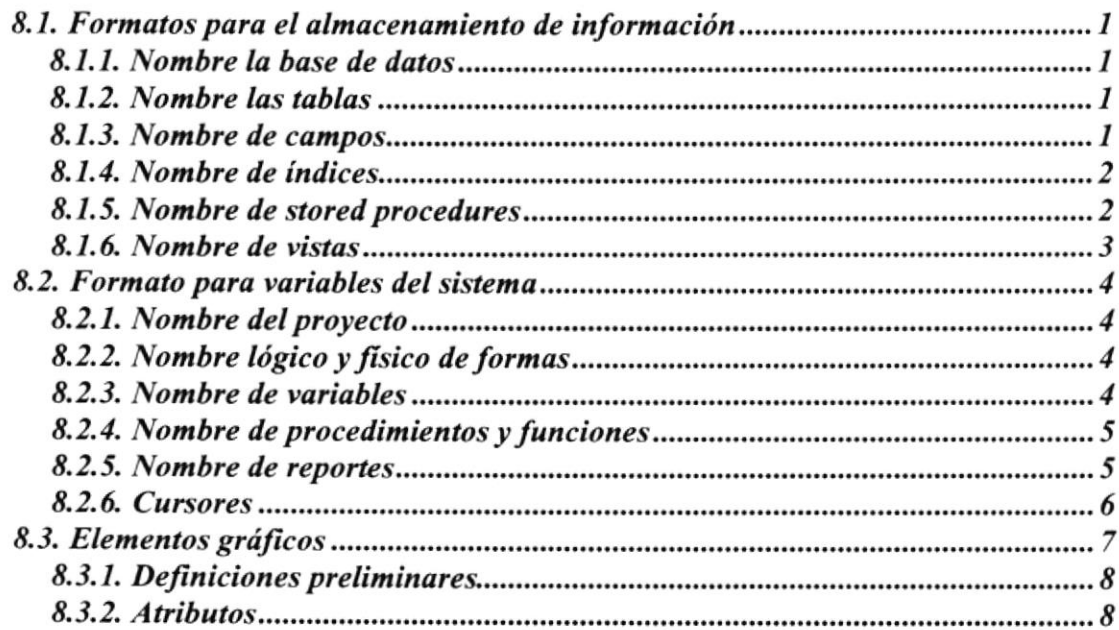

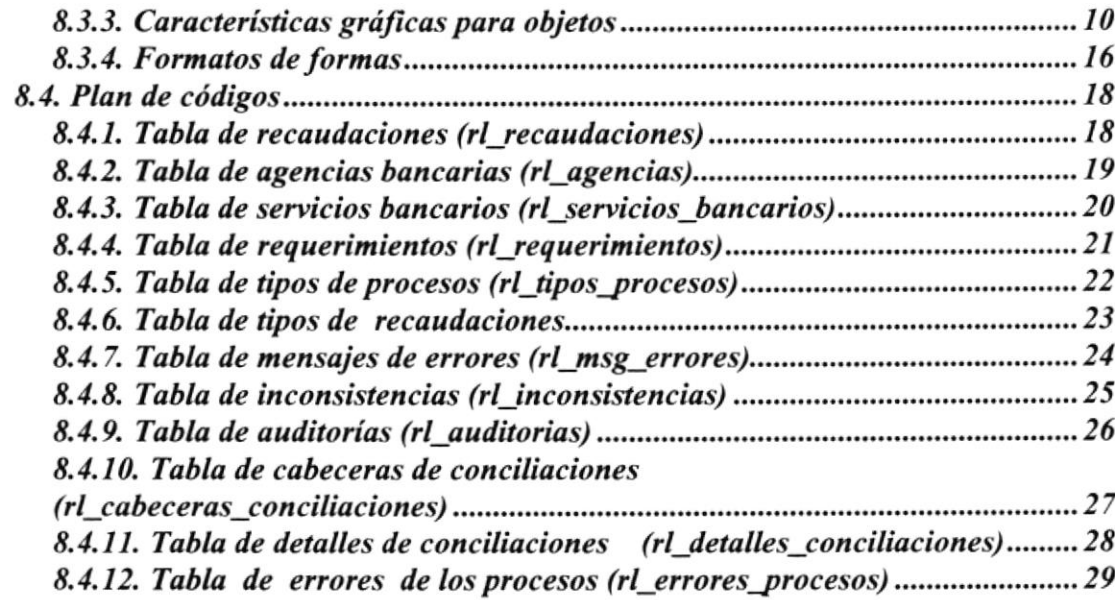

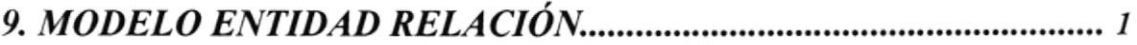

### 

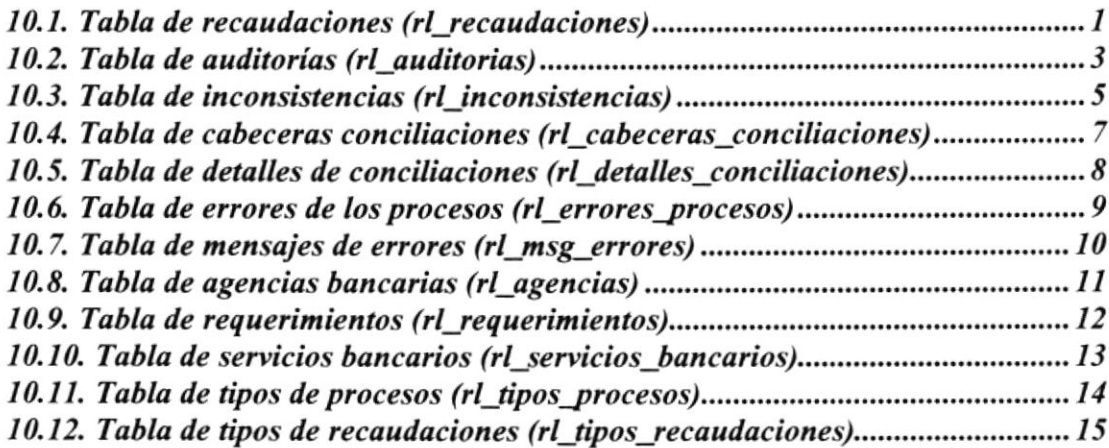

## I I. DTSEÑO DE ENTRADAS Y SALIDA I

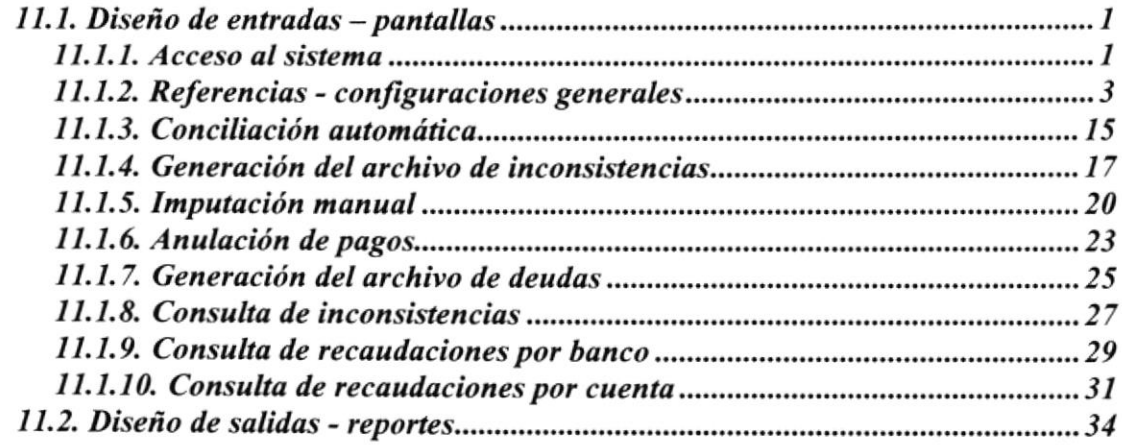

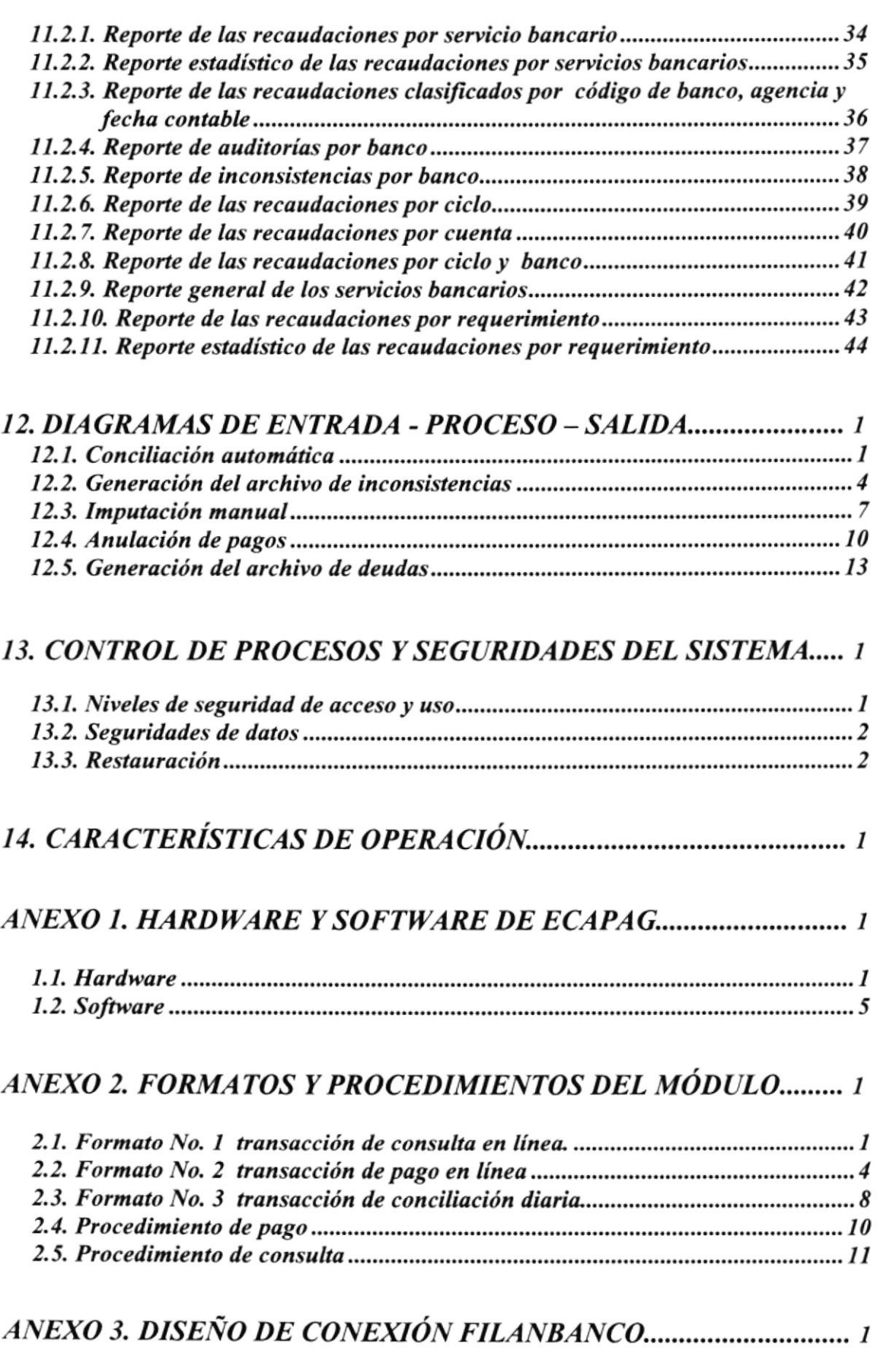

# **TABLA DE CONTENIDO DE FIGURAS**

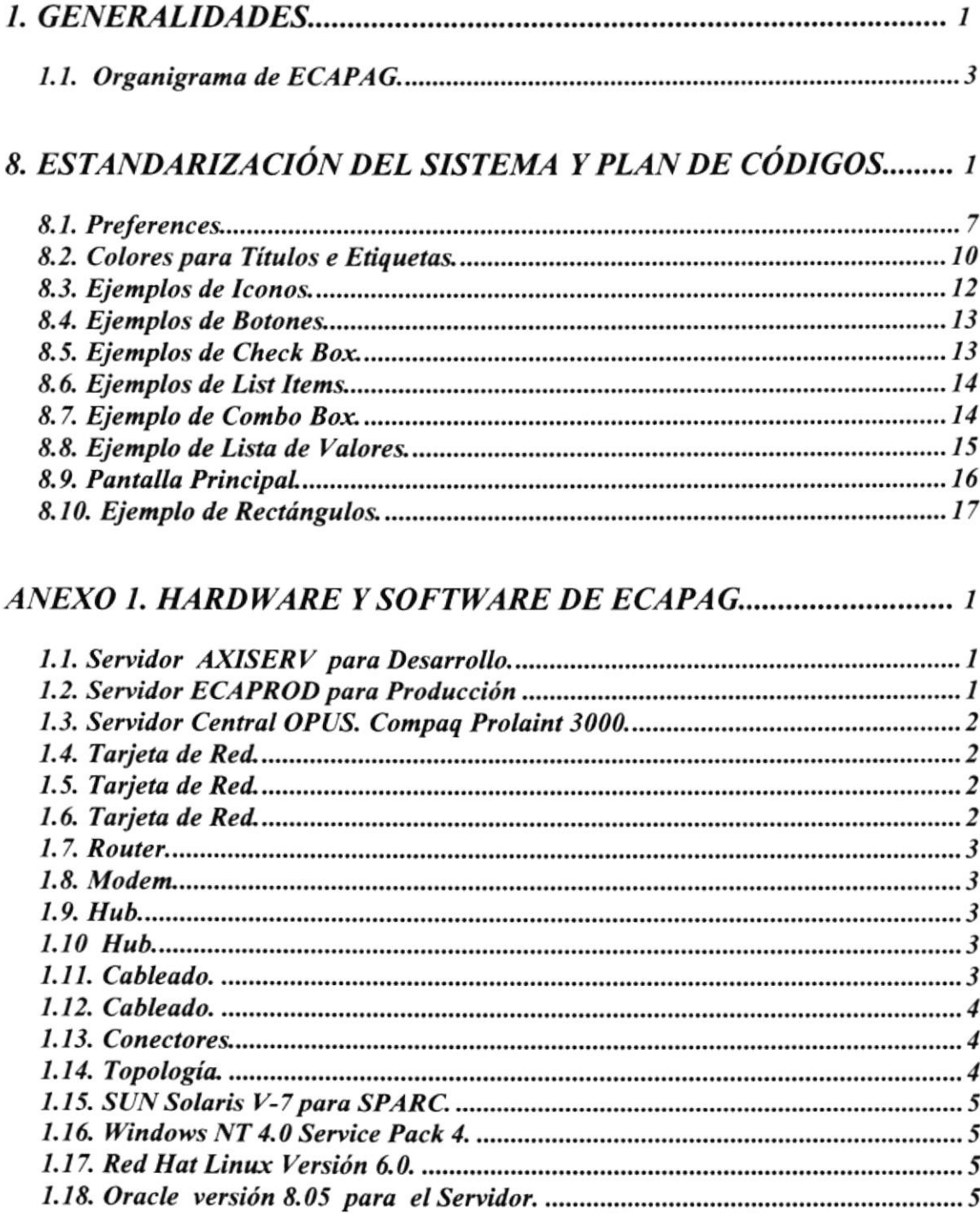

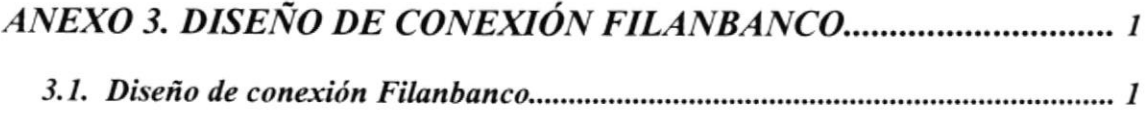

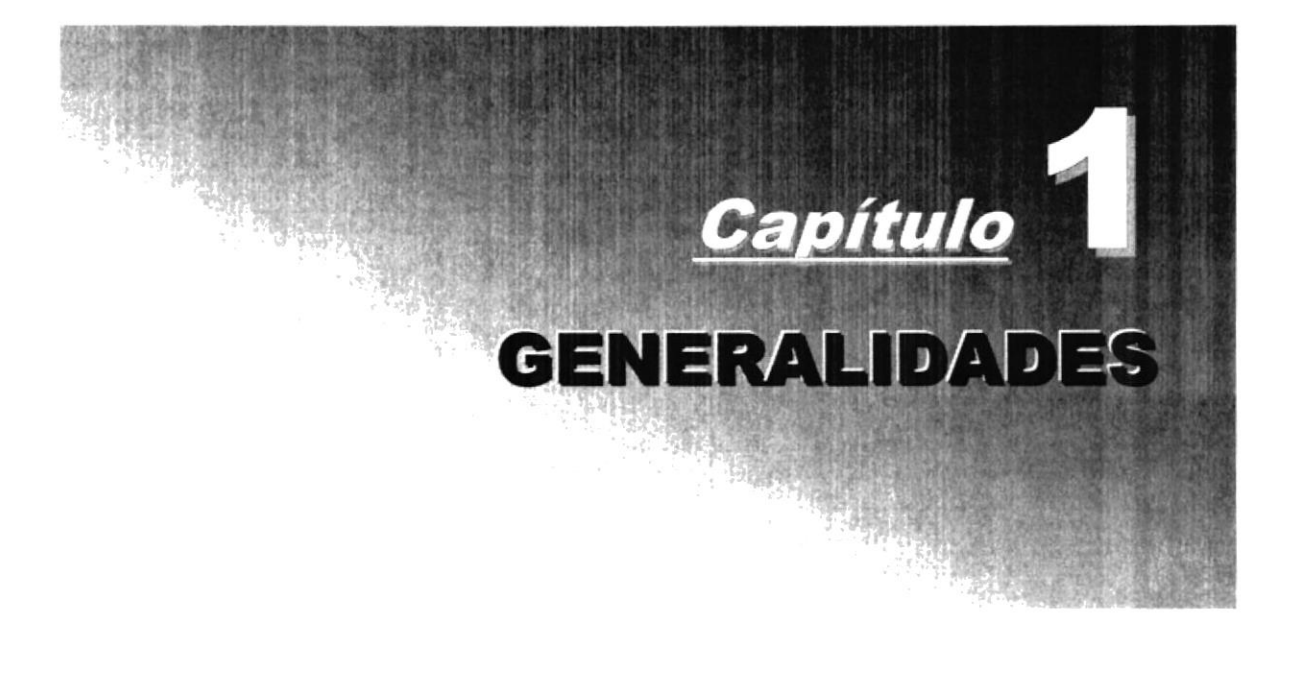

### 1. GENERALIDADES

#### 1.1. **INTRODUCCIÓN**

Debido a que ECAPAG desea mejorar su servicio de recaudación, se decide emprender un nuevo Proyecto de Recaudación en Línea que permita obtener los pagos efectuados por Consumo de Agua Potable ó Títulos de Créditos de sus abonados en cualquier ventanilla bancaria.

Este proyecto será implementado para varios bancos del país, iniciándose esta fase con el FILANBANCO, el cual ofrecerá sus diferentes clases de servicios de recaudaciones gracias a la tecnología que brinda.

Mediante este documento se presentará los requerimientos operacionales de Hardware y Software de aplicaciones, así como todas las restricciones y acuerdos involucrados.

Con este manual, los responsables del Mantenimiento del Módulo de Recaudación en Línea (LINAXIS) estarán en capacidad de conocer:

- 
- V La dimensión real del Módulo.<br>
V Las normas y políticas usadas en la elaboración del Módulo.<br>
V El diseño utilizado.<br>
V Las estructuras de datos.<br>
V Los procesos utilizados.<br>
V Los estándares de pantallas y reportes usa
- 
- 
- 
- 

Este manual está elaborado como un soporte para el desarrollo <sup>y</sup> mantenimiento de la operación del Módulo de Recaudación en Línea (LINAXIS). Entre las personas que tendrán la responsabilidad de realizar estas tareas Se encuentran:

- 
- 
- √ Analistas de Sistemas.<br>√ Programadores.<br>√ Personal de conocimiento de Análisis y/o Programación.

#### 1.2. AMBIENTE OPERACIONAL

#### 1.2.1. ANTECEDENTES DE LA EMPRESA

La Empresa Cantonal de Agua Potable y Alcantarillado del Guayas (ECAPAG) es un organismo dedicado a prestar servicios a la comunidad, que satisface sus necesidades básicas, de derecho público, con sede en la ciudad de Guayaquil y está sujeta a las Leyes de la República; y a sus propios Estatutos y Reglamentos.

Fue creada por recomendación de los Organismos Financieros Internacionales de Desarrollo Regional, mediante Decreto-Ley No.008, de Agosto de 1994, ante las graves deficiencias que, en forma permanente, venia experimentando la ciudad de Guayaquil en sus servicios de Agua Potable, Alcantarillado y Drenaje Pluvial.

La creación de ECAPAG implica a su vez la fusión de la Empresa Provincial de Agua Potable (EPAP-G) y la Empresa Municipal de Alcantarillado de Guayaquil (EMAG).

La integración definitiva de la Empresa Provincial de Agua Potable (EPAP-G) y la Empresa Municipal de Alcantarillado (EMAG), se produjo en Febrero de 1996.

ECAPAG se crea como persona jurídica de derecho público, dotada de autonomía administrativa, económica, financiera y operativa.

Con el convenio entre la ESCUELA SUPERIOR POLITÉCNICA DEL LITORAL y IA EMPRESA CANTONAL DE AGUA POTABLE Y ALCANTARILLADO DEL GUAYAS nace el Proyecto ECAPAG 2000 que agrupa varios sistemas informáticos necesarios para el funcionamiento eficiente de ECAPAG; entre estos sistemas se contempla al Módulo de Recaudación en Línea (LINAXIS) que se alimentará de varios módulos y proporcionará información para los siguientes usuarios:

- 
- 
- √ Departamento de Recaudaciones.<br>√ Departamento Financiero.<br>√ Departamento de Servicios al Cliente.<br>√ Departamento de Facturación
- 

Siendo los bancos, entidades financieras especializadas en recaudación de dinero, se determina que sean éstos quienes realicen la recepción total de cualquier valor adeudado a ECAPAG por parte de los clientes.

#### 1.2.2. ORGANIGRAMA

La organización administrativa de ECAPAG, ubicada en la ciudad de Guayaquil se muestra en el siguiente organigrama

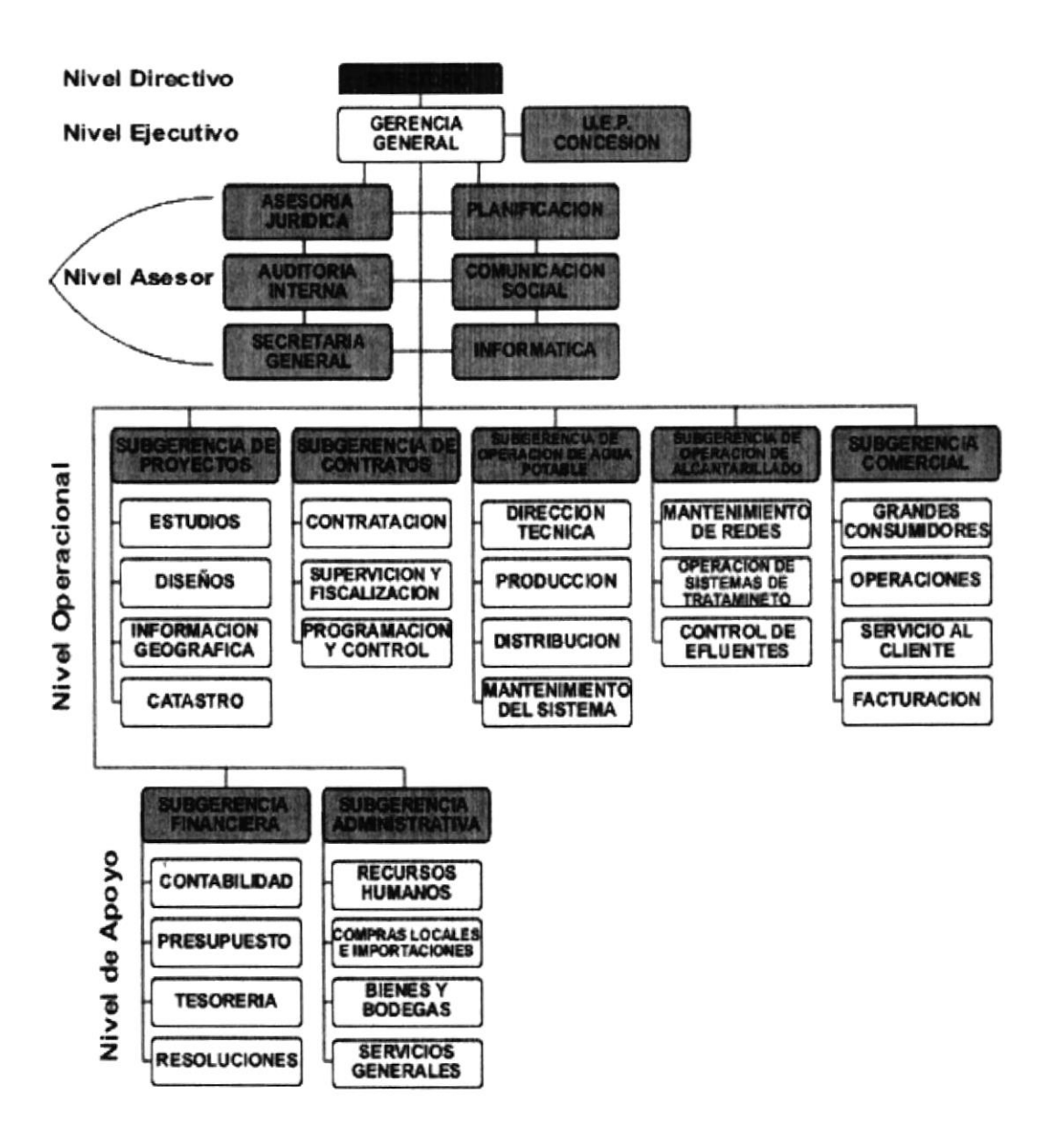

Figura 1.1. Organigrama de ECAPAG.

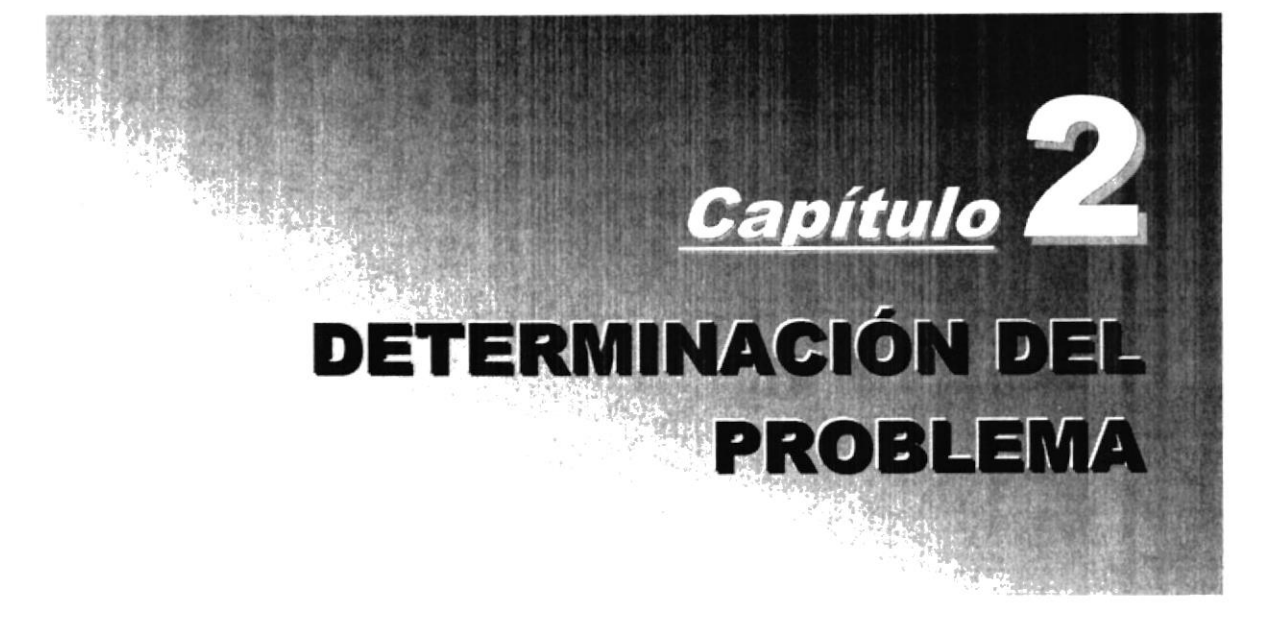

### 2. DETERMINACIóN DEL PROBLEMA

#### 2.1. DESCRIPCIÓN DEL PROCESO ACTUAL

Actualmente el Proceso de Recaudación se realiza en los diferentes bancos asociados con ECAPAG, quienes entregan al final del día o en el transcurso de la semana las recaudaciones efectuadas, haciendo uso de los siguientes medios:

- 
- 
- √ Disquetes<br>√ E-mail<br>√ Talones de facturas recaudadas

Existe una persona en ECAPAG encargada de revisar estos registros, para luego proceder a ingresarlos a la base de datos mediante procesos ya establecidos, los cuales actualizan las tablas correspondientes en el Módulo de Control de Recaudación.

De lo anterior, queda claro que la imputación de los pagos realizados por los clientes no se efectúa inmediatamente dado que dependen tanto del tiempo que se tome la institución bancaria en entregar la información como del tiempo que demore el personal de ECAPAG en cargar la inlormación al Sistema Comercial.

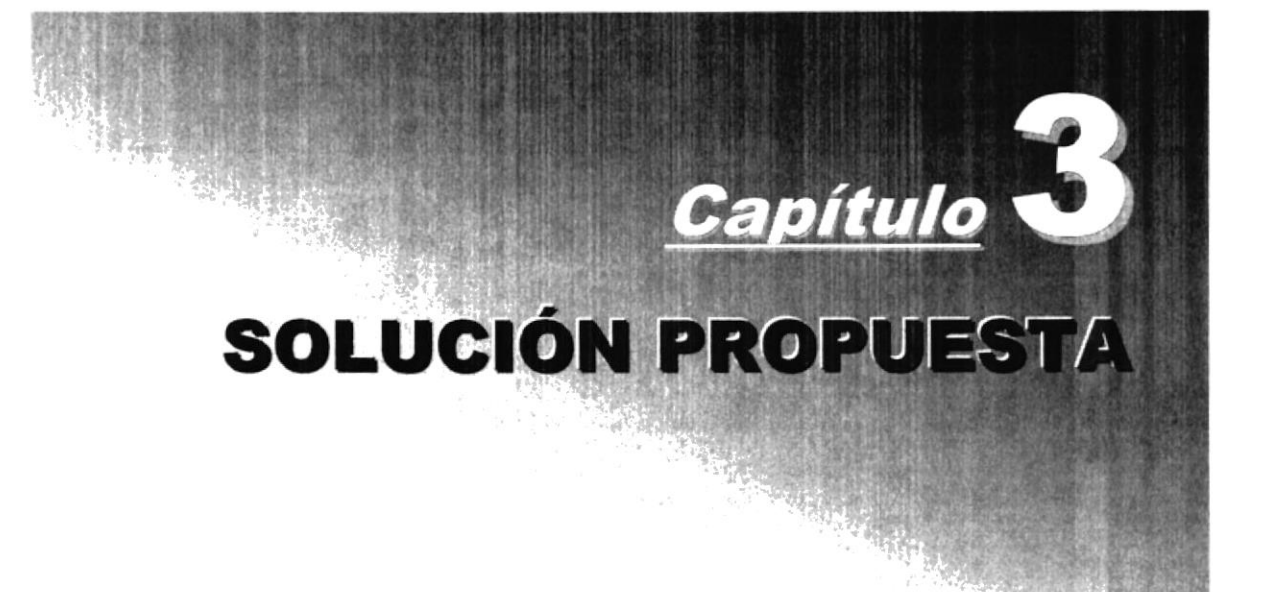

## 3. SOLUCIÓN PROPUESTA

### 3.1. PERFIL DEL SISTEMA

La aplicación es cliente/servidor, corre en ambiente Windows, esta realizada en ORACLE, con las herramientas de última generación que posee ECAPAG y que fueron adquiridas para el desanollo del proyecto de Automatización ECAPAG-2OOO.

Para la implementación de este módulo se han utilizado las características de los servidores y equipos se detallan en el Anexo l.

Mediante la línea digital dedicada y equipos proporcionados por FILANBANCO, se invocará a los procedimientos implementados, los cuales enviarán los parámetros que están establecidos en el Anexo ll.

En el Anexo III, se presenta la infraestructura ha utilizar FILANBANCO para establecer la comunicación con ECAPAG.

El obietivo de este proyecto, no es sólo poder obtener las recaudaciones de los clientes mediante las ventanillas de un banco, en este caso FILANBANCO, sino dejar una plataforma abierta y competitiva, para de esta manera se puedan realizar las recaudaciones mediante otras entidades bancarias del país, considerando pequeños ajuste para la implementación.

Los procesos que se llevaran a cabo, dependen de la transacción que se ejecute, y son las siguientes:

- V Consulta de Facturas y Títulos de Créditos.<br>
V Pagos de Facturas y Títulos de Créditos.<br>
V Recepción de Pagos OffLine<br>
V Conciliación automática.<br>
V Reversión en Línea de Pagos.<br>
V Imputación Manual de Pagos.<br>
V Anulaci
- 
- 
- 
- 
- 
- 
- 
- 
- 
- 
- 

### 3.2. ALCANCE DEL SISTEMA

Debido a que ECAPAG desea mejorar su servicio de recaudación, el Módulo de Recaudación en Línea (LINAXIS), presenta las siguientes características:

- $\checkmark$  El módulo permite el intercambio de información entre el Sistema Comercial y la interfaz definida para el banco.
- $\checkmark$  El módulo permite definir y registrar las transacciones necesarias para realizar la recaudación en línea desde las instalaciones bancarias (red bancaria).
- $\checkmark$  El módulo permite la consulta de deuda y pagos efectuados por los consumidores en línea desde las instalaciones bancarias (red bancaria).
- $\checkmark$  El diseño del Módulo de Recaudación en Línea (LINAXIS) es lo suficientemente flexible y parametrizable para permitir a futuro conexión con otras instituciones bancarias, ejecutando mínimos aiustes o cambios.
- $\checkmark$  La aplicación cumple con todos los requisitos del año 2000, lo que garantiza la ejecución del Proceso de Facturación de la ECAPAG con relación a los problemas del cambio de milenio.
- $\checkmark$  El módulo incluye niveles de seguridades apropiados, tales como protección de la red, la base de datos y acceso solo a usuarios registrados, estableciendo para todos estos niveles los permisos de seguridad necesarios.
- $\checkmark$  Se desarrollo utilizando los estándares aplicados en el desarrollo de los sistemas que actualmente esta implementando la ESPOL.
- $\checkmark$  Esta considerada la capacitación a los jefes de operaciones en la utilización del Módulo de Recaudación en Línea (LINAXIS).

#### 3.3. BENEFICIOS

Con la utilización del Módulo de Recaudación en Línea (LINAXIS):

- $\checkmark$  Se facilita al consumidor el efectuar sus pagos sin la necesidad de acudir a las instalaciones de ECAPAG.
- / Disminución del volumen de pago y recaudaciones que se efectúan actualmente en el área Comercial, por medio del Banco de Machala.
- $\checkmark$  Actualización inmediata de los pagos realizados por los consumidores en las ventanillas de cualquier institución bancaria.
- $\checkmark$  Soporte eficaz del crecimiento esperado.
- $\checkmark$  Brindar seguridades en el manejo de los datos.
- $\checkmark$  Agilita el Proceso de Recaudación, lo cual permite a ECAPAG contar con los depósitos en forma más eficiente.

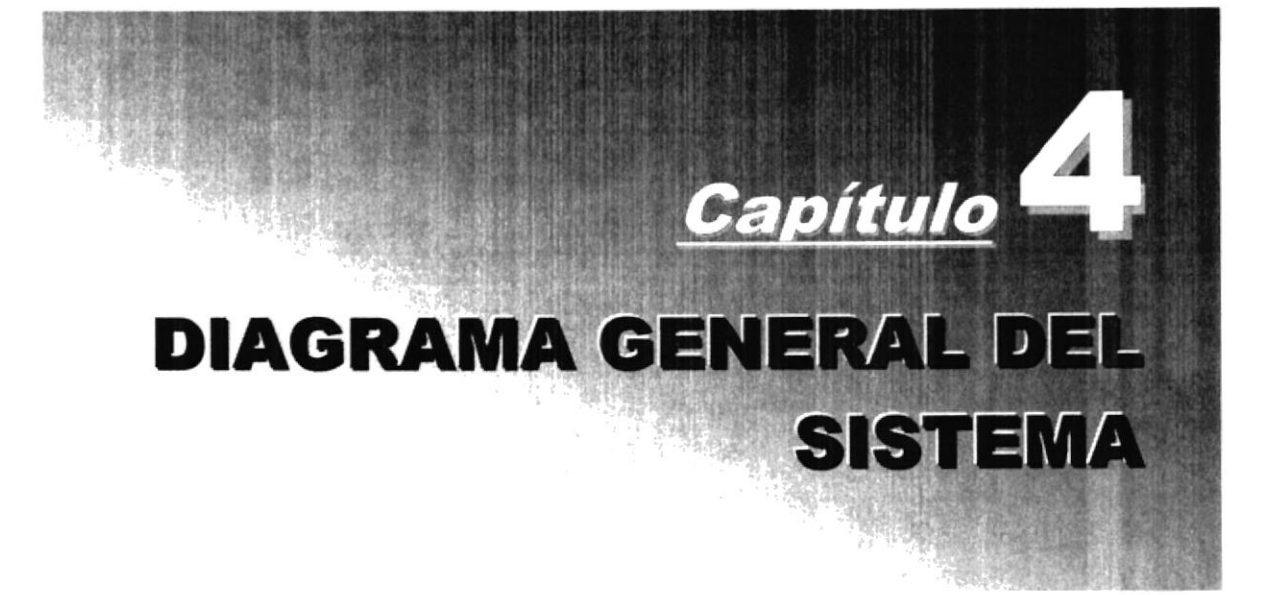

### **4. DIAGRAMA GENERAL DEL SISTEMA**

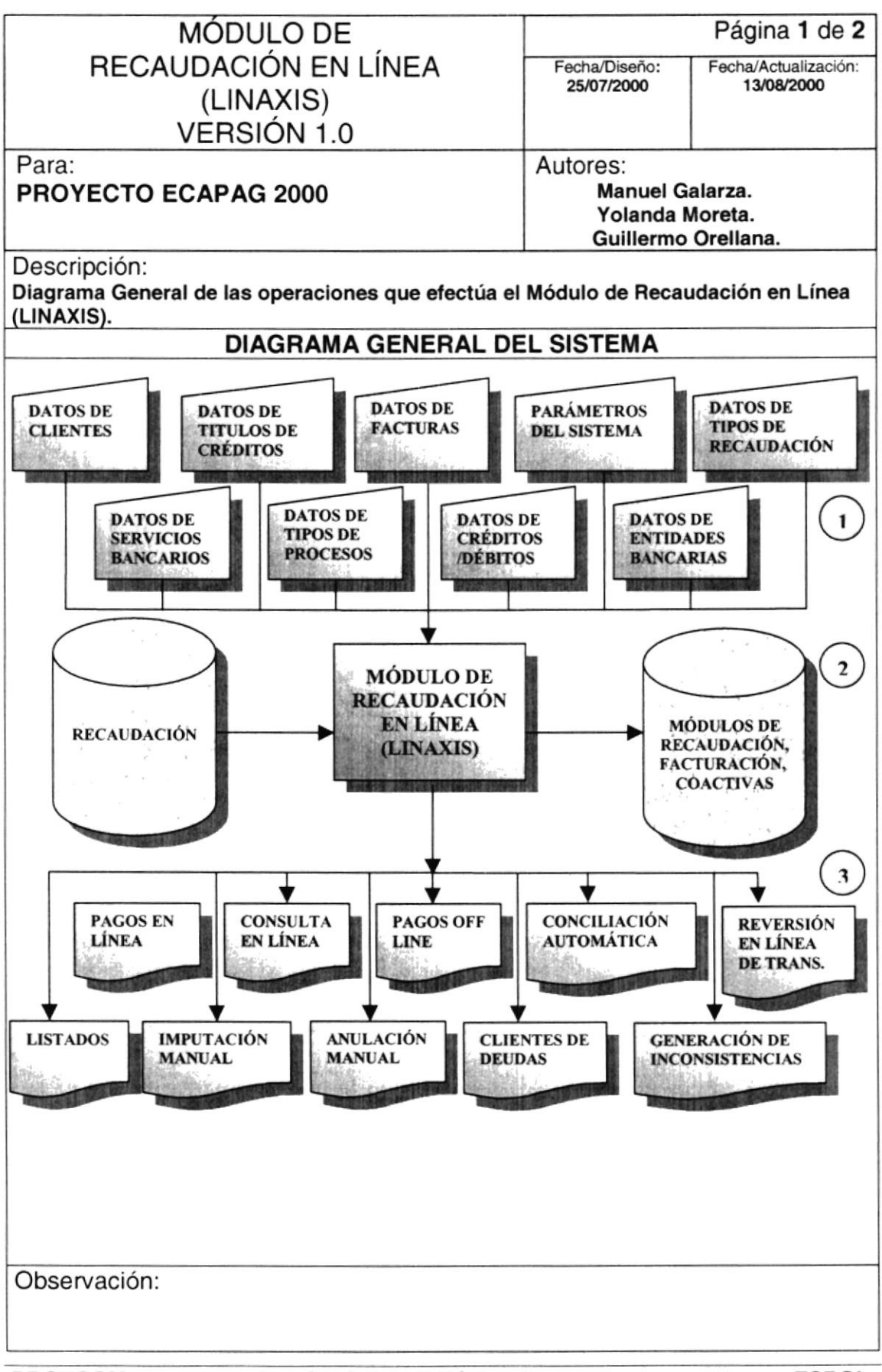

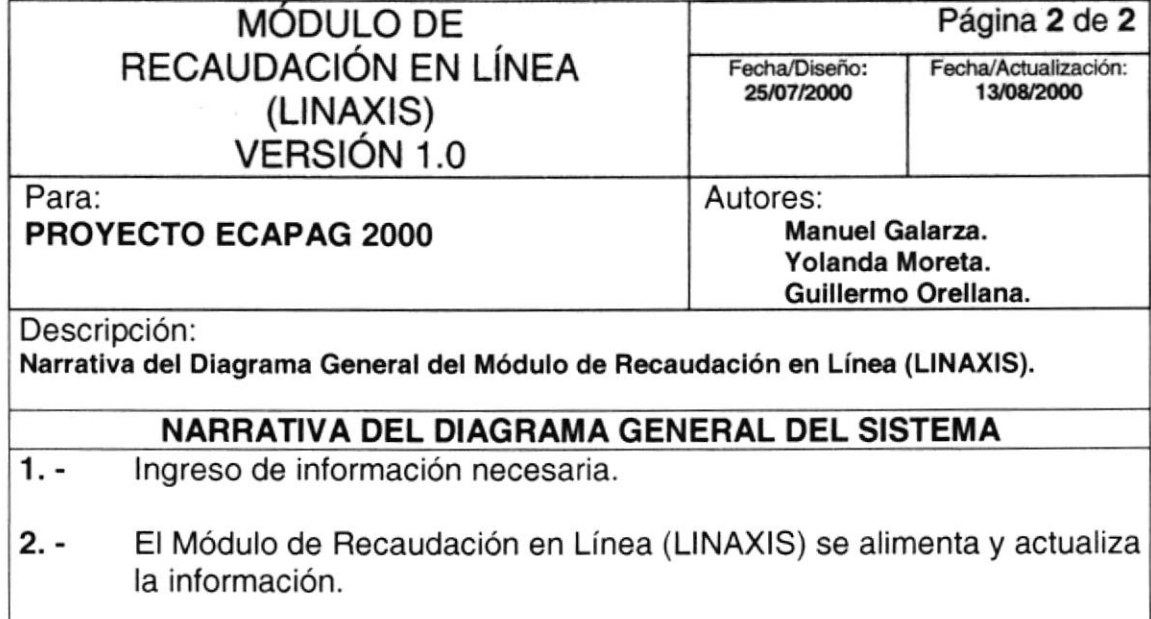

 $3. -$ Se obtiene como salidas Reportes y Formas impresas necesarias para registro y controles sobre las Recaudaciones.

Observación:

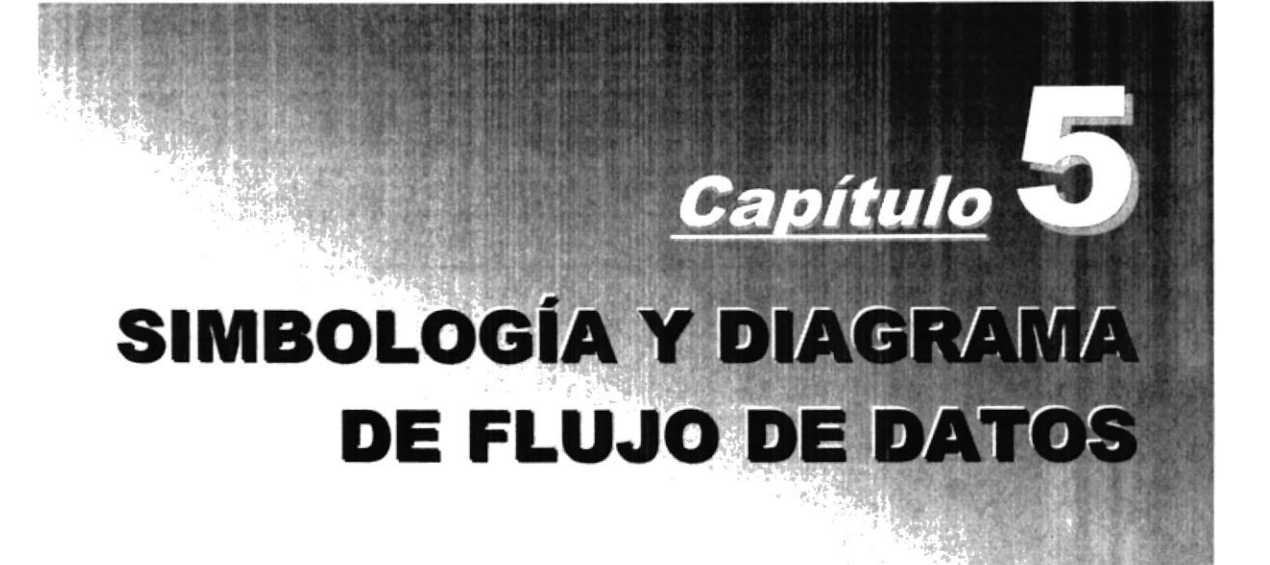

### 5. SIMBOLOGÍA Y DIAGRAMAS DE FLUJOS DE **DATOS**

### 5.1. SÍMBOLOS UTILIZADOS

Estos son los símbolos utilizados en los Diagramas de Flujo de Datos y de Flujo de lnformación.

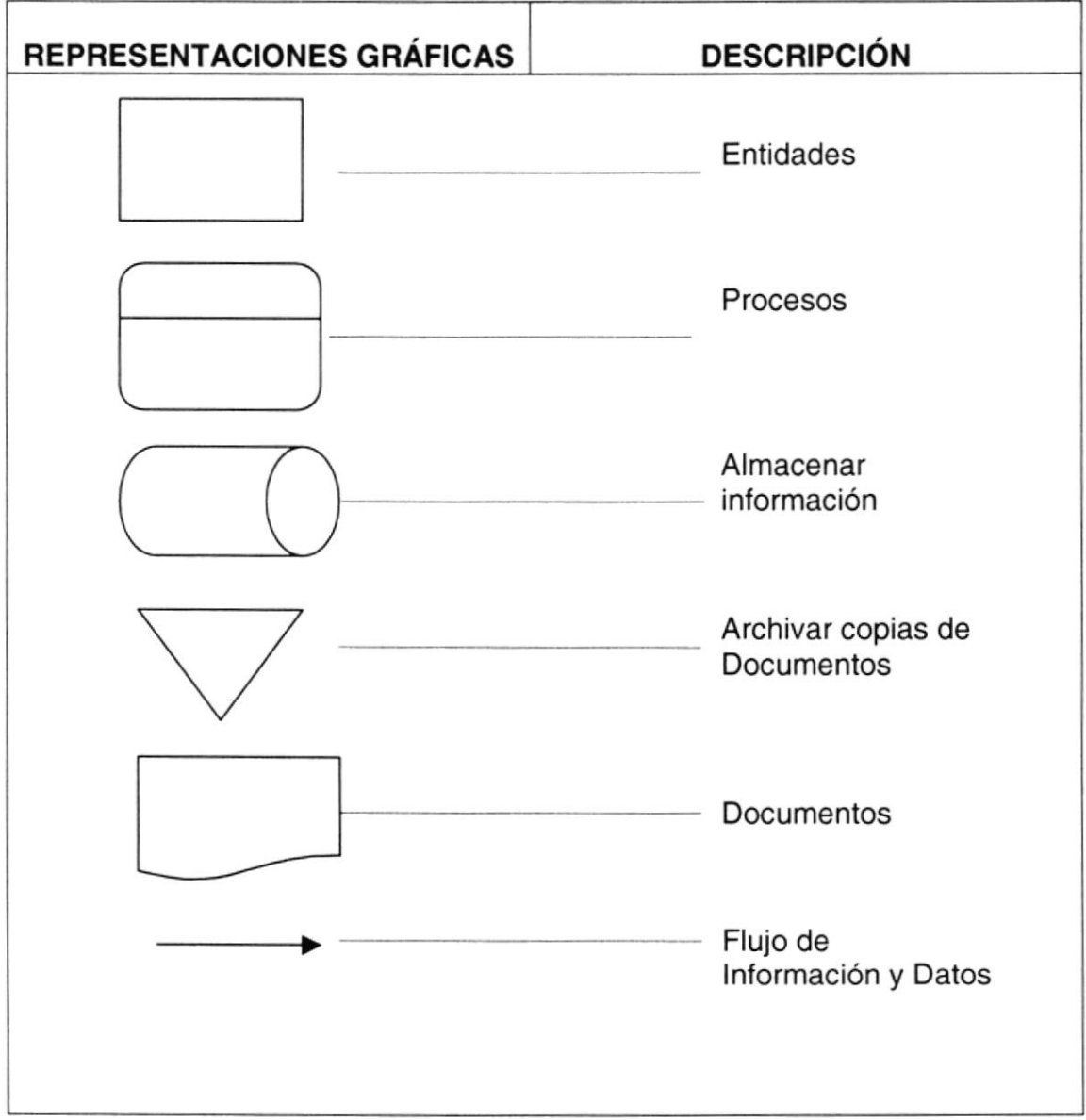

#### **PAGOS EN LÍNEA**  $5.2.$

#### 5.2.1. DIAGRAMA DE FLUJO DE DATOS (PAGOS EN LÍNEA)

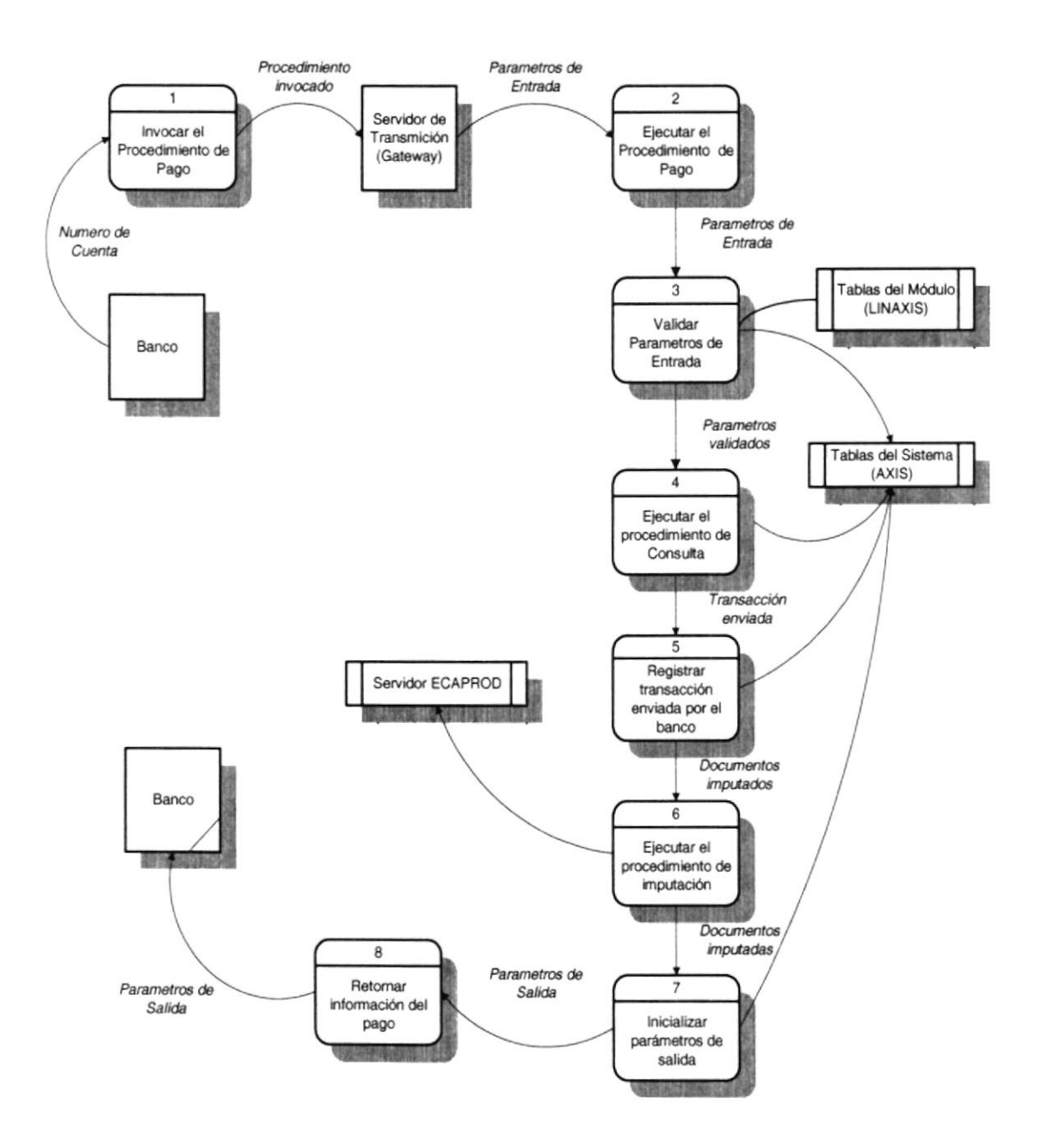

#### 5.2.2. NARRATIVA DEL DIAGRAMA DE FLUJO DE DATOS (PAGOS EN LINEA)

- 1. El Banco invoca el Procedimiento de Pago en Línea con el número de cuenta del cliente, el mismo que se encuentra en el Servidor Gateway.
- 2 Con los parámetros de entrada se ejecuta el Procedimiento de Pago.
- 3. El Procedimiento de Pago valida la información enviada en cada uno de los parámetros de entrada por el Banco en las Tablas Generales del Módulo de Recaudación en Línea (LINAXIS) y en las Tablas Generales del Sistema Comercial AXIS.
- 4 Antes de efectuar el pago se invoca al Procedimiento de Consulta en Línea para obtener el saldo de la deuda del cliente antes del pago.
- $5.$ Con la información de entrada enviada por el Banco se registra en la Tabla de Recaudaciones del Módulo, el pago enviado.
- En base al número del requerimiento se ejecuta el Procedimiento de Imputación, el mismo que empieza a pagar Facturas ó Títulos de Créditos y a la vez genera notas de créditos, reduciendo así el saldo de la deuda del cliente en el servidor de producción. 6
- En base a la información retornada por el Procedimiento de Consulta se inicializa los parámetros de salida. 7
- Retornamos al Banco, el resultado de la ejecución del Procedimiento de Pago en los parámetros de salida. o.

#### **CONSULTAS EN LÍNEA**  $5.3.$

### 5.3.1. DIAGRAMA DE FLUJO DE DATOS (CONSULTAS EN LÍNEA)

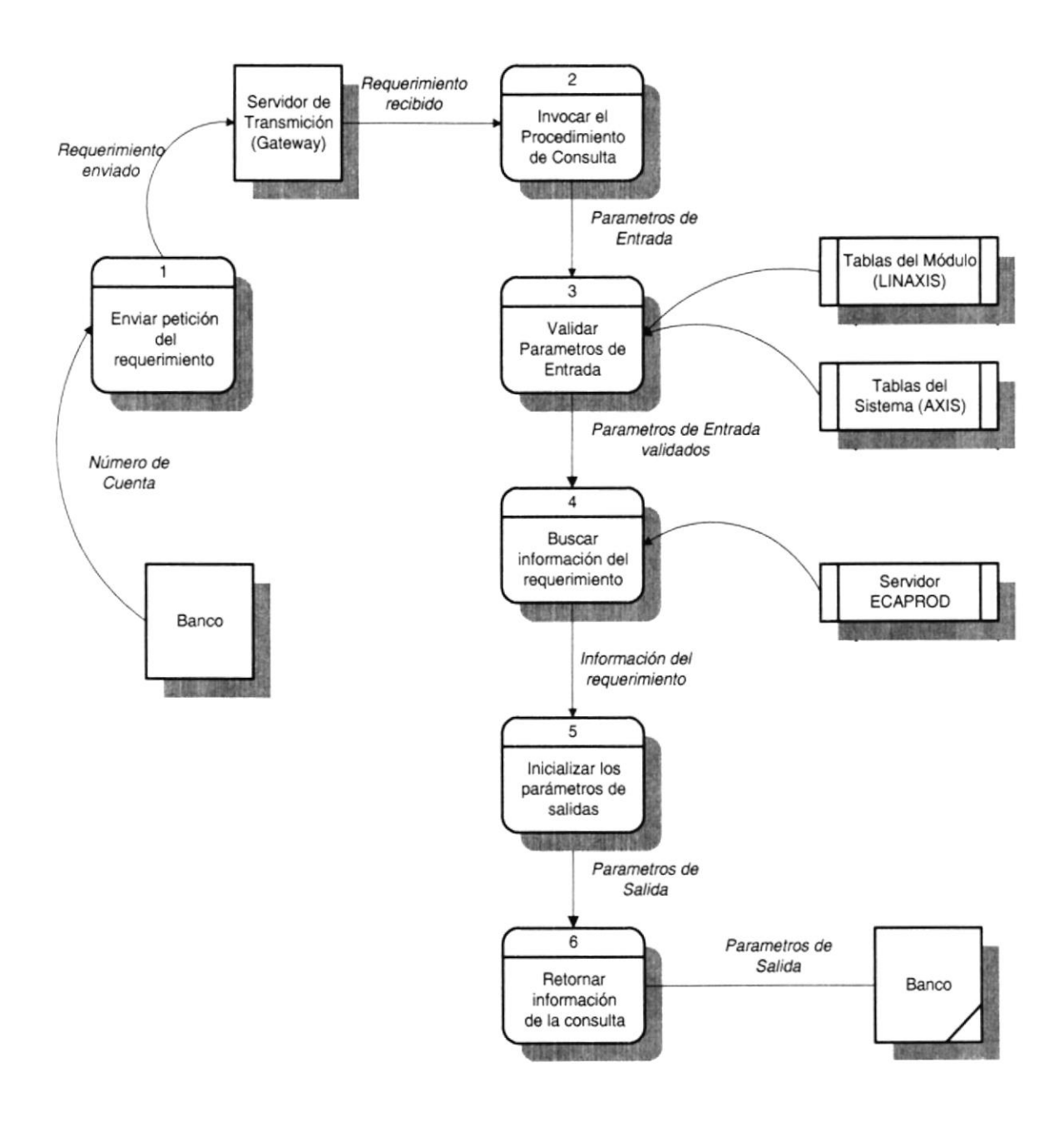

#### 5.3.2. NARRATIVA DEL DIAGRAMA DE FLUJO DE DATOS (CONSULTAS EN LíNEA)

- 1. El Banco envía el requerimiento de Consulta en Línea y el número de cuenta del cliente al Servidor Gateway.
- 2. Basándose en el requerimiento este servidor invoca el Procedimiento de Consulta.
- Para luego validar los parámetros de entrada con las Tablas del Módulo de Recaudación en Línea (LINAXIS) y del Sistema Comercial AXIS. 3.
- Ya con los parámetros validados, procede a buscar la información en base al requerimiento enviado, la deuda del cliente. 4
- Luego se inicializan los parámetros de salida del procedimiento. 5
- Retornamos estos parámetros al Banco. 6

#### **REVERSIONES EN LÍNEA**  $5.4.$

### 5.4.1. DIAGRAMA DE FLUJO DE DATOS (REVERSIONES EN LÍNEA)

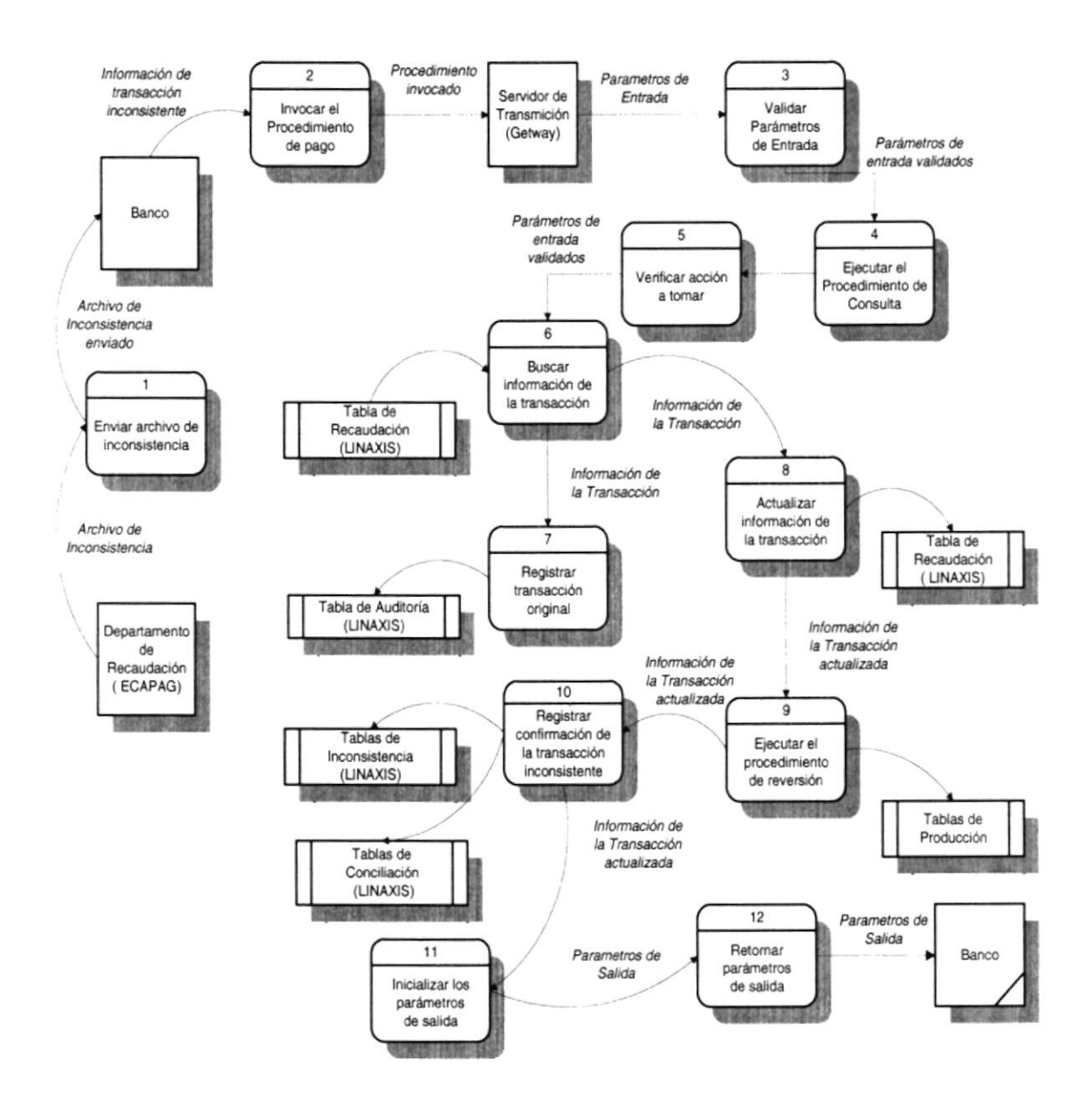

#### 5.4.2. NARRANVA DEL DIAGRAMA DE FLUJO DE DATOS (REVERSIONES EN LÍNEA)

- 1 El Departamento de Recaudación (ECAPAG) envía el Archivo de lncons¡stencia con las transacciones de pago que presentan errores al Banco.
- El Banco en base a la información del archivo invoca al Procedimiento de Pago a través del Servidor Gateway. 2.
- Luego validamos los parámelros de entrada, basándose en las Tablas Generales del Módulo de Recaudación en Línea (LINAXIS) y del Sistema Comercial AXIS en el Servidor de Producción. 3.
- Eiecuta el Procedimiento de Consulta para obtener el saldo de la deuda del cliente antes de efectuar la reversión. 4.
- Se verifica la acción a tomar según el tipo de recaudación y proceso. 5.
- Busca la información correspondiente al pago enviado en base a los parámetros de entrada. 6.
- Guardamos la transacción original enviada por el Banco en la Tabla de Auditoria. 7.
- Actualizamos la información de la transacción, para luego ejecutar el Procedimiento de Reversión. 8.
- Ya en este Procedimiento se da paso al reverso de la transacción, el cual anula el pago y actualiza el saldo de la deuda del cliente. 9.
- Luego se actualiza en las Tablas de lnconsistencia y conciliación, la confirmación del Banco del pago inconsistente. 10
- lnicializamos los parámetros de salida. 11.
- Retornamos dichos parámetros al Banco. 12.

#### **CONCILIACIÓN AUTOMÁTICA**  $5.5.$

### 5.5.1. DIAGRAMA DE FLUJO DE DATOS (CONCILIACIÓN AUTOMÁTICA)

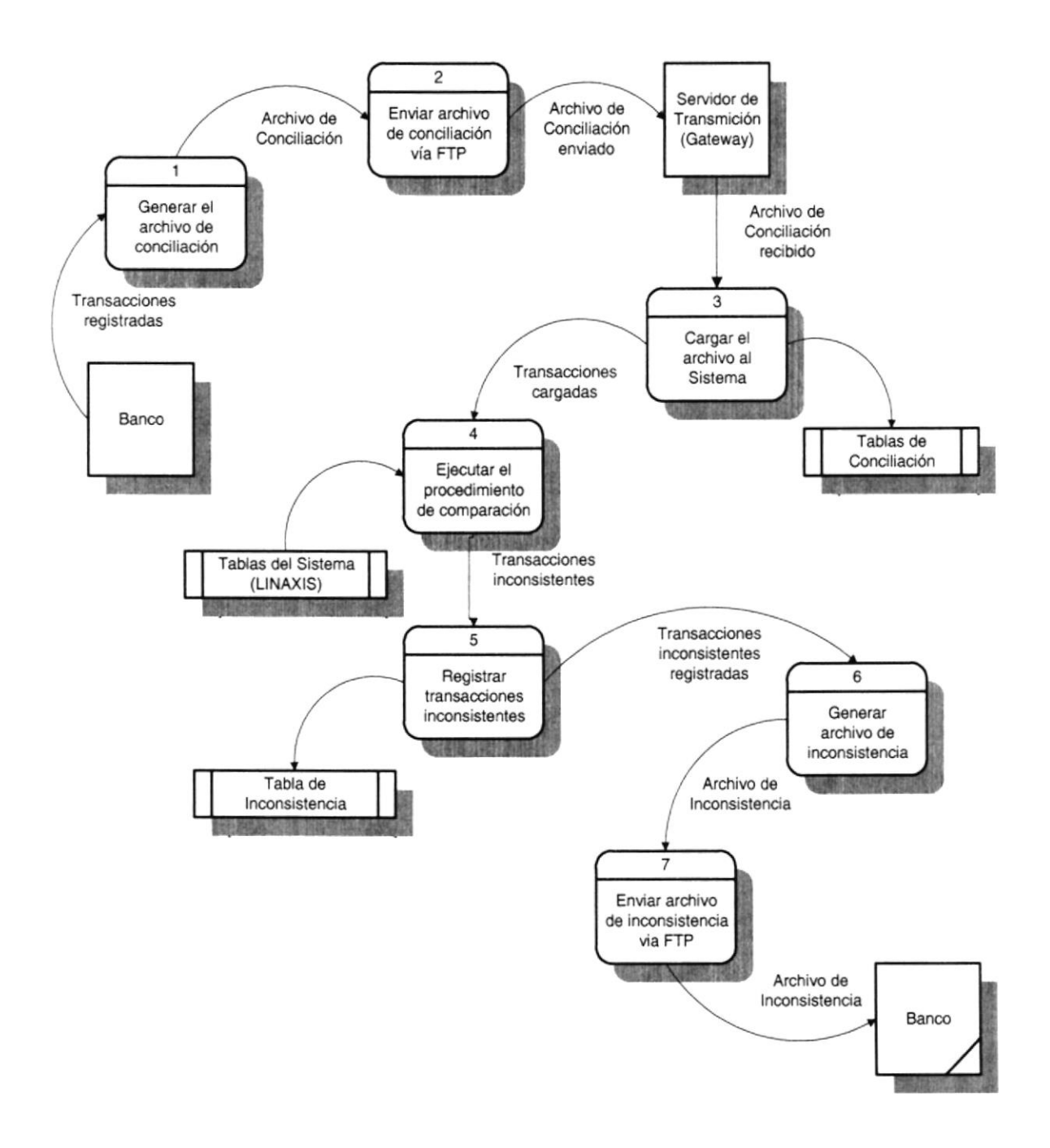

# 5.5.2. NARRATIVA DEL DIAGRAMA DE FLUJO DE DATOS<br>(CONCILIACIÓN AUTOMÁTICA)

- 1. El Banco genera el Archivo de Conciliación con las transacciones a conciliar en determinada fecha contable.
- El mismo que es enviado al Servidor de Transmisión vía FTP. 2.
- Ya recibido el archivo se carga al Módulo de Recaudación en Línea (LINAXIS) y se registra en las Tablas de Conciliación. 3.
- Se invoca al Procedimiento de Comparación de transacciones, el mismo que compara las transacciones registradas en ECAPAG contra las enviadas en el archivo de conciliación. 4
- Mediante este procedimiento se obtiene como resultado las transacciones inconsistentes. 5
- Si hubieren transacciones inconsistentes se genera en Archivo de Inconsistencia tipo texto. 6
- 7. Este Archivo de lnconsistencia es enviado al Banco vía FTP.

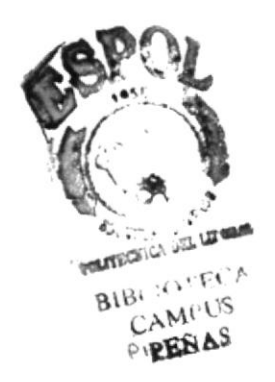
#### **GENERACIÓN DEL ARCHIVO DE INCONSISTENCIAS** 5.6.

### 5.6.1. DIAGRAMA DE FLUJO DE DATOS (GENERACIÓN DEL ARCHIVO **DE INCONSISTENCIAS)**

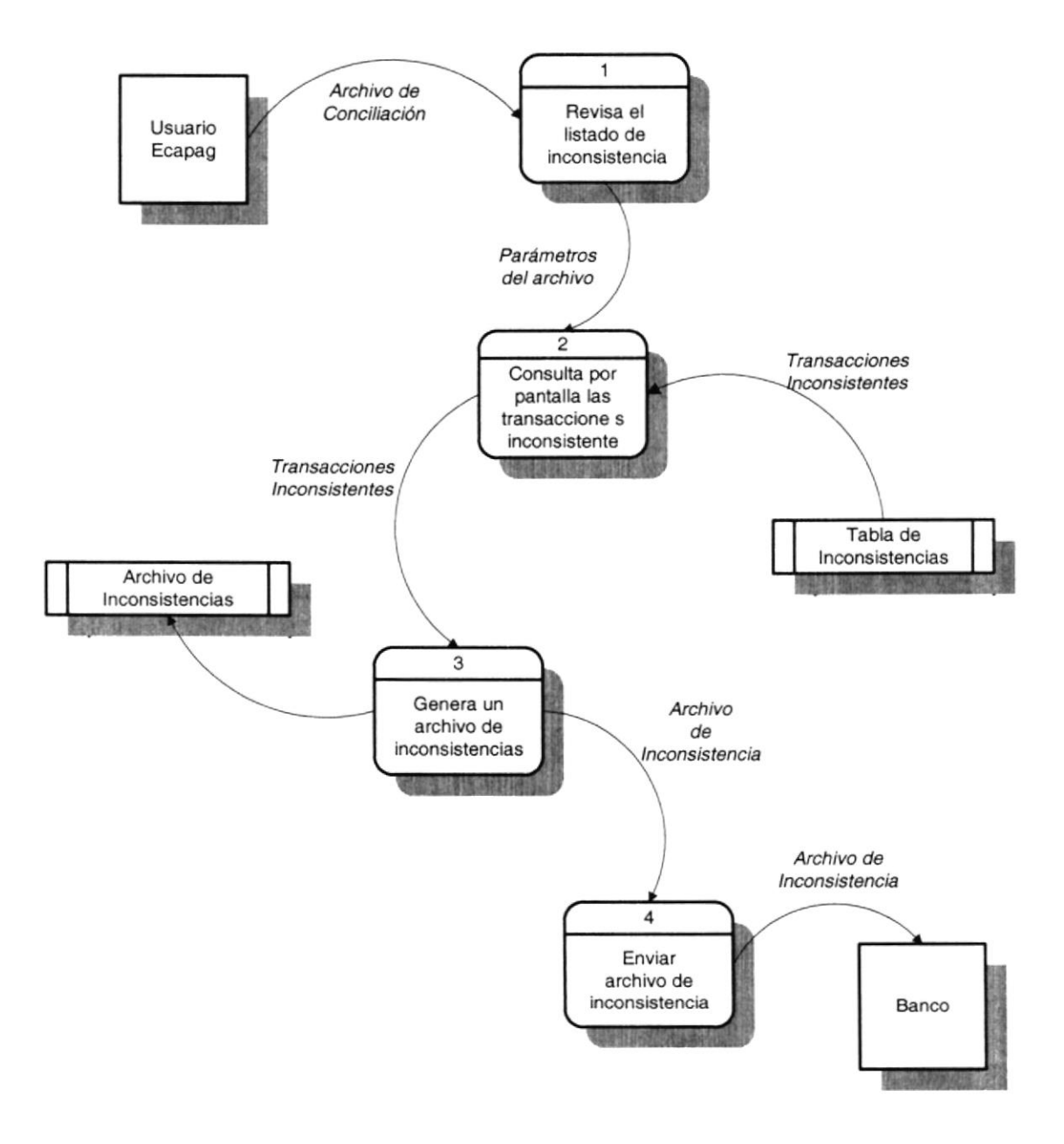

#### 5.6.2. NARRATTVA DEL DIAGRAMA DE FLUJO DE DATOS (GENERACIÓN DEL ARCHIVO DE INCONSISTENCIAS)

- 1 El personal operativo de ECAPAG revisa el Listado de las transacciones inconsistentes.
- ¿ El personal operativo de ECAPAG consulta las transacciones registradas en la Tabla de Inconsistencias perteneciente al Archivo de Conciliación de dicho Banco.
- Una vez cargada en Pantalla las transacciones inconsistentes se genera un Archivo de lnconsistencias. 3
- El Archivo de lnconsistencias es grabado en la área asignada por el Banco para las inconsistencias. 4

#### **IMPUTACIÓN DE PAGOS MANUAL**  $5.7.$

5.7.1. DIAGRAMA DE FLUJO DE DATOS (IMPUTACIÓN DE PAGOS **MANUAL)** 

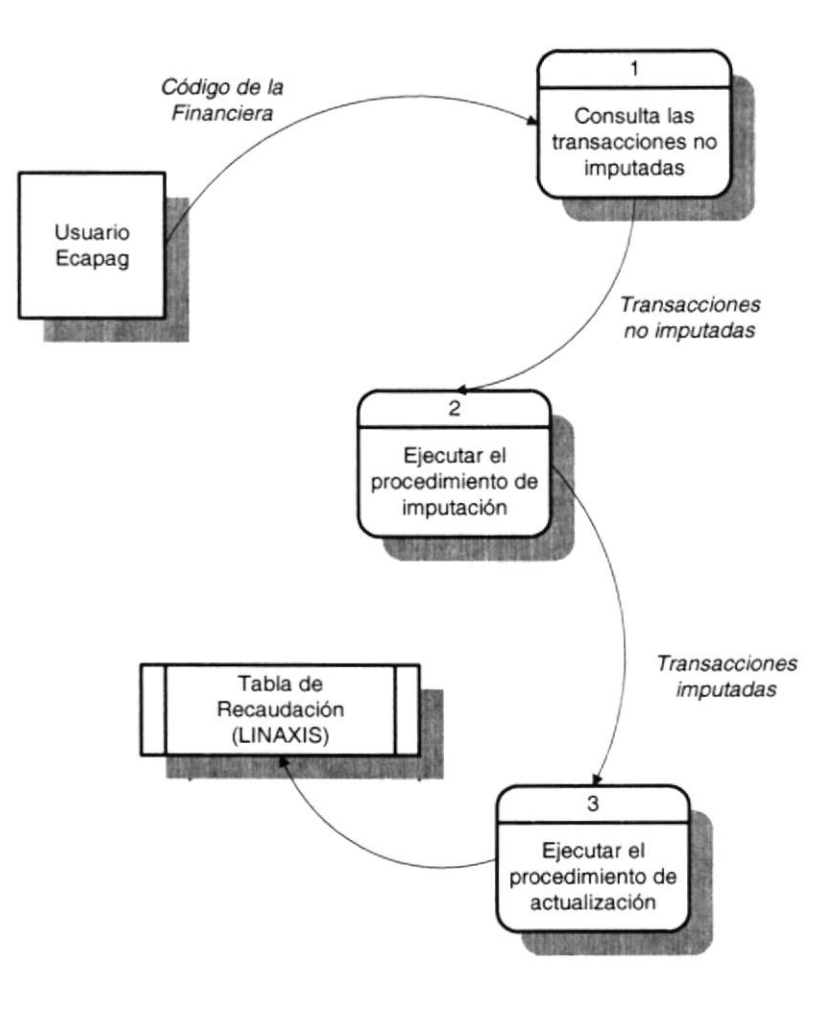

#### 5.7.2. NARRATIVA DEL DIAGRAMA DE FLUJO DE DATOS (IMPUTACIÓN DE PAGOS MANUAL)

- 1 El usuario de ECAPAG consulta las transacciones de pago que no han sido imputadas ingresando en la pantalla el código de la financiera.
- 2. Para luego ejecutar el procedimiento de imputación de pago, que tiene como objetivo reducir la deuda según el monto cancelado, afectando las Tablas del Módulo de Control de Recaudaciones en el Servidor de Producción.
- 3. Luego se realiza la actualización de las transacciones recién imputadas a la Tabla de Recaudación del Módulo de Becaudación en Línea (LINAXIS).

#### **ANULACIÓN DE PAGOS** 5.8.

# 5.8.1. DIAGRAMA DE FLUJO DE DATOS (ANULACIÓN DE PAGOS)

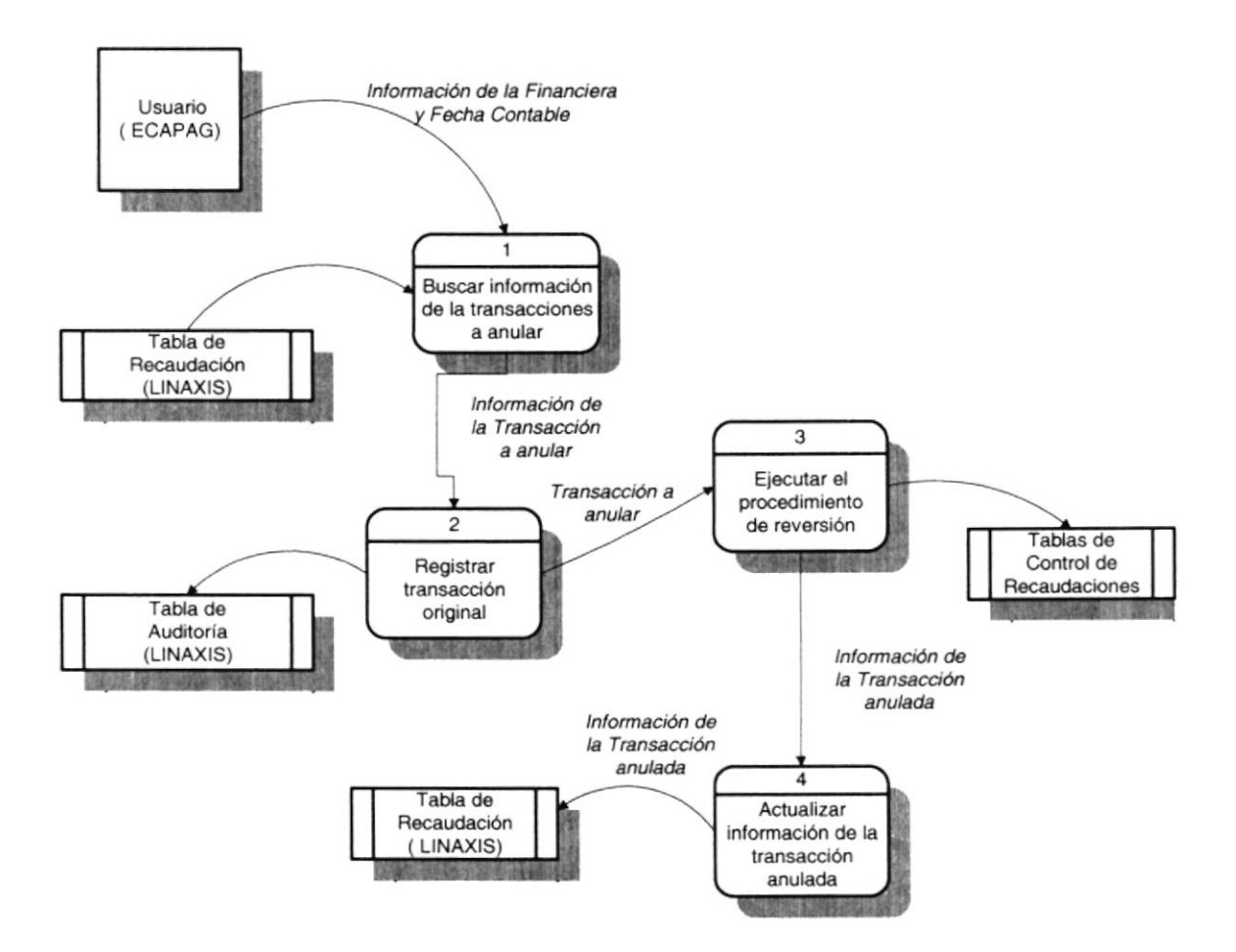

#### 5.8.2. NARRANVA DEL DIAGRAMA DE FLUJO DE DATOS (ANULACIÓN DE PAGOS)

- $1<sub>1</sub>$ El usuario de ECAPAG ingresa el código de la financiera y fecha contable de las transacciones que se va a anular y empieza a buscar las transacciones ya conciliadas y sin reversar registradas por esa Financiera y Fecha Contable.
- Luego se almacena la transacción original en la Tabla de Auditoria. 2.
- Ejecuta el Procedimiento de Reversión, el mismo que anula la transacción seleccionada en las Tablas del Módulo de Control de Recaudaciones. 3.
- Si la reversión tuvo éxito se actualizan los estados de la transacción anulada en la Tabla de Recaudaciones del Módulo de Recaudación en Línea (LINAXIS). 4

#### **GENERACIÓN DEL ARCHIVO DE DEUDAS** 5.9.

5.9.1. DIAGRAMA DE FLUJO DE DATOS (GENERACIÓN DEL ARCHIVO **DE DEUDAS)** 

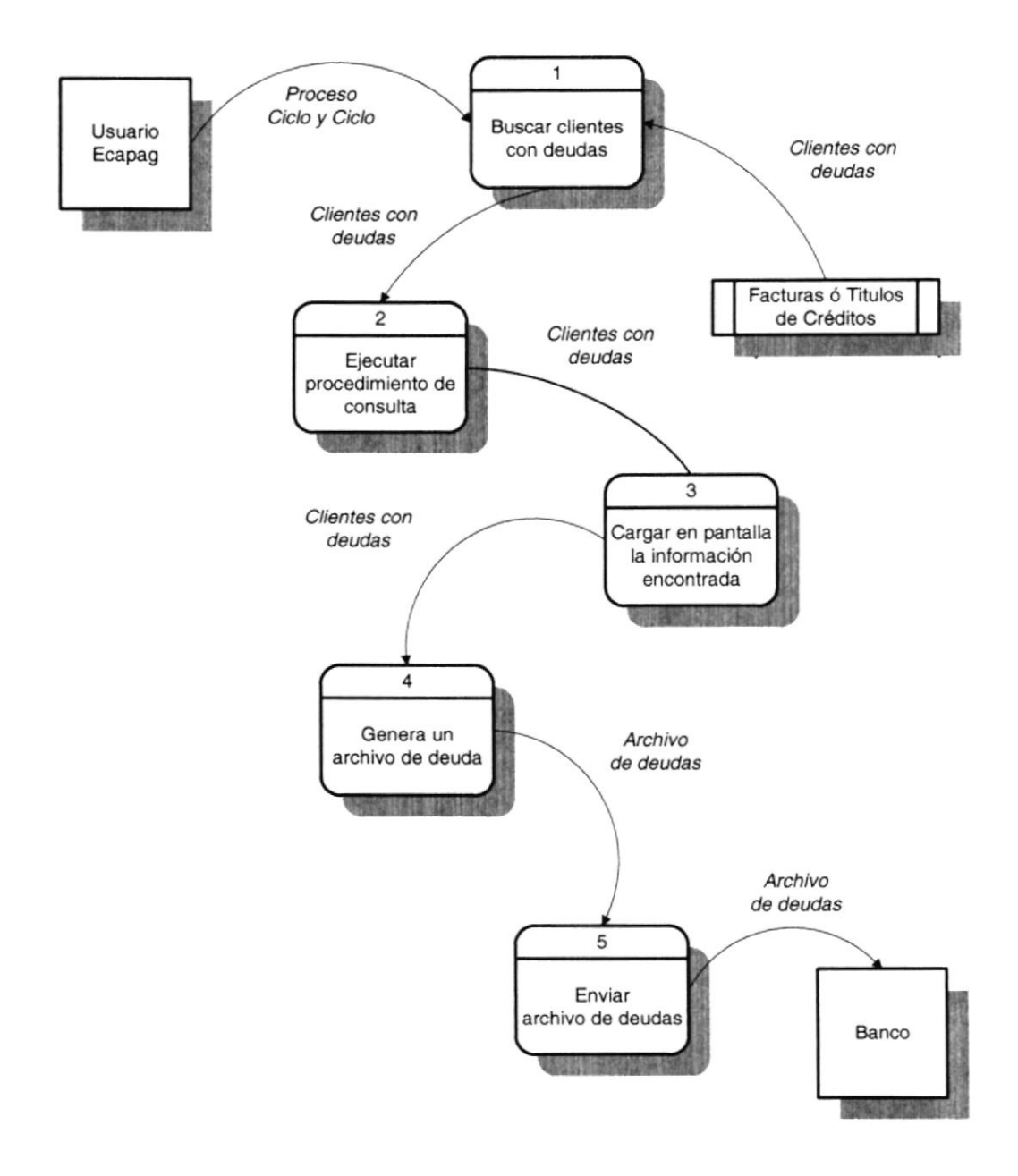

#### 5.9.2. NARRATIVA DEL DIAGRAMA DE FLUJO DE DATOS (GENERACIÓN DEL ARCHIVO DE DEUDAS)

- 1. El personal operativo de ECAPAG, en base al Proceso y Ciclo de Facturación seleccionado, busca en la Tabla de Facturas y Títulos de Créditos, los clientes que posean deudas.
- 2. Elecuta el Procedimiento de Consulta para obtener el saldo de la deuda del cliente.
- Luego se carga en pantalla la información retornada por el Procedimiento de Consulta de cada uno de los registros encontrados. a
- Una vez cargada en la Pantalla los Clientes con deudas se genera un Archivo de Deudas, que se utilizarán para los pagos offline. 4
- El Archivo de Deudas es grabado en la área asignada por el Banco para los pagos otfline.  $5.$

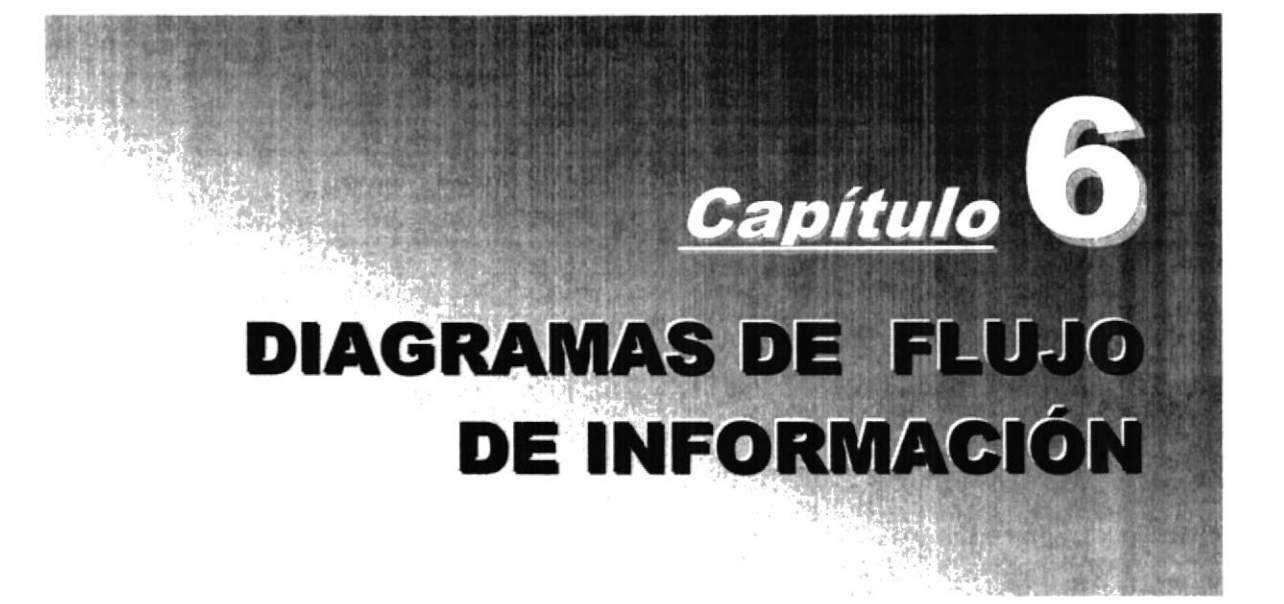

# 6. DIAGRAMAS DE FLUJO DE INFORMACIÓN

#### $6.1.$ **PROCESO DE PAGOS EN LINEA**

### 6.1.1. DIAGRAMA DE FLUJO DE INFORMACIÓN DEL PROCESO DE **PAGOS EN LÍNEA**

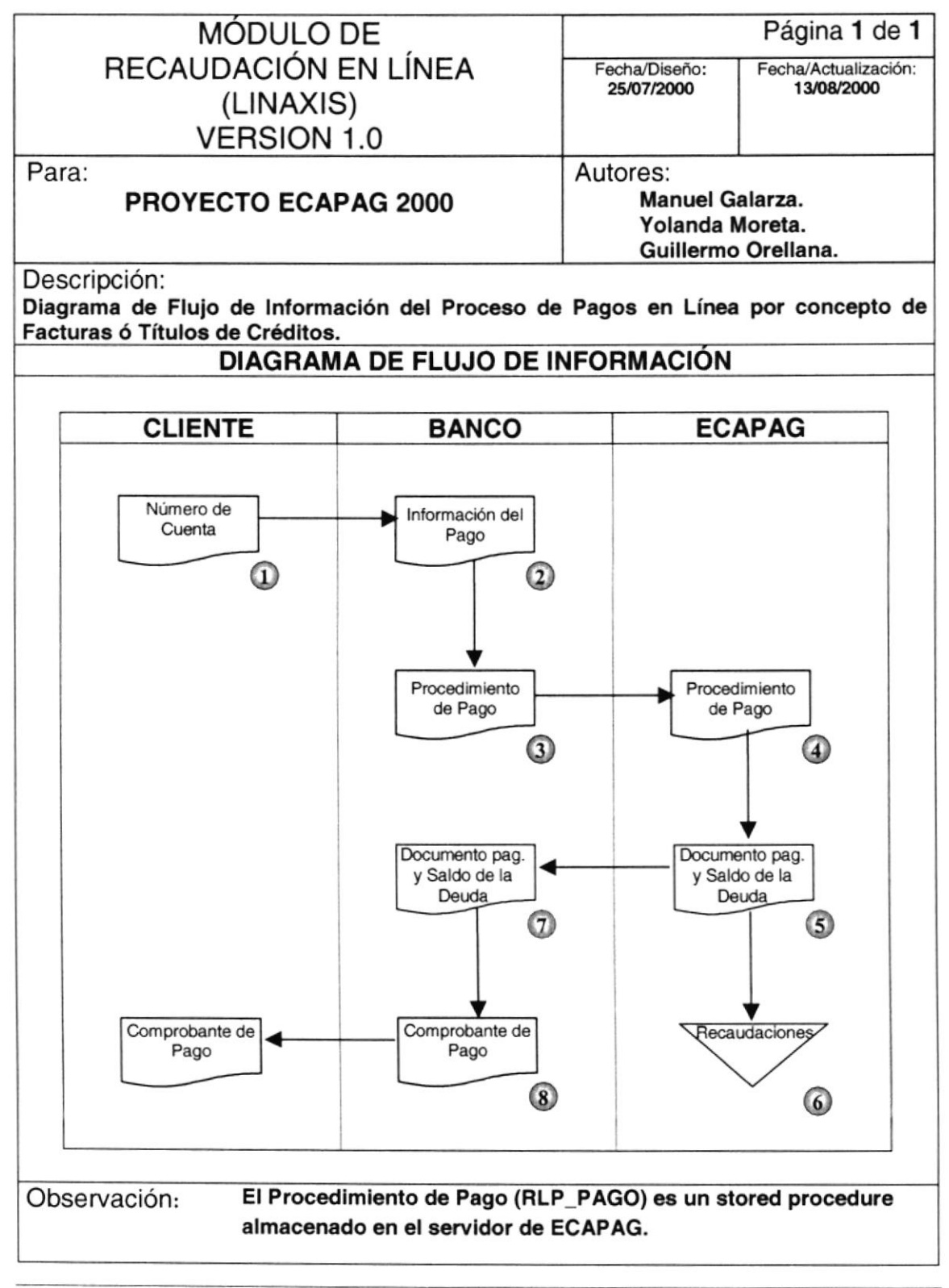

#### 6.1.2. NARRANVA DEL PROCESO DE PAGOS EN LINEA

- Un Cliente de ECAPAG se acerca al Banco con su número de cuenta o con los siguientes posibles documentos como pueden ser la última Factura de Consumo de Agua Potable ó el Título de Crédito, para cancelar su deuda. '1.
- 2. El Banco ingresa la información de entrada necesaria para el Procedimiento de Pagos en Línea como por ejemplo: número del banco, número de la agencia, número del servicio bancario, número del requerimiento de pago, número de la transacción, número de cuenta, valor a pagar, tipo de proceso ("O" = "Offline" ó "N" = "Normal"), tipo de transacción ("O" = "Original"), etc.
- El Banco invoca el Procedimiento de Pagos en Línea de ECAPAG para la cancelación de la deuda del Cliente. 3.
- El Procedimiento de Pagos en Línea de ECAPAG valida la información enviada por el Banco y realiza la cancelación de las Facturas ó Título de Crédito que el Cliente adeuda. 4.
- El Procedimiento de Pagos en Línea invocado recopila la información necesaria para retornar al Banco como por ejemplo: saldo de la deuda antes de la cancelación y su respectivo detalle, información general del Cliente y de la Factura ó Título de Crédito cancelado. 5.
- El pago del Cliente enviado por el Banco se almacena en la Tabla de Recaudaciones del Módulo. 6
- El Banco recibe la información que retorna el Procedimiento de Pagos en Línea. 7
- El Banco con la información recibida del Procedimiento de Pagos en LÍnea emite el comprobante de pago respectivo para el Cliente. 8

#### PROCESO DE PAGOS OFFLINE  $6.2.$

#### 6.2.1. DIAGRAMA DE FLUJO DE INFORMACIÓN DEL PROCESO DE **PAGOS OFFLINE**

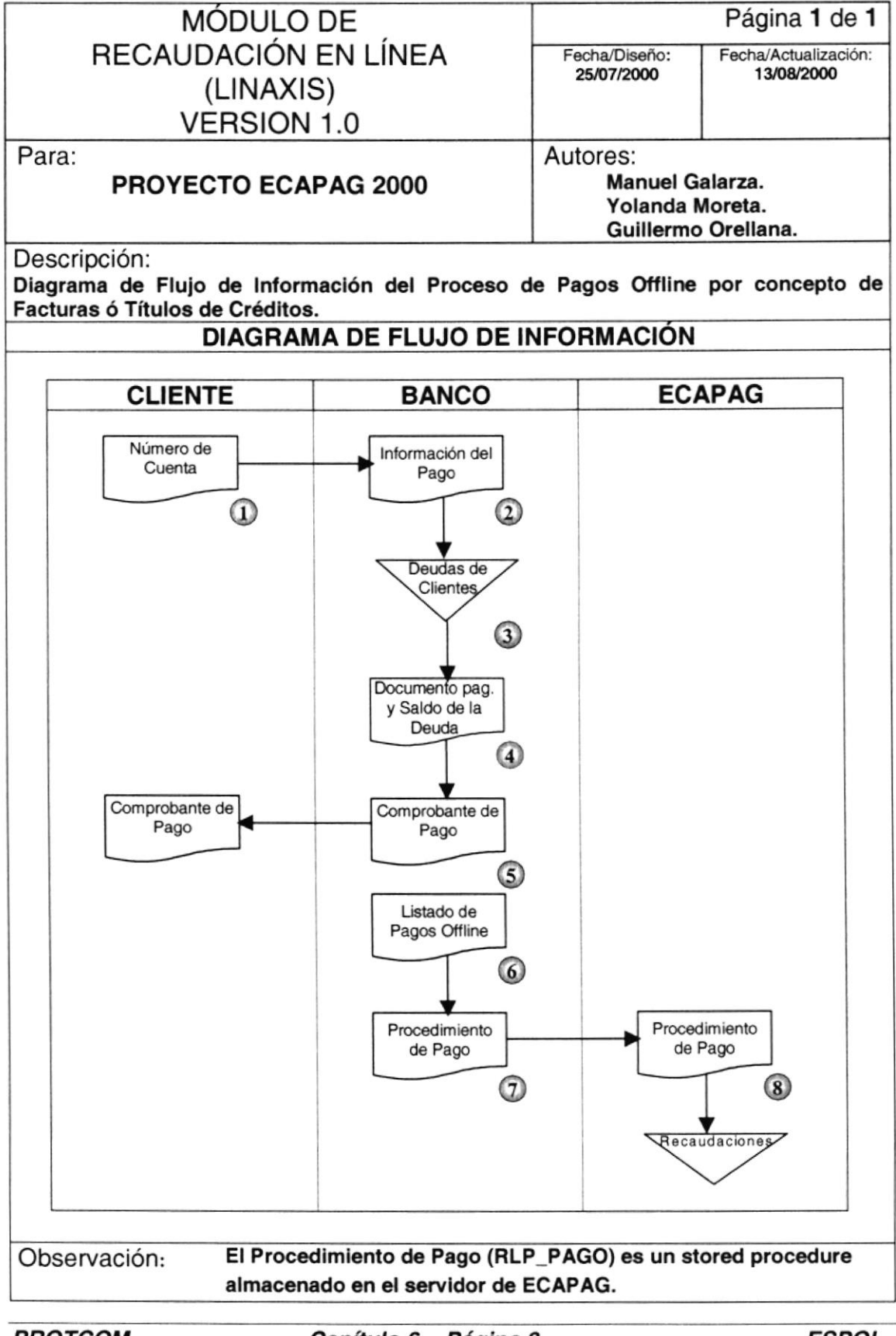

### 6.2.2. NARRATIVA OEL PROCESO DE PAGOS OFFLINE

- 1. Un Cliente de ECAPAG se acerca al Banco con su número de cuenta o con los siguientes documentos como pueden ser la última Factura de Consumo de Agua Potable ó Título de Crédito para cancelar su deuda.
- Para el caso de Pagos Offline, el Banco consulta en su Tabla de Clientes con deuda, el total a pagar. 2.
- Recopila toda la información necesaria para la emisión del comprobante de pago respectivo. 3.
- El Banco con la información recopilada imprime el comprobante de pago. 4.
- El comprobante de pago impreso es entregado al Cliente. 5.
- El Banco con la información de los Pagos Offline ingresa los parámetros de entrada necesarios para el Procedimiento de Pagos en Línea como por ejemplo: número del banco, número de la agencia, número del servicio bancario, número del requerimiento de pago, número de la transacción, número de cuenta, valor a pagar, tipo de proceso ("O" = "Offline"), tipo de transacción ("O" = "Original"), etc. 6.
- 7. El Banco invoca el Procedimiento de Pagos en Línea de ECAPAG para la cancelación de la deuda del Cliente.
- El Procedimiento de Pagos en Línea de ECAPAG valida la información enviada por el Banco y realiza la cancelación de las Facturas ó Títulos de Créditos que el Cliente adeuda y se almacena en la Tabla de Recaudaciones en Línea del Módulo. B

#### 6.3. **PROCESO DE CONSULTAS EN LÍNEA**

#### 6.3.1. DIAGRAMA DE FLUJO DE INFORMACIÓN DEL PROCESO DE **CONSULTAS EN LÍNEA**

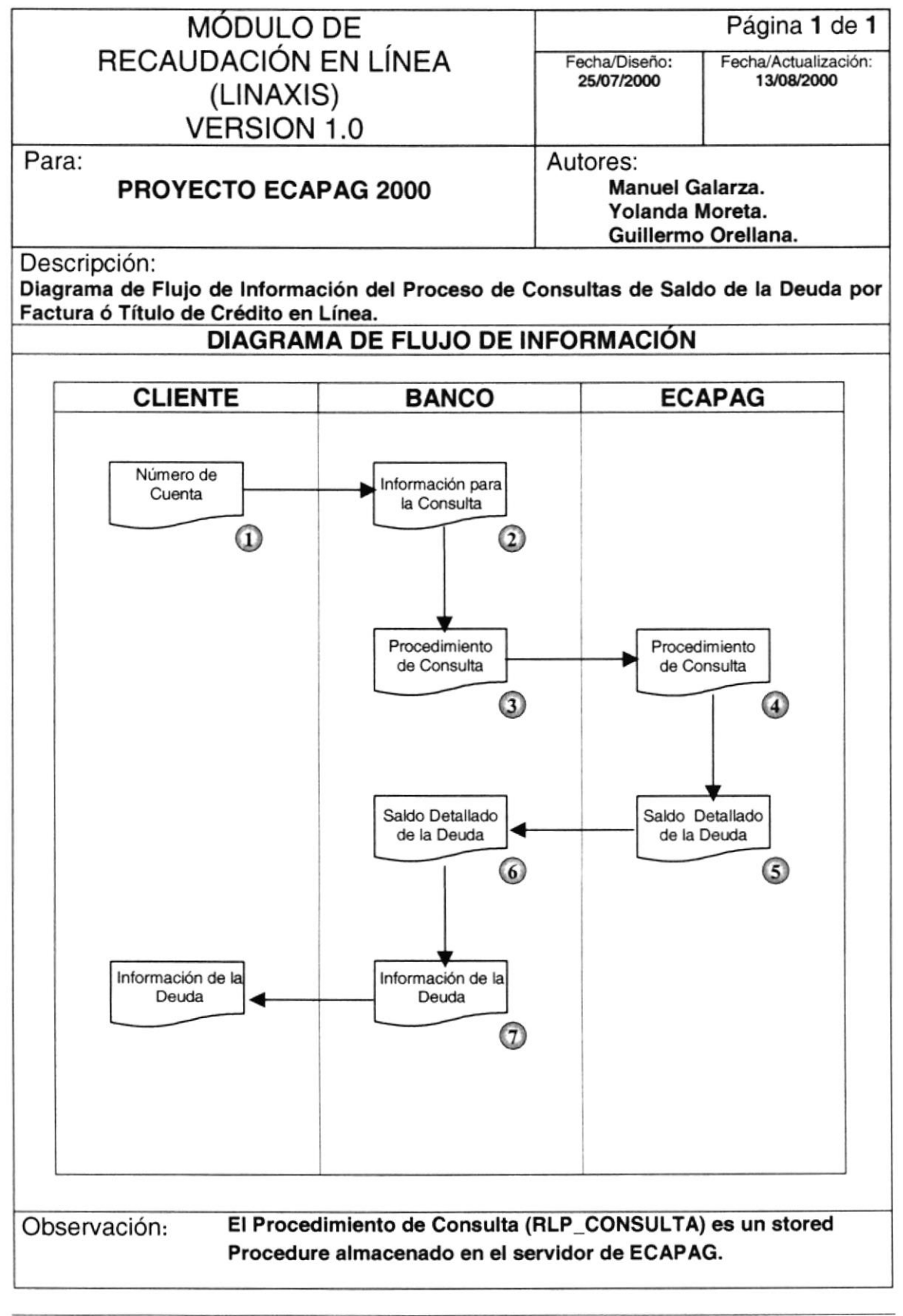

#### 6.3.2. NARRATIVA DEL PROCESO DE CONSULTAS EN LINEA

- Un Cliente de ECAPAG se acerca al Banco con su número de cuenta o con los siguientes documentos como puede ser la última Factura de Consumo de Agua Potable ó Título de Crédito para consultar su deuda. 1
- El Banco ingresa la información de entrada necesaria para el Procedimiento de Consultas en Línea como por ejemplo: número del banco, número de la agencia, número del requerimiento de consulta, número de cuenta, etc. 2.
- El Banco invoca el Procedimiento de Consultas en Línea de ECAPAG para la consulta de la deuda del Cliente. 3.
- El Procedimiento de Consultas en Línea de ECAPAG valida la información enviada por el Banco y busca las Facturas ó Títulos de Créditos que el Cliente adeuda en base al número del requerimiento enviado por el Banco. 4
- El Procedimiento de Consultas en Línea invocado recopila la información necesaria para poder retornarle al Banco como por ejemplo: información general del cliente, según el número del requerimiento ( lnformación de la última Factura emitida impaga ó el número de Títulos de Créditos pendientes), además el saldo de la deuda actual y su respectivo desglose. 5.
- 6 El Banco recibe la información que retorna el Procedimiento de Consultas en Línea.
- 7 El Banco con la información recibida del Procedimiento de Consultas en Línea, le informa al Cliente su deüda.

#### PROCESO DE REVERSIÓN DE PAGO EN LÍNEA 6.4.

#### 6.4.1. DIAGRAMA DE FLUJO DE INFORMACIÓN DEL PROCESO DE REVERSIÓN DE PAGO EN LÍNEA

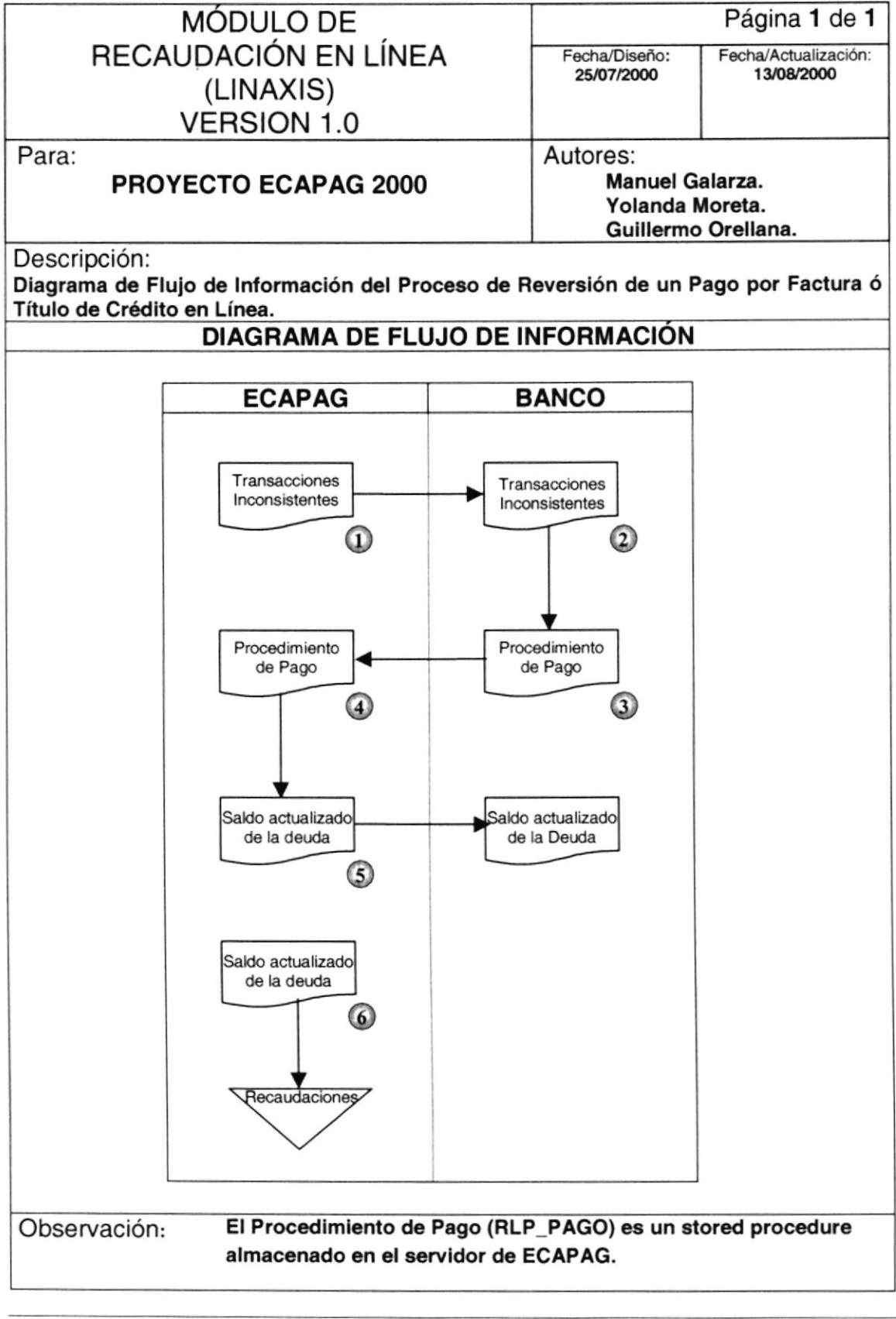

#### 6.4.2. NARRATIVA DEL PROCESO DE REVERSIÓN DE PAGO EN LÍNEA

- $1<sub>1</sub>$ Un personal operativo de ECAPAG genera un archivo de las transacciones inconsistentes que existieron en determinada fecha de Contabilización y lo graba en el área asignada para las inconsistencias del Banco respectivo.
- 2. Un personal operativo del Banco recibe el archivo de inconsistencias enviado y ingresa la información de entrada necesaria para el procedimiento de pagos en línea como por ejemplo: número del banco, número de la agencia, número del servicio bancario, número del requerimiento de la inconsistencia, número de la transacción, número de cuenta, valor pagado, tipo de proceso ("O' = "Offline" Ó "N" = "Normal" ó 'M' = "Modificar' ó "E' = "Exonerar"), tipo de transacción ("O" <sup>=</sup> "Original" ó "R" = "Reversión en línea"), etc.
- 3. El Banco invoca el Procedimiento de Pagos en Línea de ECAPAG para la reversión del pago enviado.
- 4 El Procedimiento de Pagos en Línea valida la información enviada por el Banco y realiza la reversión del pago y actualiza la deuda del cliente.
- 5. El Procedimiento de Pagos en Línea invocado recopila la información necesaria para retornar al Banco como por ejemplo: saldo de la deuda antes de la reversión y su respectivo detalle, información general del Cliente, etc.
- 6 El Procedimiento de Pagos en Línea reversa y actualiza en las tablas del Módulo, la transacción inconsistente.

#### PROCESO DE CONCILIACIÓN AUTOMÁTICA 6.5.

#### 6.5.1. DIAGRAMA DE FLUJO DE INFORMACIÓN DEL PROCESO DE **CONCILIACIÓN AUTOMÁTICA**

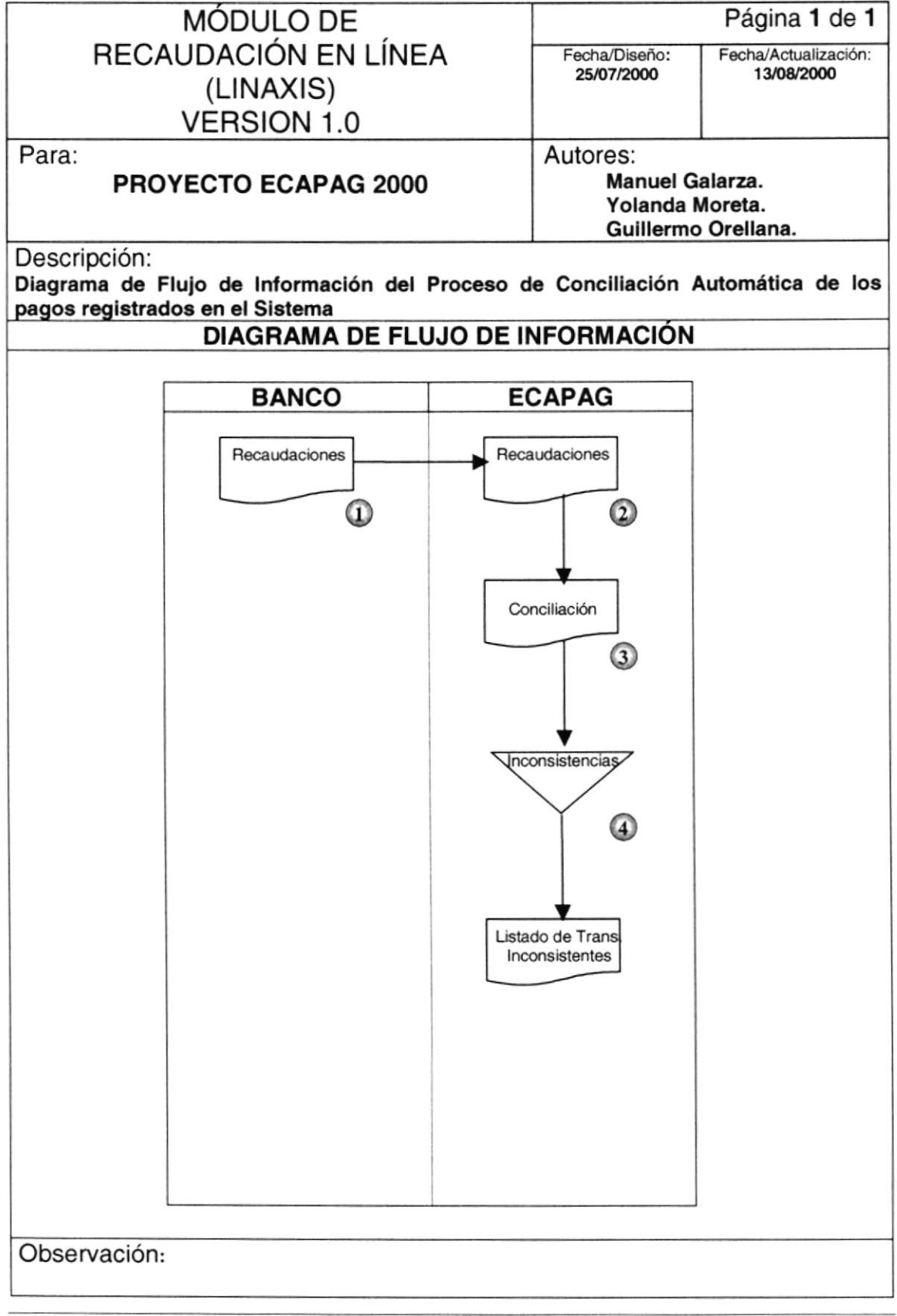

# 6.5.2. NARRATIVA DEL PROCESO DE CONCILIACIÓN AUTOMÁTICA

- 1 El personal operativo del Banco de acuerdo a las recaudaciones a contabilizar en determinada fecha genera un archivo para la Conciliación Automática y lo graba en el área asignada.
- El personal operativo de ECAPAG carga el archivo del Banco y realiza el proceso de Conciliación Automálica. 2.
- 3. El Proceso de Conciliación Automática registra en la tabla de lncons¡stencias todas las transacciones inconsistentes que se encontraron en ECAPAG y en el archivo enviado por el Banco.
- <sup>4</sup> El personal operativo de ECAPAG genera un Listado de las Transacciones inconsistentes.

#### **GENERACIÓN DEL ARCHIVO DE INCONSISTENCIAS** 6.6.

### 6.6.1. DIAGRAMA DE FLUJO DE INFORMACIÓN DE LA GENERACIÓN **DEL ARCHIVO DE INCONSISTENCIAS**

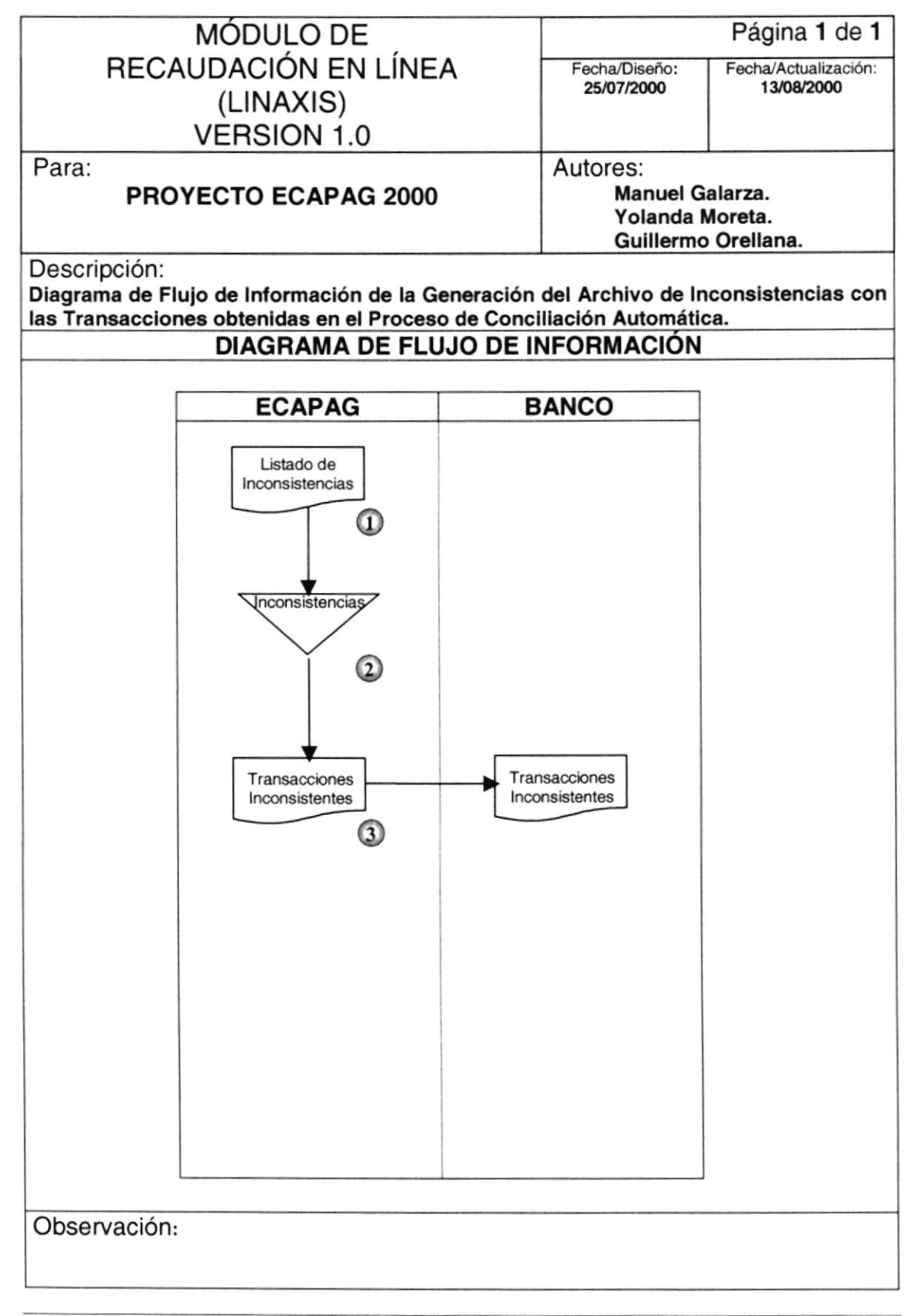

#### 6.6.2. NARRANVA DE LA GENERACIÓN DEL ARCHIVO DE INCONSISTENCIAS.

- 1 El personal operativo de ECAPAG revisa el Listado de las Transacciones inconsistentes.
- 2. El personal operativo de ECAPAG consulta las transacciones registradas en la Tabla de Inconsistencias para el archivo conciliado de determinado Banco.
- 3. Una vez cargada en la pantalla las transacciones inconsistentes se genera un Archivo de lnconsistencias, él mismo que es grabado en la área asignada por el Banco para las Inconsistencias.

#### PROCESO DE IMPUTACIÓN MANUAL 6.7.

#### 6.7.1. DIAGRAMA DE FLUJO DE INFORMACIÓN DEL PROCESO DE **IMPUTACIÓN MANUAL**

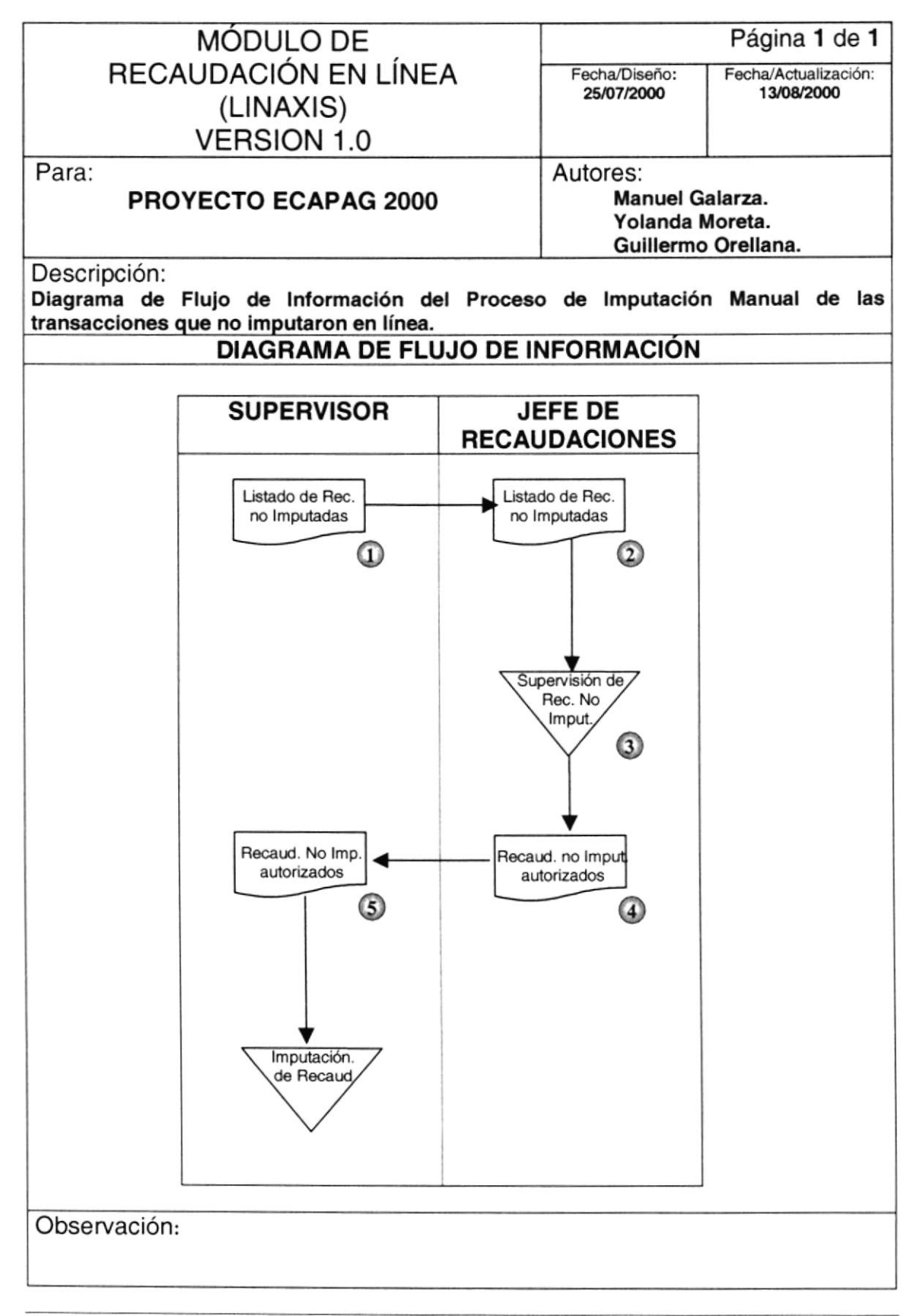

### 6.7.2. NARRATIVA OEL PROCESO DE IMPUTACIÓN MANUAL

- 1 El Supervisor para realizar el Proceso de Imputación Manual genera un Listado de estas recaudaciones.
- $\overline{2}$ . El Supervisor entrega al Jefe de Recaudaciones el Listado de las Recaudaciones aún no imputados pertenecientes a un Período de Contabilización.
- El Listado de las recaudaciones no imputados es chequeado y aprobado por el Jefe de Recaudaciones si no hay errores. a
- El Listado de las recaudaciones no imputados autorizados por el Jefe de Recaudaciones es entregado al Supervisor. 4
- El Supervisor con el Listado de la recaudaciones no imputados recibido realiza la lmputación Manual. E

#### PROCESO DE ANULACIÓN DE PAGOS  $6.8.$

#### 6.8.1. DIAGRAMA DE FLUJO DE INFORMACIÓN DEL PROCESO DE **ANULACIÓN DE PAGOS**

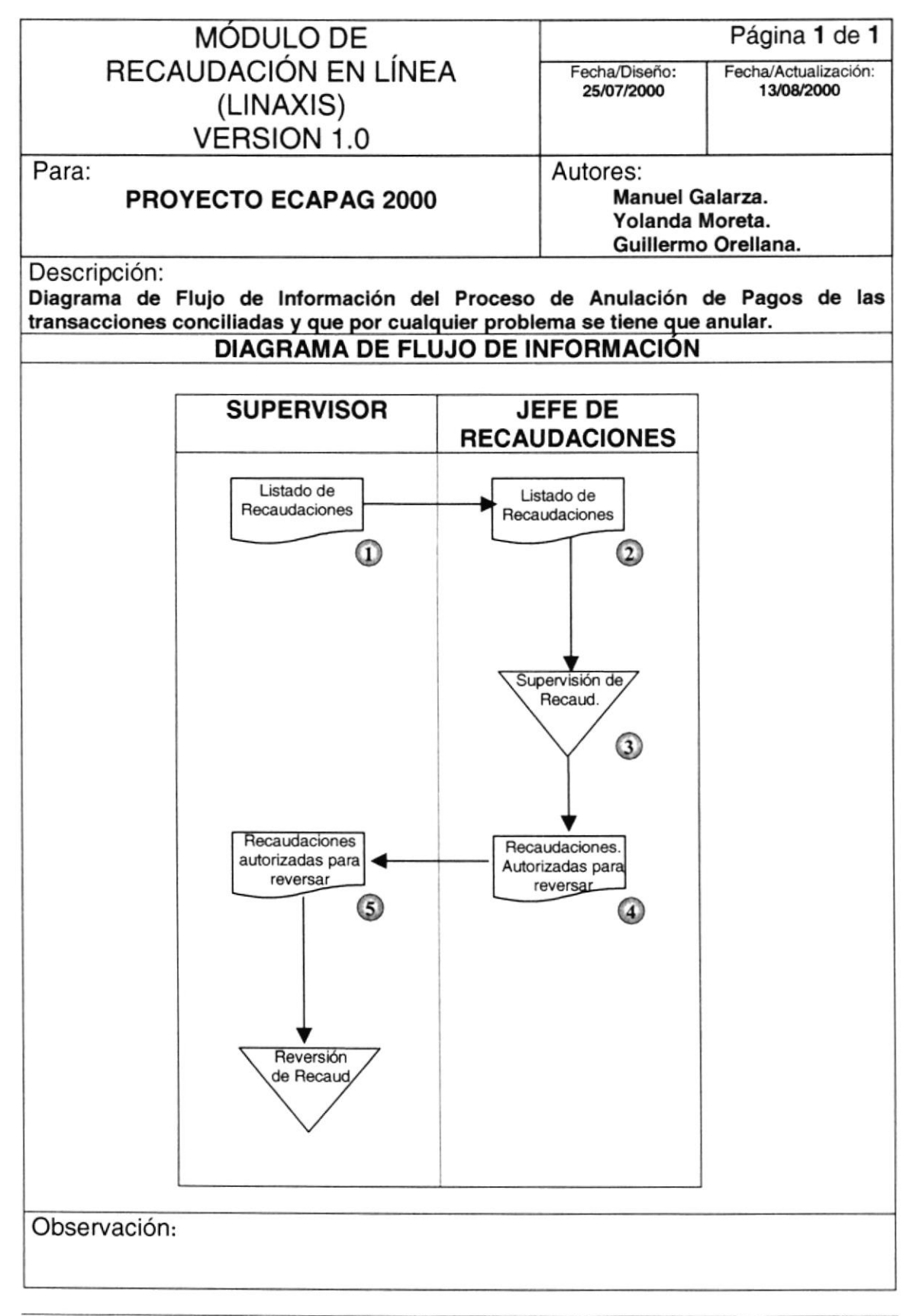

#### 6.8.2. NARRATIVA DEL PROCESO DE ANULACIÓN DE PAGOS

- 1 El Supervisor entrega al Jefe de Recaudaciones el Listado de las recaudaciones imputadas y conciliadas de determinada Fecha de Contabilización.
- 2. El Listado de las recaudaciones imputadas y conciliadas es revisado y aprobado por el Jefe de Recaudaciones si no hay errores.
- El Supervisor aprueba las Recaudaciones imputadas correctamente. З.
- Si hubo errores en la imputación de alguna recaudación el Jefe de Recaudaciones entrega al Supervisor el Listado de las recaudaciones a reversar. 4
- 5. El Supervisor realiza la reversión de las recaudaciones seleccionadas.

#### **GENERACIÓN DEL ARCHIVO DE DEUDAS** 6.9.

### 6.9.1. DIAGRAMA DE FLUJO DE INFORMACIÓN DE LA GENERACIÓN **DEL ARCHIVO DE DEUDAS**

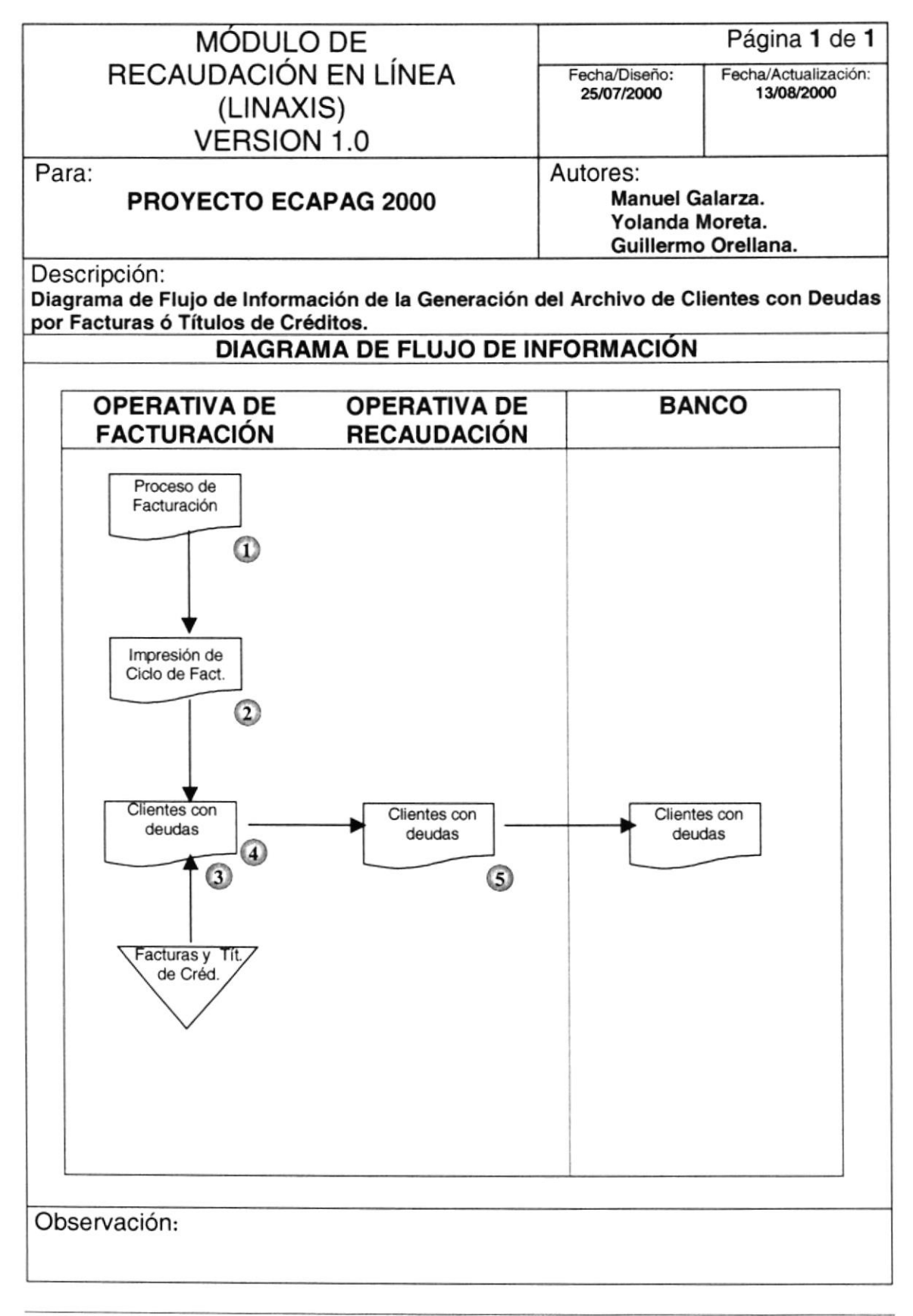

**PROTCOM** 

### 6.9.2. NARRANVA DE LA GENERACIóN OEL ARCHIVO DE DEUDAS.

- 1. La operativa del Departamento de Facturación realiza el proceso de facturación para la actualización de las deudas de los clientes de un determinado Ciclo.
- 2. Una vez realizado el Proceso de Facturación, la operativa encargada de la impresión de las facturas, realiza la impresión de las Facturas respectivas del Ciclo procesado y a continuación genera el Archivo de Deudas que va ha ser enviado al Banco.
- 3. El Proceso de Generación del Archivo de Deudas consulta en las Tablas del Módulo de Facturación y Coactiva, los clientes que posean deudas por Facturas ó Títulos de Créditos de un determinado Proceso de Facturación y Ciclo.
- 4. El Archivo generado con los Clientes que posean deudas de un determinado Proceso de facturación y Ciclo es enviado a la operativa del Departamento de Recaudación.
- 5. La Operativa del Departamento de Recaudación envía al área asignada para el Banco el Archivo de Deudas generado.

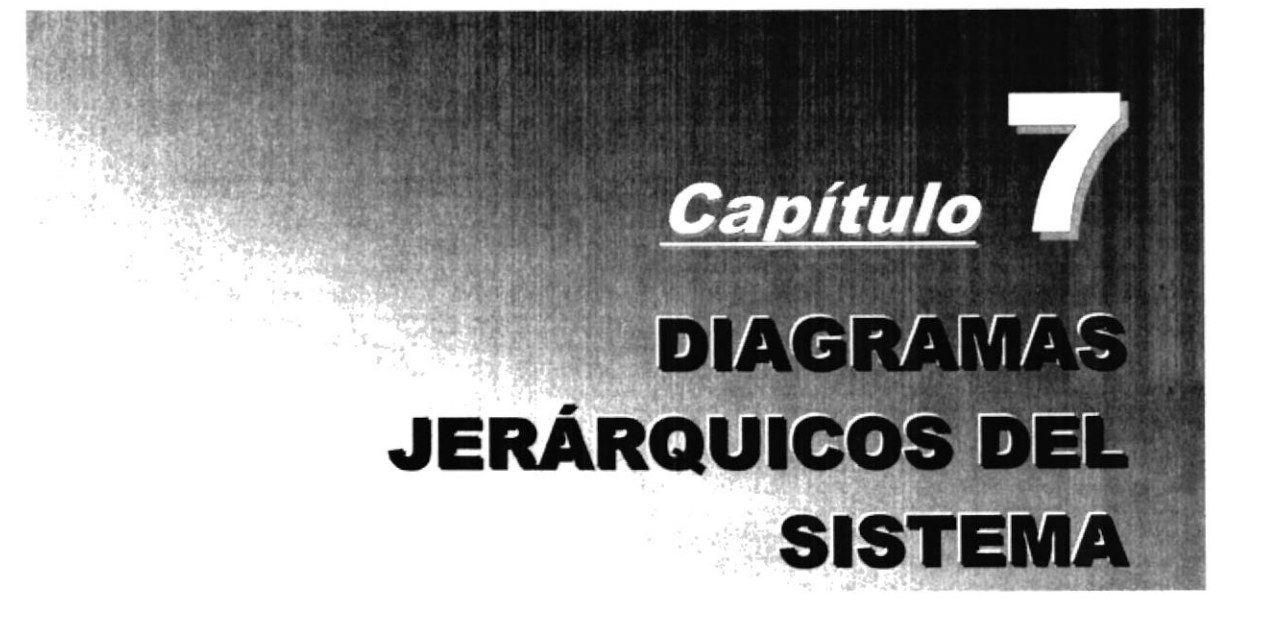

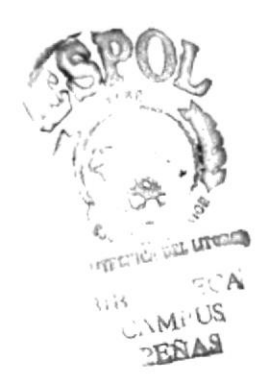

# 7. DIAGRAMAS JERÁRQUICOS DEL SISTEMA

#### DIAGRAMA JERÁRQUICO DEL SISTEMA - HIPO  $7.1.$

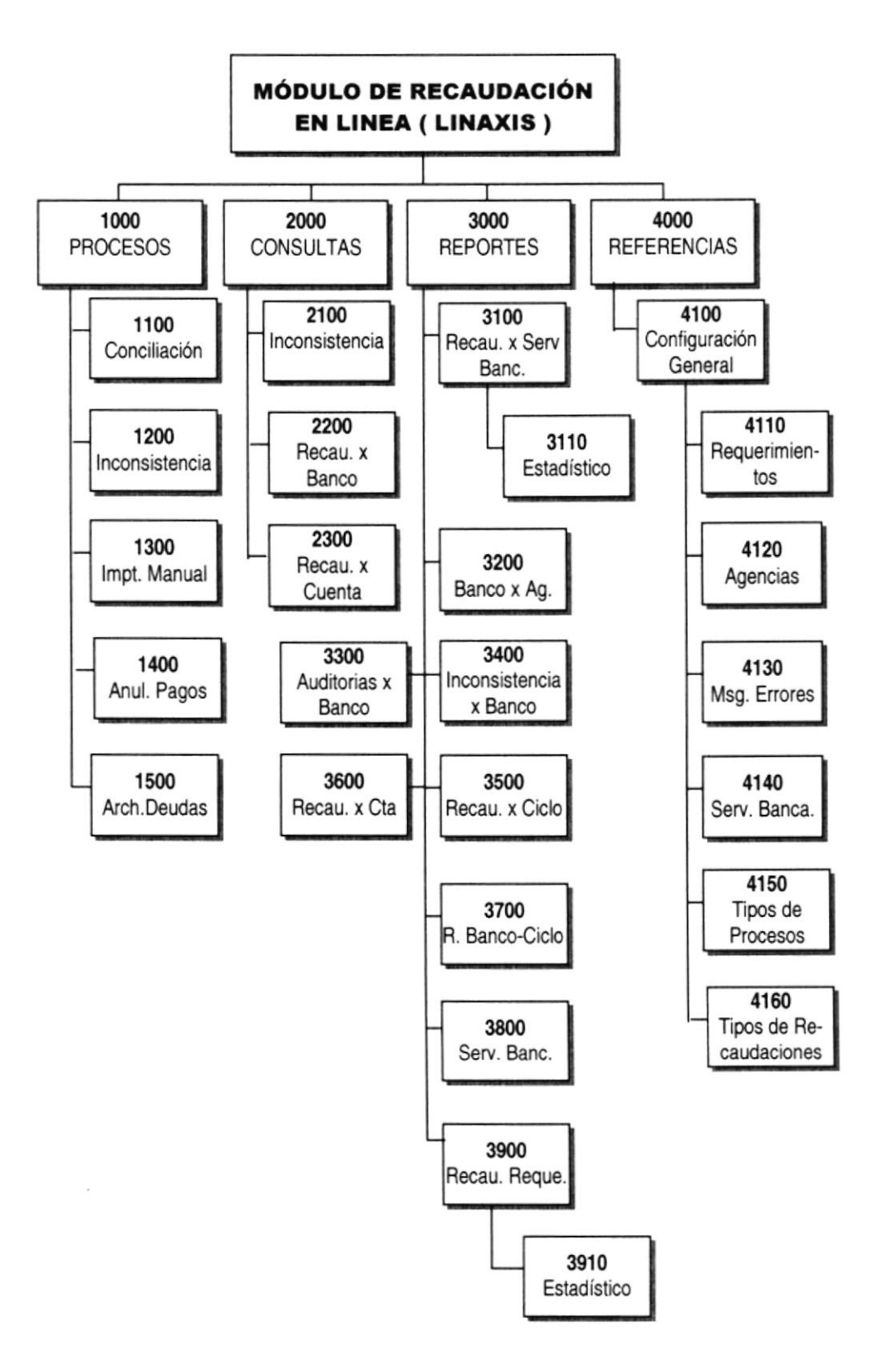

# 7.2. MODULOS PRINCIPALES DEL SISTEMA

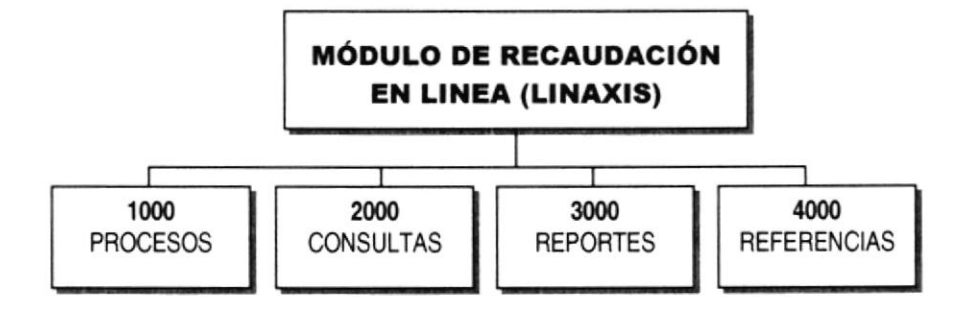

### 7.2.1. PROCESOS ( 1000 )

Esta opción principal permite un llevar un control y seguimiento de las Recaudaciones registradas en Línea al Sistema, además obtener las Recaudaciones lnconsistentes y los Clientes con deudas.

#### 7.2.2. CONSULTAS ( 2000 )

Esta opción nos permite obtener información de las Recaudaciones registradas al Sistema dependiendo de los criterios de consulta que posee cada opción secundaria.

#### 7.2.3. REPORTES ( 3000 )

Esta opción principal nos presenta diferentes Listados Generales, Estadísticos y Sumarizados de las Recaudaciones registradas en el Módulo.

### 7.2.4. REFERENCIAS ( 4000 )

Esta última opción nos permite configurar cada uno de los parámetros generales que se requiere para el buen funcionamiento del Módulo.

# 7.3. PROCESOS

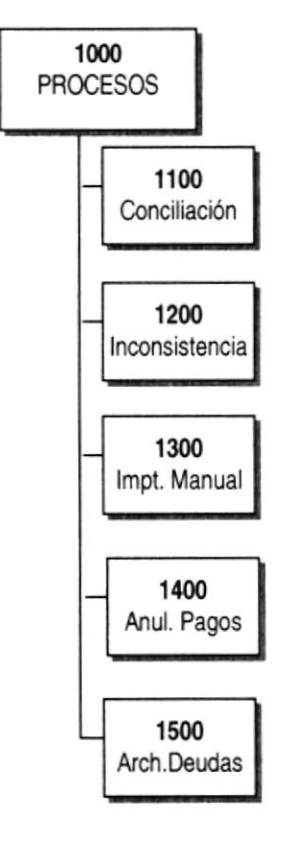

### 7.3.1. CONCILIACIÓN (1100)

Este proceso se encarga de comparar la información almacenada en línea, contra los transacciones del archivo enviado por el Banco. Si encuentra inconsistencias las almacena en la Tabla de lnconsistencias.

### 7.3.2. INCONSISTENCIAS (1200)

Este proceso se encarga de buscar las recaudaciones inconsistentes en la Tabla de Inconsistencias y generar el Archivo de Inconsistencias para determinado Banco.

# 7.3.3. IMPUTACIÓN MANUAL (1300)

Este proceso se encarga de mostrar las recaudaciones que no han sido imputadas en línea y que el usuario las puede imputar manualmente.

# 7.3.4. ANULACIÓN DE PAGOS (1400)

Este proceso se encarga de reversar (anular) las recaudaciones que estén imputadas y conciliadas dependiendo de una determinada Fecha de Contabilización, Banco y Agencia.

### 7.3.5. ARCHIVO DE DEUDAS (1500)

Este proceso se encarga de generar el Archivo con los clientes que posean Deudas por Facturas ó Títulos de Créditos de un determinado Proceso de Facturación y Ciclo.

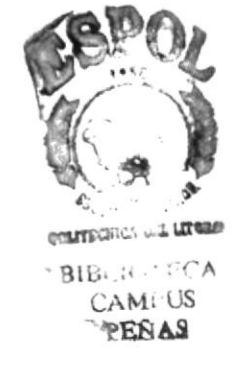

# 7.4. CONSULTAS

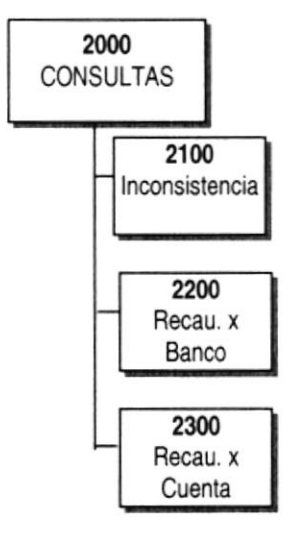

### 7.4.1. INCONSISTENCIAS (2100)

Para mostrar por pantalla los Archivos de Conciliación y las Recaudaciones Inconsistentes de estos, los criterios necesarios para la consulta intervienen el Código del Banco y la Fecha de Contabilización.

### 7.4.2. RECAUDACIONES POR BANCO (2200)

Para mostrar por pantalla las Recaudaciones ingresadas al Módulo, los criterios necesarios para la consulta intervienen el Código del Banco, Agencia Bancaria y opcional la Fecha de Contabilización.

### 7.4.3. RECAUDACIONES POR CUENTA (2300)

Para mostrar por pantalla las Recaudaciones ingresadas al Módulo, de un Cliente específico, los criterios necesarios para la consulta intervienen el Número de la Cuenta ó el Ciclo.

#### $7.5.$ **REPORTES**

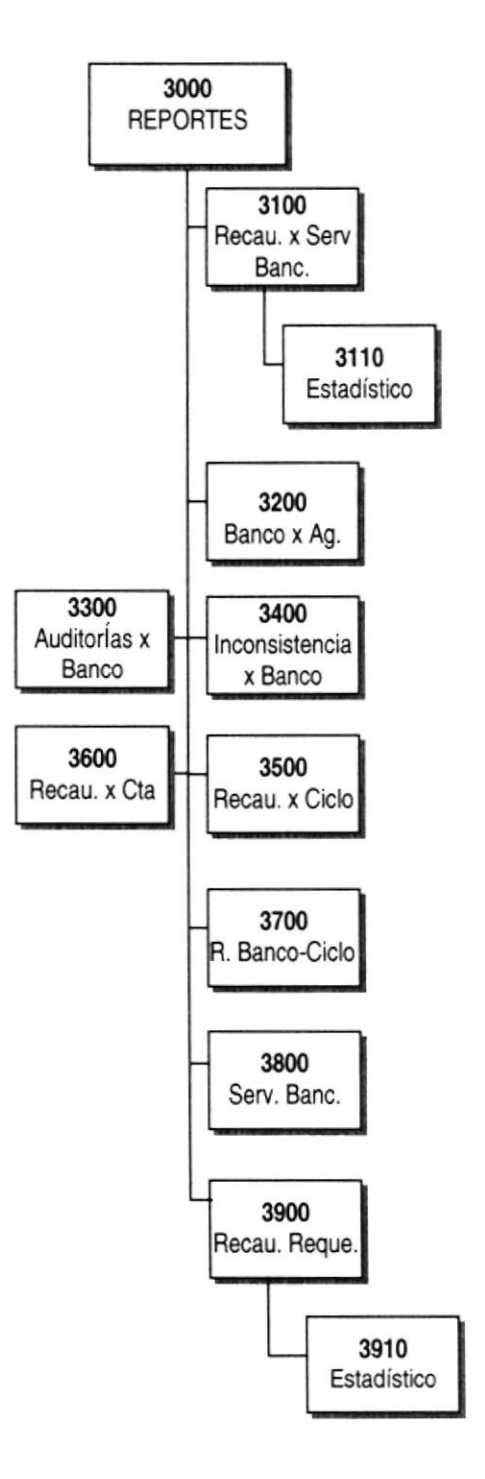

### 7.5.1. RECAUDACIONES POR SERVICIO BANCARIO (3100)

Para mostrar por pantalla o por impresora las recaudaciones que existen en el Módulo, de determinado Servicio Bancario y un rango de fechas.

### 7.5.2. RECAUDACIONES POR SERVICIO BANCARIO ESTADÍSTICO ( 3110 )

Para mostrar por pantalla o por impresora las recaudaciones que existen en el Módulo, de determinado Servicio Bancario, mostrándolas a través de un gráfico estadístico.

### 7.5.3. RECAUDACIONES POR BANCO Y AGENCIA (3200)

Para mostrar por pantalla o por impresora las Recaudaciones imputadas o no imputadas registradas en el Módulo, de determinado Banco, Agencia y Fecha de Contabilización.

### 7.5.4. AUDTTORíAS pOR BANCOS ( 33OO )

Para mostrar por pantalla o por impresora las Recaudaciones que se han reversado manualmente o en línea y se encuentran registradas en la Tabla de Auditorías, los criterios necesarios para el reporte son el Código del Banco, Ciclo y rango de Fechas de Transacción.

### 7.5.5. INCONSISTENCIAS POR BANCOS (3400)

Para mostrar por pantalla o por impresora las Recaudaciones incons¡stentes confirmadas y no confirmadas de un Banco especifico, los criterios necesarios para el reporte intervienen el Código del Banco y Agencia.

### 7.5.6. RECAUDACTONES pOR CICLO ( 3500 )

Para mostrar por pantalla o por impresora las Recaudaciones ingresadas al Módulo, sumarizado por Ciclo, los criterios necesarios para el reporte interviene un rango de Fechas de Transacción.

### 7.5.7. RECAUDACIONES POR CUENTA (3600)

Para mostrar por pantalla o por impresora las Recaudaciones ingresadas al Módulo sumarizado por Banco, Agencia y Servicio Bancario, de un Cliente especifico, los criterios necesarios para el reporle intervienen el Número de la Cuenta y un rango de Fechas de Transacción.

### 7.5.8. RECAUDACTONES pOR BANCOS y CICLO ( 3700 )

Para mostrar por pantalla o por impresora las Recaudaciones ingresadas al Módulo sumarizado por Banco y Ciclos, los criterios necesarios para el reporte intervienen el Código del Banco, el Ciclo y un rango de Fechas de Transacción.

### 7.5.9. SERVICIOS BANCARIOS (3800)

Para mostrar por pantalla o por impresora un lnforme General de todos los Servicios Bancarios disponibles para las recaudaciones en línea.

#### 7.5.10.RECAUDACIONES POR REQUERIMIENTOS (3900)

Para mostrar por pantalla o por impresora las Recaudaciones ingresadas al Módulo, de un determinado Banco y Código de Requerimiento, los criterios necesarios para el reporte intervienen el Código del Banco y del Requerimiento.

### 7.5.11.RECAUDACIONES POR REQUERIMIENTOS ESTADÍSTICO (3910)

Para mostrar por pantalla o por impresora las Recaudaciones ingresadas al Módulo, de un determinado Banco y Código de Requerimiento, los criterios necesarios para el reporte intervienen el Código del Banco, del Requerimiento y Rango de Fechas, mostrándolas a través de un gráfico estadístico.
## 7.6. REFERENC!AS

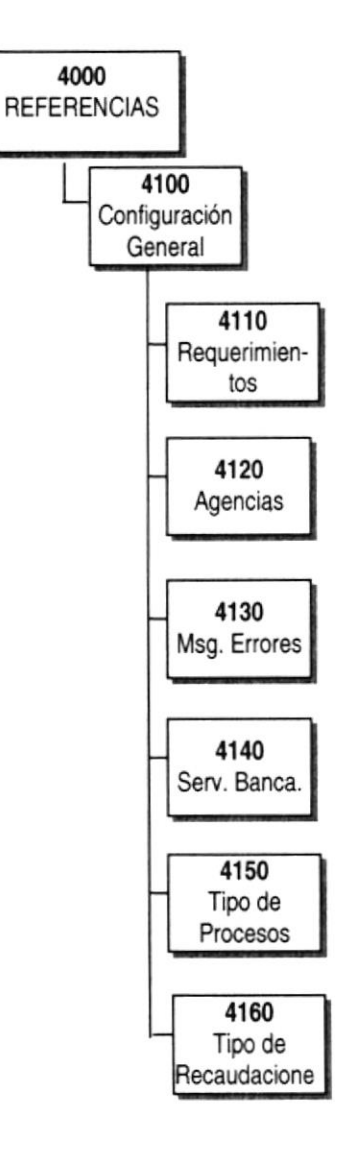

## 7.6.1. CONFIGURACIONES GENERALES (4100)

Para llevar el mantenimiento de la Tablas Maestras que forman parte del Módulo, ya sea Agencias, Servicios Bancarios, etc.

#### 7.6.2. REQUERIMIENTOS (4110)

Para registrar ó actualizar los requerimientos que son invocados por el Banco en los Procedimientos de Consulta y Pagos en Línea.

## 7.6.3. AGENCIAS BANCARIAS ( 4120 )

Para registrar ó actualizar las Agencias Bancarias, que están aptas para realizar Consulta y Pagos en Línea.

#### 7.6.4. MENSAJES DE ERRORES ( 4130 )

Para registrar ó actualizar los mensajes de errores que se utilizarán como código de retornos en los procedimientos invocados por el Banco.

## 7.6.5. SERVICIOS BANCARIOS (4140)

Para registrar ó actualizar los Servicios Bancarios que están aptos para invocar los Procedimientos de Pagos y Consulta en Línea.

#### 7.6.5. TIPOS DE PROCESOS ( 4150 )

Para registrar ó actualizar los diferentes tipos de procesos que se envían como parámetros de entrada para el Procedimiento de Pagos en Línea.

#### 7.6.7. TIPOS DE RECAUDACIONES (4160)

Para registrar ó actualizar los diferentes tipos de recaudaciones que se envían como parámetros de entrada para el Procedimiento de Pagos en Línea.

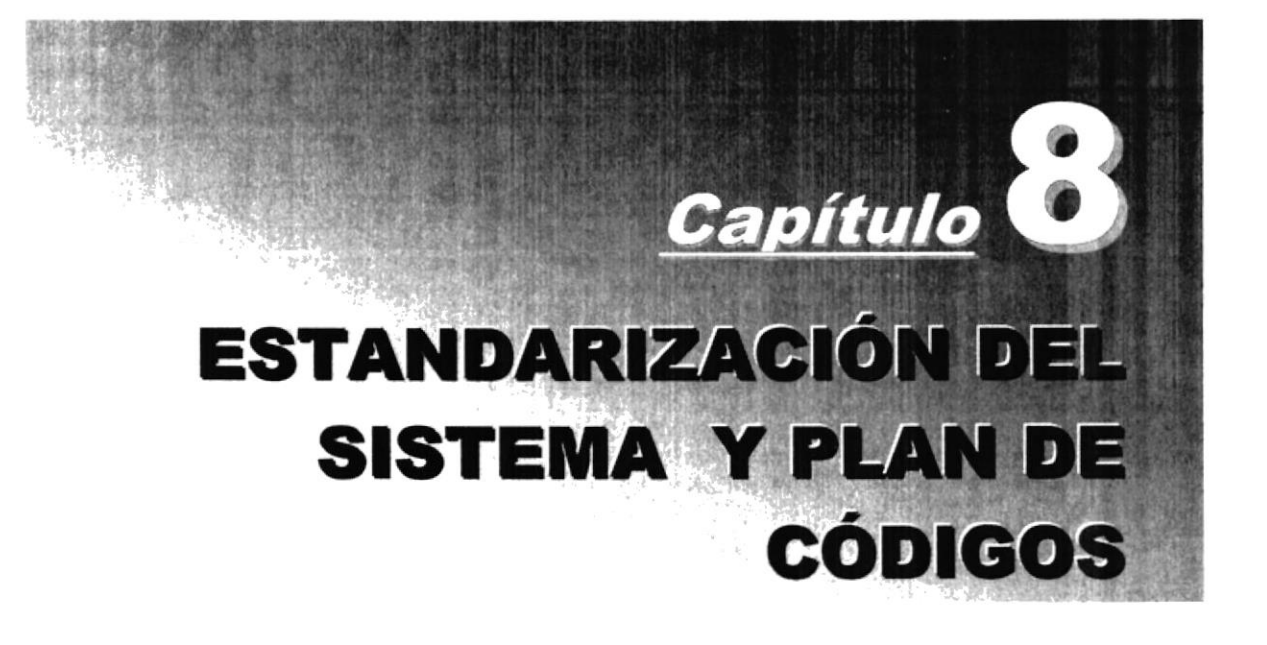

# 8. ESTANDARIZACIóN DEL SISTEMA Y PLAN DE **CÓDIGOS**

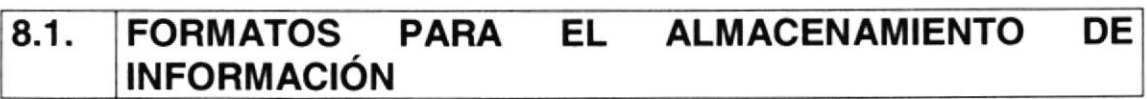

## 8.1.1. NOMBRE LA BASE DE DATOS

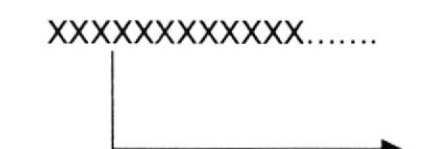

Nombre descriptivo.

Ejemplo:

ECAPROD

## 8.1.2. NOMBRE LAS TABLAS

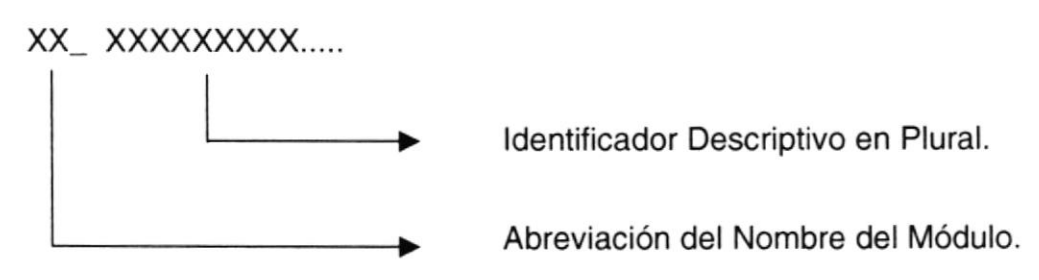

Ejemplo:

RL\_RECAUDACIONES

#### 8.1.3. NOMBRE DE CAMPOS

En el caso de ser campos que forman parte clave en la tabla o son de relación hacia otra tabla se adiciona el prefijo ID

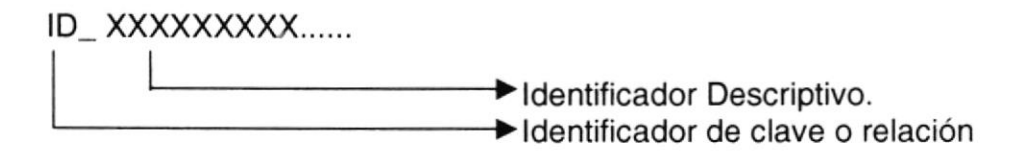

## Ejemplo:

ID AGENCIA

Y para los demás campos el nombre asignado deberá ser descriptivo

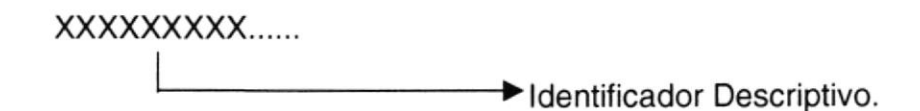

## Ejemplo:

CODIGO SEGURIDAD

## 8.1.4. NOMBRE DE íNDICES

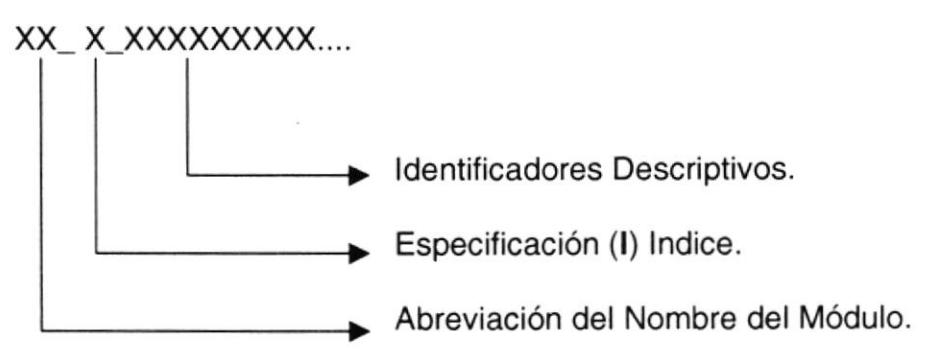

Ejemplo:

RL I CUENTA

## 8.1.5. NOMBRE DE STORED PROCEDURES

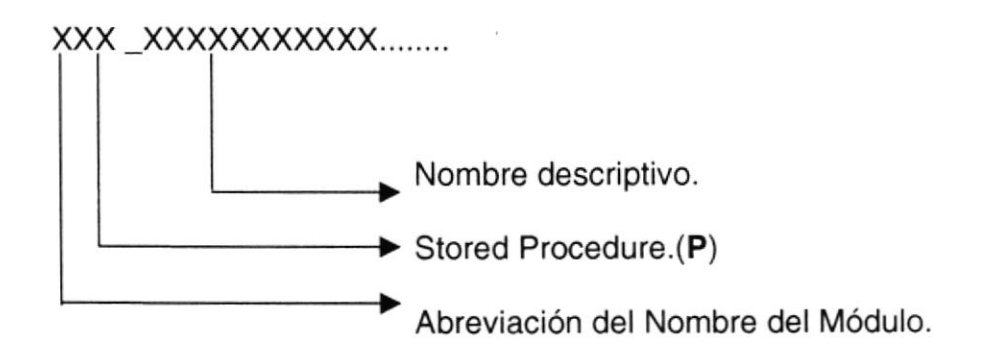

## Ejemplo:

RLP\_CONSULTA

## 8.1.6. NOMBRE DE VISTAS

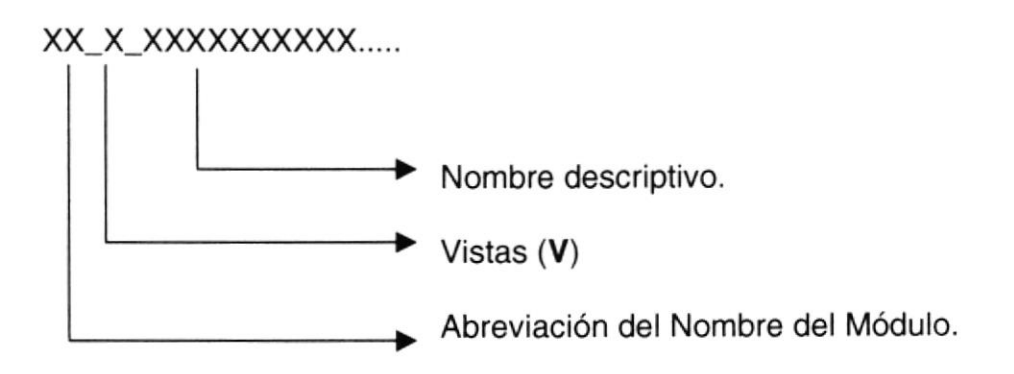

Ejemplo

RL\_V\_PAGOS\_REALIZADOS

## 8.2. FORMATO PARA VARIABLES DEL SISTEMA

## 8.2.1. NOMBRE DEL PROYECTO

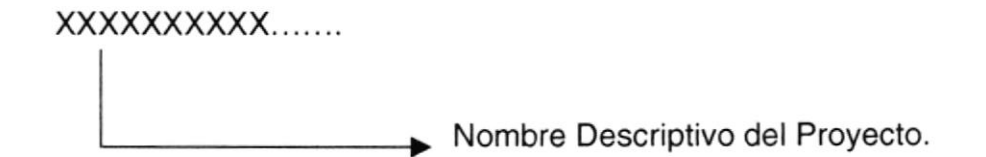

## Ejemplo:

LINAXIS

## 8.2.2. NOMBRE LóGICO Y FíSICO DE FORMAS

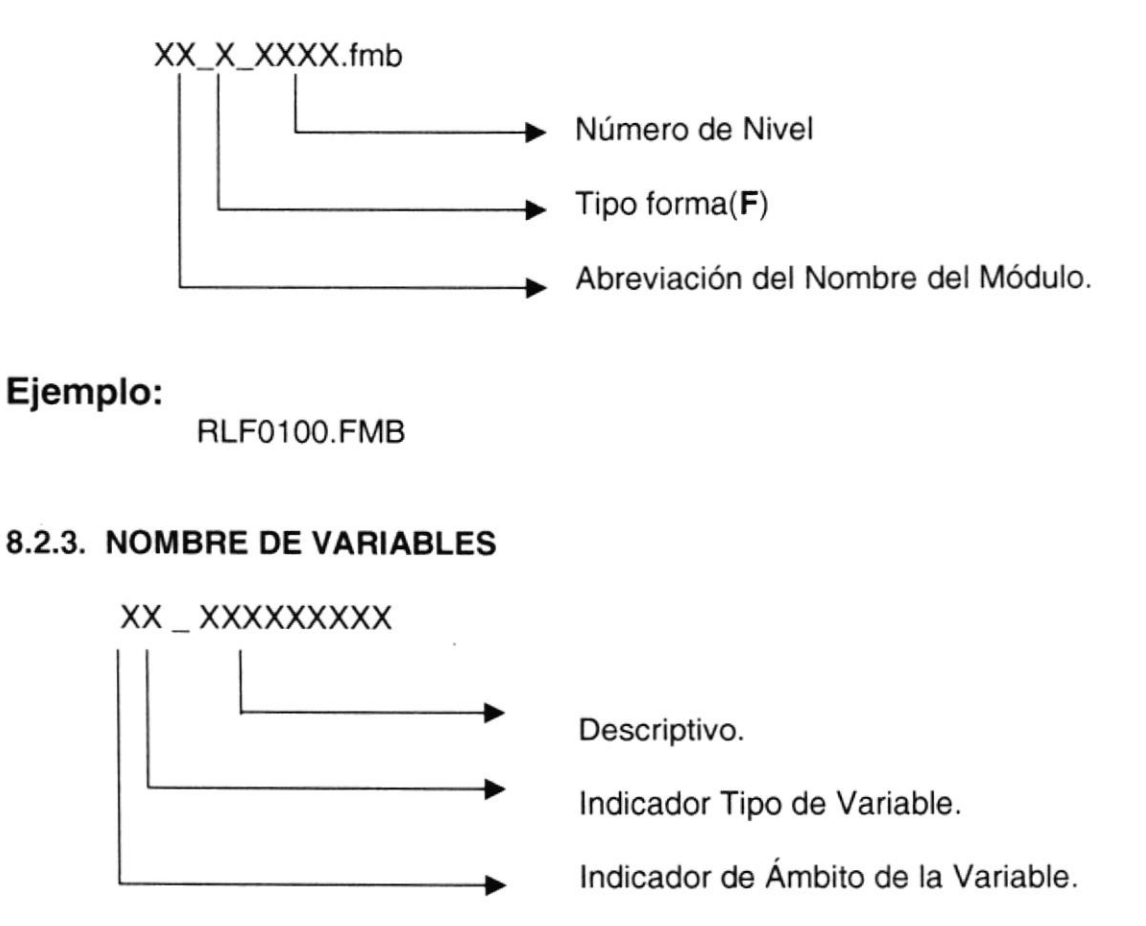

lndicador de Ambito de la variable:

 $P = Global$ <br>  $L = Local$ 

lndicador Tipo de variable

- N = Numérico
- $D = Fecha$
- $V = Varchar$

## Ejemplo:

LV-ESTADO LN-VALOR PV\_CUENTA PN PROCESO

## 8.2.4. NOMBRE DE PROCEDIMIENTOS Y FUNCIONES

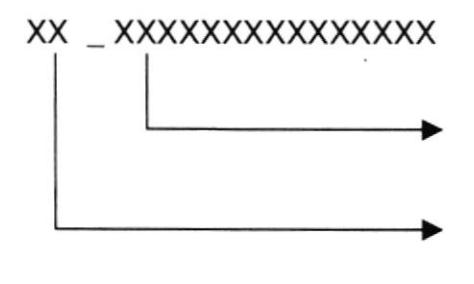

Nombre descriptivo del Procedimiento o Función.

ldentificador de Procedimiento o Función. PU=Procedimiento

## Ejemplo:

PU-BUSCA-CUENTA

## 8.2.5. NOMBRE DE REPORTES

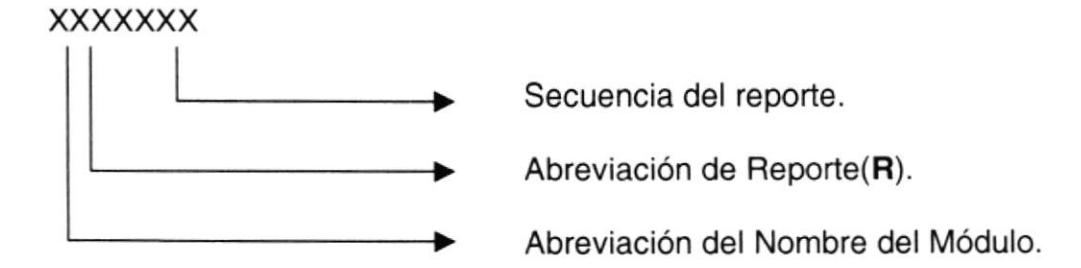

Ejemplo:

RLR05OO.RDF

## 8.2.6 CURSORES

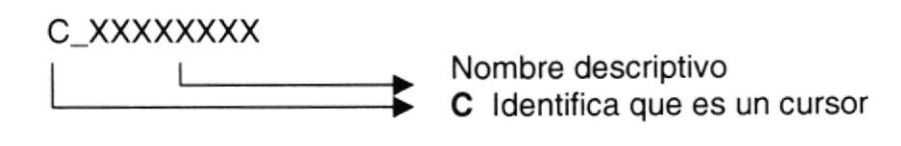

Ejemplo:

C\_PERSONAS

#### **ELEMENTOS GRÁFICOS** 8.3.

En todas las aplicaciones que son usadas por ECAPAG, se ha establecido como requisito principal una paleta de color estándar, la cual se debe usar siempre para lograr el uso de colores idénticos en todas las formas, es por esto que se debe definir obligatoriamente la paleta de color default.pal.

La definición se realiza de la siguiente forma:

En el menú principal escoger Tools > Preferences y aparece la ventana que se muestra a continuación:

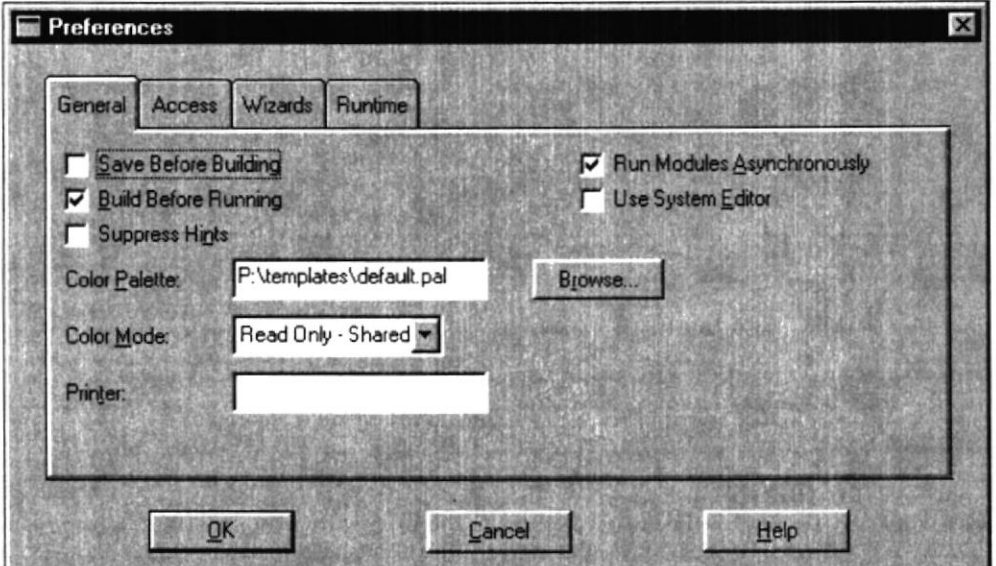

Figura 8.1. Preferences.

En Color Palette especificar la ruta P:\templates\default.pal

NOTA: La barra de tareas de Windows debe estar siempre visible en el momento de crear las formas, porque si se trabaja con la opción ocultar automáticamente, lo que podría ocasionar es que en el momento que se haga nuevamente visible la barra de tareas y se mande a ejecutar la forma no se la apreciará completa.

#### 8.3.I. DEFINICIONES PRELIMINARES

Los atributos visuales que se han definido en este documento pueden ser

- $\bullet$ Obligatorios: Cuando a un objeto debe definírsele estrictamente un determinado atributo visual, como por ejemplo asignar el color darkred a los títulos.
- · Recomendados: Cuando no es estrictamente necesario asignarle un determinado atributo visual a un obieto.

## 8.3.2. ATRIBUTOS

Los atributos que se pueden definir o las características que se pueden asignar dentro de un Atributo visual son:

- a
	-
	-
	- General<br>
	∕ Nombre del atributo<br>
	∕ Tipo de atributo Visual<br>
	≻ Common: Definir atributos visuales de este tipo serán asignados a cualquier tipo de objeto.
		- > **Prompt**: Este tipo de atributo será aplicado sólo a prompts (etiquetas)
		- $\triangleright$  Title: Atributos de este tipo se asignan a títulos.

#### Fuentes Y Color

- 
- 
- √ Tipo de letra<br>**√ Tamaño** de la letra<br>**√ Grosor de Fuente**: Permite definir si la fuente estará en negrilla o no, para esto existen diferentes modalidades como: ultralight, extralight,
- demiligth, bold, extrabold, ultrabold, etc.<br>**√ Estilo de Fuente**: Permite definir diferentes estilos a la fuente tales como: italic, subrayada, oblicua, sombreada, plana, etc.<br>
√ **Font Spacing**: Cantidad de espacios entre caracteres<br>
√ **Foreground Color**: Para definir el color de la fuente<br>
√ **Background Color**: Para definir el color de f
- 
- 
- 
- la región del objeto

A continuación se presentan los atributos visuales que están definidos para los diferentes ítems con sus respectivas características:

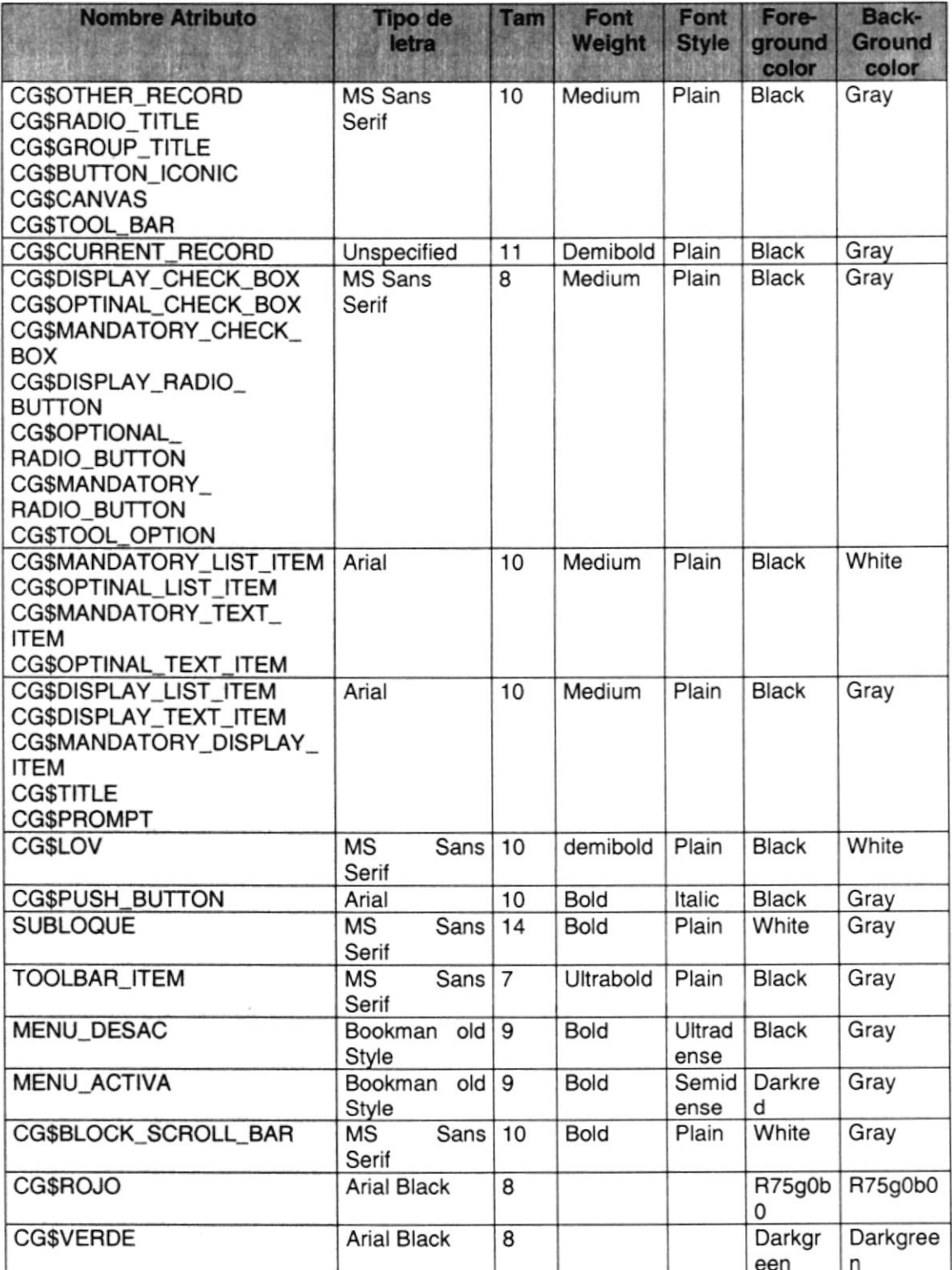

## 8.3.3. CARACTERÍSTICAS GRÁFICAS PARA OBJETOS

#### Ventanas

Se asigna una misma ventana para todas las canvas que se creen, con las siguientes características:

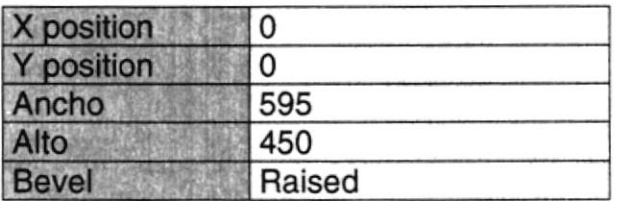

#### Prompt a

Las etiquetas o títulos tamaño para objetos como text item, list item y display item tienen las mismas características en color, fuente y tamaño como se muestra a continuación:

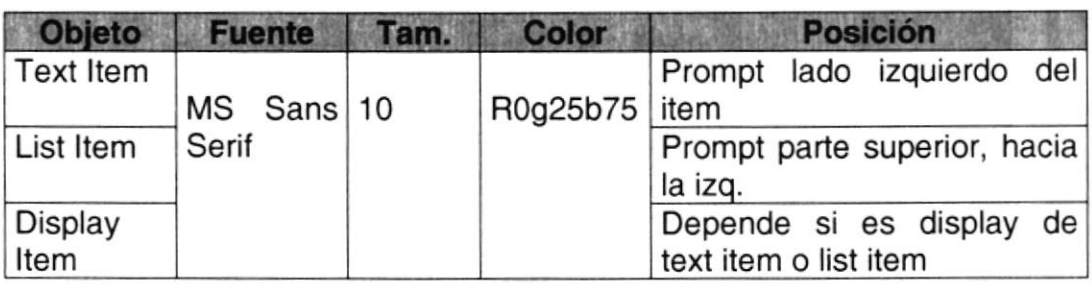

Una característica común para todas las etiquetas o títulos es estar en negrillas.

NOTA: Los títulos generales que se colocan en la parte superior y no pertenecen a un item específico, son de color darkred de la paleta de colores default.

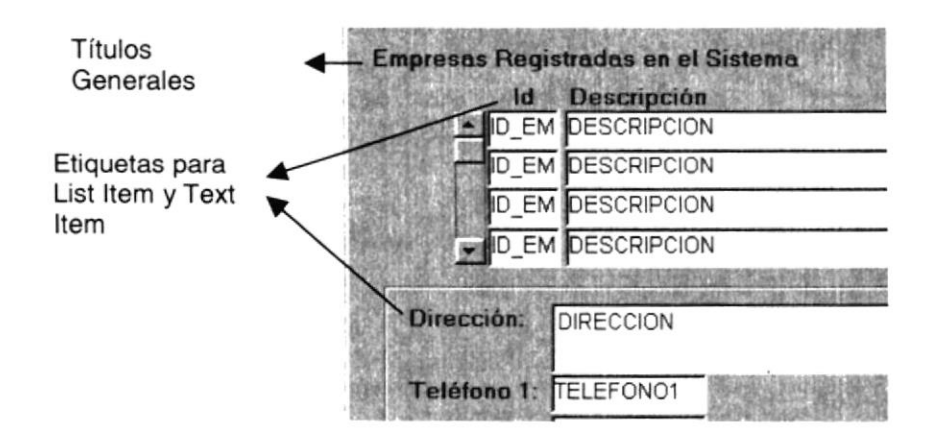

Flgura 8.2. Colores para Títulos e Etlquetas.

#### • Display Item

Se utiliza para mostrar campos informativos ya sean de tipo formato o tipo descripción.

#### • Campo formato

Describen al usuario los formatos de entrada de datos aplicacionales al sistema o presenta formatos de monedas, unidades, etc. Debe tener las siguientes propiedades:

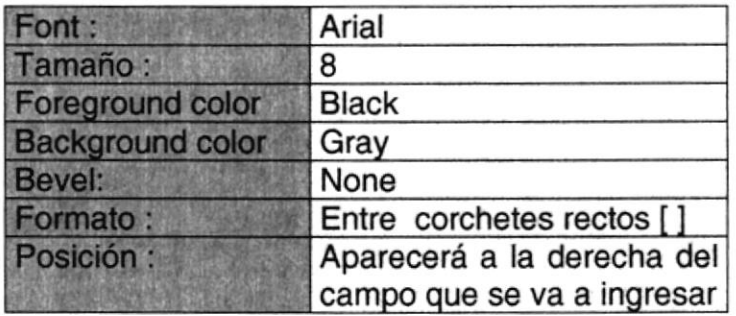

#### • Campo descripción

Están ubicados al lado derecho de un campo text item, para presentar una breve descripción de dicho campo, por ejemplo el código de marca 00 tiene como descripción sin marca. Se utilizarán las siguientes propiedades:

Atributo Visual: CG\$DISPLAY TEXT ITEM

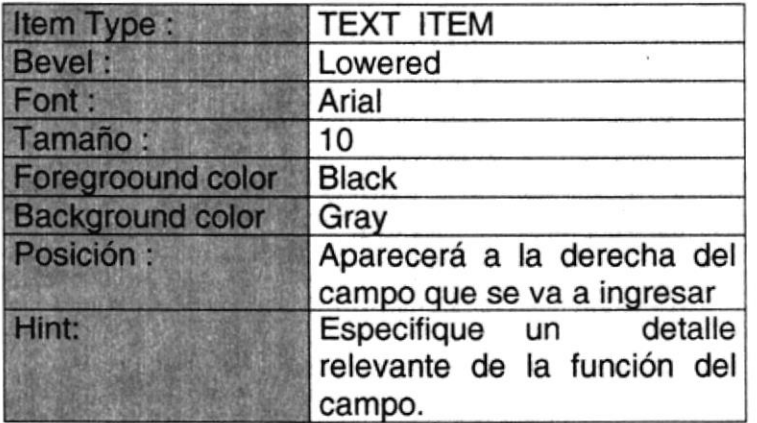

#### Text ltem

Se utiliza para campos de ingreso de datos.

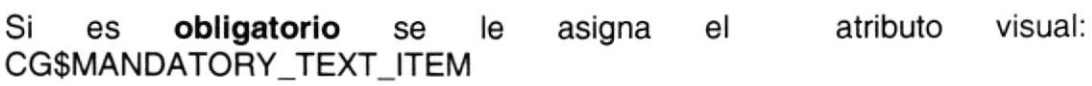

Si es **opcional** se CG\$OPTIONAL\_TEXT-ITEM le asigna el atributo visual:

Ambos atributos tienen las mismas características:

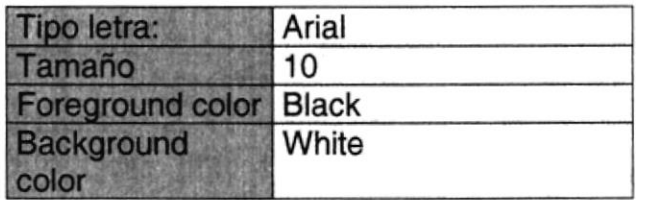

NOTA: El alto del text item es de 18 pero puede variar dependiendo de la longitud del campo, en cambio el ancho siempre varía.

#### Push Button

Pueden ser de dos tipos:

- 
- r' Tipo icono / Tipo botón
- $\times$  Tipo Icono

Se utilizan para iconos de barra de herramientas y cualquier icono que tenga función de botón.

• Atributo Visual: CG\$BUTTON\_ICONIC Ejemplos de iconos:

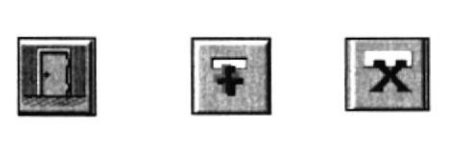

#### Figura 8.3. Ejemplos de lconos.

 $\times$  Tipo Botón

Se utilizan para botones como Aceptar, Cancelar, Ejecutar, etc. Se recomiendan las siguientes características:

Atributo Visual: CG\$PUSH BUTTON  $\bullet$ 

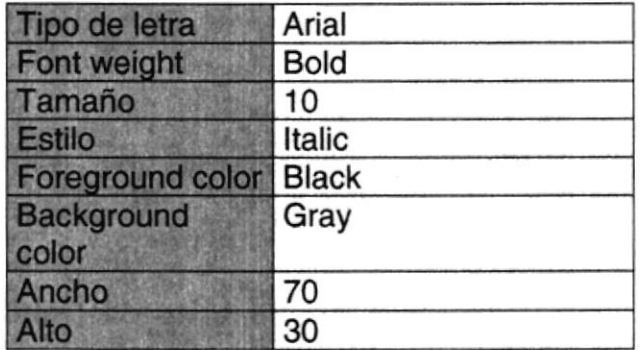

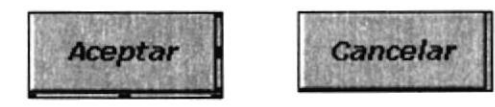

Figura 8.4. Ejemplos de Botones.

NOTA: El ancho y el alto del botón pueden variar según sea el caso.

- Radio Button Atributo Visual: CG\$DISPLAY\_RADIO\_BUTTON
- Check Box Atributo Visual: CG\$DISPLAY\_CHECK\_BOX

| Yrf Sel Est Inp Aut |    |                        |  |  |
|---------------------|----|------------------------|--|--|
|                     |    | -178                   |  |  |
|                     |    | $\Gamma$ $\Gamma$      |  |  |
|                     |    | a <mark>men</mark> iya |  |  |
|                     | 极限 | ◎ 經長                   |  |  |
|                     |    | 個尾 悲四 恩                |  |  |

Figura 8.5. Ejemplos de Check Box.

• List Item

El estándar indica que toda lista debe tener el atributo visual de registro corriente CG\$CURRENT\_RECORD que se asigna en la propiedad current record visual attribute group de la paleta de propiedades.

Si el list item es solo informativo y no tiene una etiqueta (título) su atributo visual es CG\$DISPLAY\_LIST\_ITEM

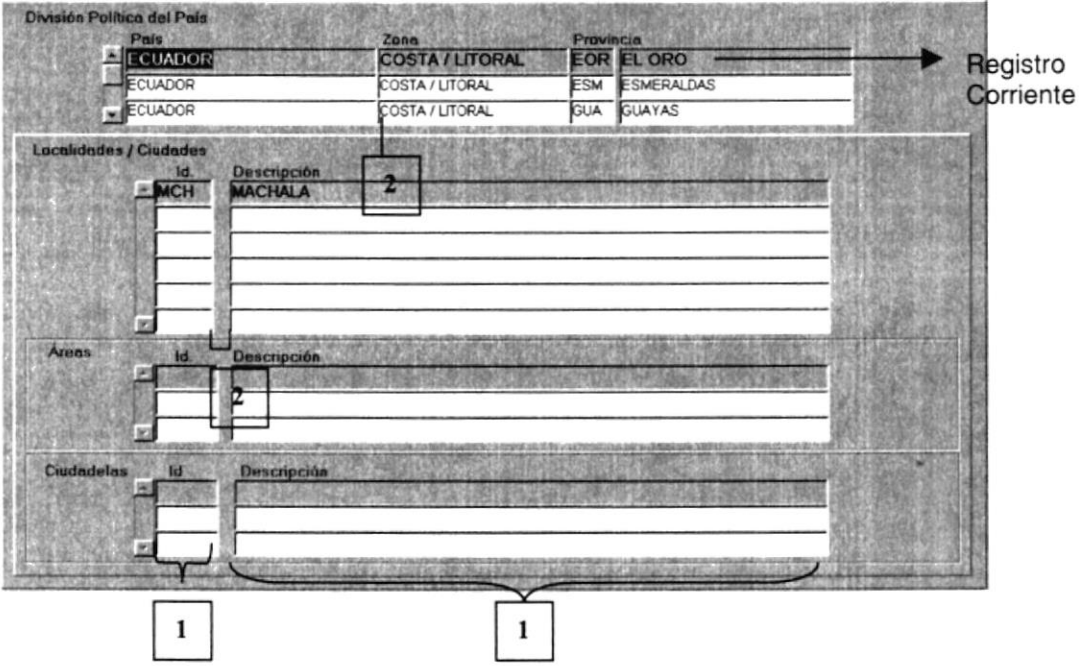

Figura 8.6. Ejemplos de List Items.

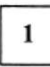

 $\mathbf{2}$ 

El ancho de los list items debe ser igual, en el caso que existan varias columnas alineadas.

La distancia entre columnas varía dependiendo del número de columnas que hayan que ajustar en el ancho de la forma

#### • Combo box

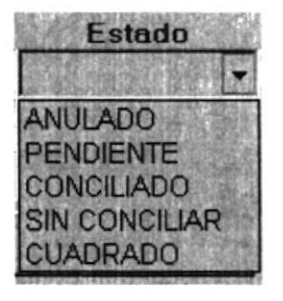

Figura 8.7. Ejemplo de Combo Box.

#### • Lista de Valores

Se utiliza el icono como botón, para que al darle click aparezca la lista de valores.

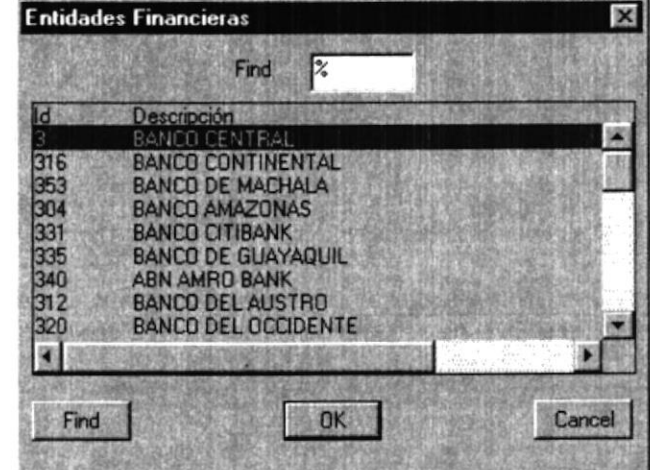

Figura 8.8. Ejemplo de Lista de Valores.

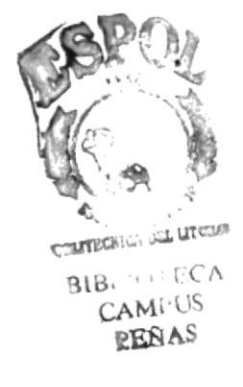

Display item para

#### **8.3.4. FORMATOS DE FORMAS**

#### **PANTALLA PRINCIPAL:**

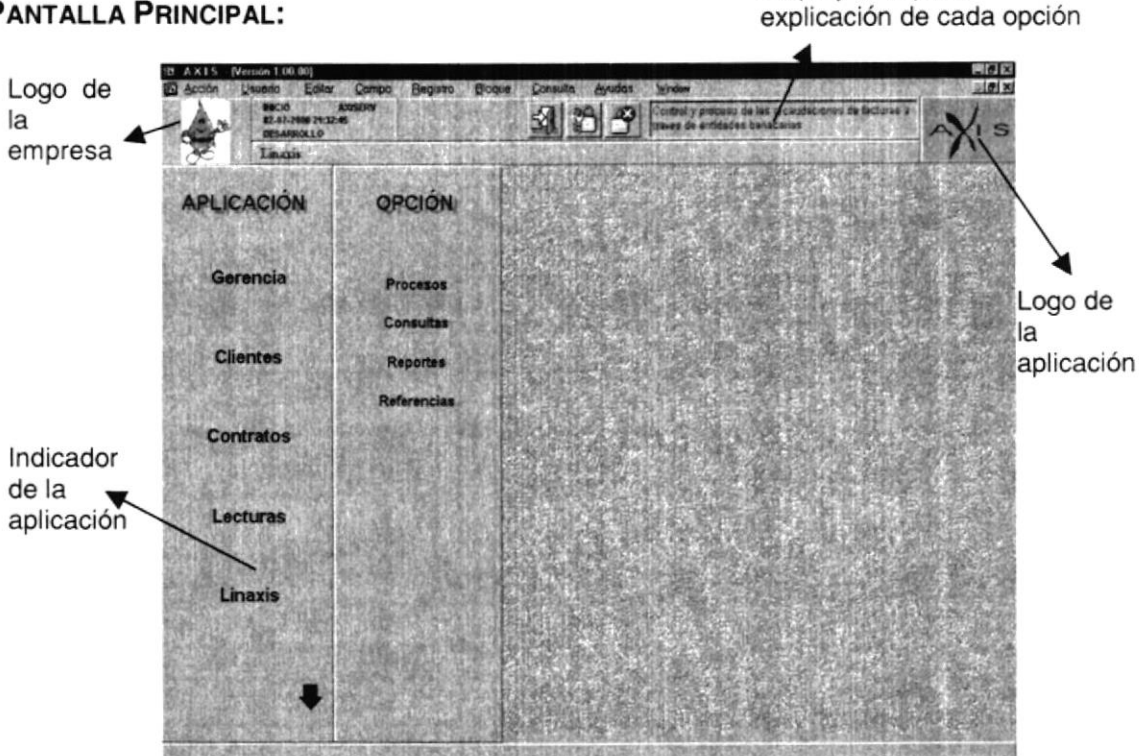

Figura 8.9. Pantalla Principal.

#### Características comunes en las formas

Los objetos (ítems) que se coloquen en la canva pueden estar enmarcados por un rectángulo.

Los rectángulos también sirve para formar secciones dentro de la canva dependiendo de las operaciones.

Para títulos grandes al nivel de forma se los enmarca en con un objeto rectángulo. Las características dicho rectángulo son:

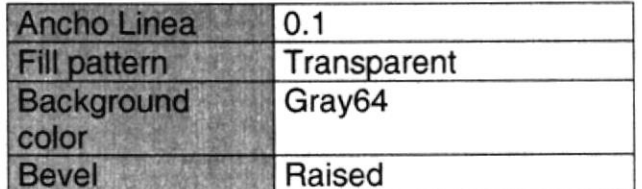

El display ítem que va dentro del rectángulo para el título tiene las siguientes características:

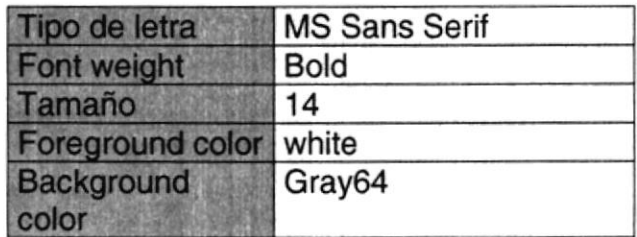

Las características de otros rectángulos:

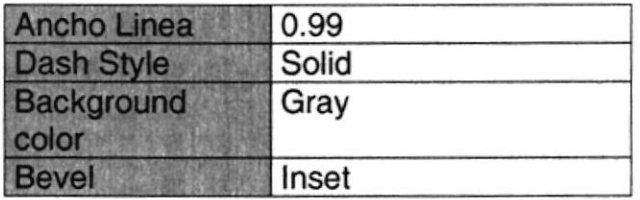

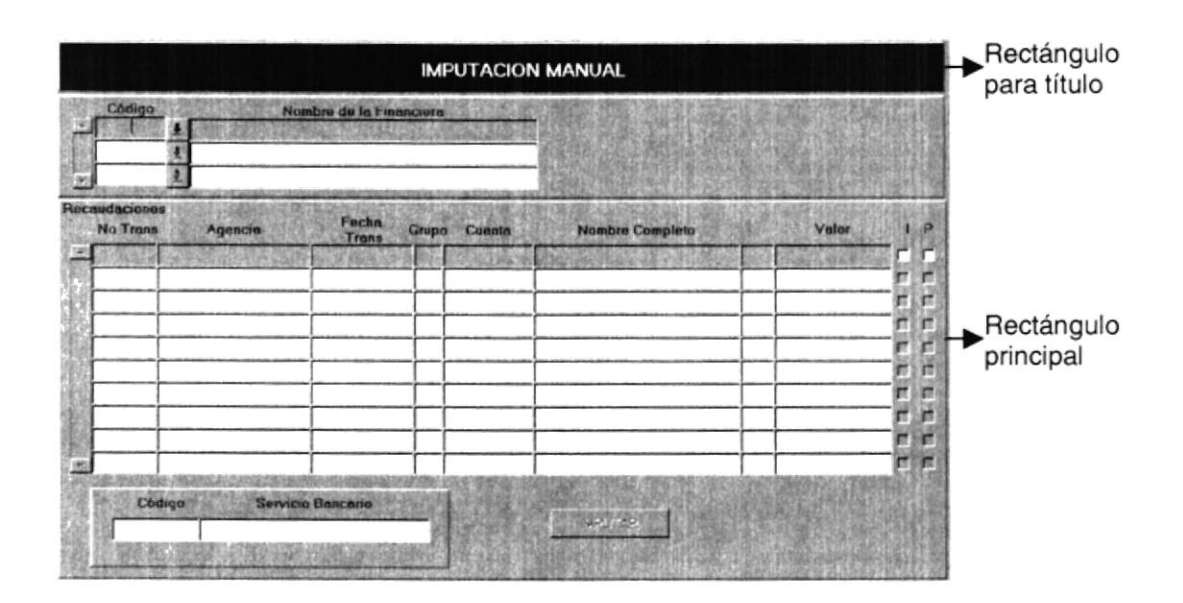

Figura 8.10. Ejemplo de Rectángulos.

#### PLAN DE CÓDIGOS  $8.4.$

## 8.4.1. TABLA DE RECAUDACIONES (RL\_RECAUDACIONES)

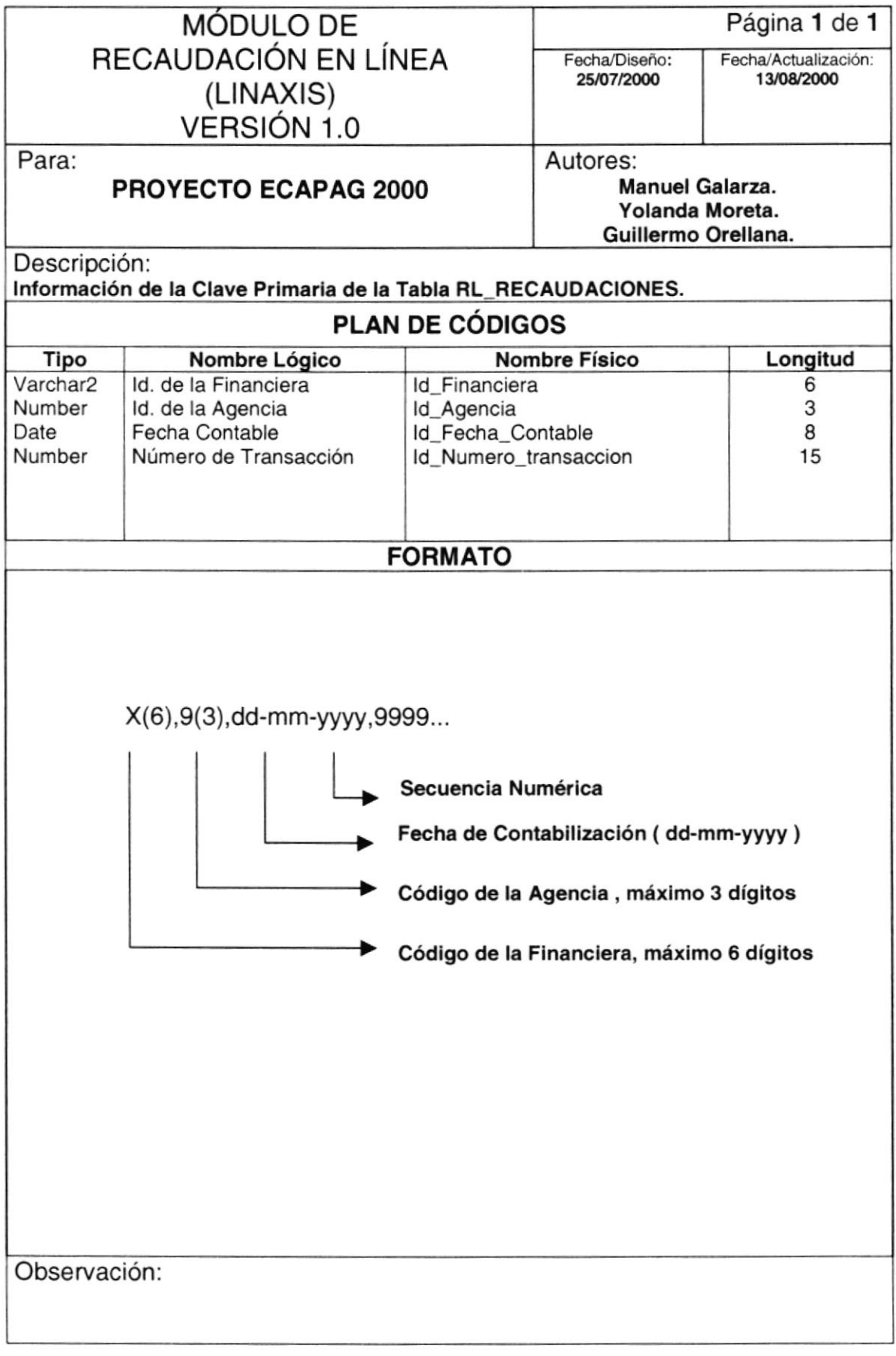

## 8.4.2. TABLA DE AGENCIAS BANCARIAS (RL\_AGENCIAS)

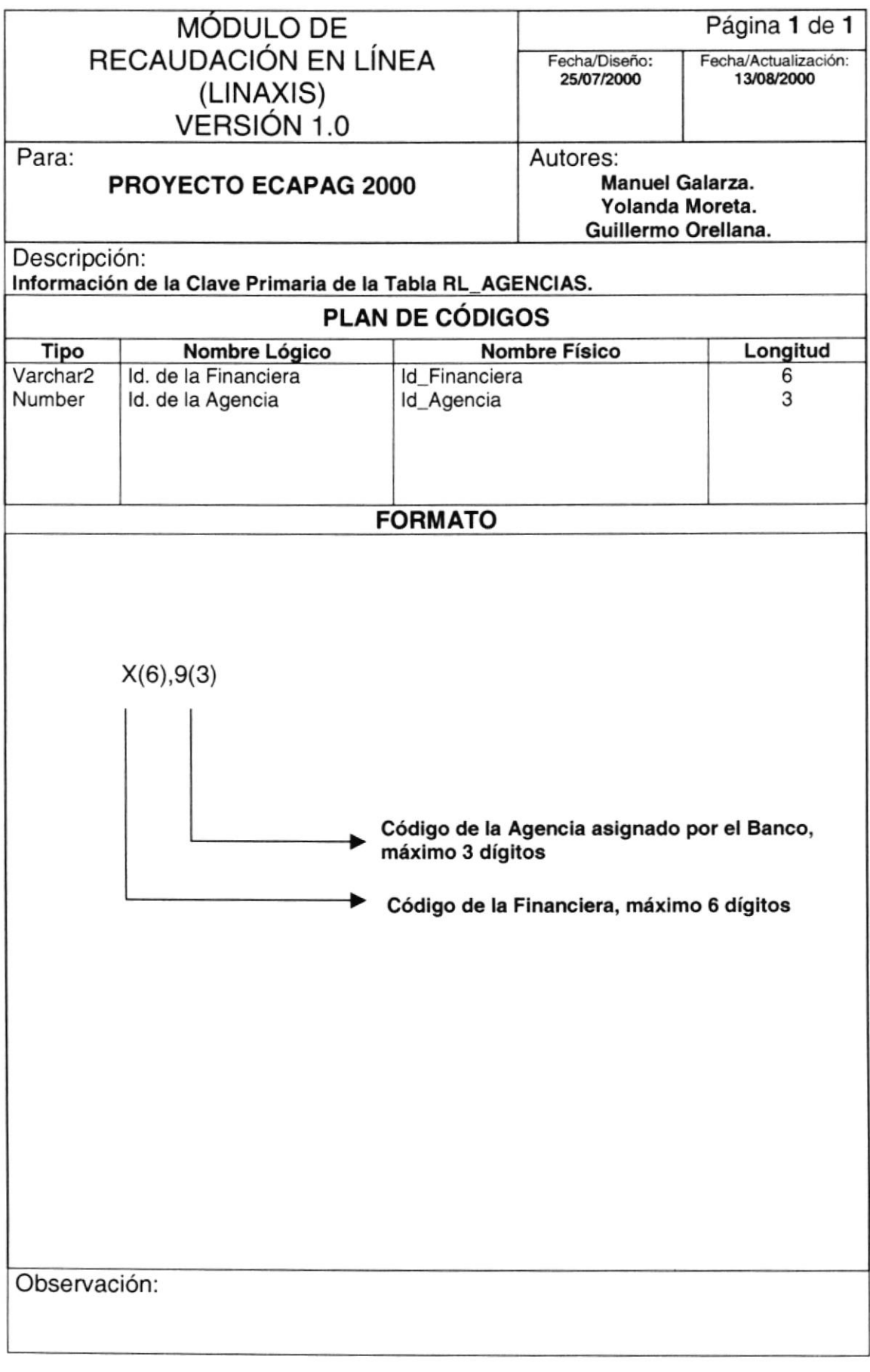

## 8.4.3. TABLA DE SERVICIOS BANCARIOS (RL\_SERVICIOS\_BANCARIOS)

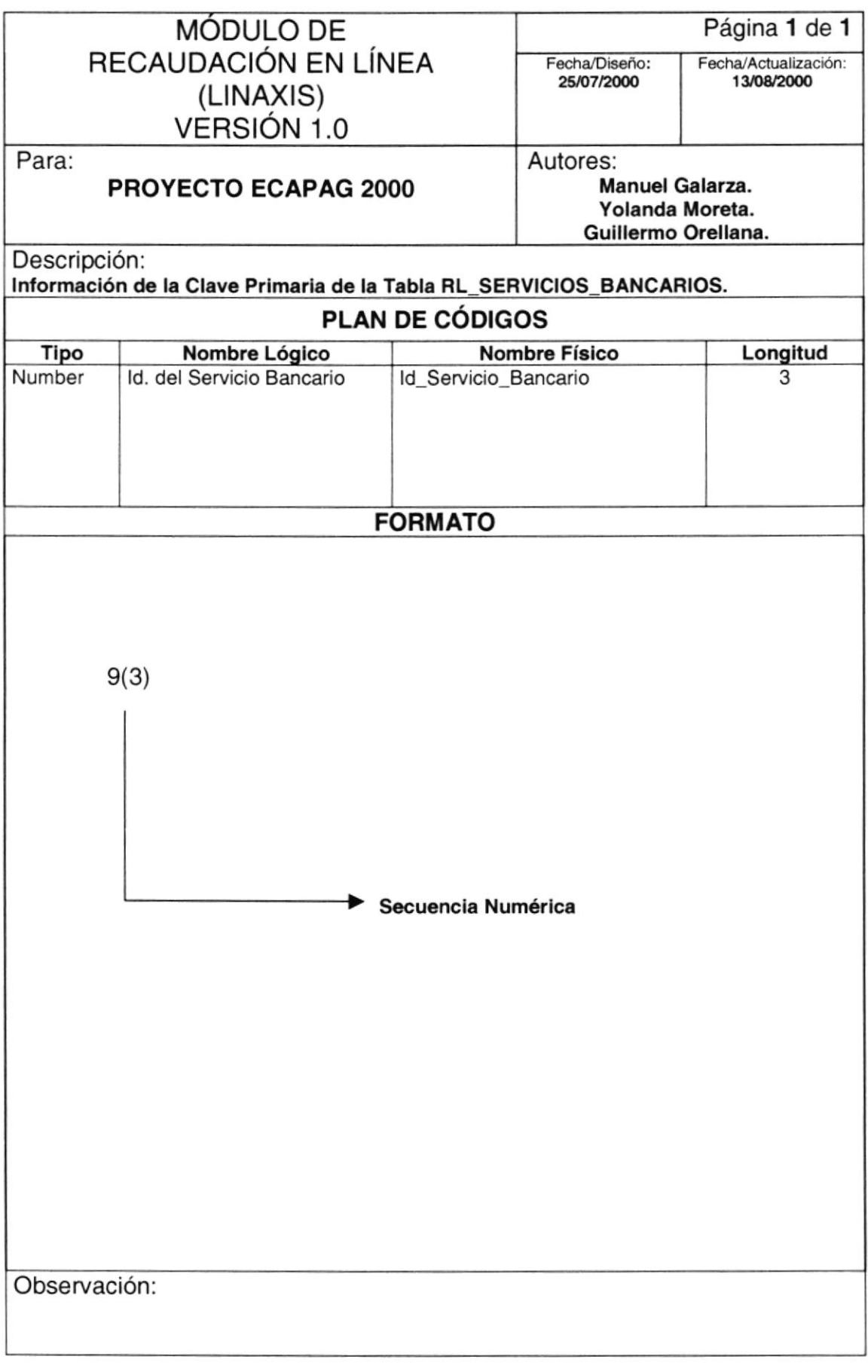

## 8.4.4. TABLA DE REQUERIMIENTOS (RL\_REQUERIMIENTOS)

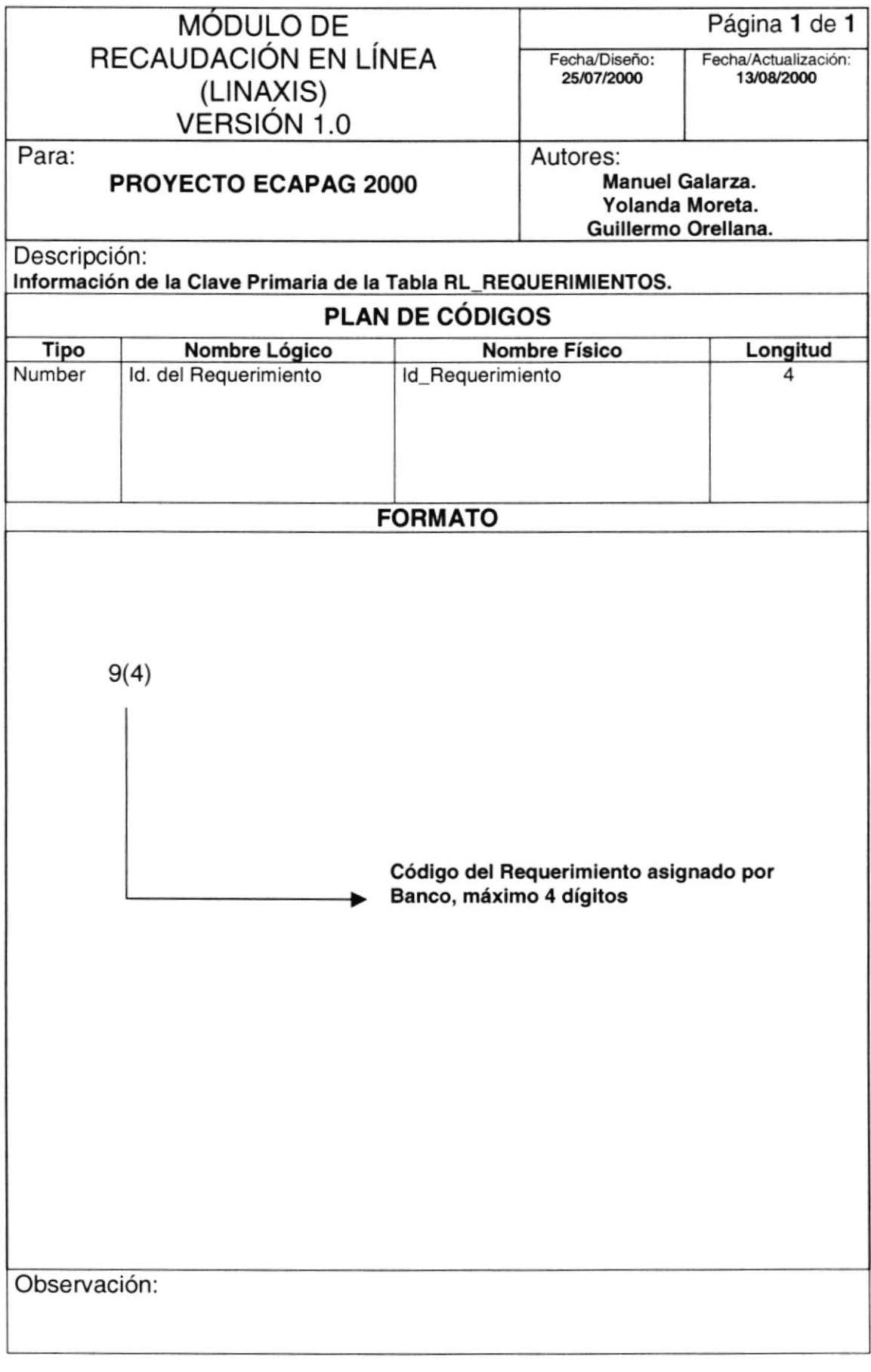

## 8.4.5. TABLA DE TIPOS DE PROCESOS (RL\_TIPOS\_PROCESOS)

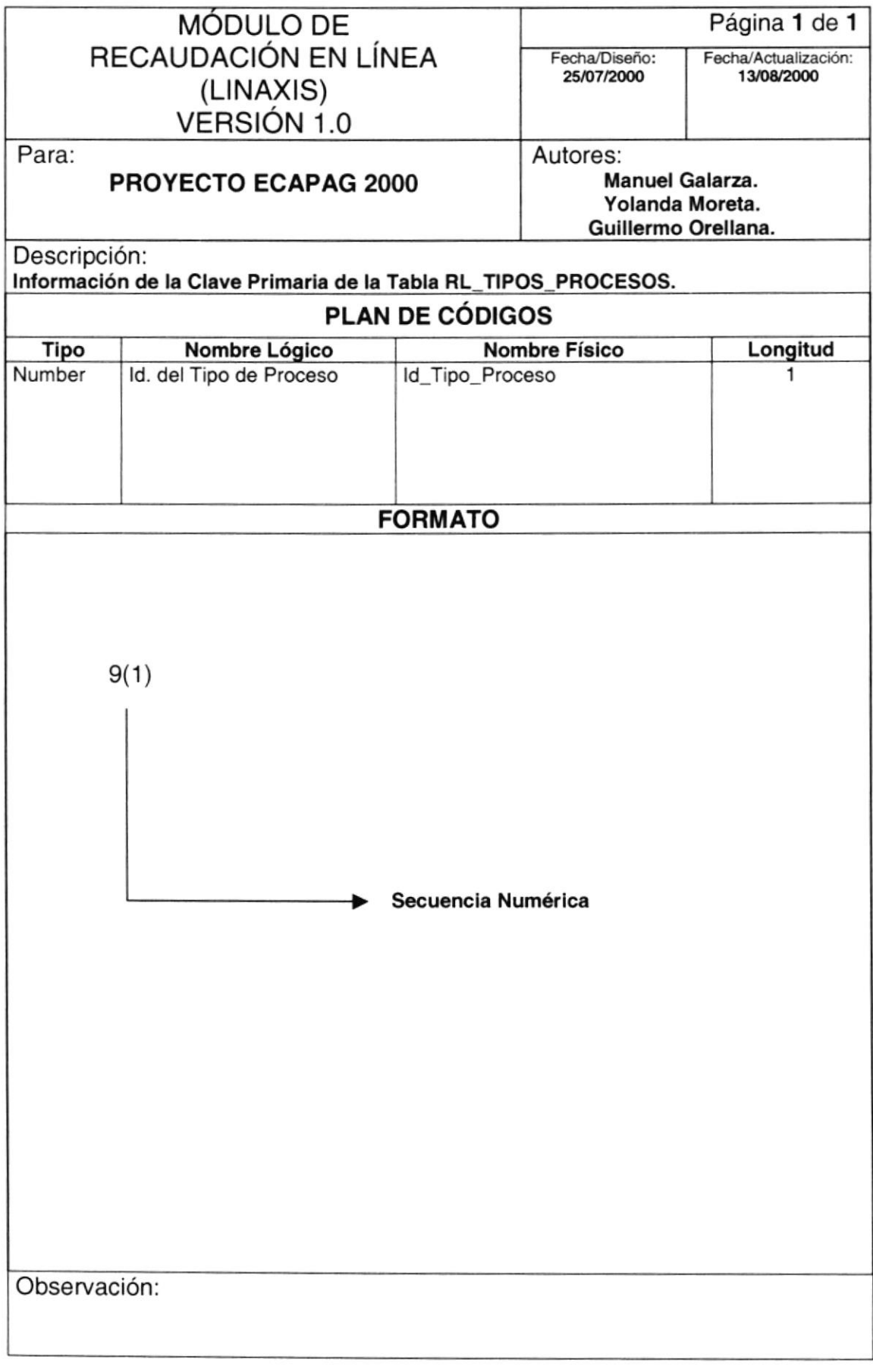

## 8.4.6. TABLA DE TIPOS DE RECAUDACIONES

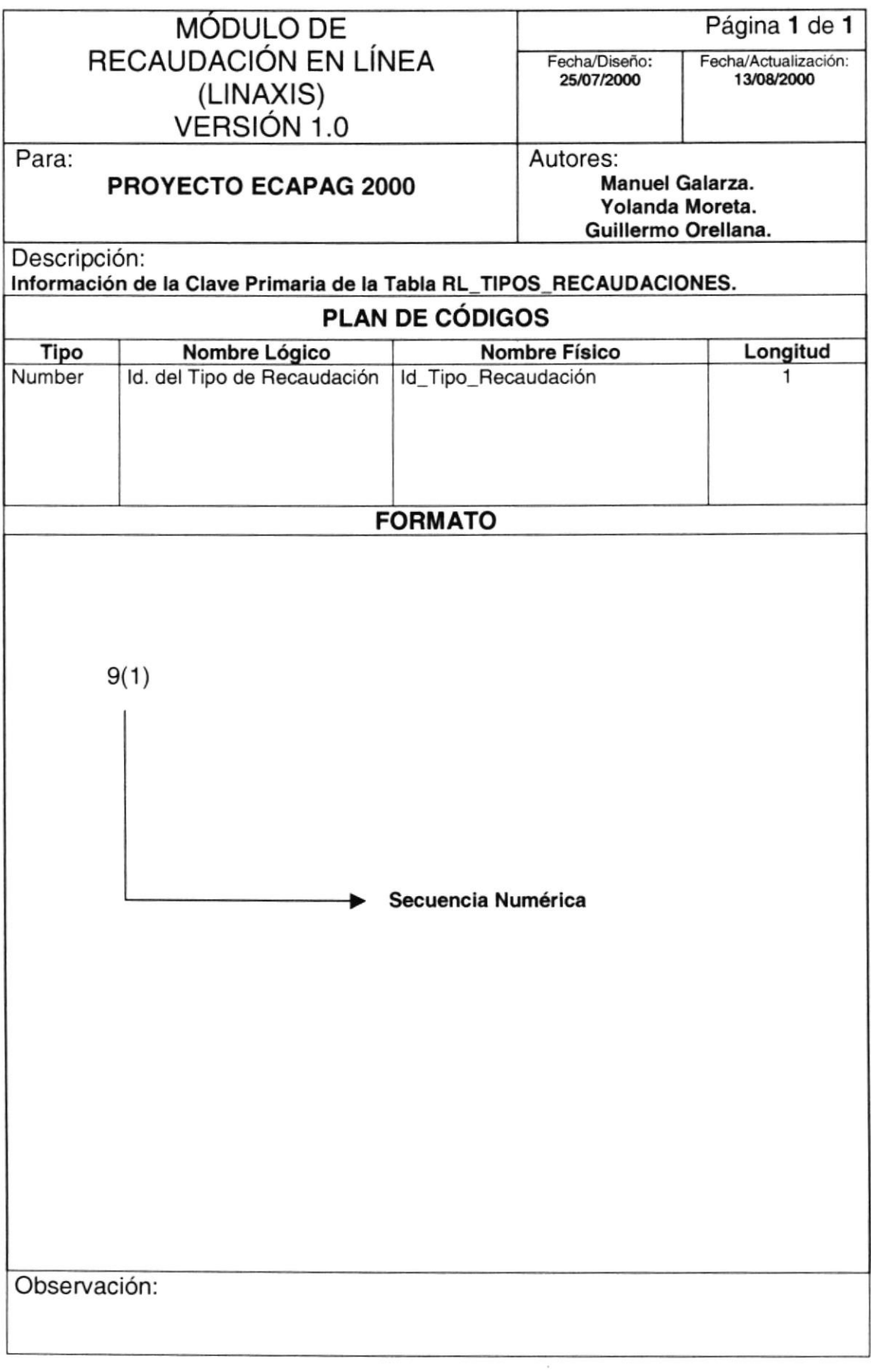

## 8.4.7. TABLA DE MENSAJES DE ERRORES (RL\_MSG\_ERRORES)

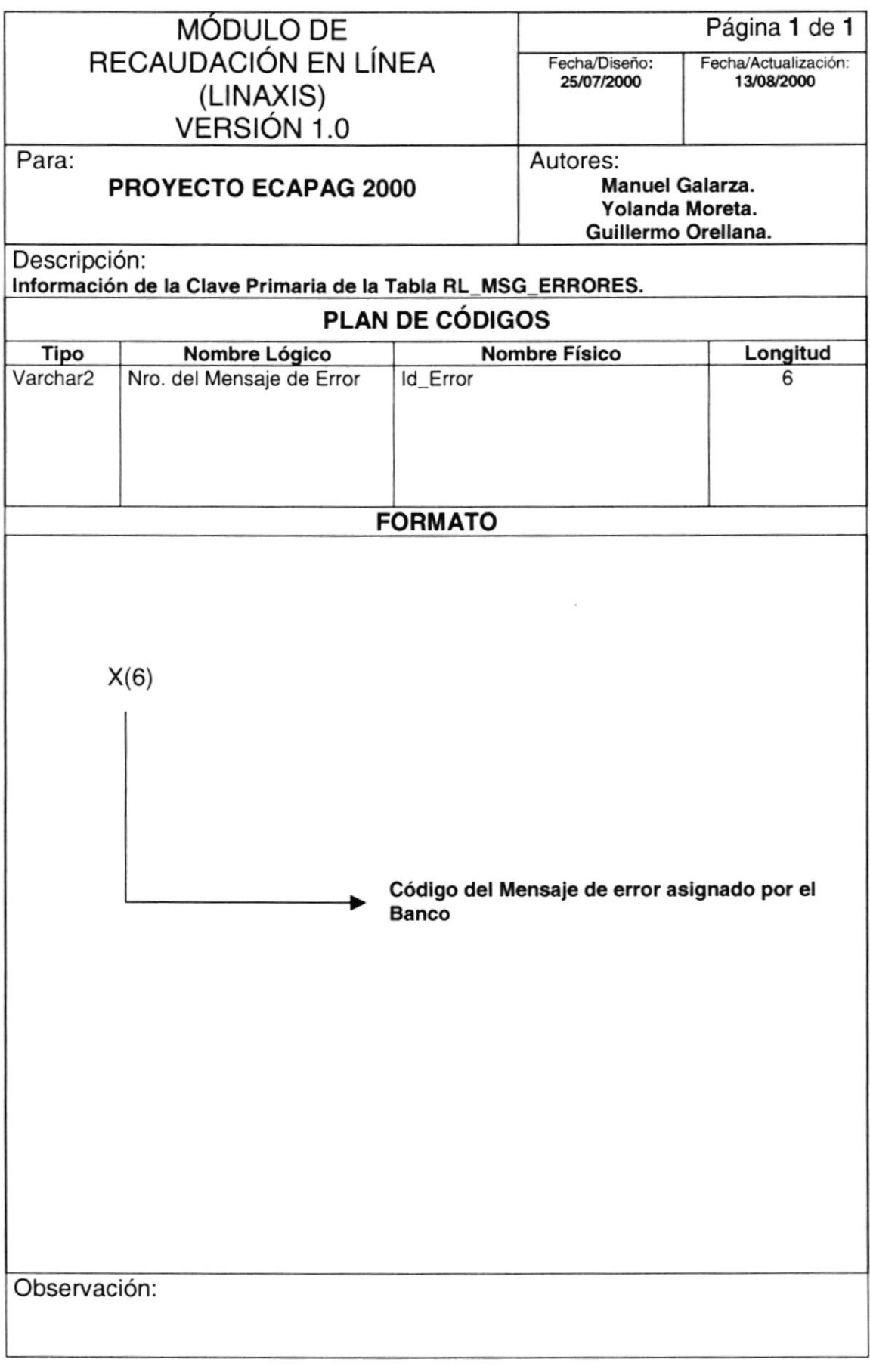

## 8.4.8. TABLA DE INCONSISTENCIAS (RL\_INCONSISTENCIAS)

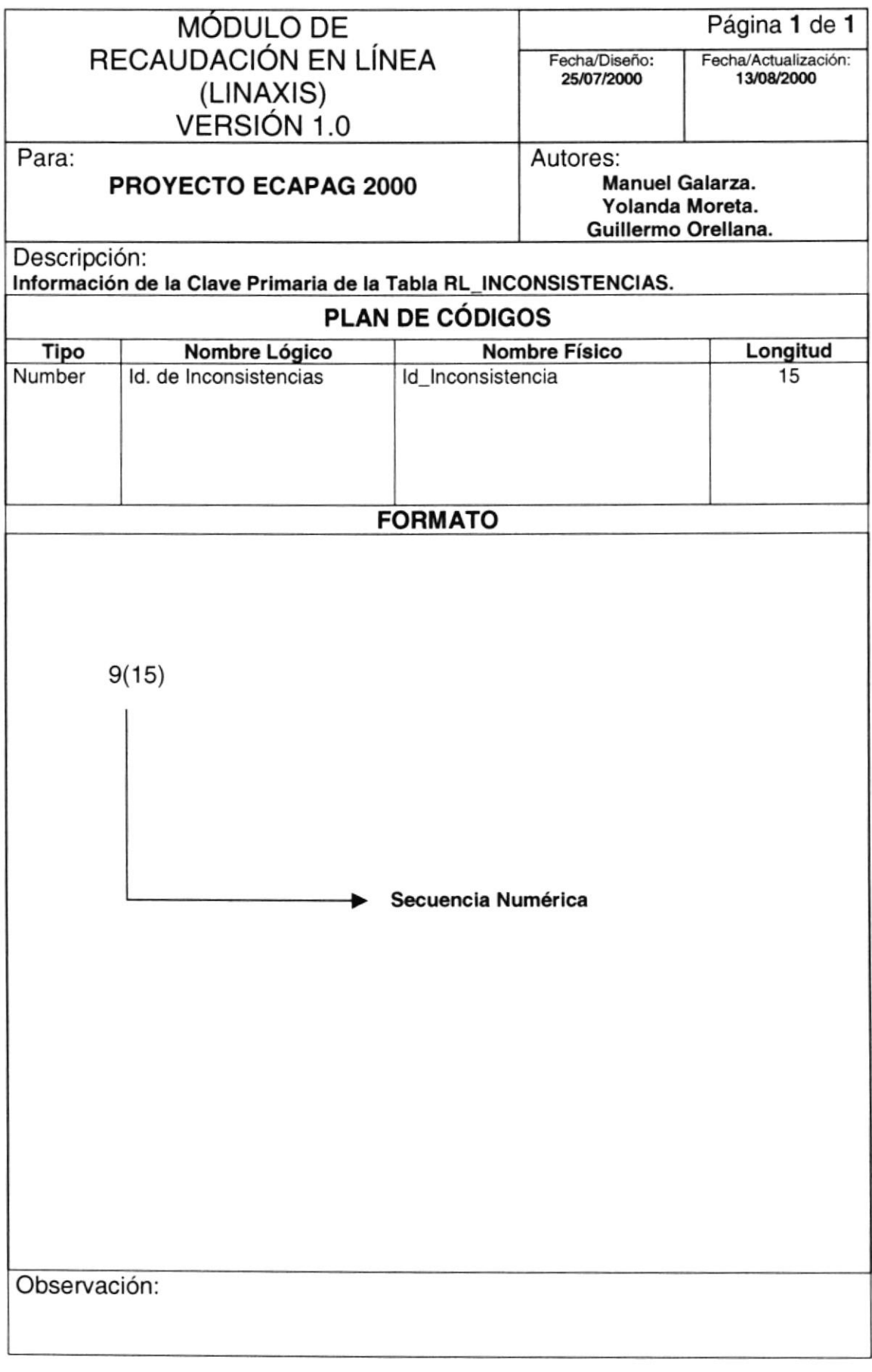

## 8.4.9. TABLA DE AUDITORÍAS (RL\_AUDITORIAS)

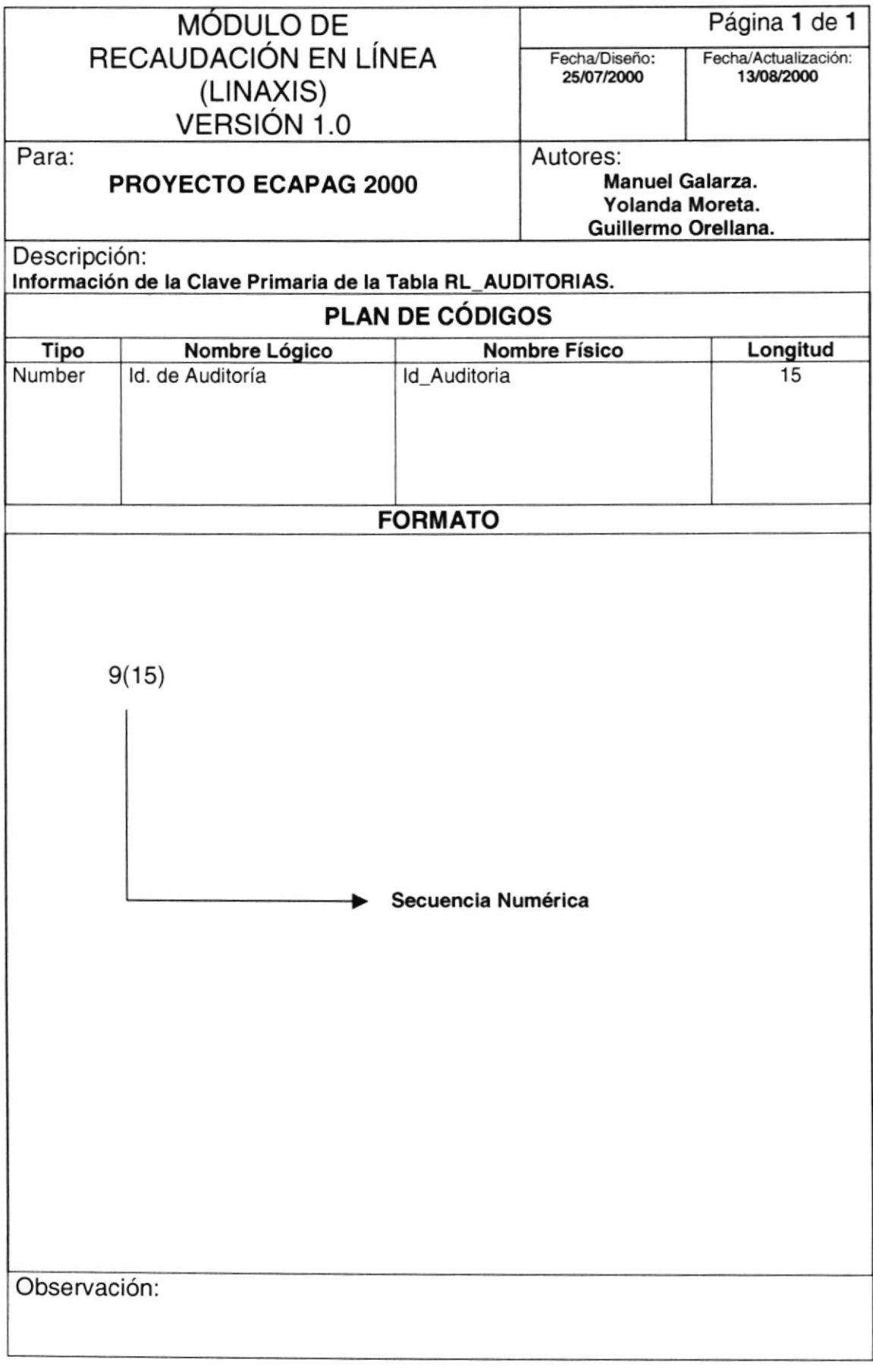

#### 8.4.10. TABLA **CONCILIACIONES DE CABECERAS** DE RL CABECERAS CONCILIACIONES)

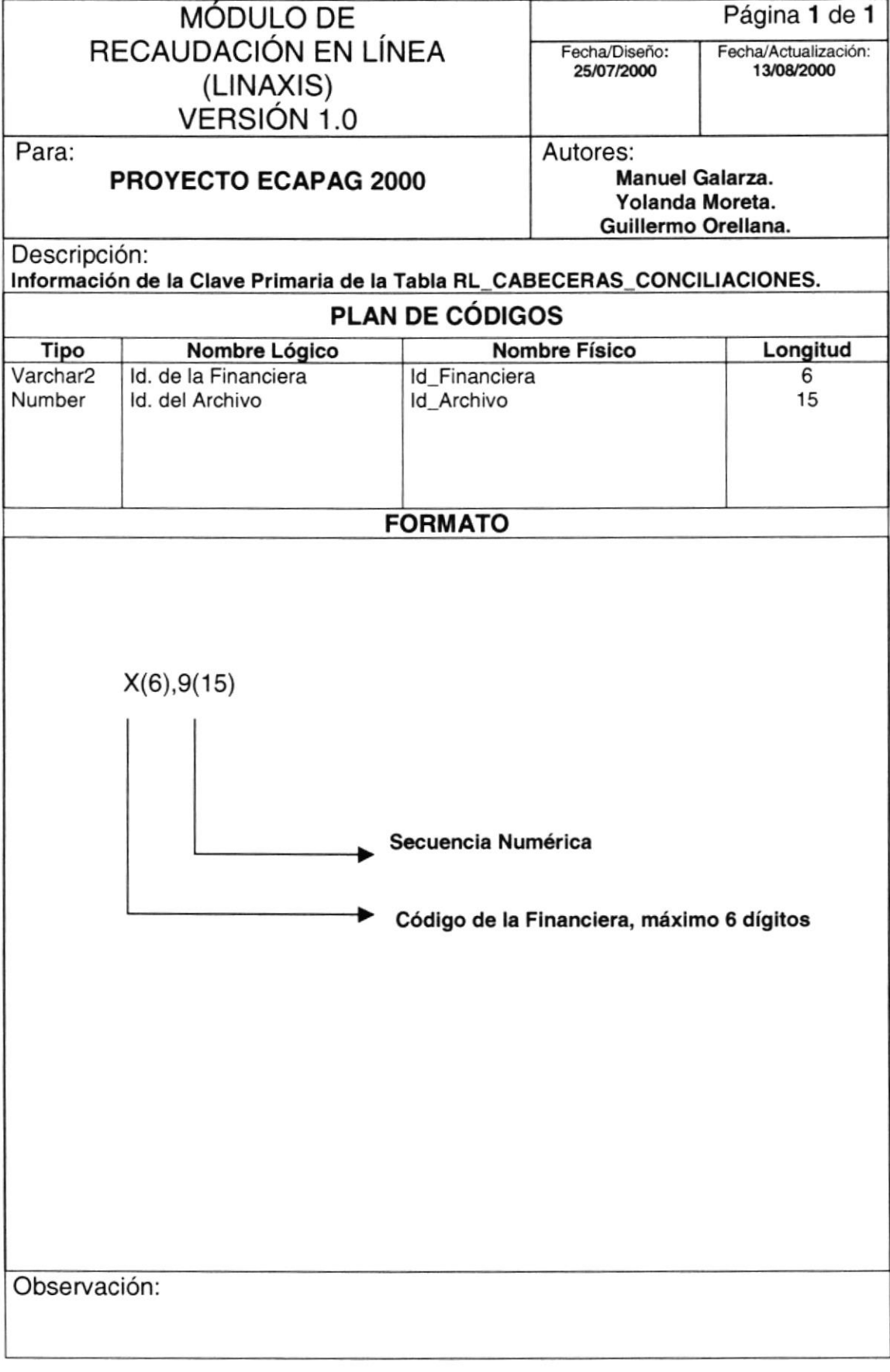

## 8.4.11. TABLA **DE DETALLES** DE **CONCILIACIONES** (RL\_DETALLES\_CONCILIACIONES) **MÓDULO DE** Página 1 de 1 RECAUDACIÓN EN LÍNEA Fecha/Actualización: Fecha/Diseño: 25/07/2000 13/08/2000 (LINAXIS) **VERSIÓN 1.0** Para: Autores: **Manuel Galarza.** PROYECTO ECAPAG 2000 Yolanda Moreta. Guillermo Orellana. Descripción: Información de la Clave Primaria de la Tabla RL\_DETALLES\_CONCILIACIONES. **PLAN DE CÓDIGOS Nombre Físico** Longitud Tipo Nombre Lógico Varchar2 Id. de la Financiera Id\_Financiera 6 Number Id. del Archivo Id Archivo 15 Number Id. Secuencia del Detalle Id\_Secuencia 15 **FORMATO**  $X(6), 9(15), 9(15)$ Secuencia Numérica Secuencia asignada para la Cabecera de Conciliaciones (Id\_archivo) Código de la Financiera, máximo 6 dígitos Observación:

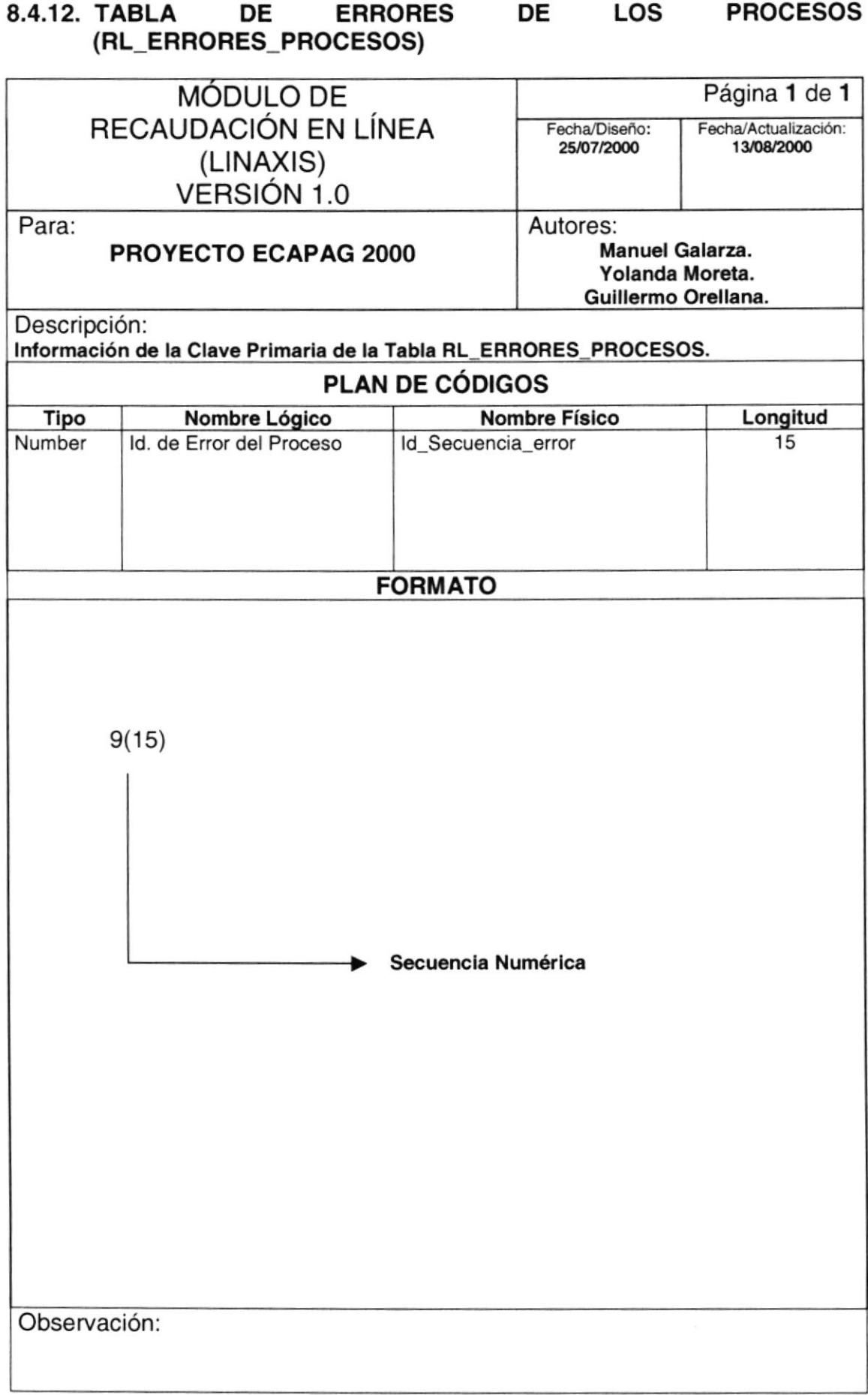

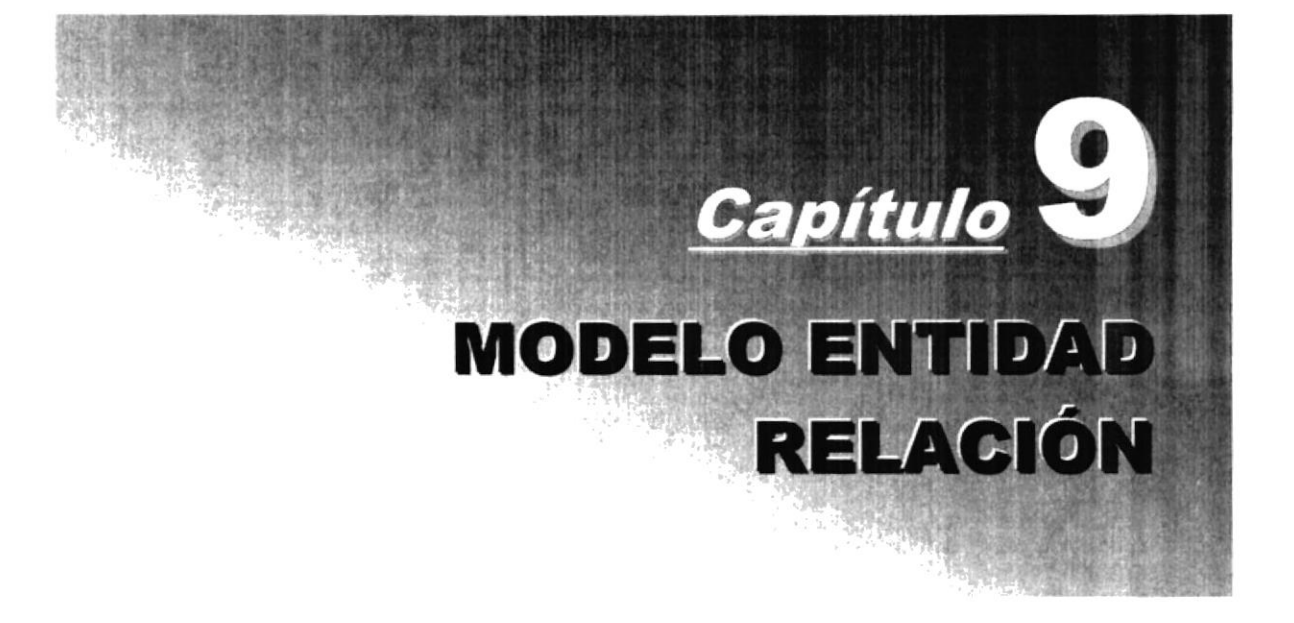

# 9. MODELO ENTIDAD RELACIÓN

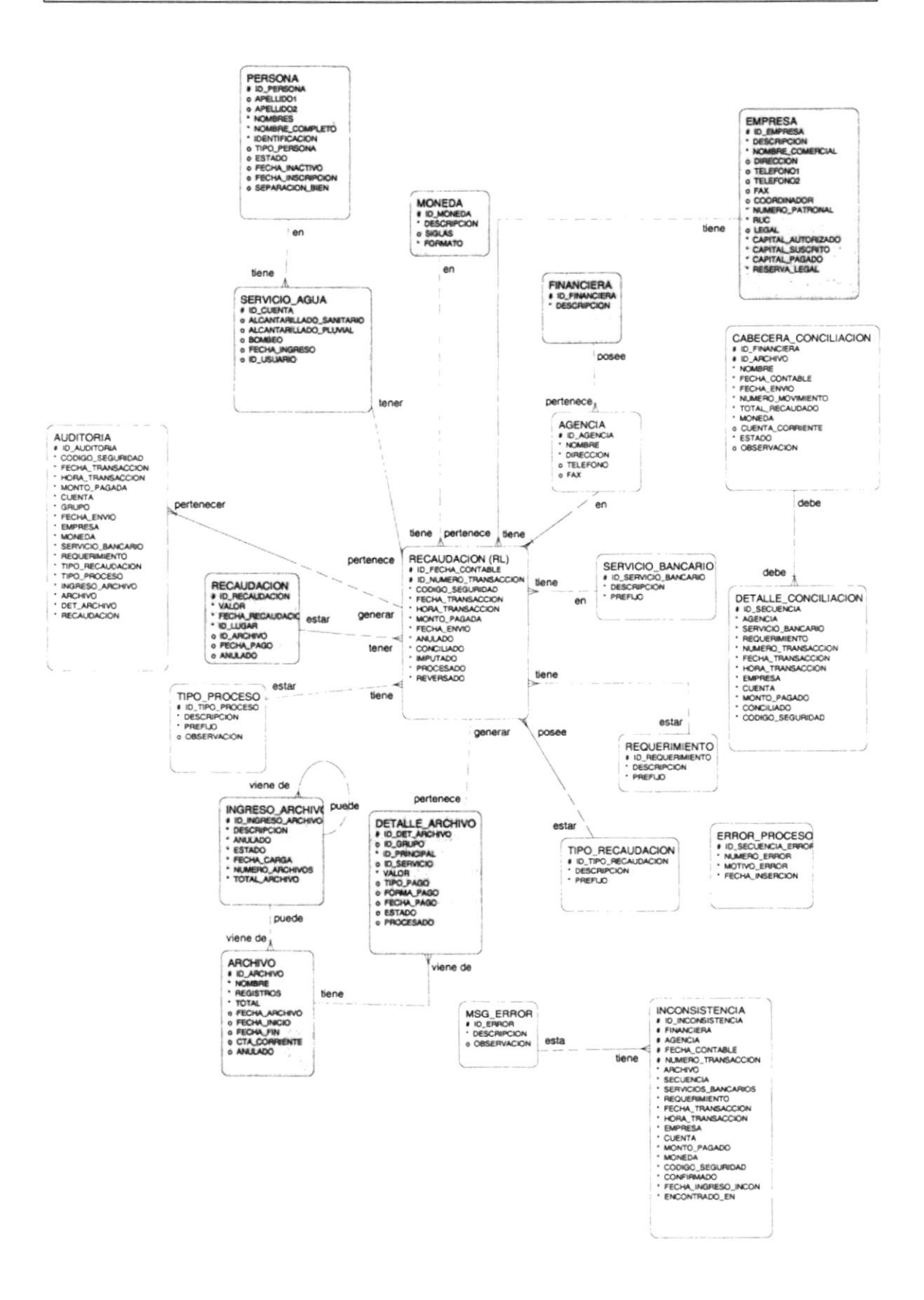

Las Tablas que se encuentran sombreadas como GE\_FINANCIERAS, son todas aquellas que no pertenecen al Módulo de Recaudación en Línea (LINAXIS), pero que son utilizadas por este.

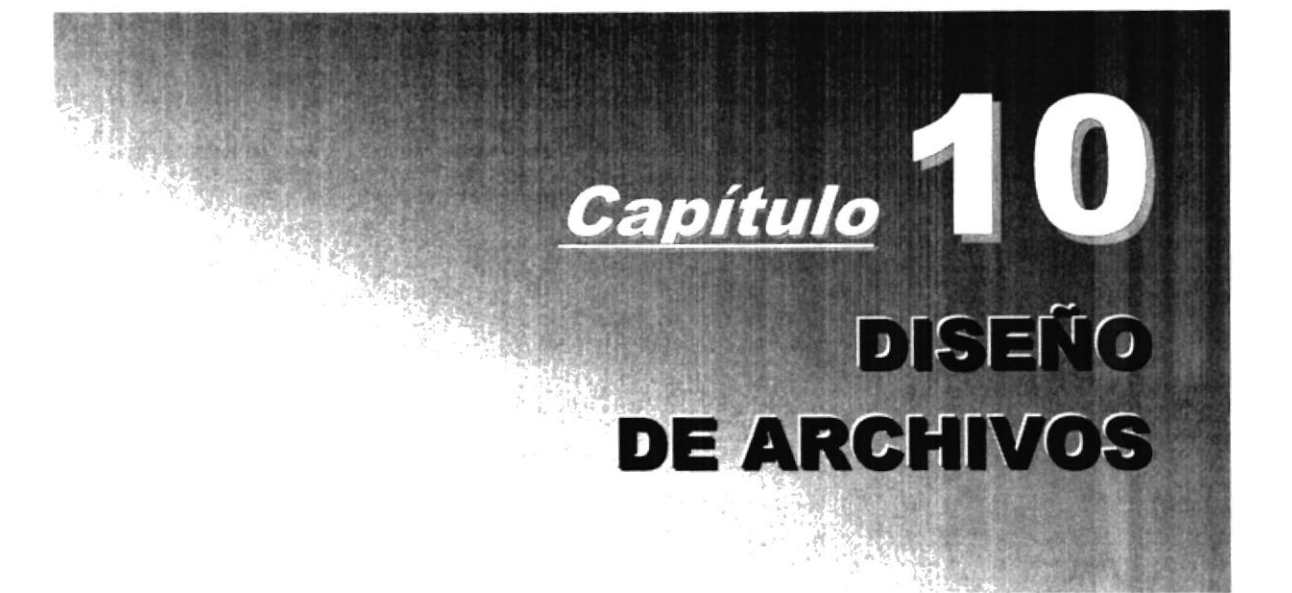
# 10. DISEÑO DE ARCHIVOS

# 10.1. TABLA DE RECAUDACIONES (RL\_RECAUDACIONES)

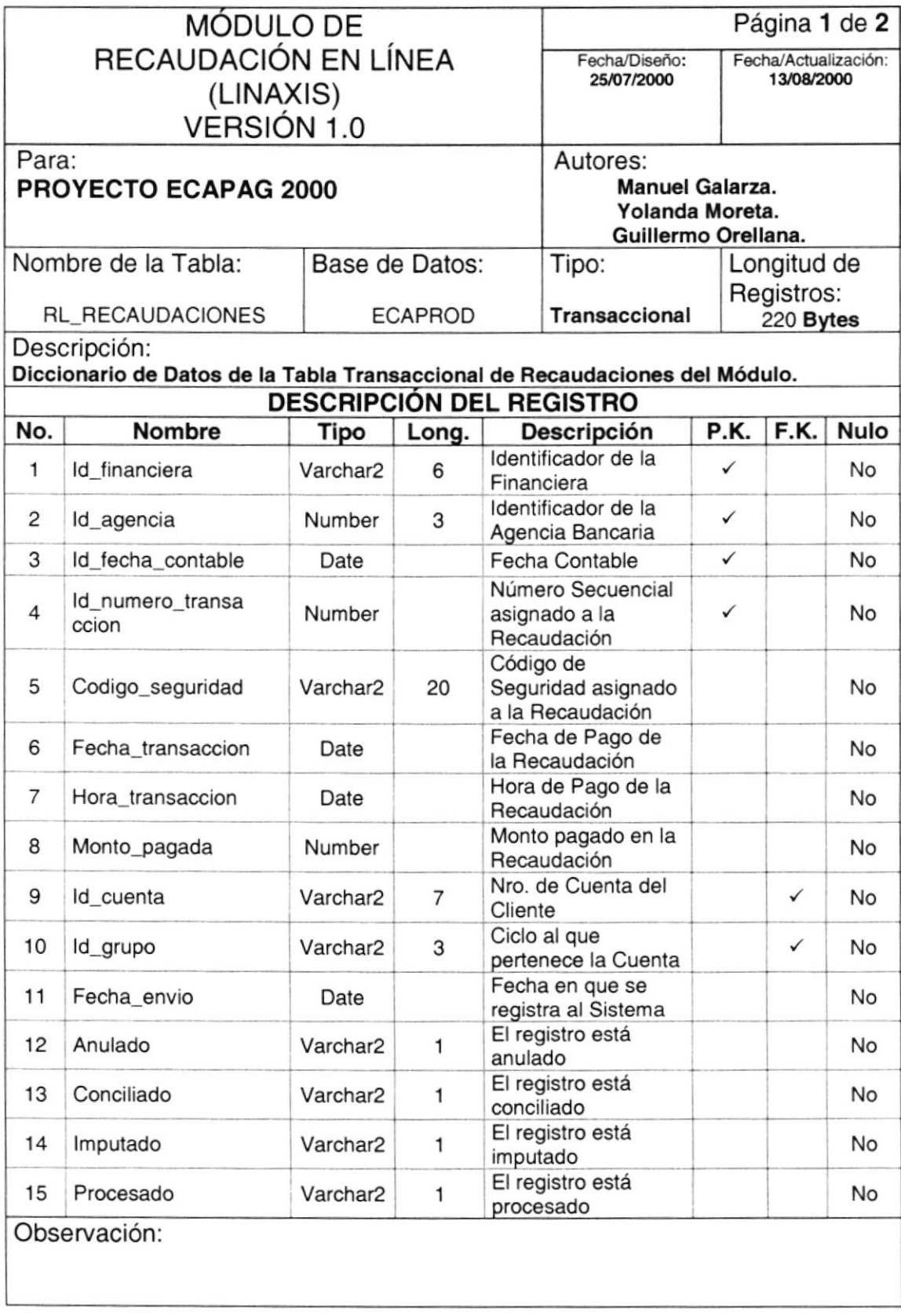

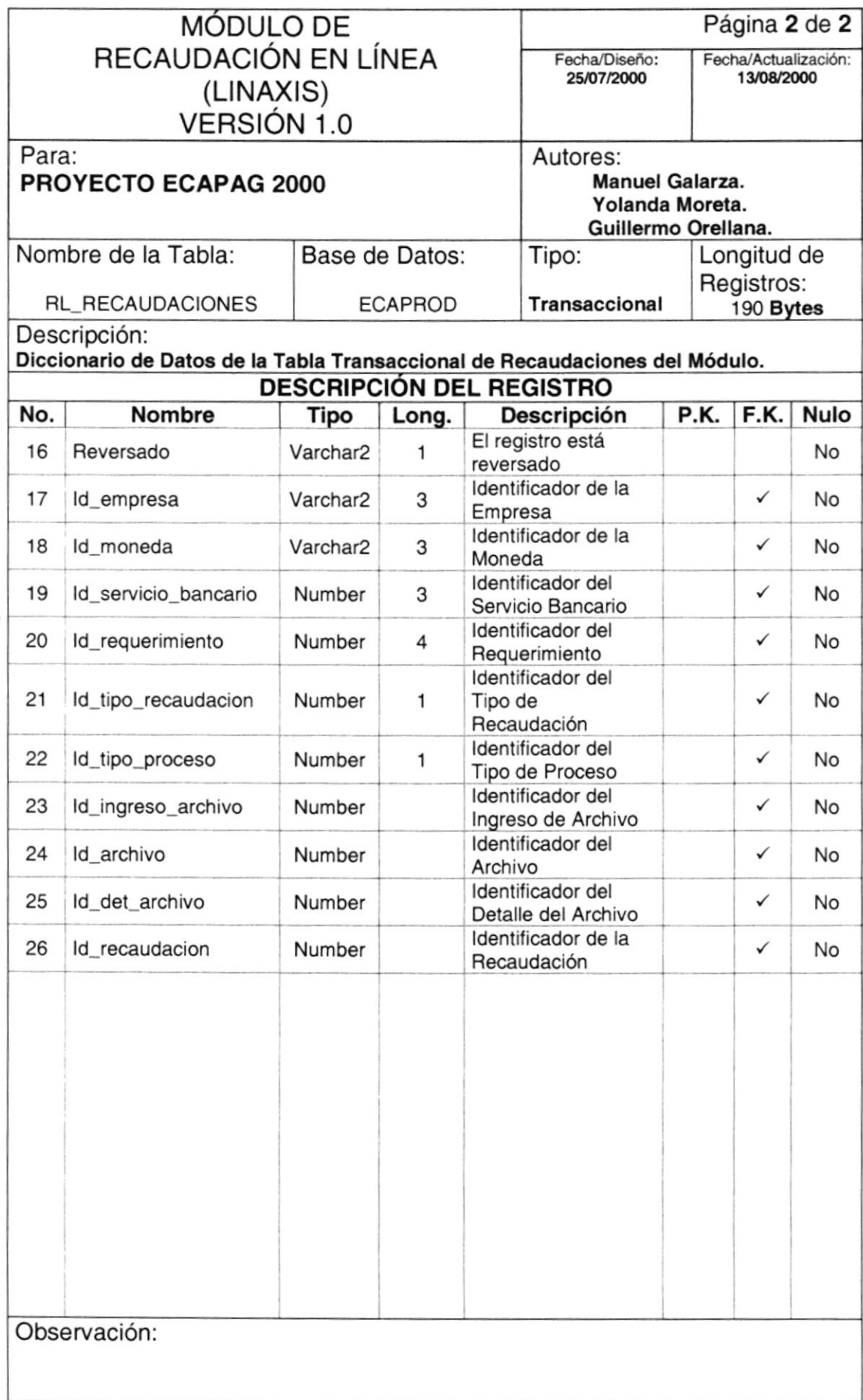

#### **TABLA DE AUDITORÍAS (RL\_AUDITORIAS)**  $10.2.$

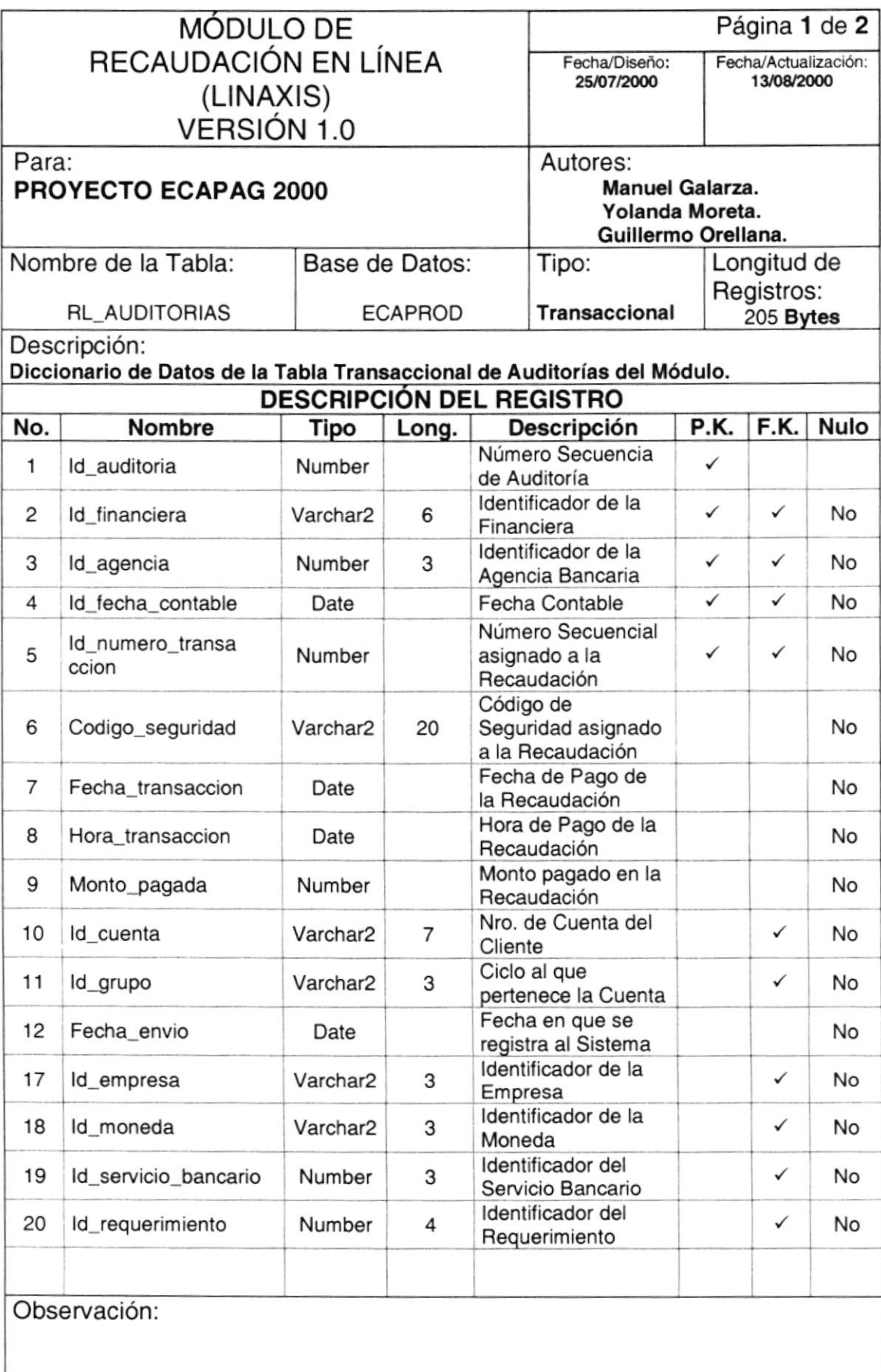

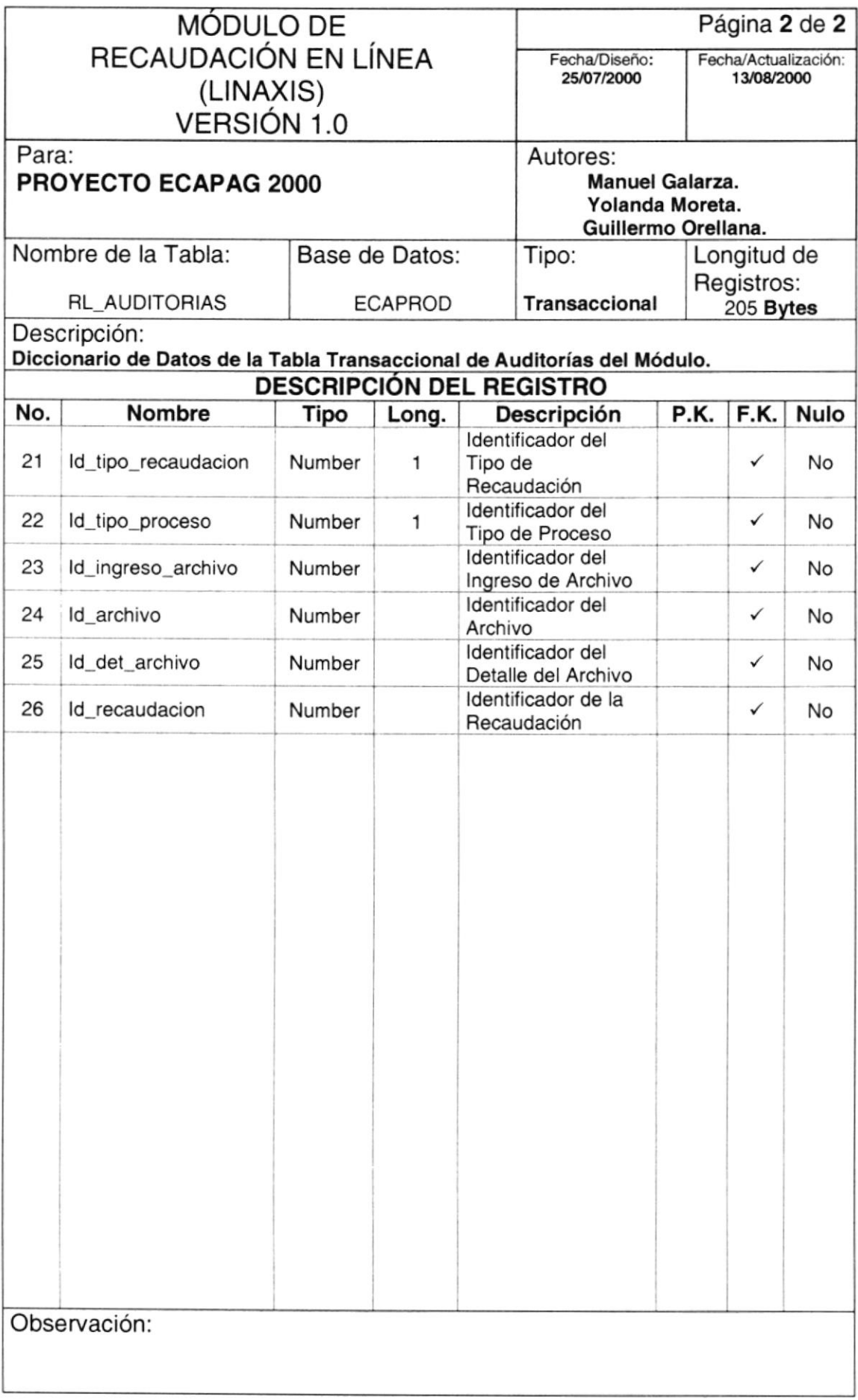

# 10.3. TABLA DE INCONSISTENC!AS (RL-INCONSISTENCIAS)

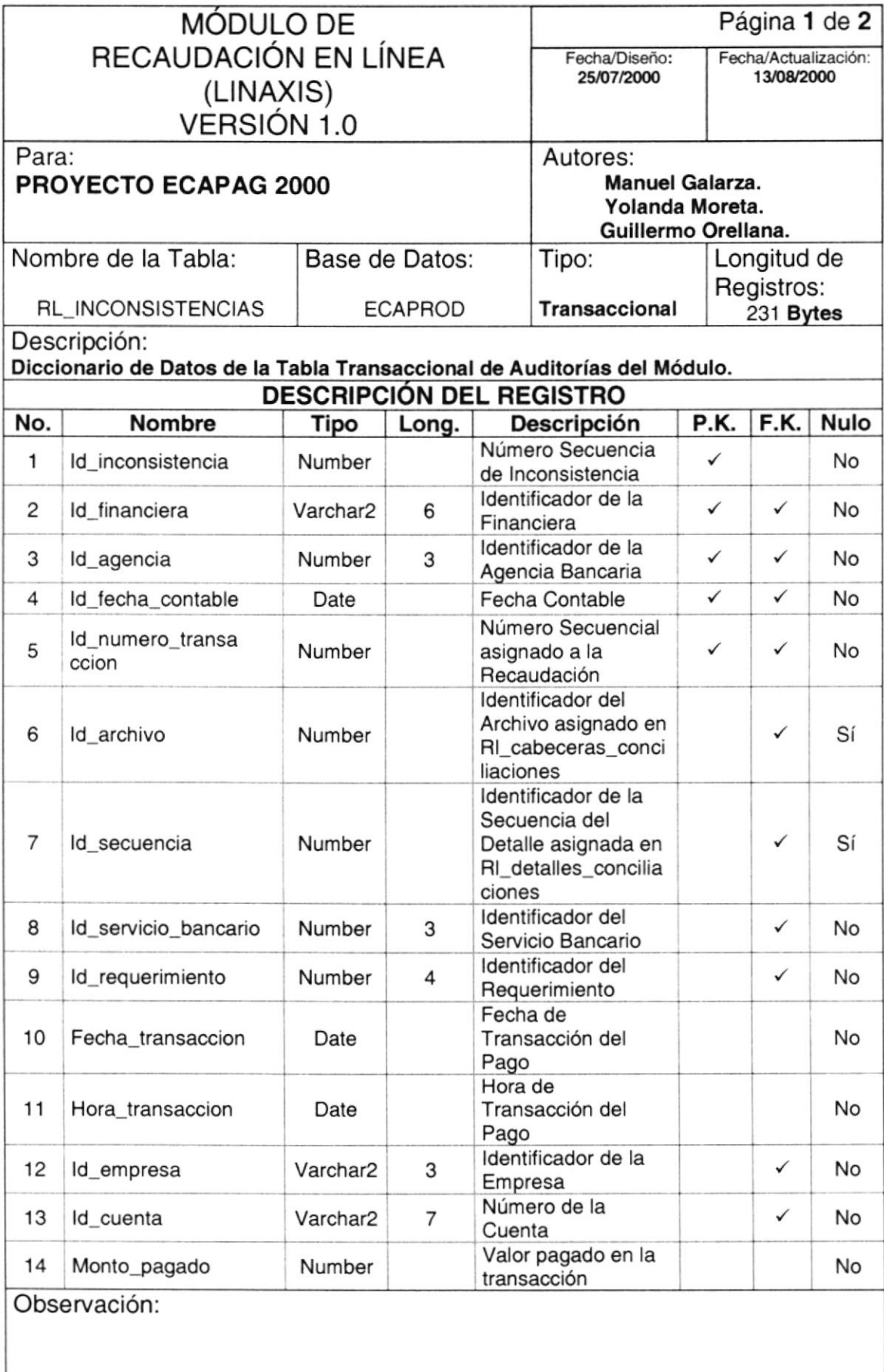

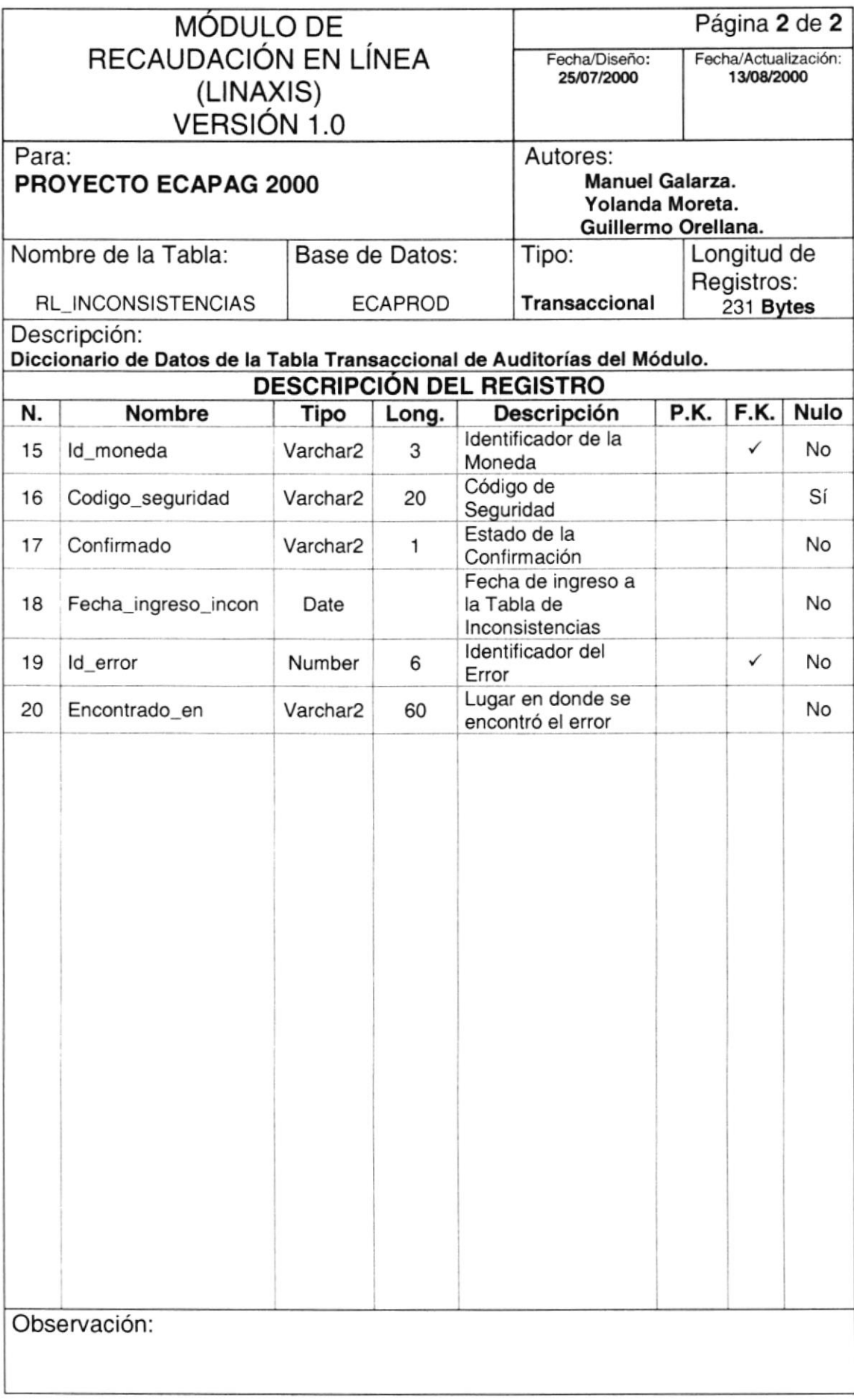

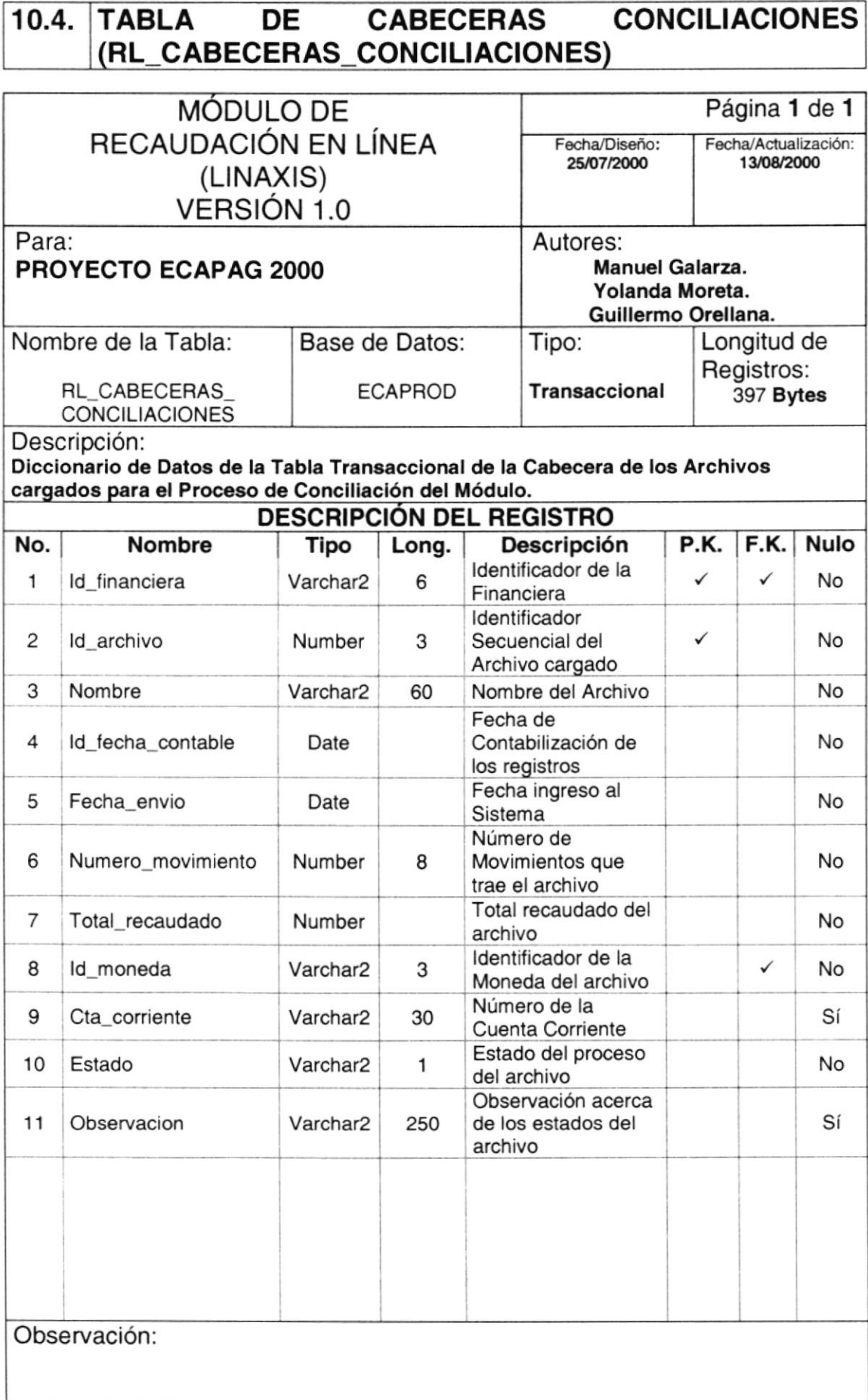

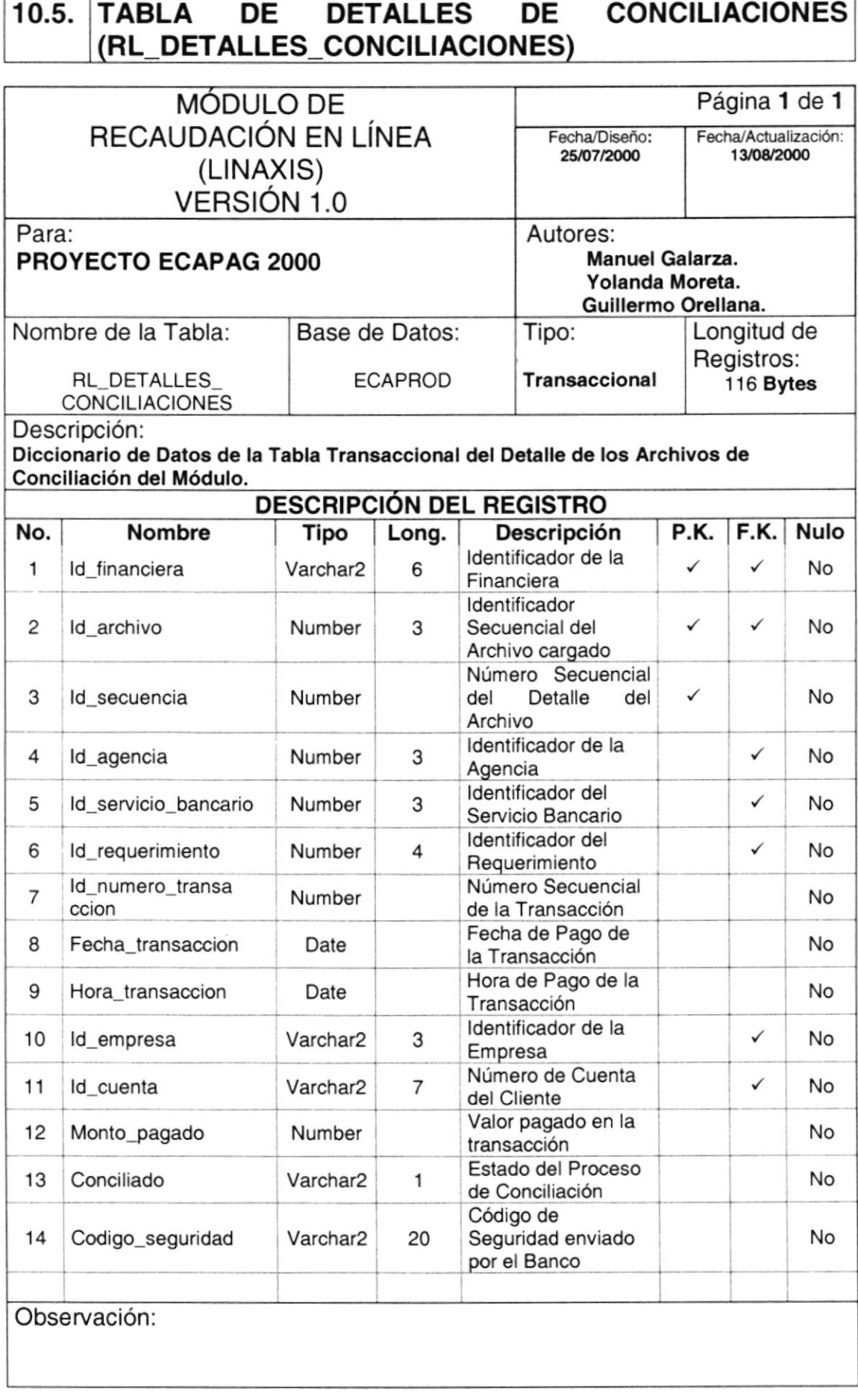

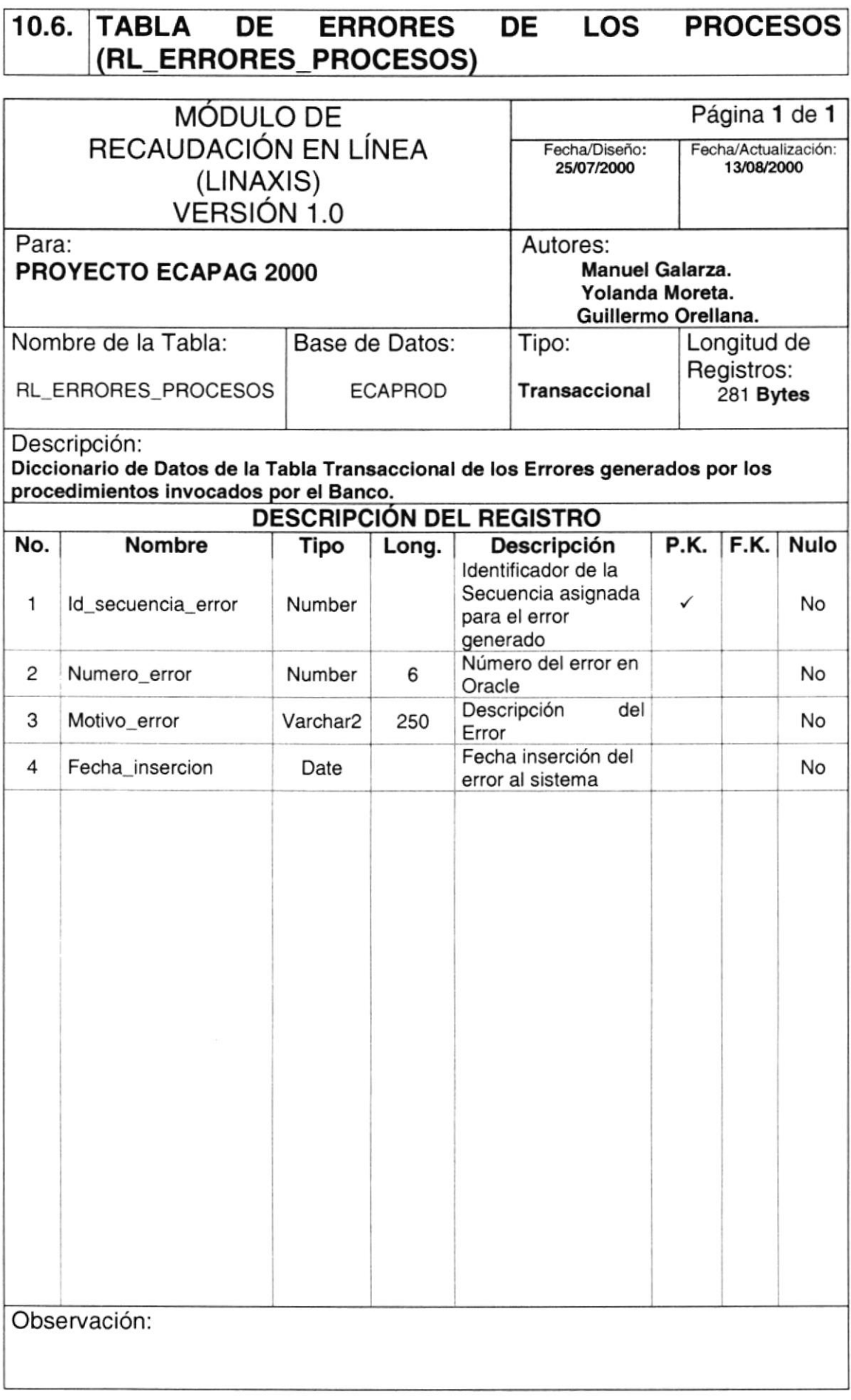

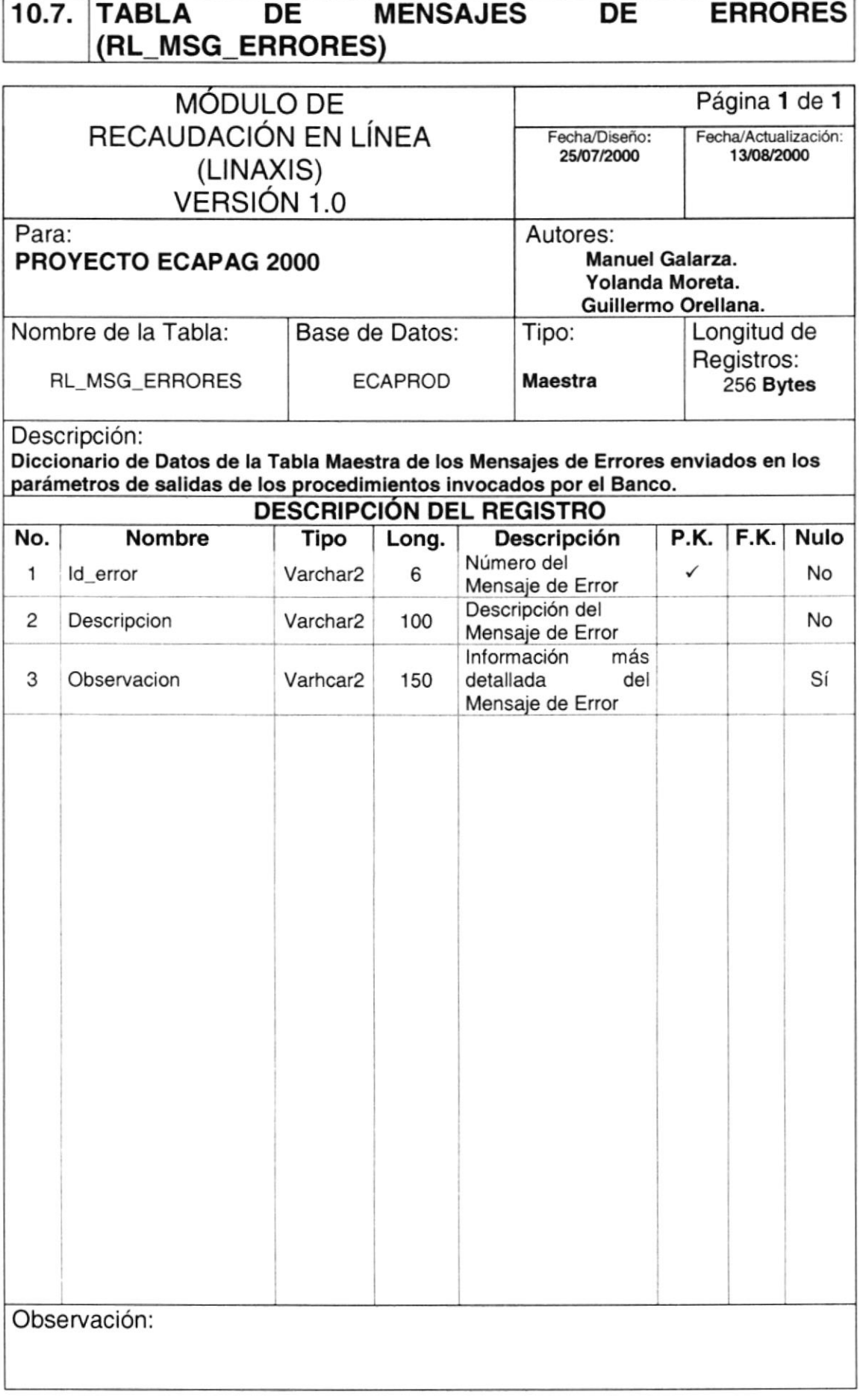

# 10.8. TABLA DE AGENCIAS BANCARIAS (RL\_AGENCIAS)

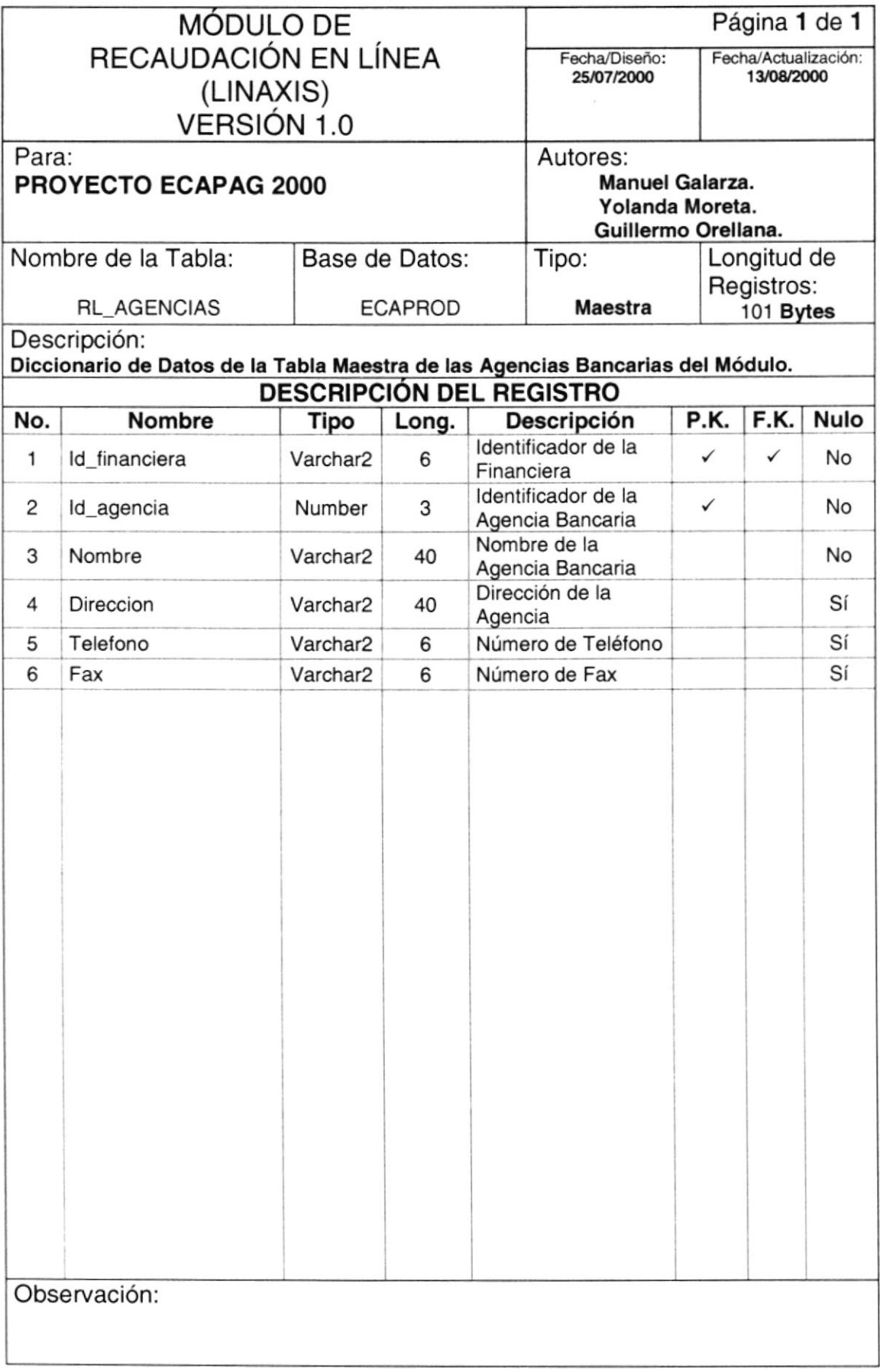

## 10.9. TABLA DE REQUERIMIENTOS (RL\_REQUERIMIENTOS)

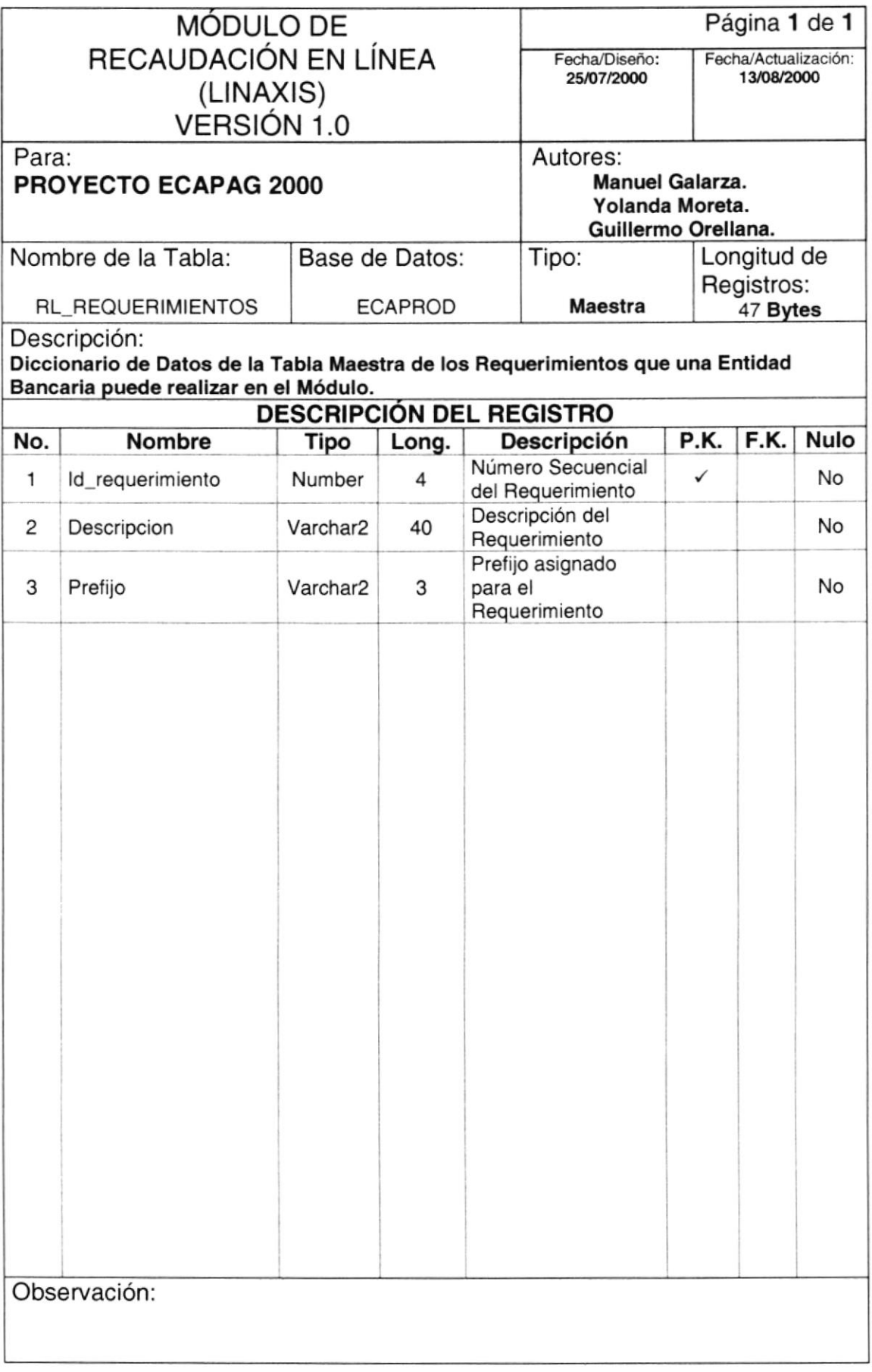

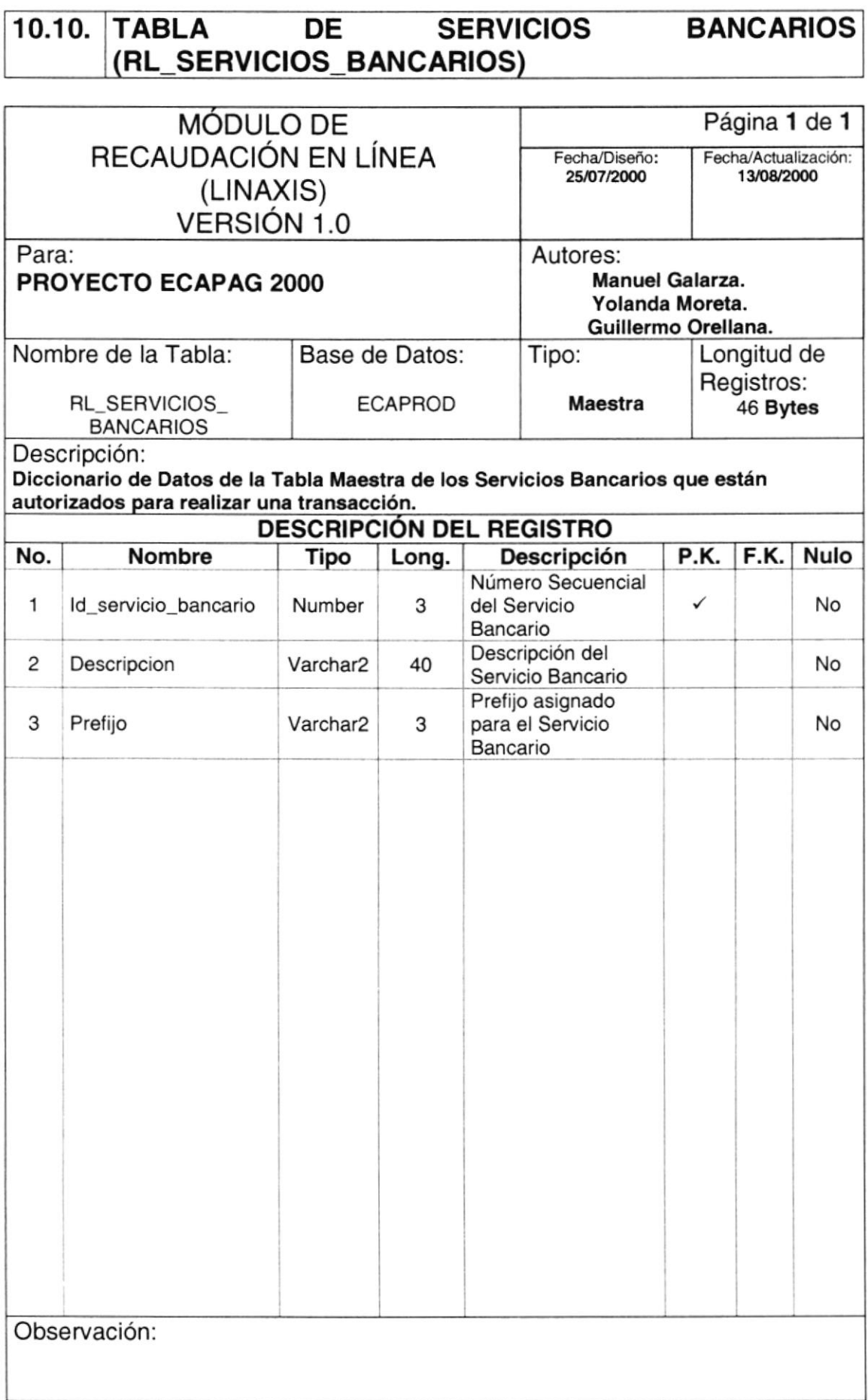

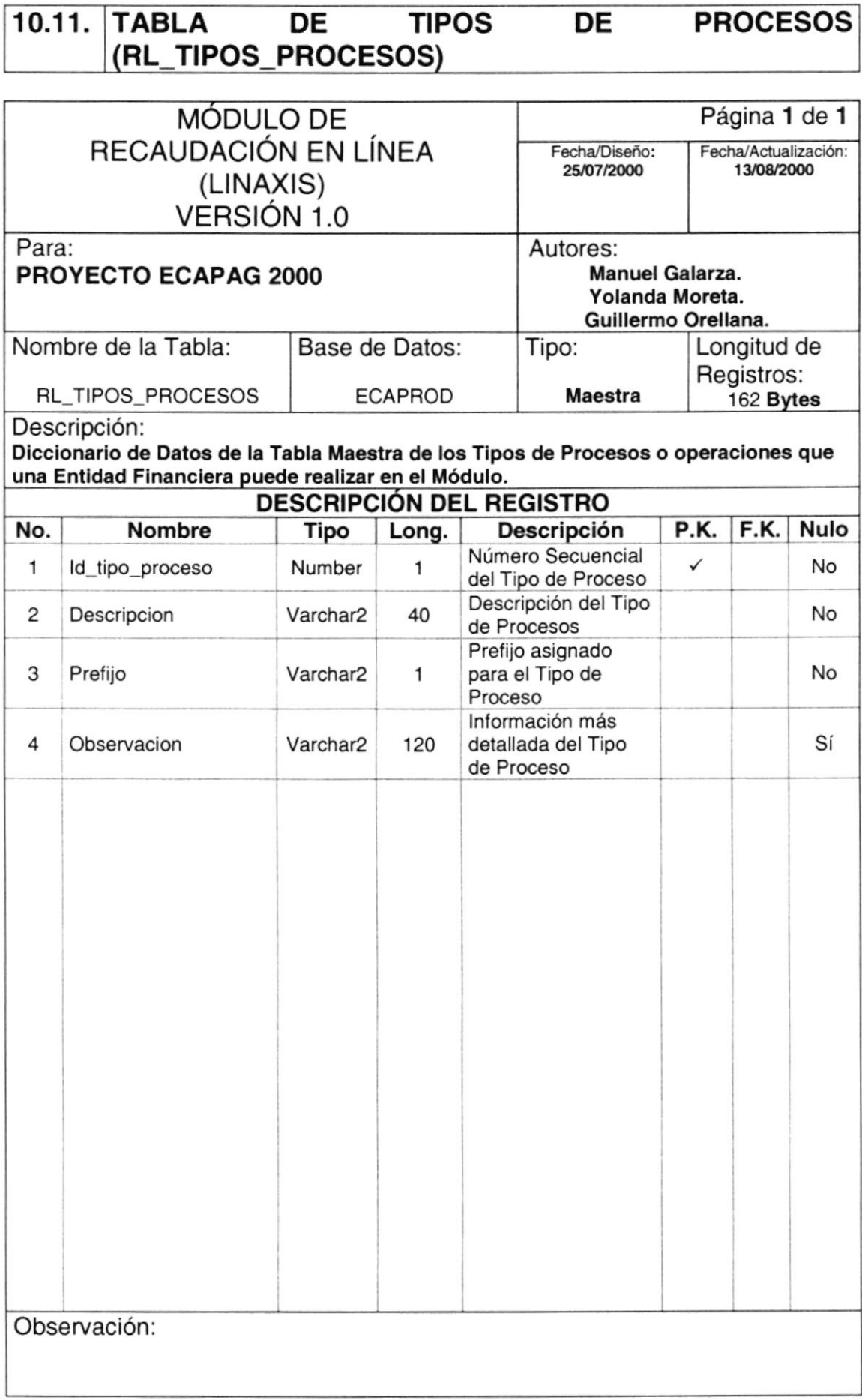

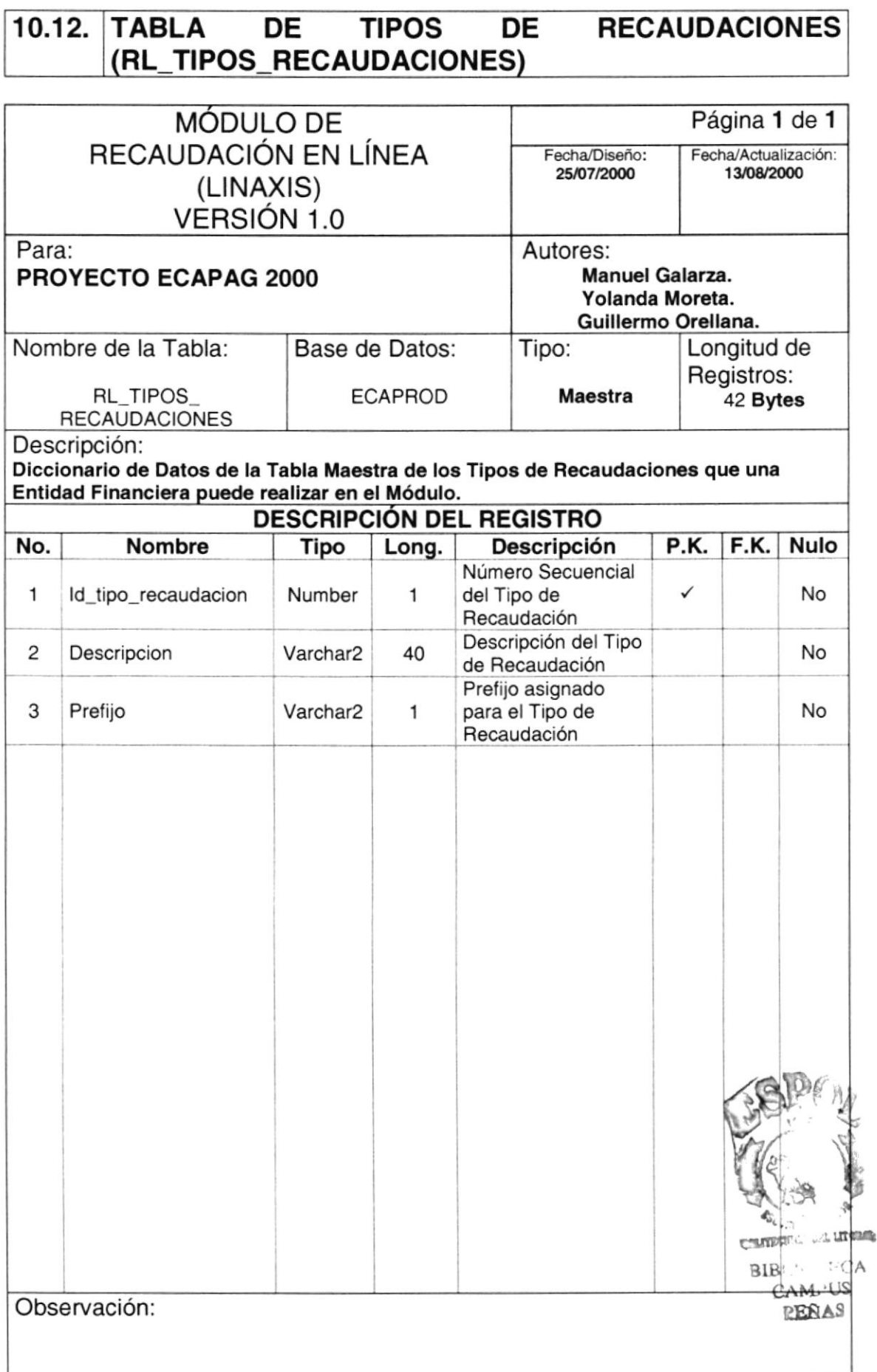

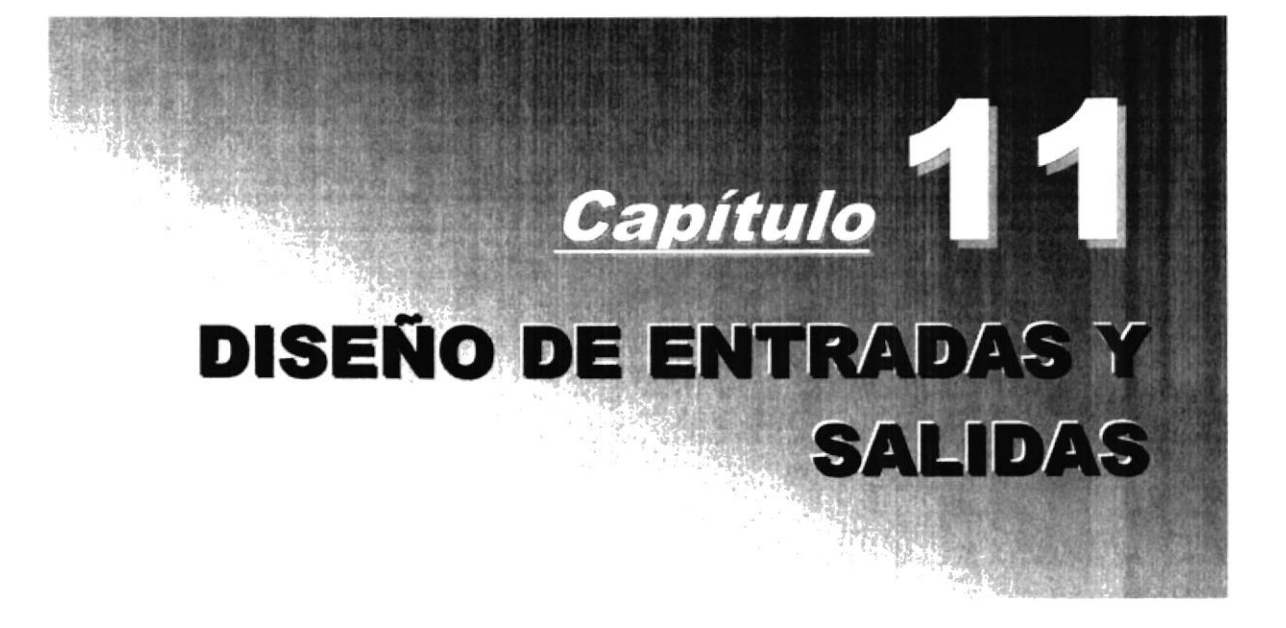

# 11. DISEÑOS DE ENTRADAS Y SALIDAS

#### $11.1.$ **DISEÑO DE ENTRADAS - PANTALLAS**

#### 11.1.1. ACCESO AL SISTEMA

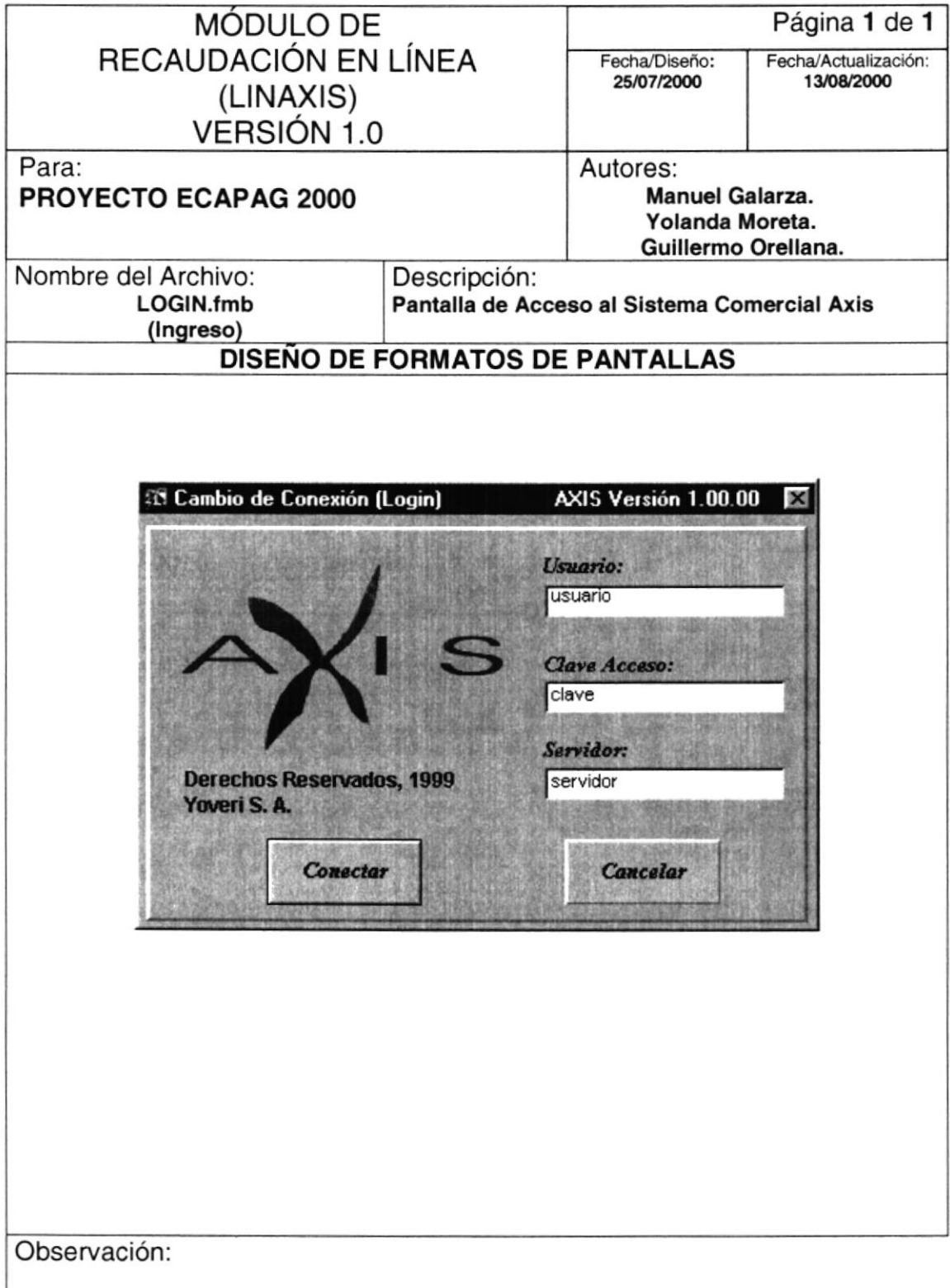

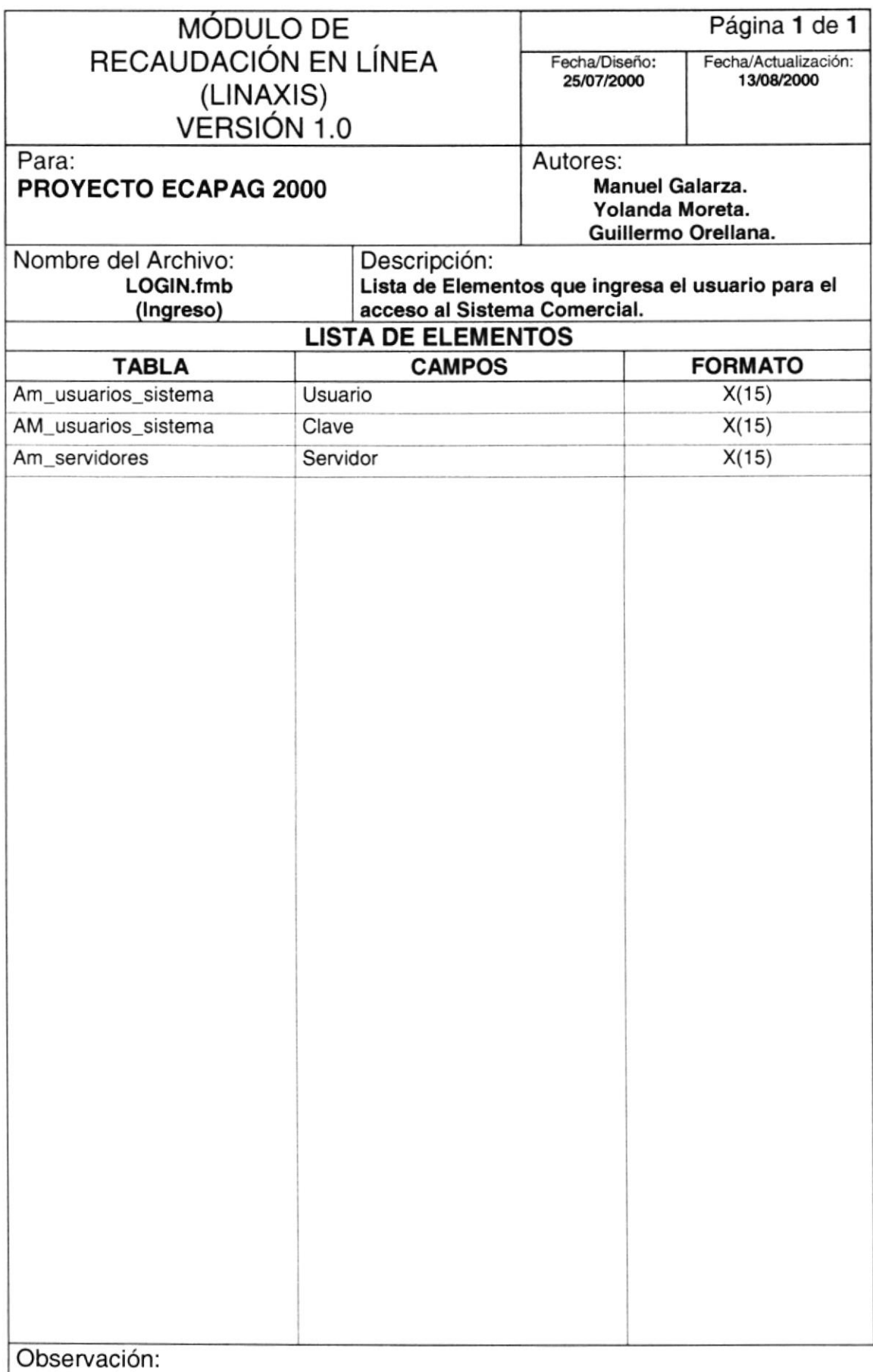

#### $11.1.2.$ REFERENCIAS - CONFIGURACIONES GENERALES

#### 11.1.2.1. REQUERIMIENTOS DEL SISTEMA

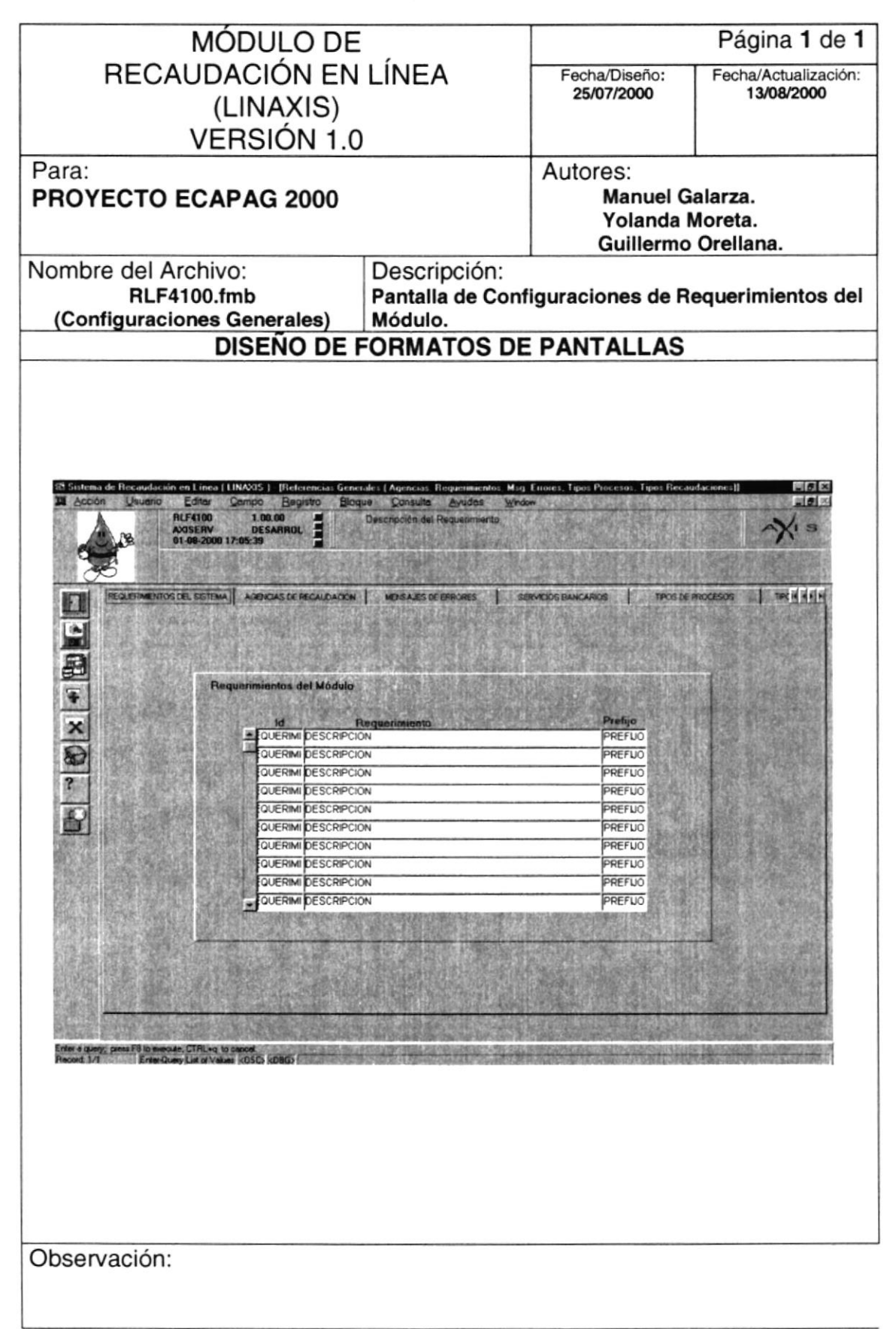

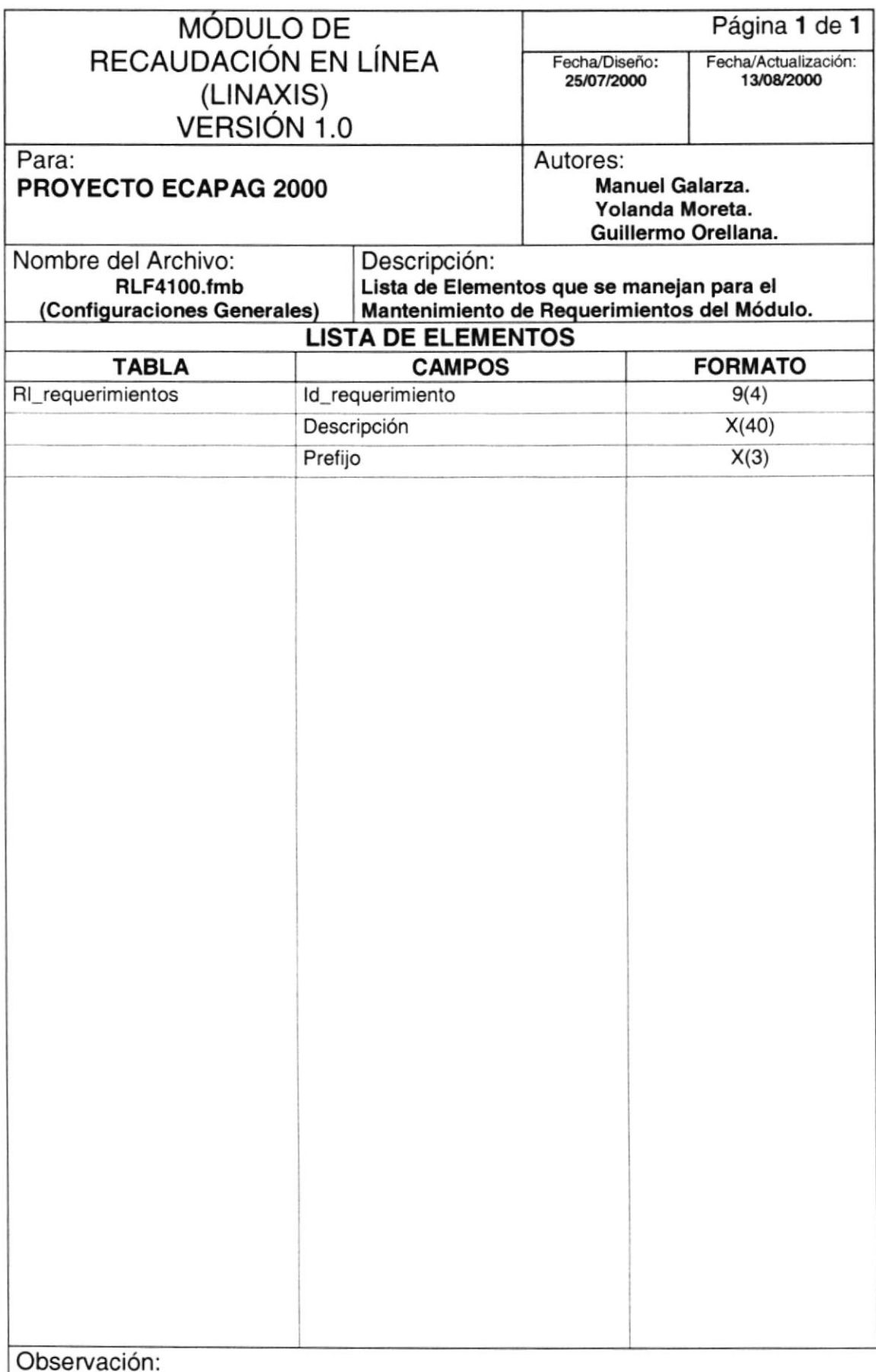

#### 11.1.2.2. AGENCIAS DE RECAUDACION

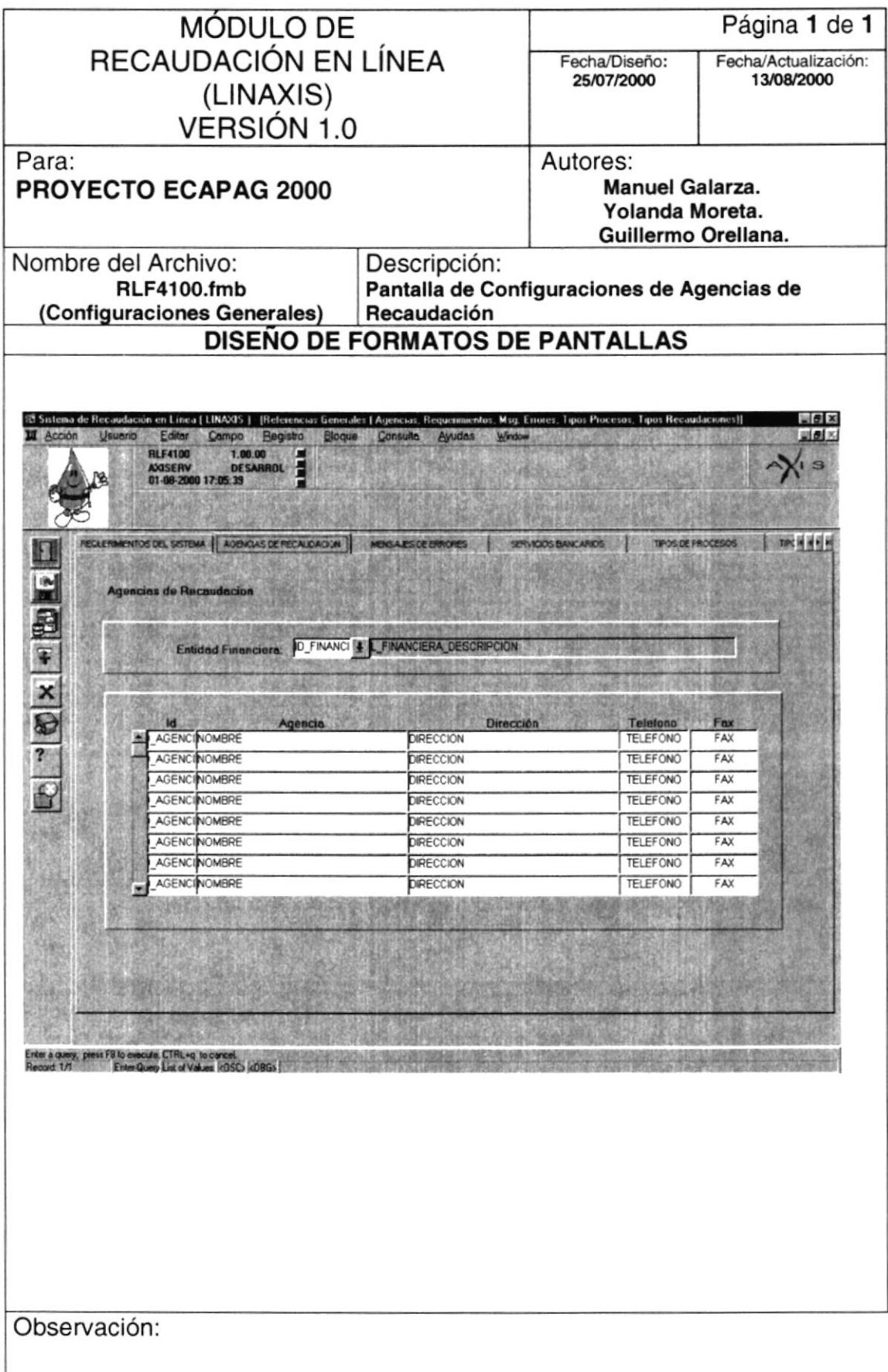

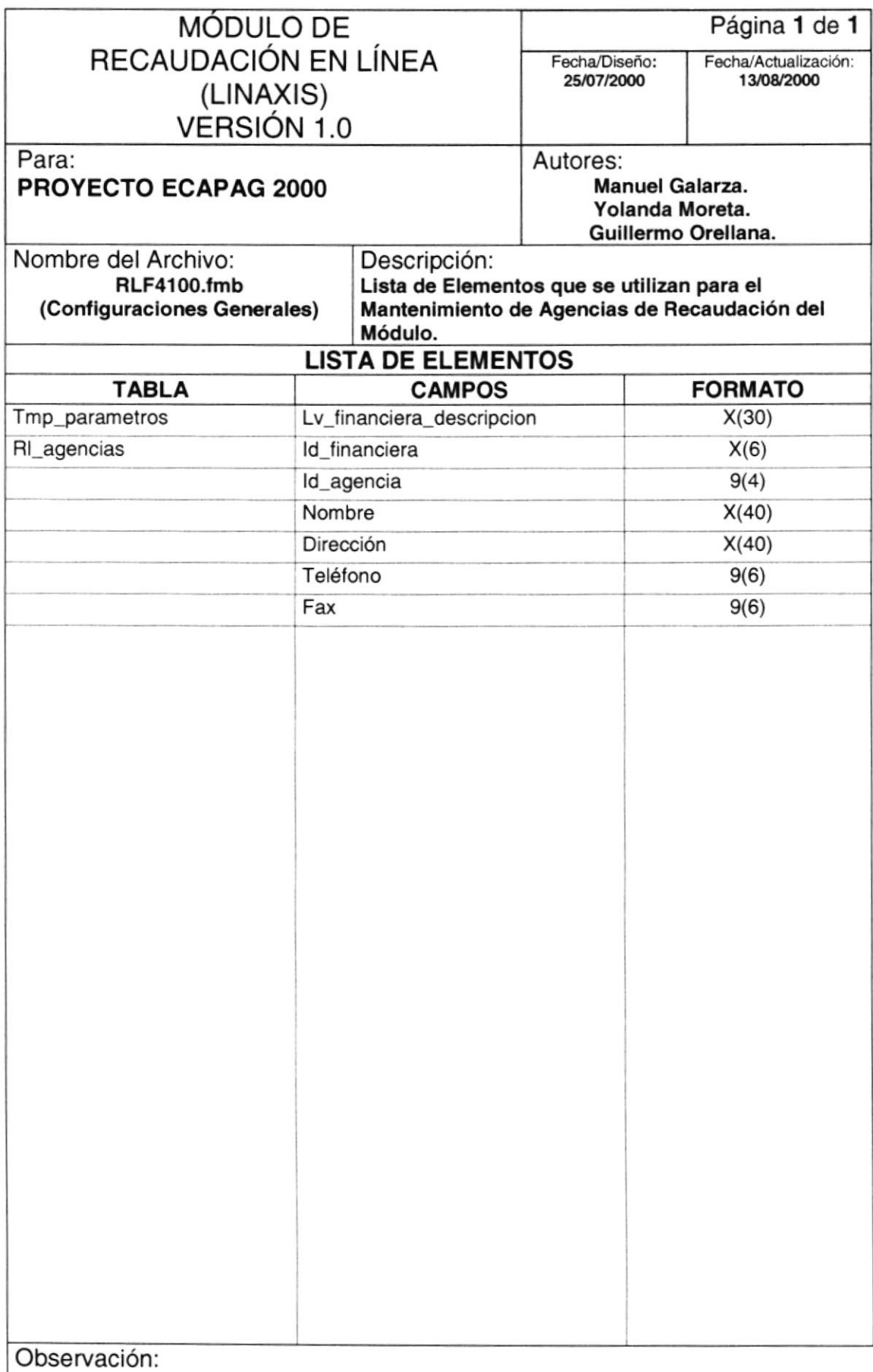

#### 11.1.2.3. MENSAJES DE ERRORES

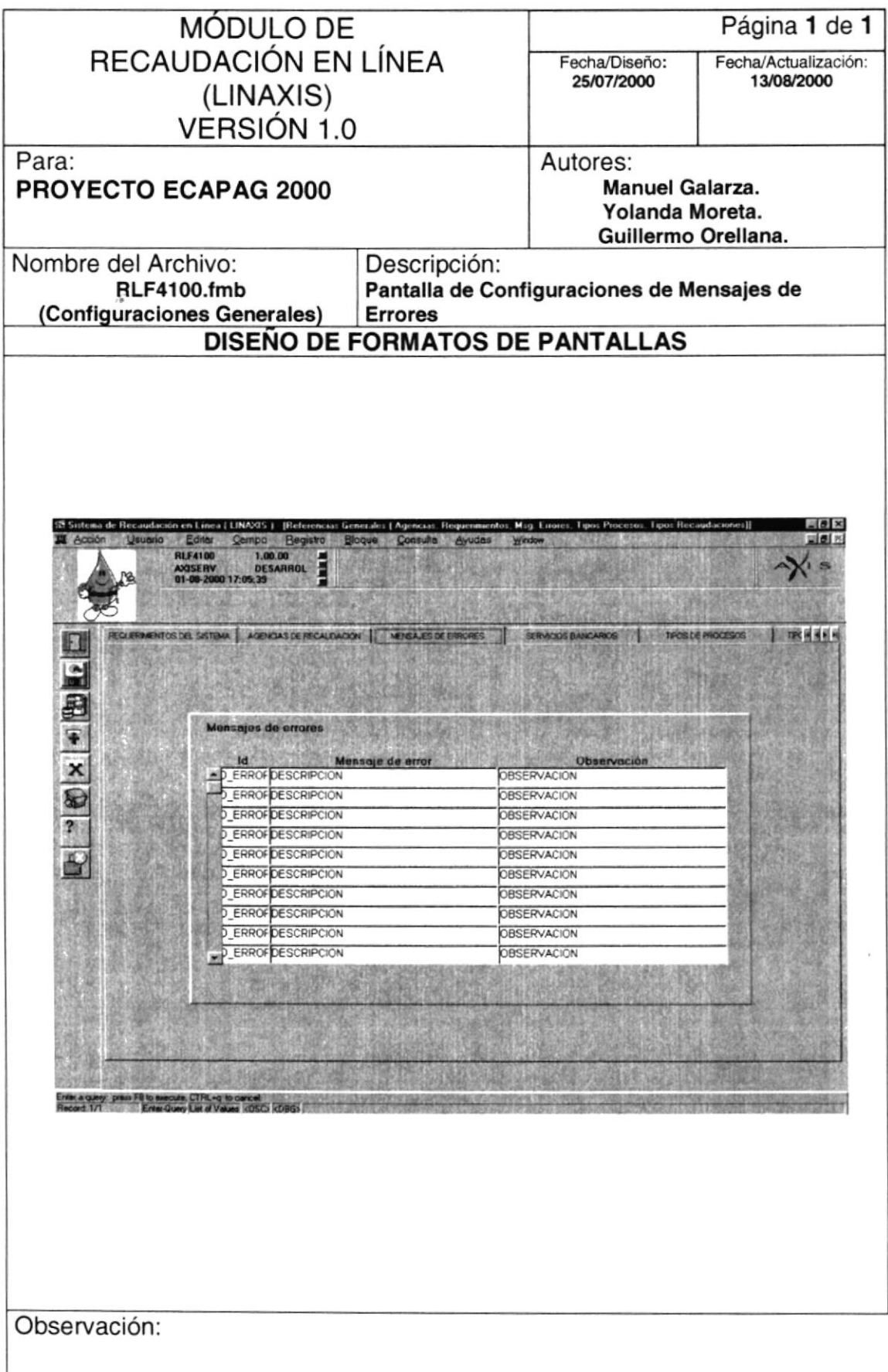

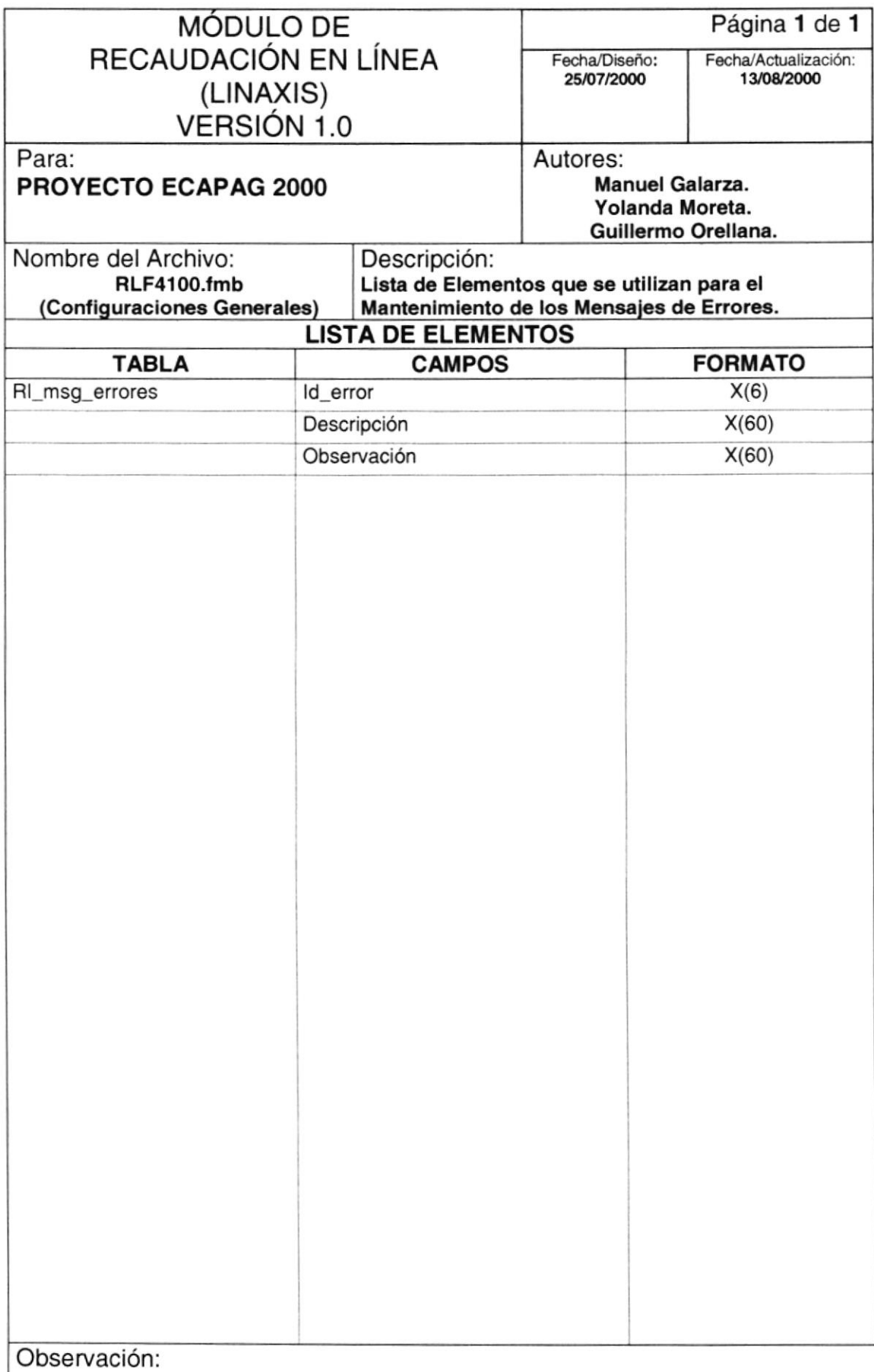

#### 11.1.2.4. SERVICIOS BANCARIOS

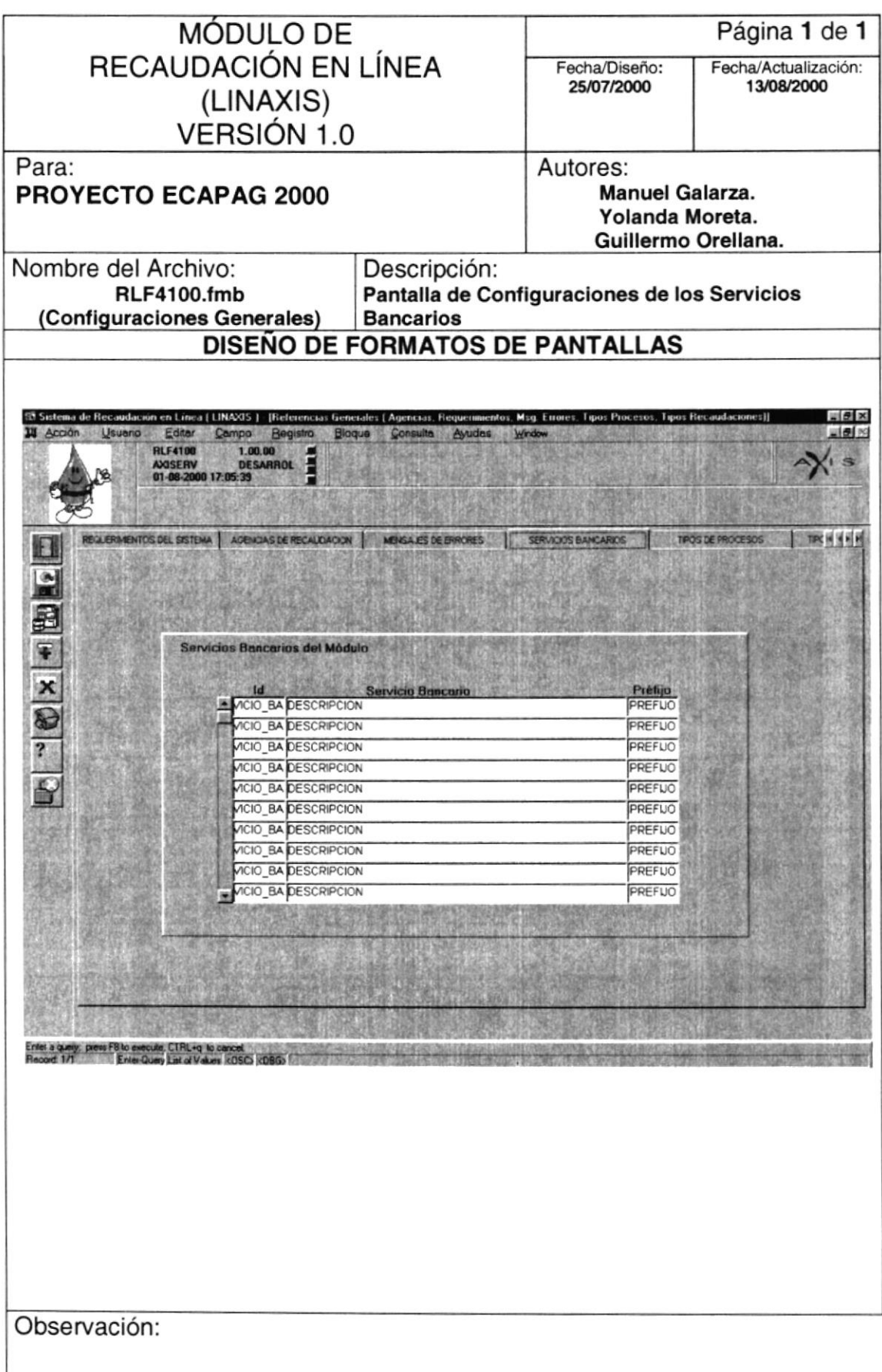

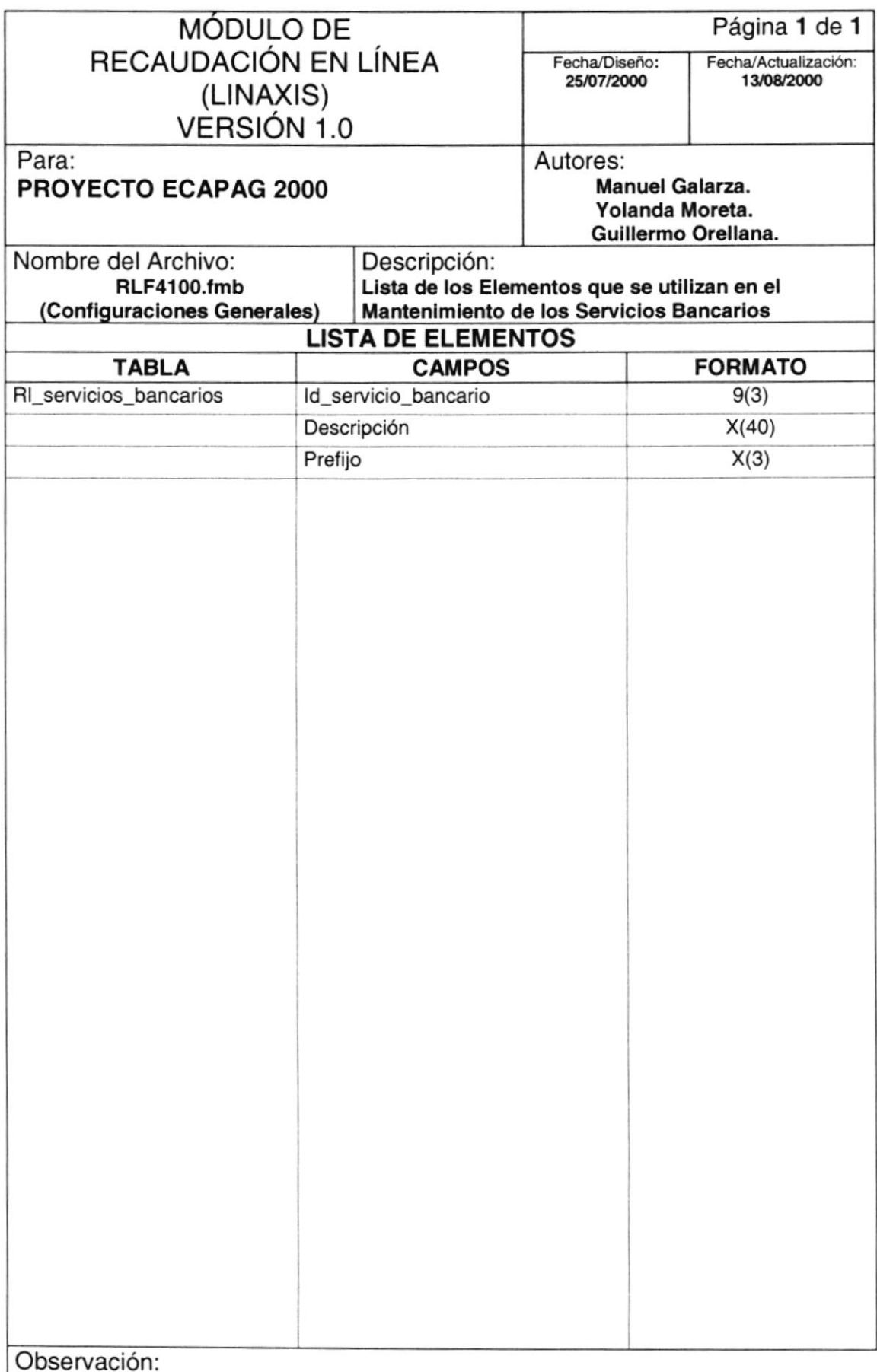

#### 11.1.2.5. TIPOS DE PROCESOS

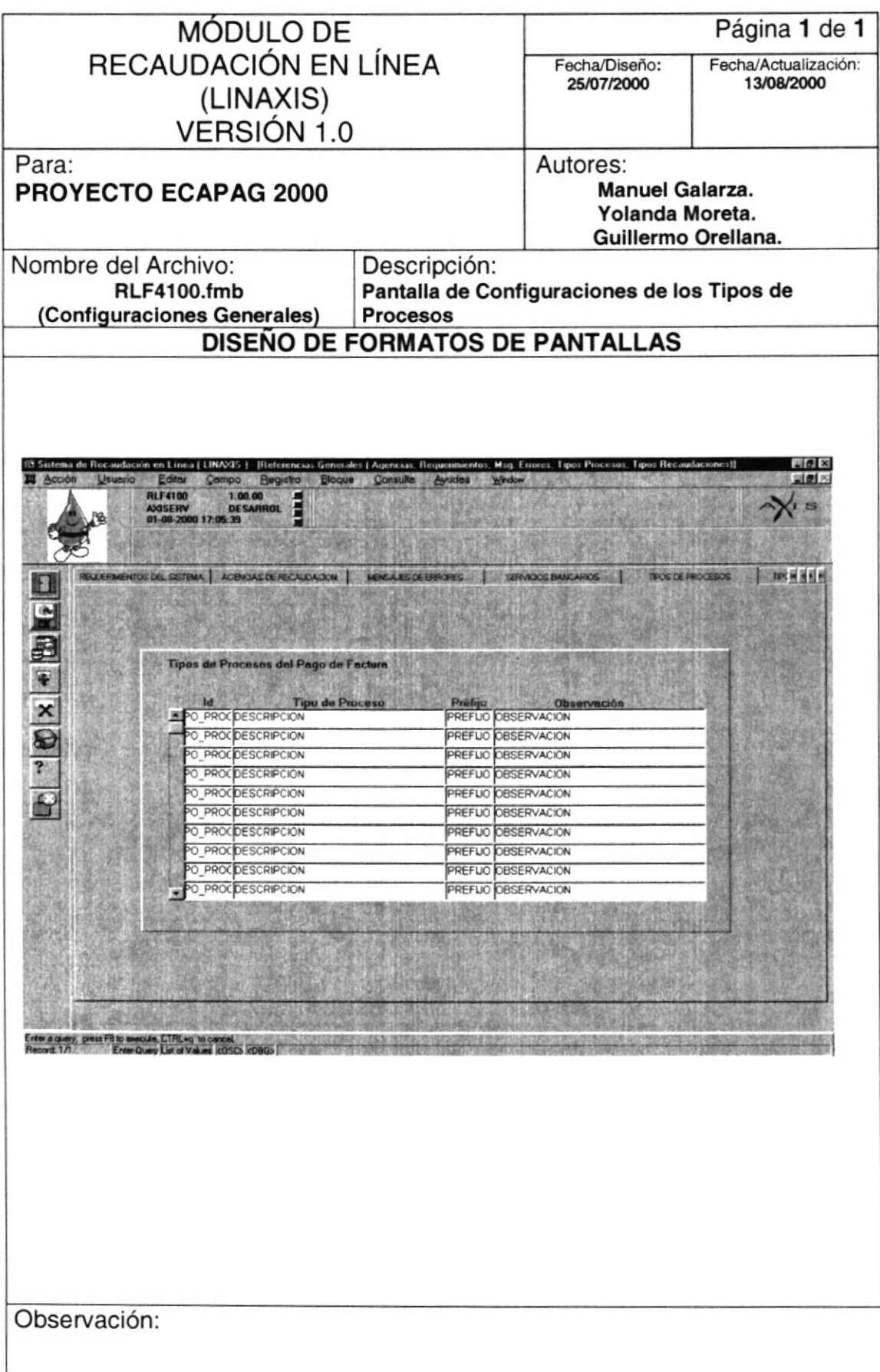

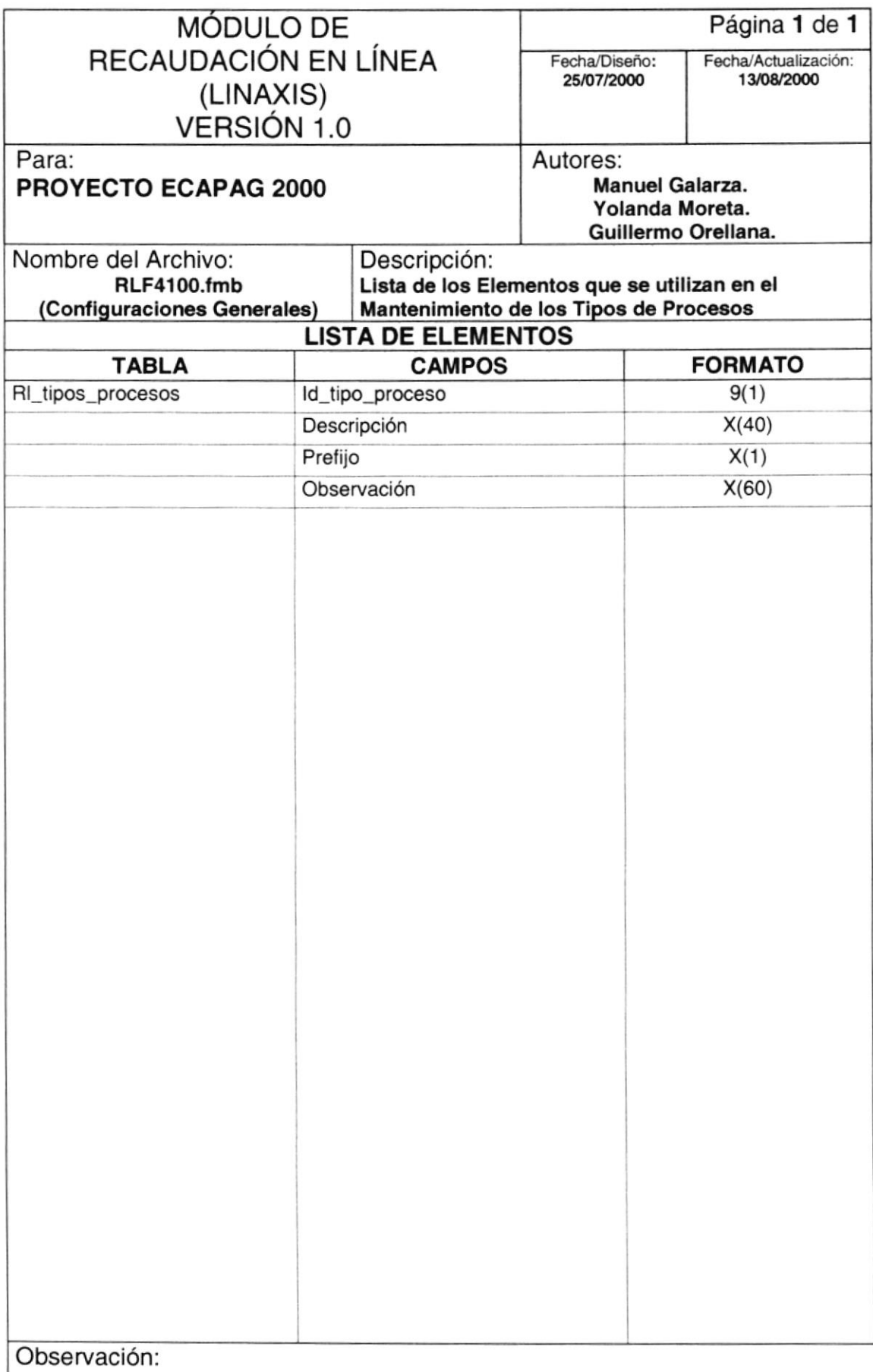

### 11.1.2.6. TIPOS DE RECAUDACIONES

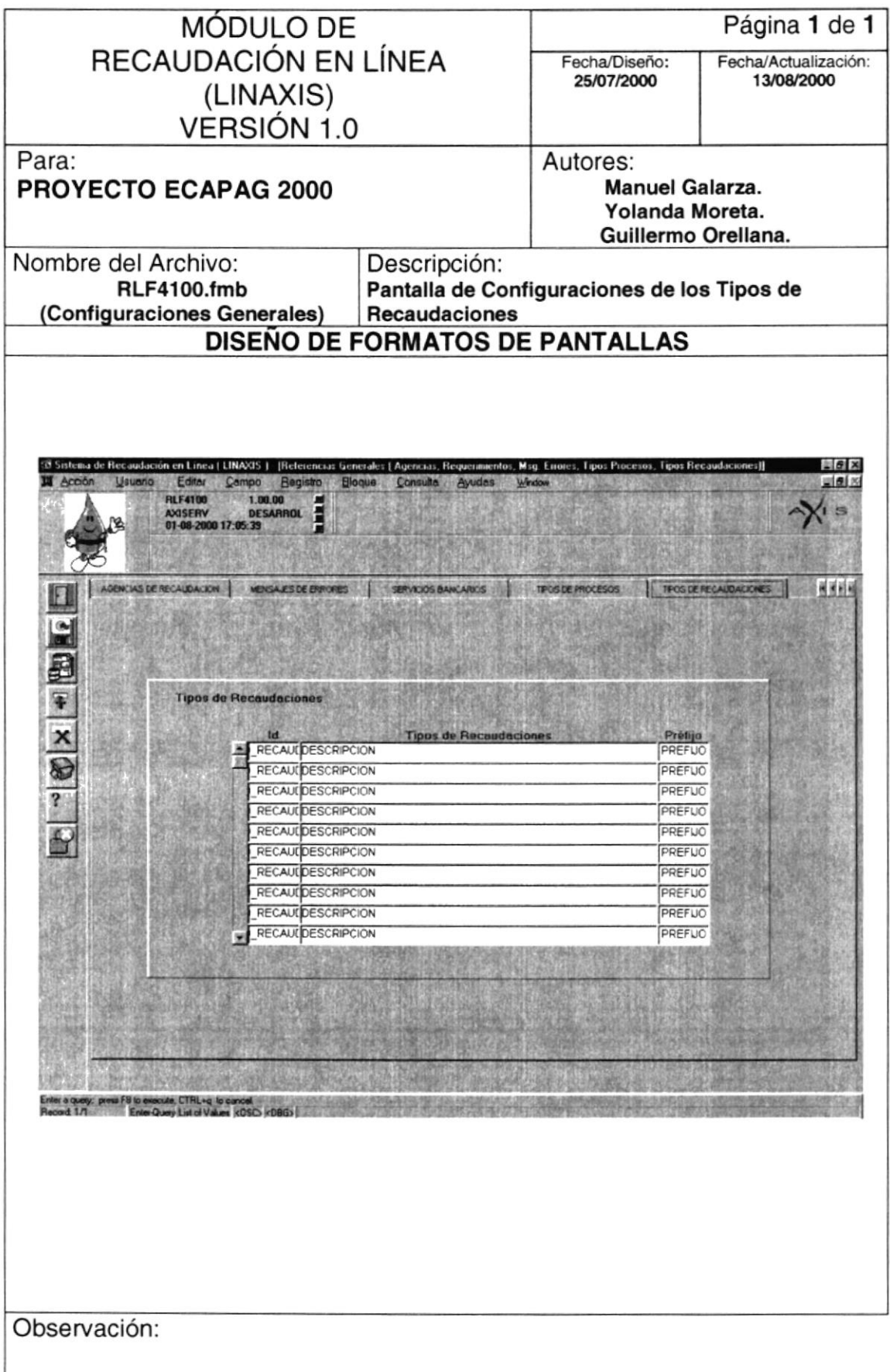

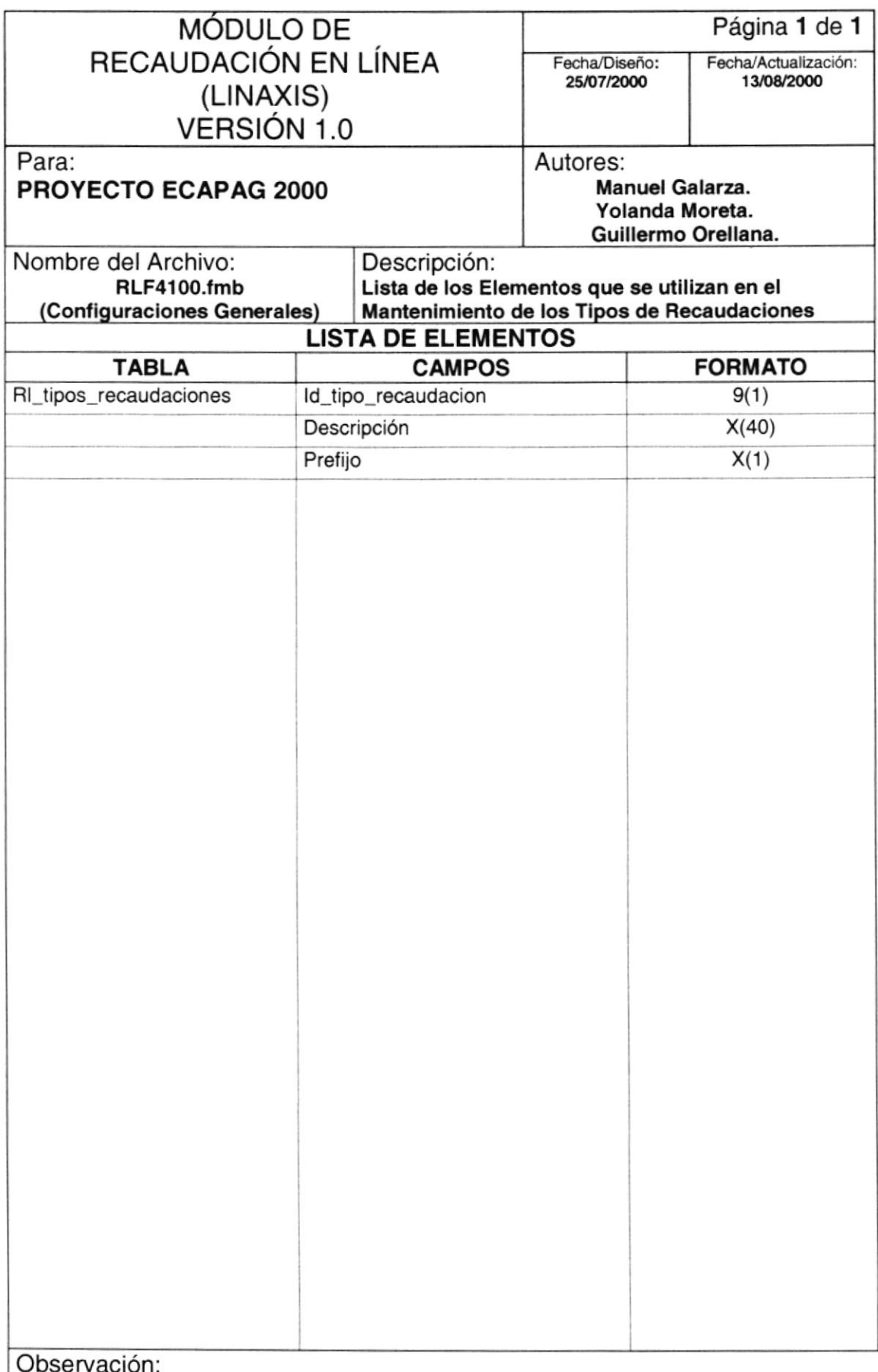

## 11.1.3. CONCILIACIÓN AUTOMÁTICA

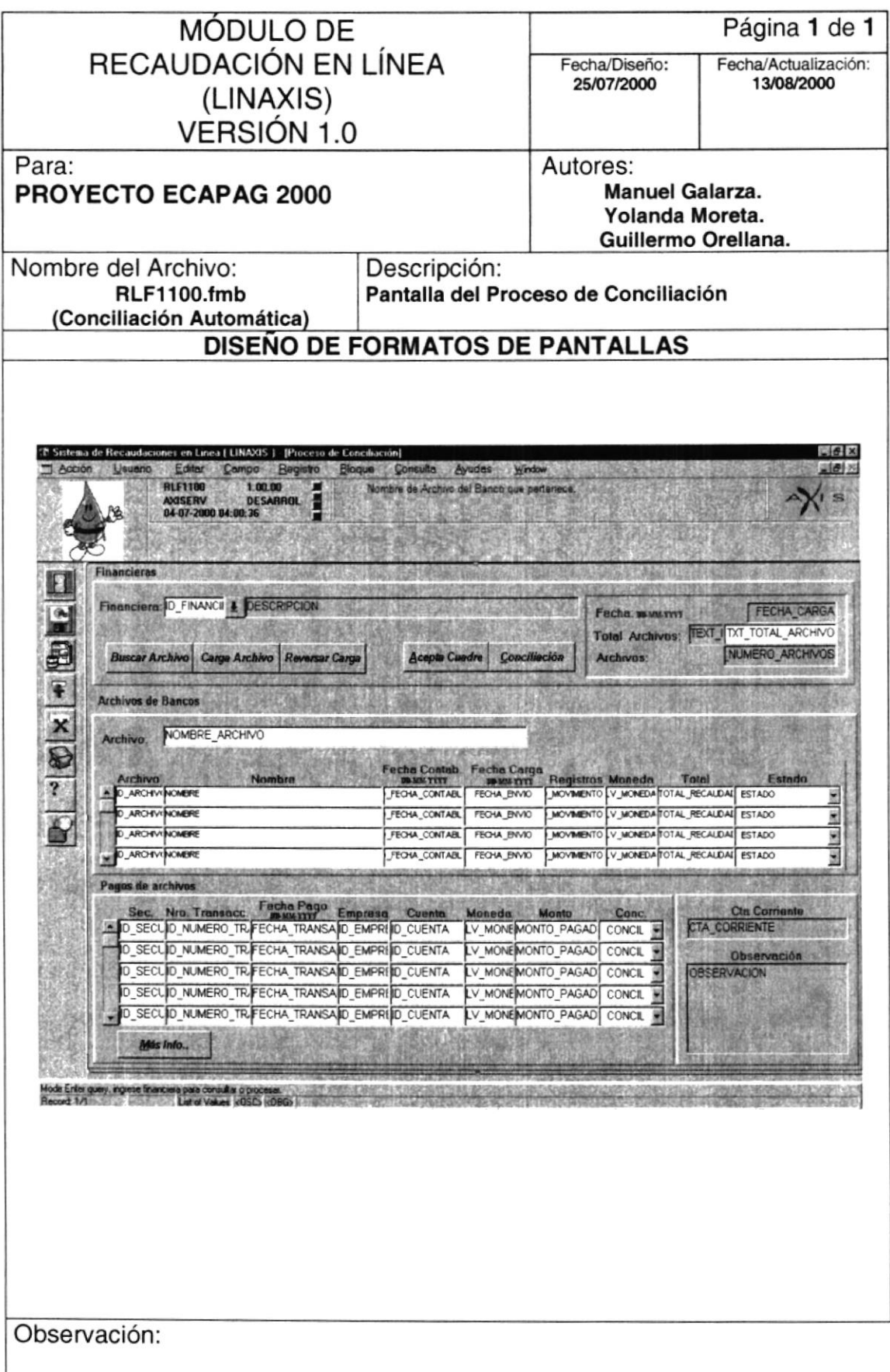

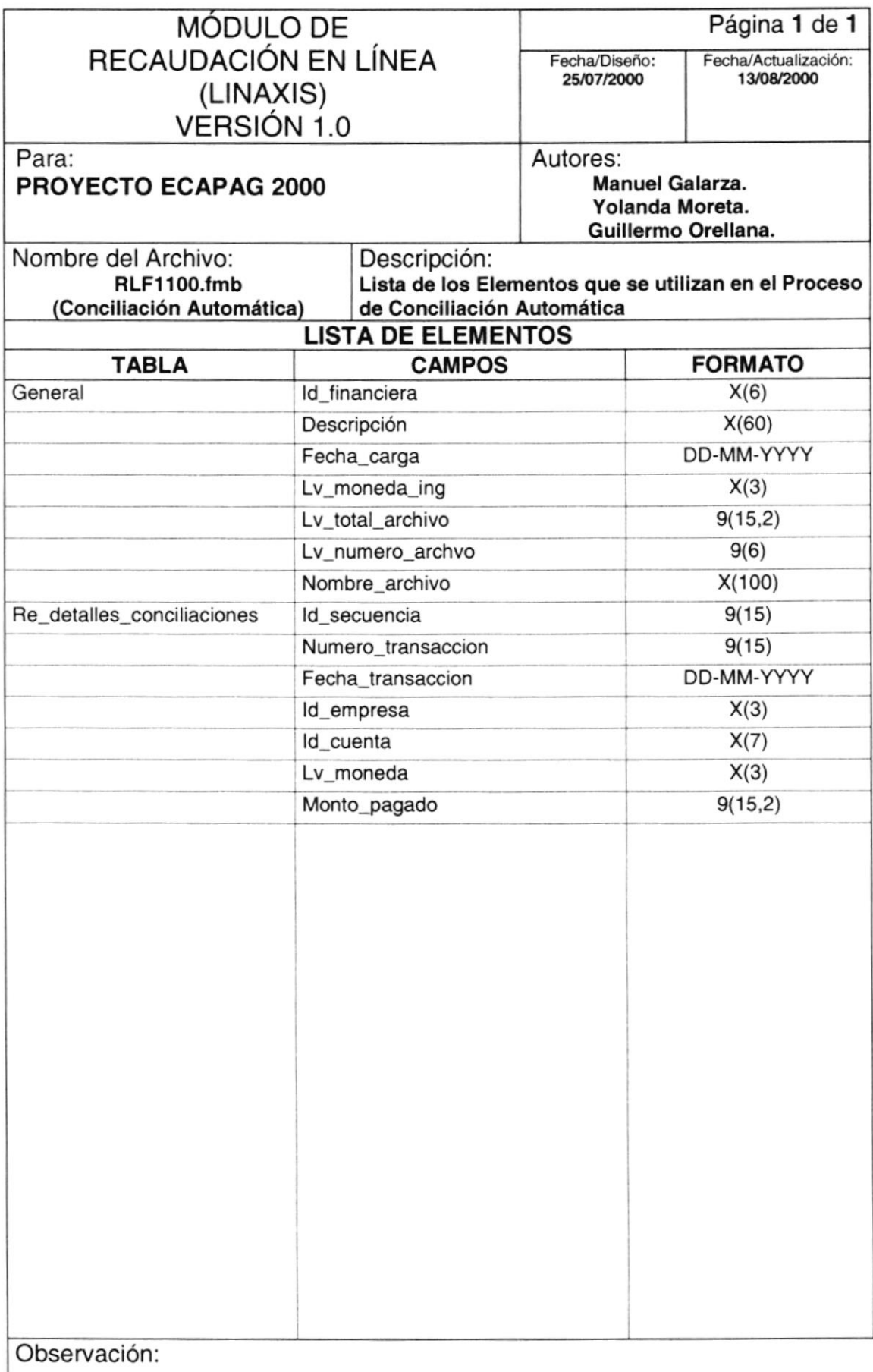

### 11.1.4. GENERACIÓN DEL ARCHIVO DE INCONSISTENCIAS

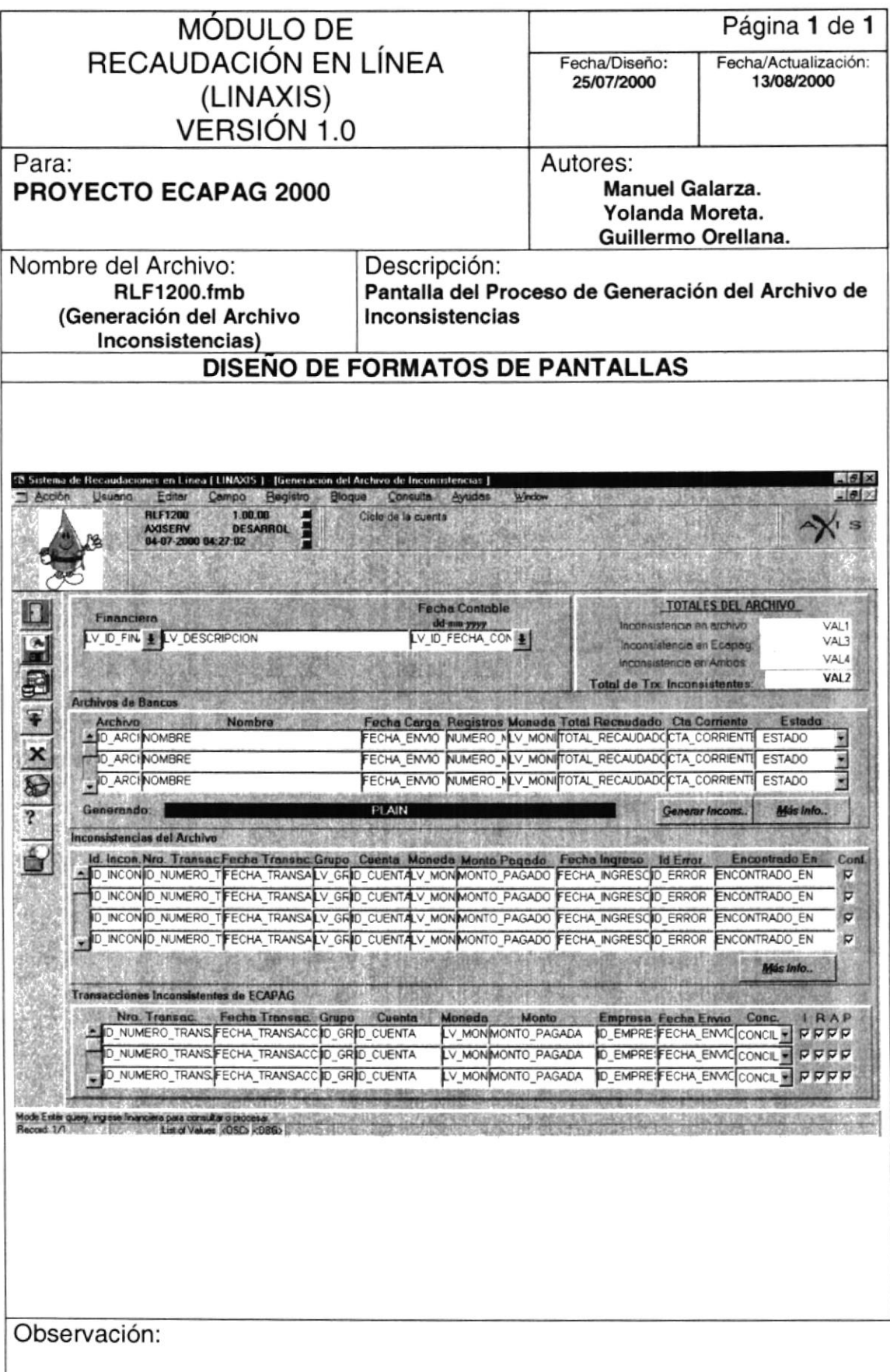

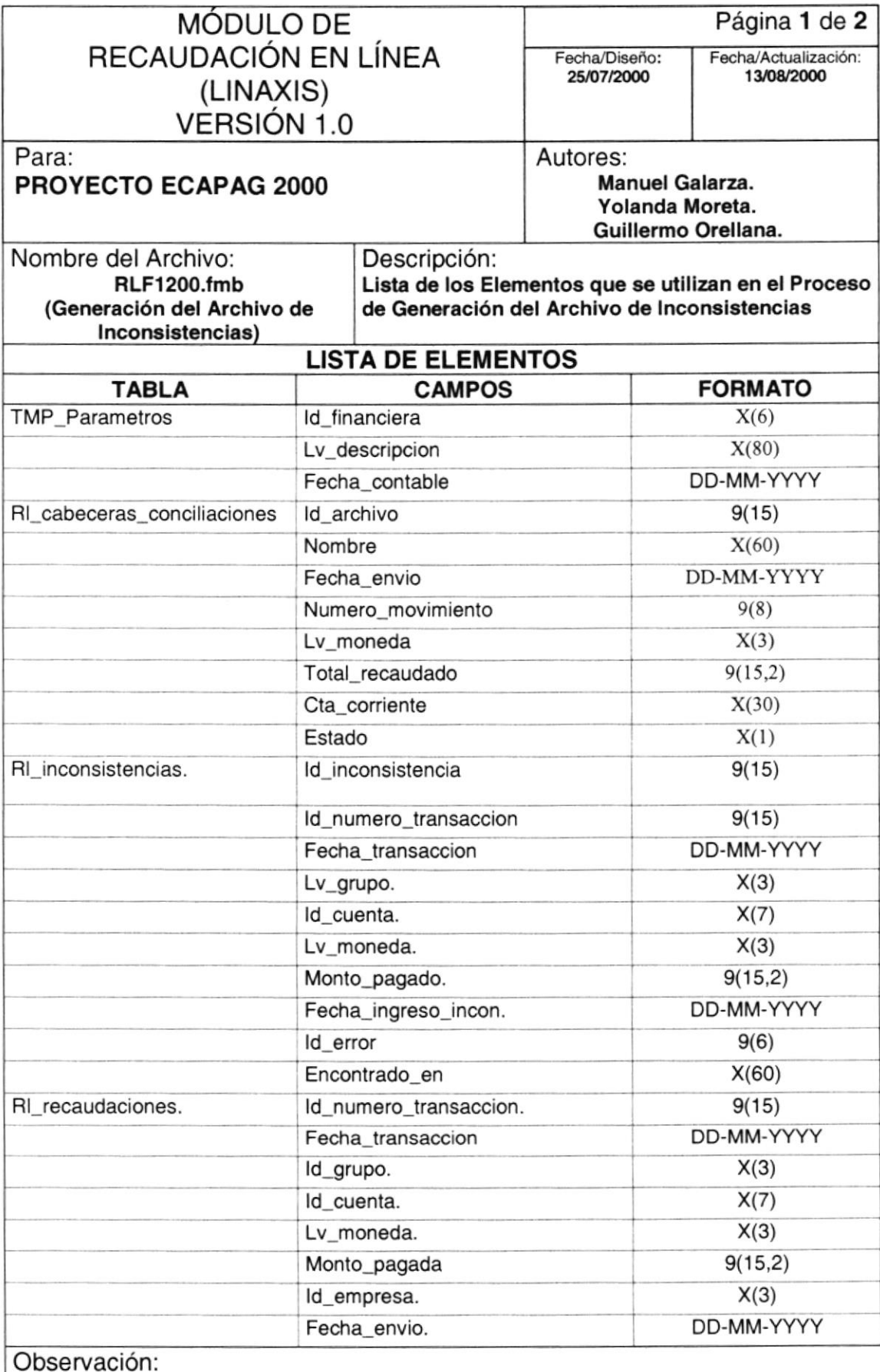

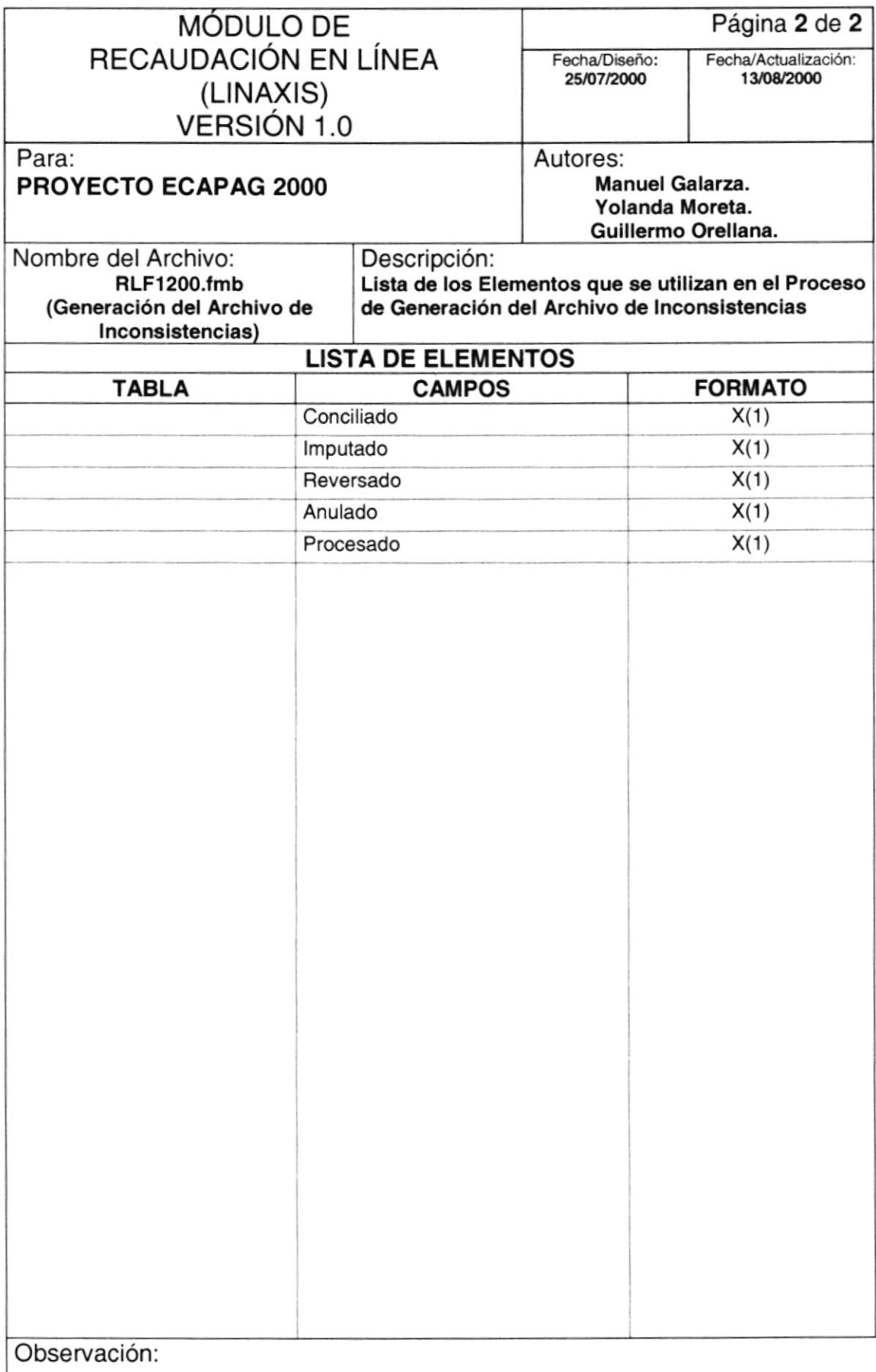

## 11.1.5. IMPUTACIÓN MANUAL

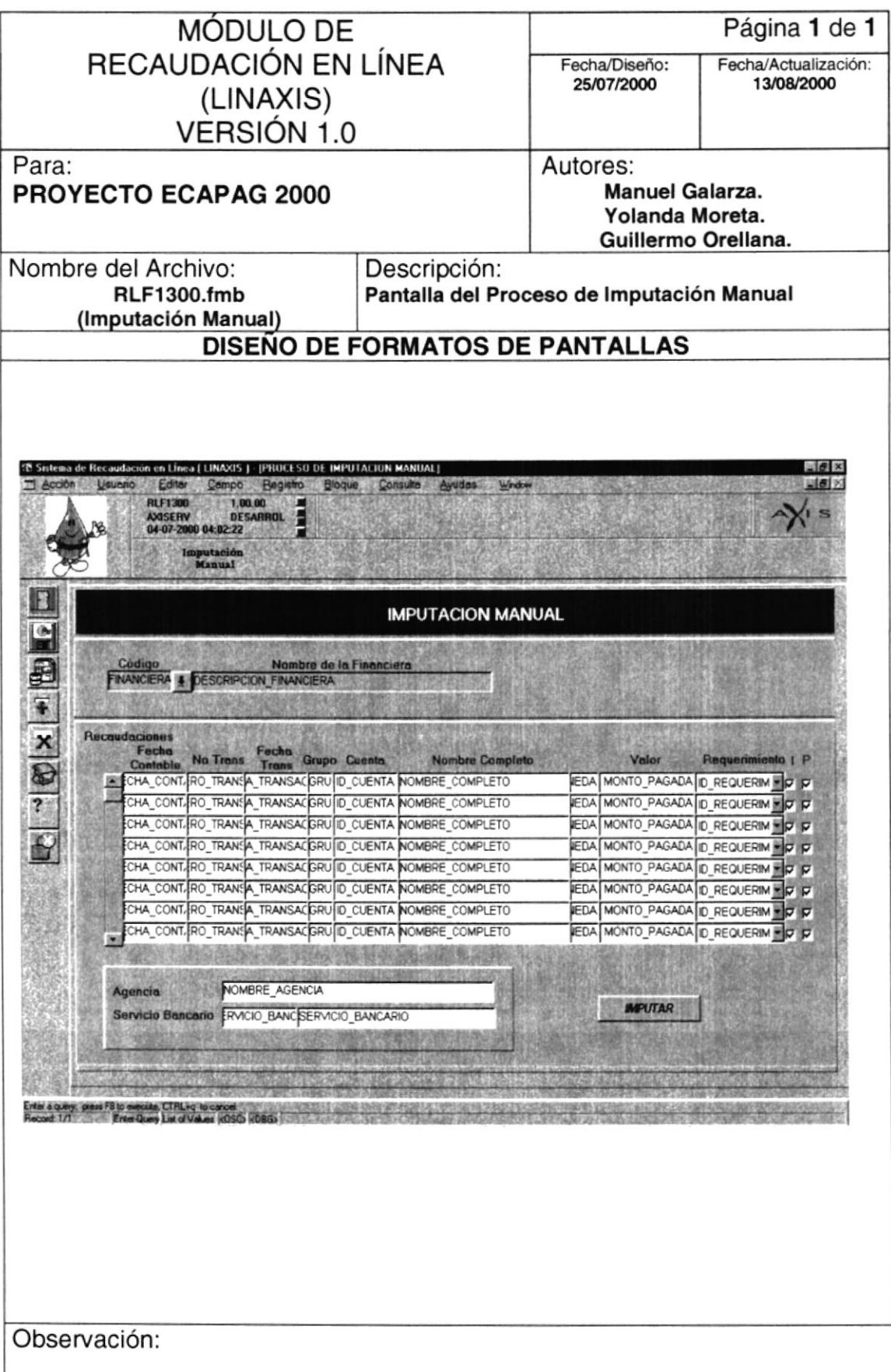
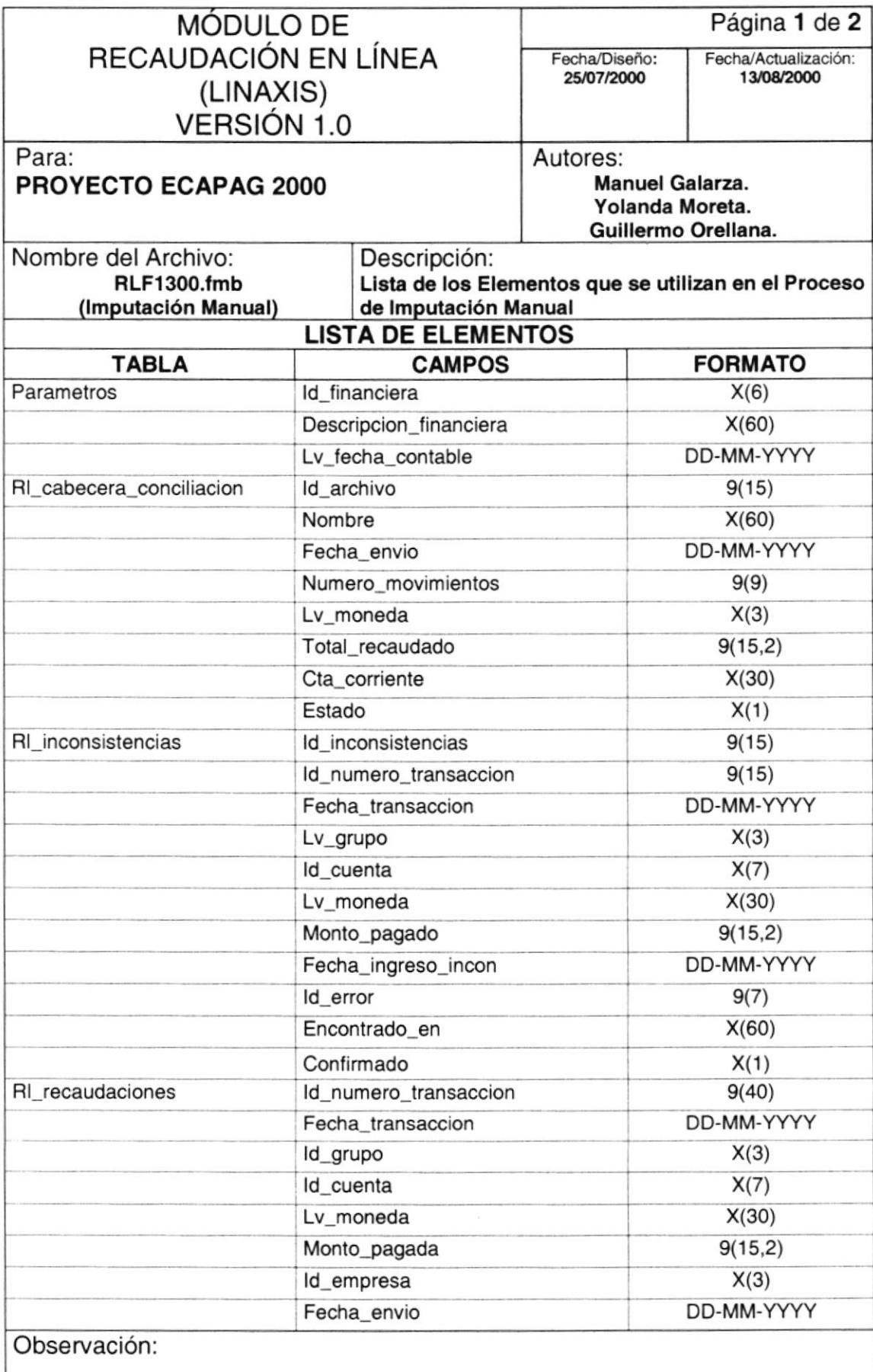

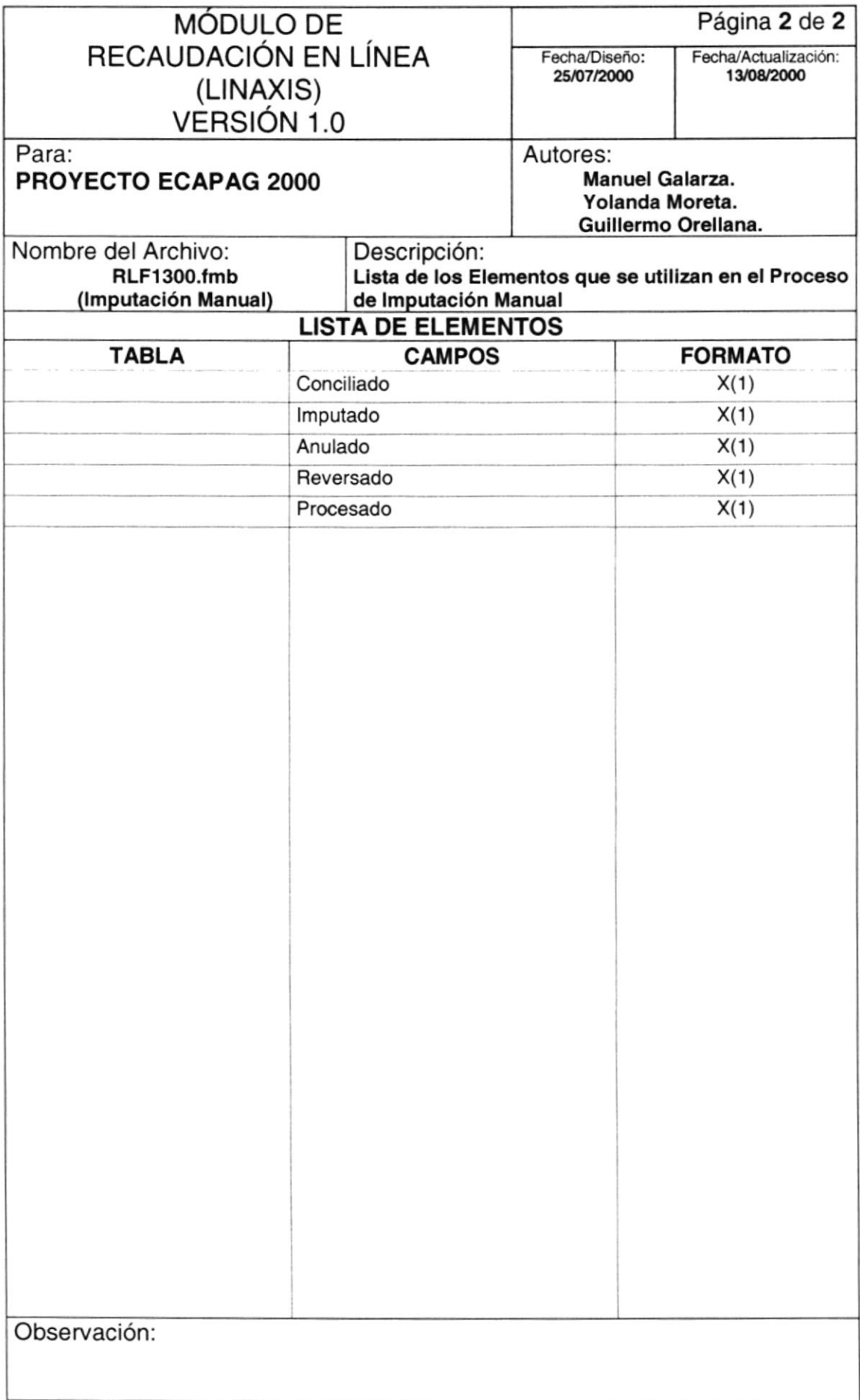

### 11.1.6. ANULACIÓN DE PAGOS

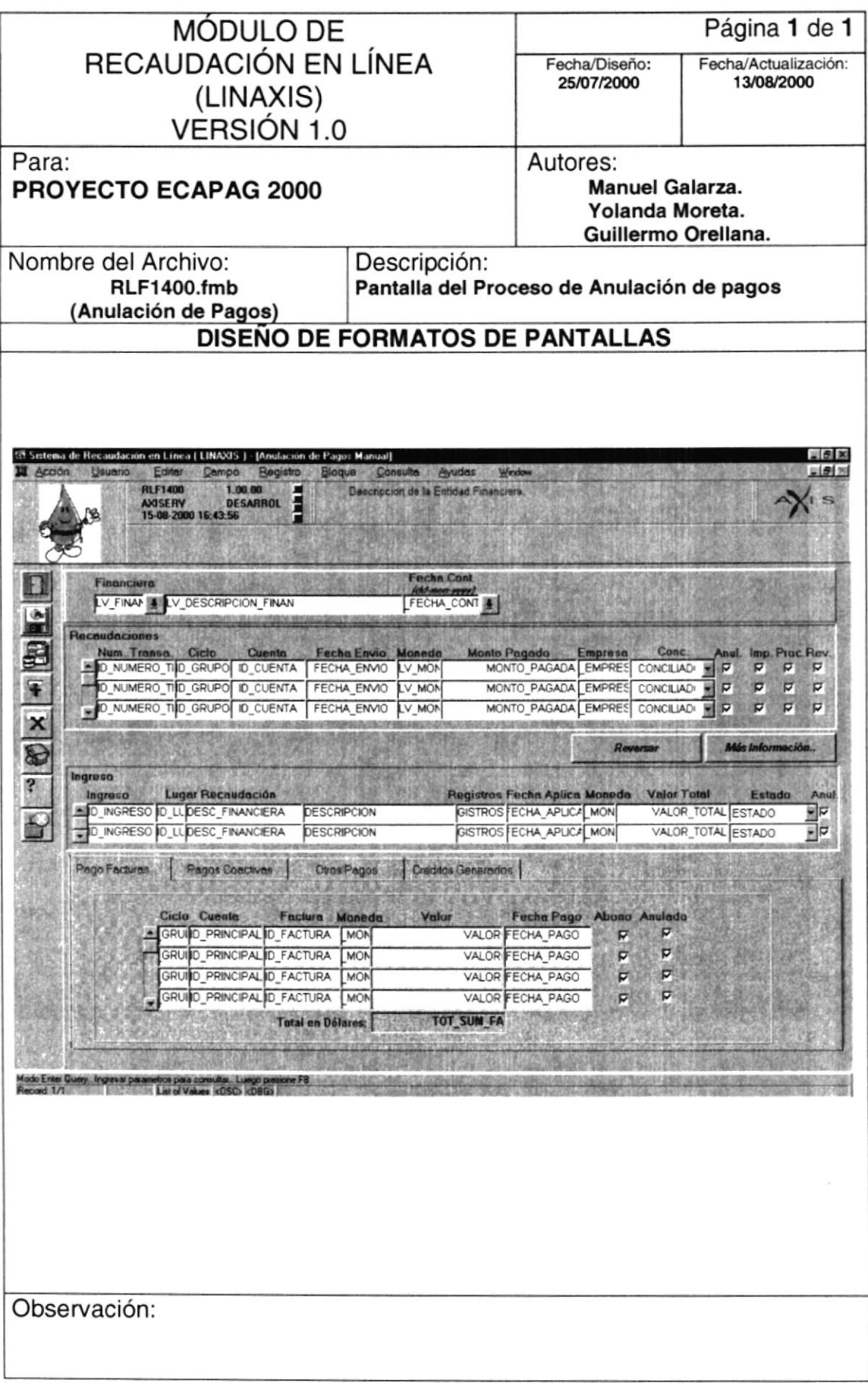

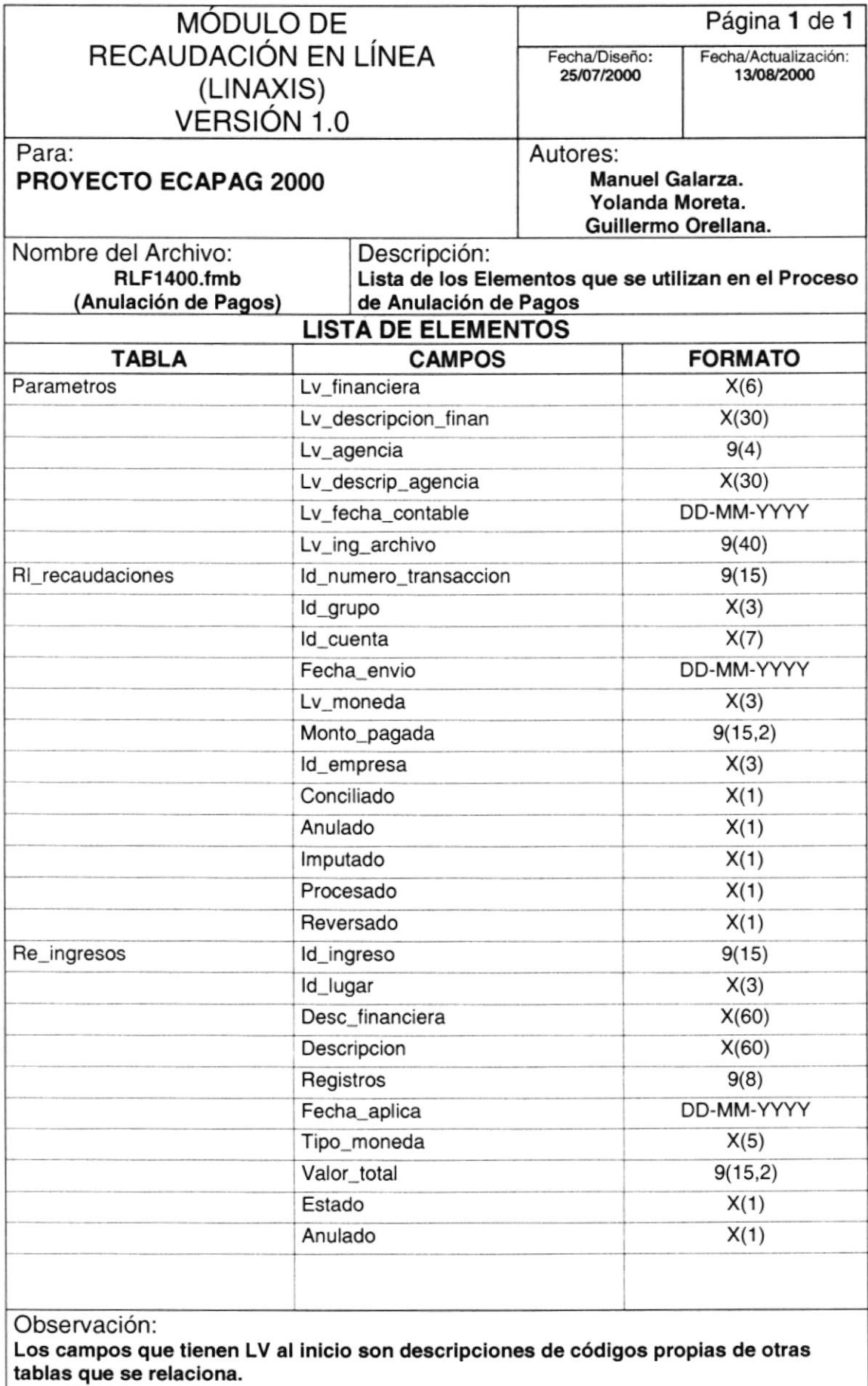

### 11.1.7. GENERACIÓN DEL ARCHIVO DE DEUDAS

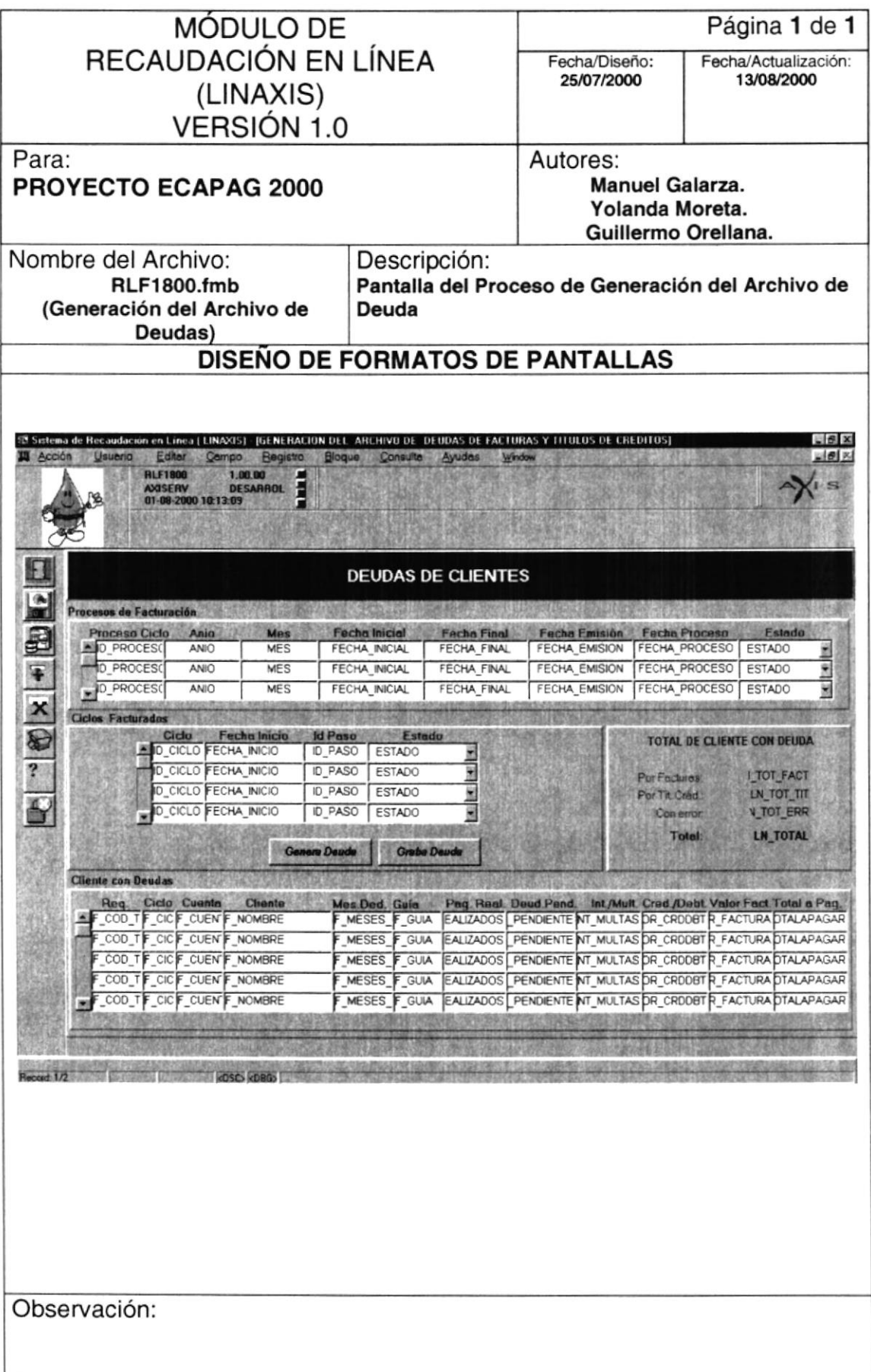

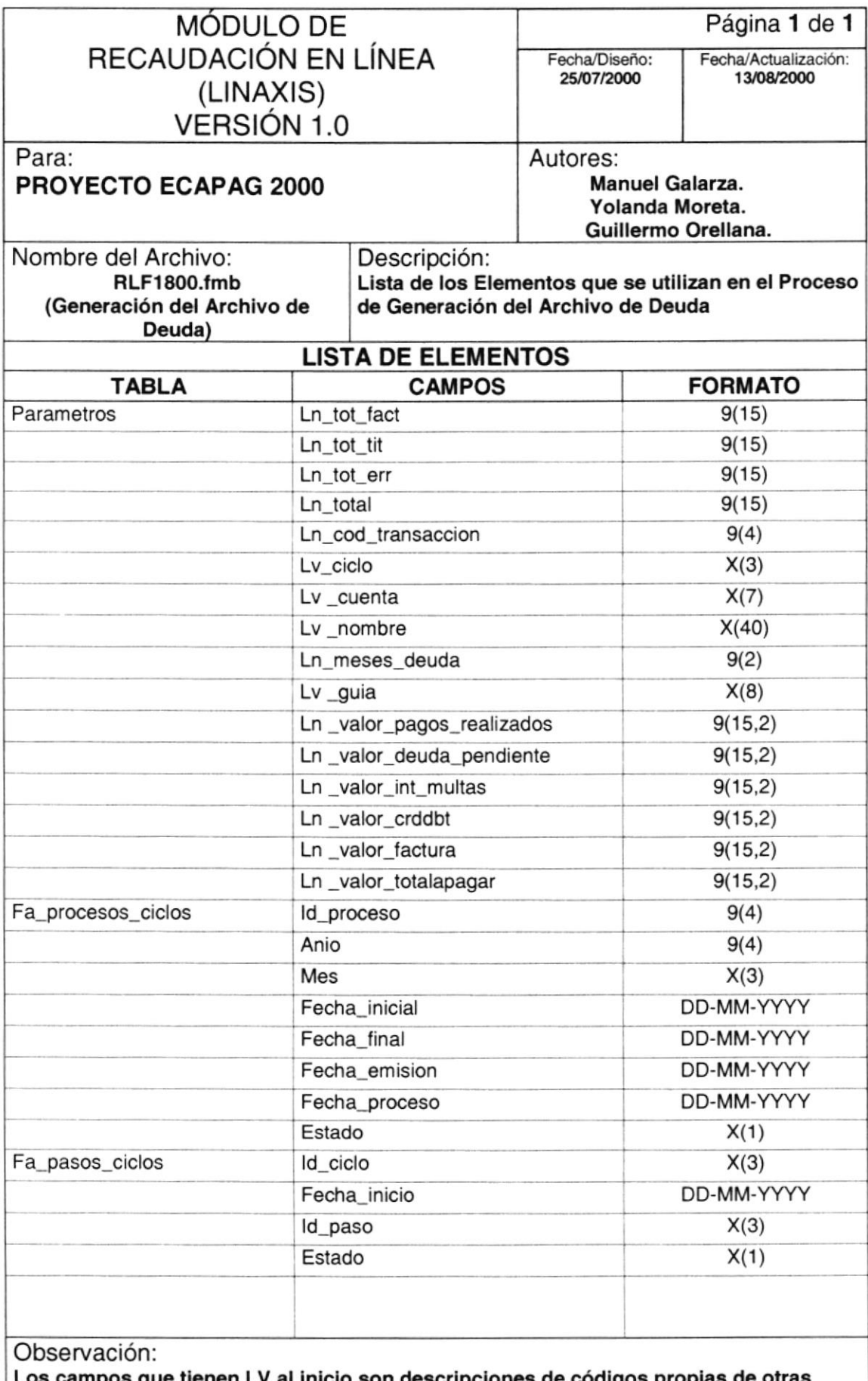

os campos que tienen LV al inicio son descripciones de códigos propias de otras tablas que se relaciona.

#### 11.1.8. CONSULTA DE INCONSISTENCIAS

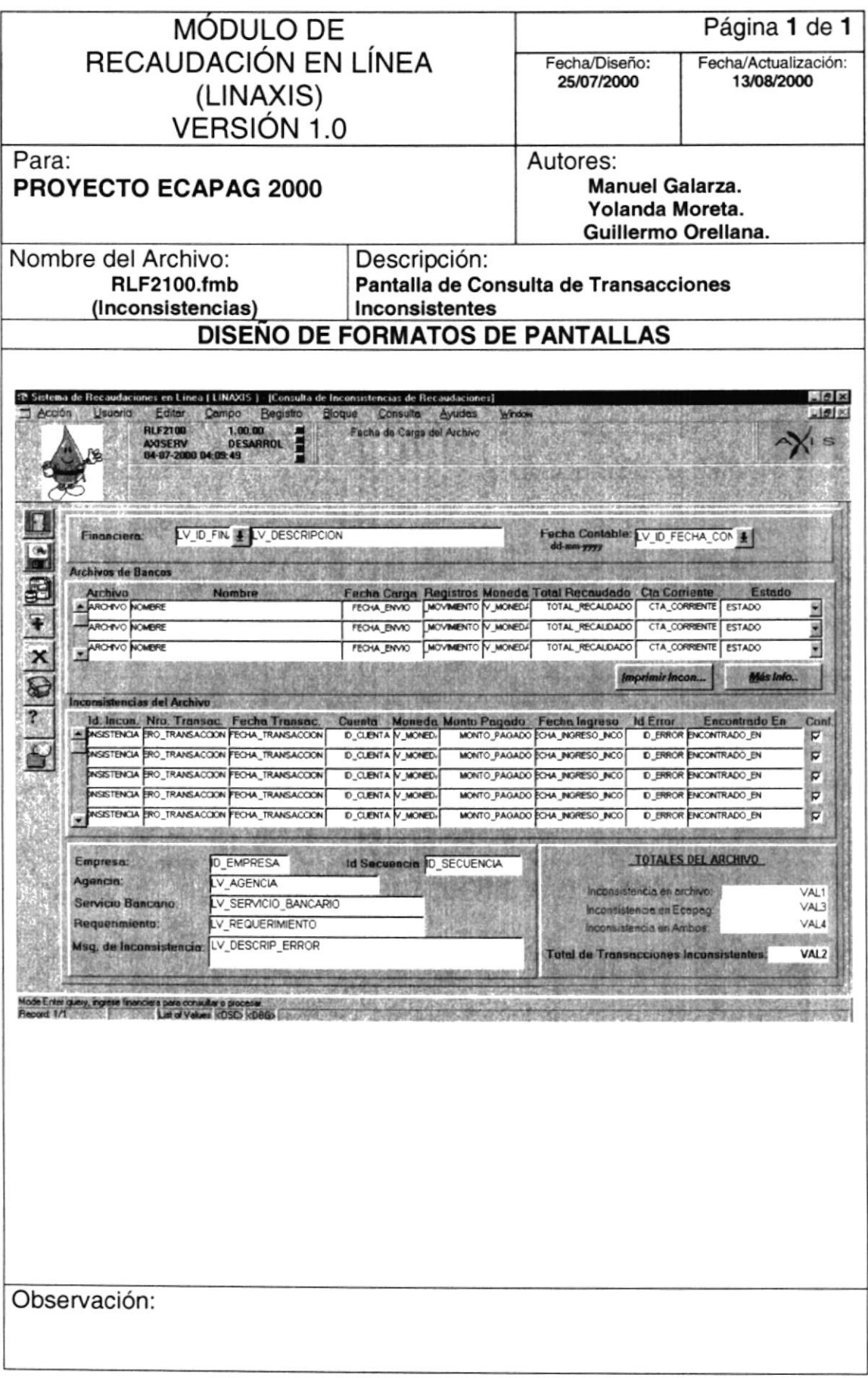

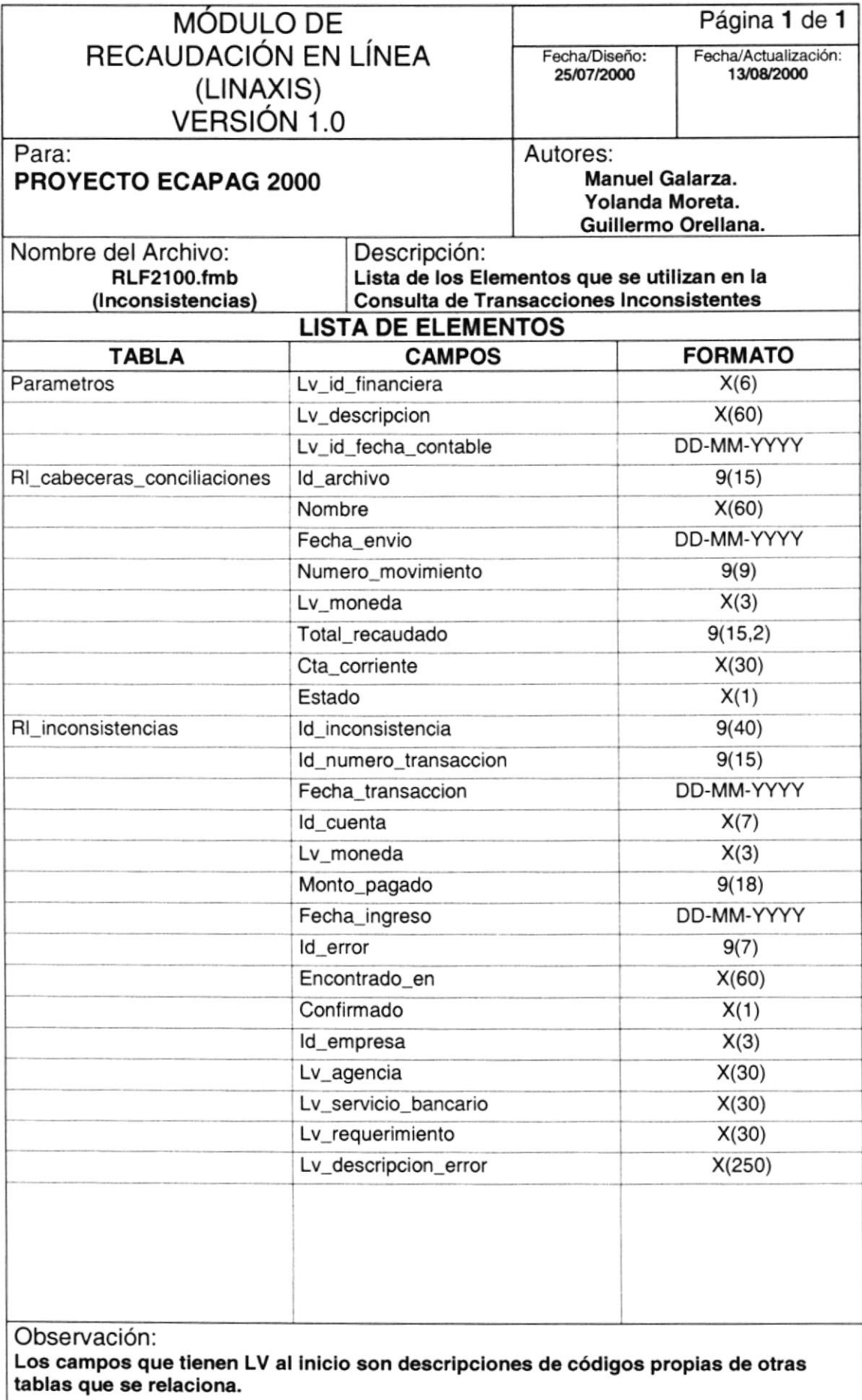

#### 11.1.9. CONSULTA DE RECAUDACIONES POR BANCO

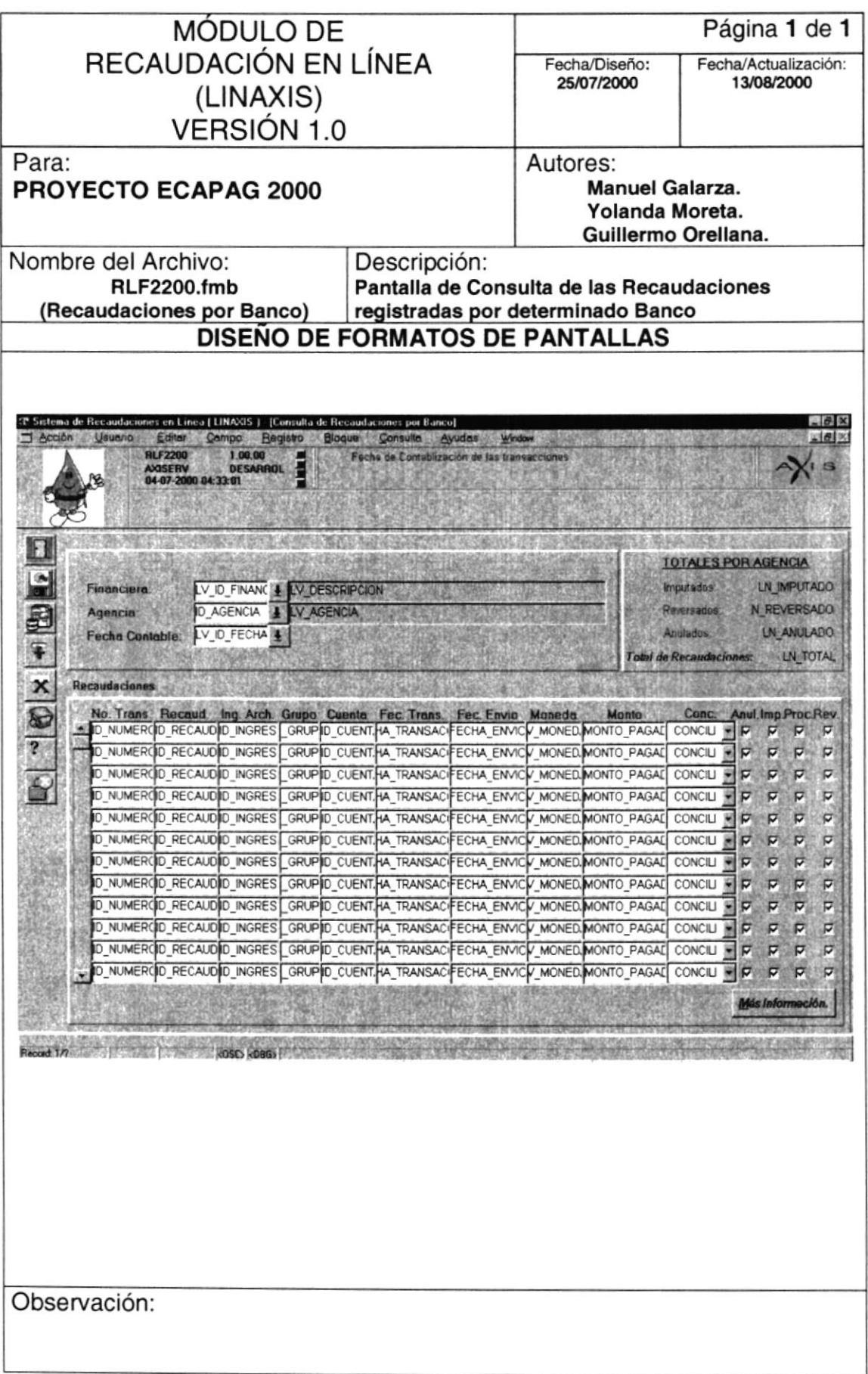

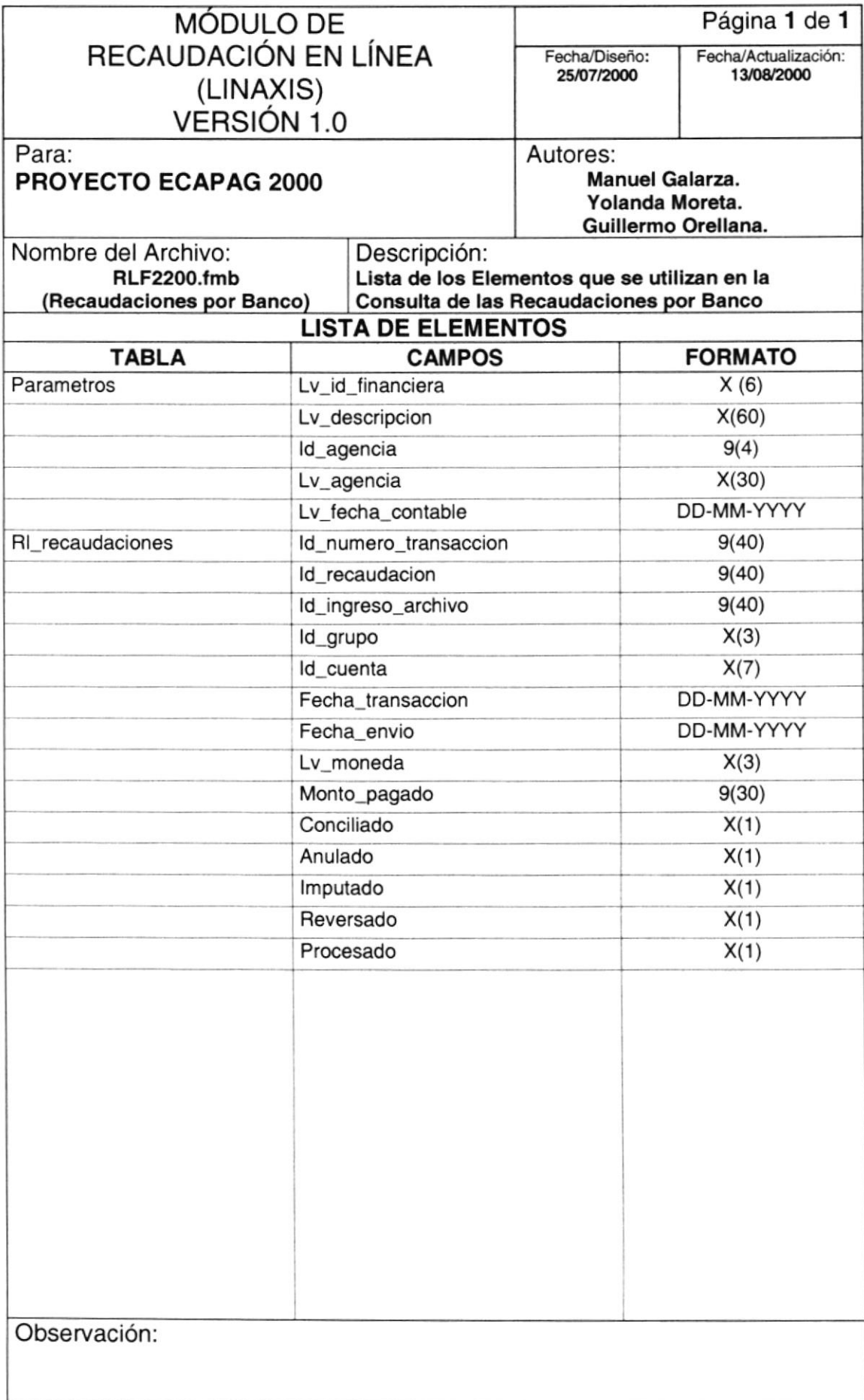

#### 11.1.10. CONSULTA DE RECAUDACIONES POR CUENTA

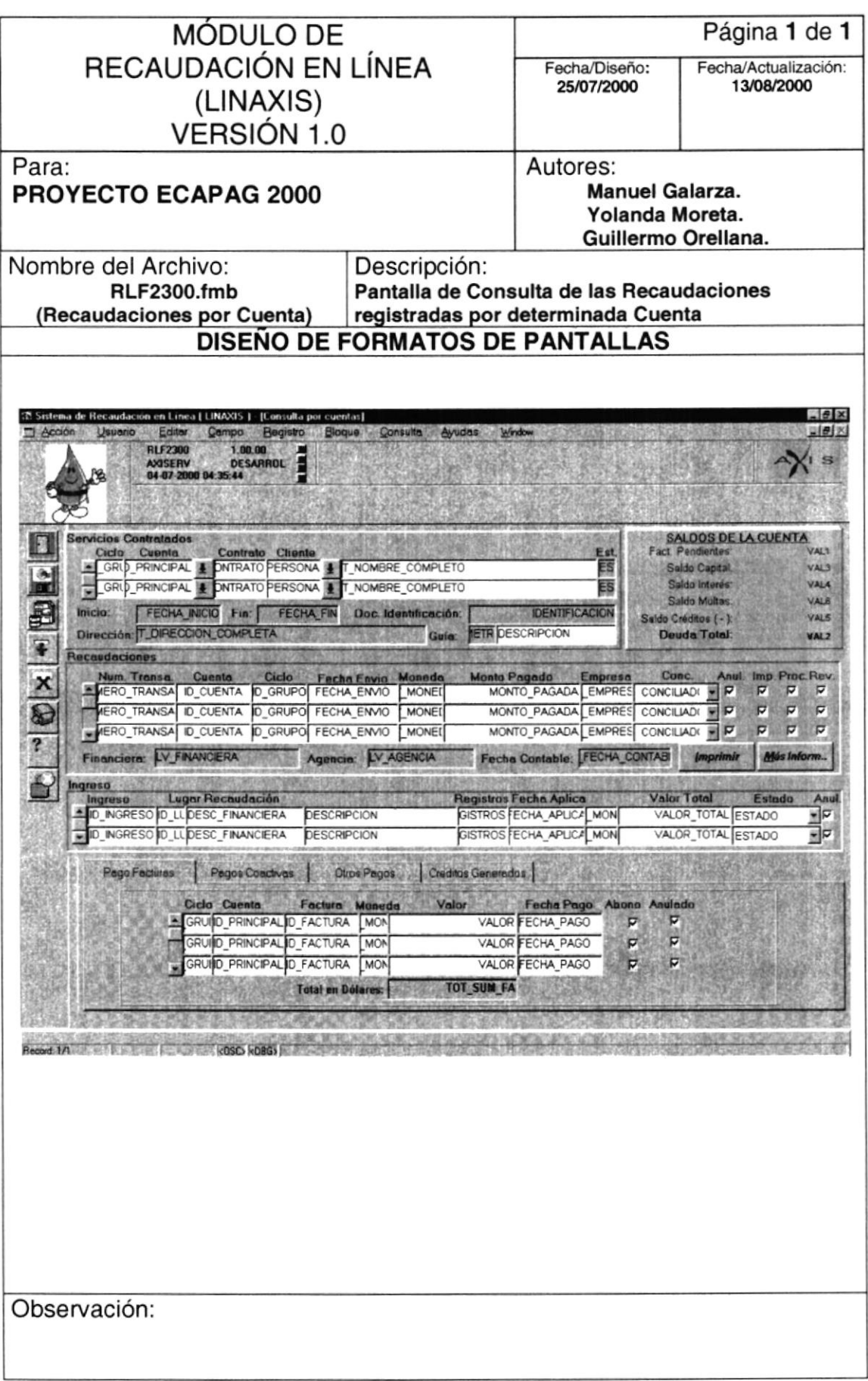

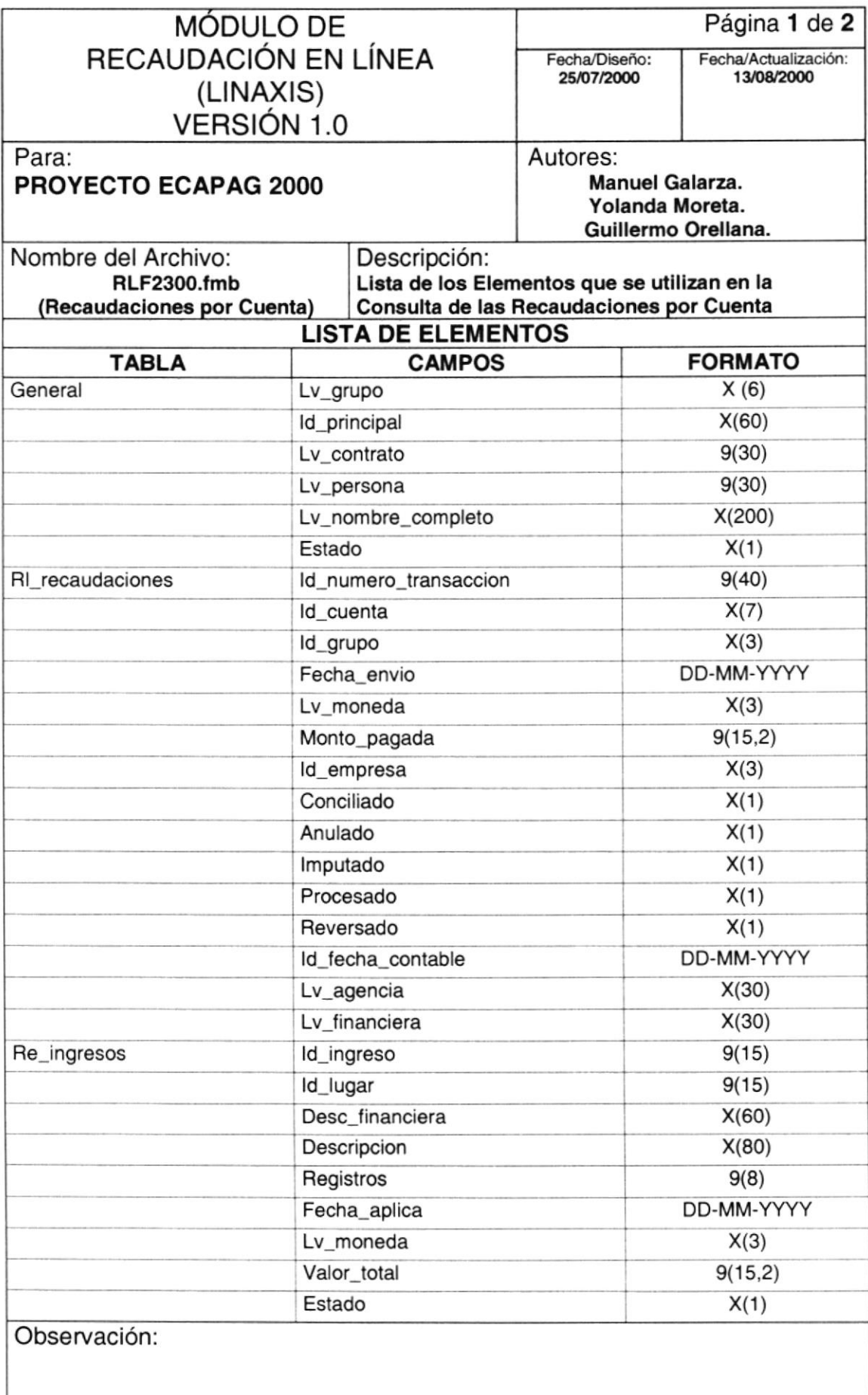

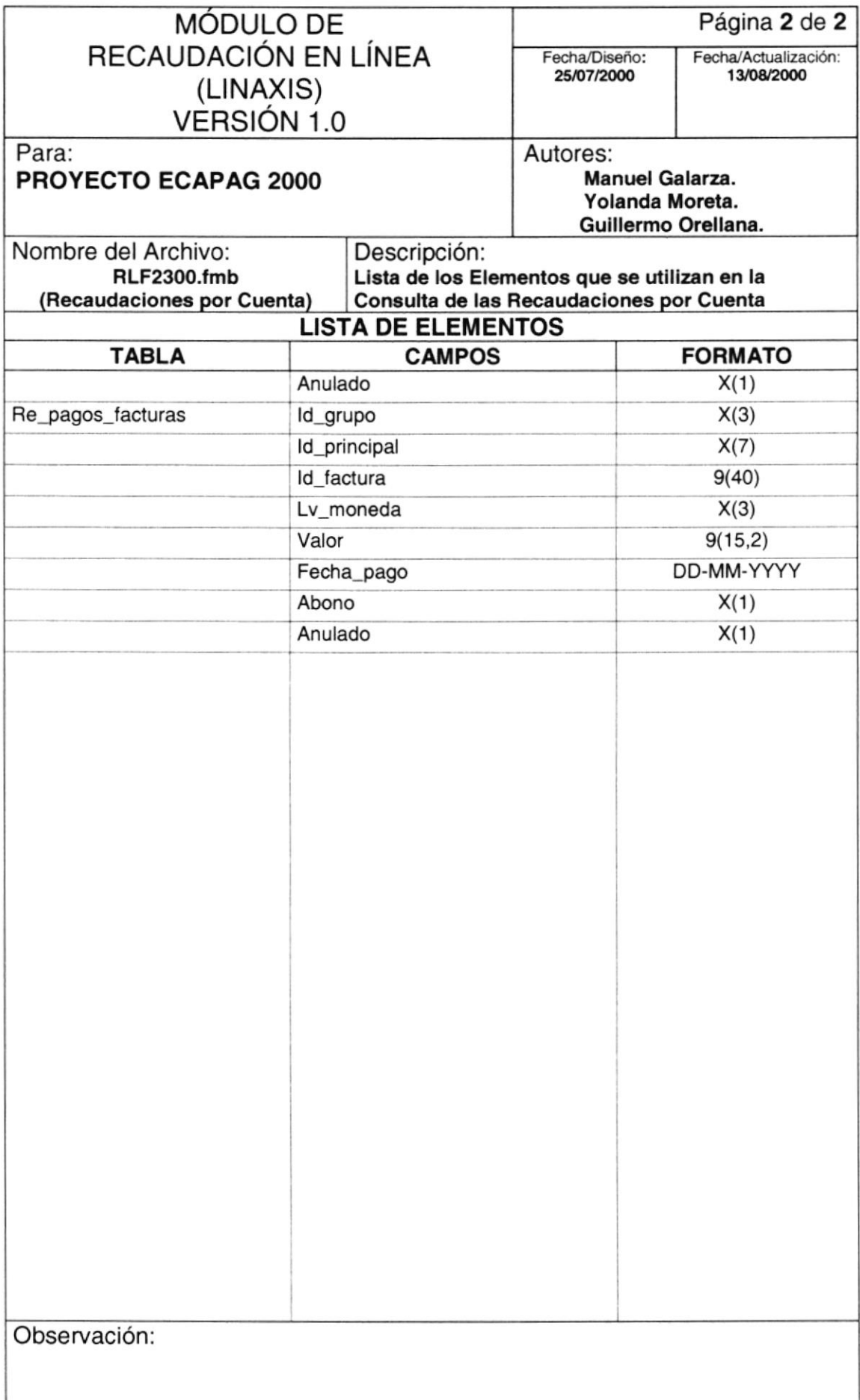

#### 11.2. DISEÑO DE SALIDAS - REPORTES

#### 11.2.1. REPORTE DE LAS RECAUDACIONES POR SERVICIO BANCARIO

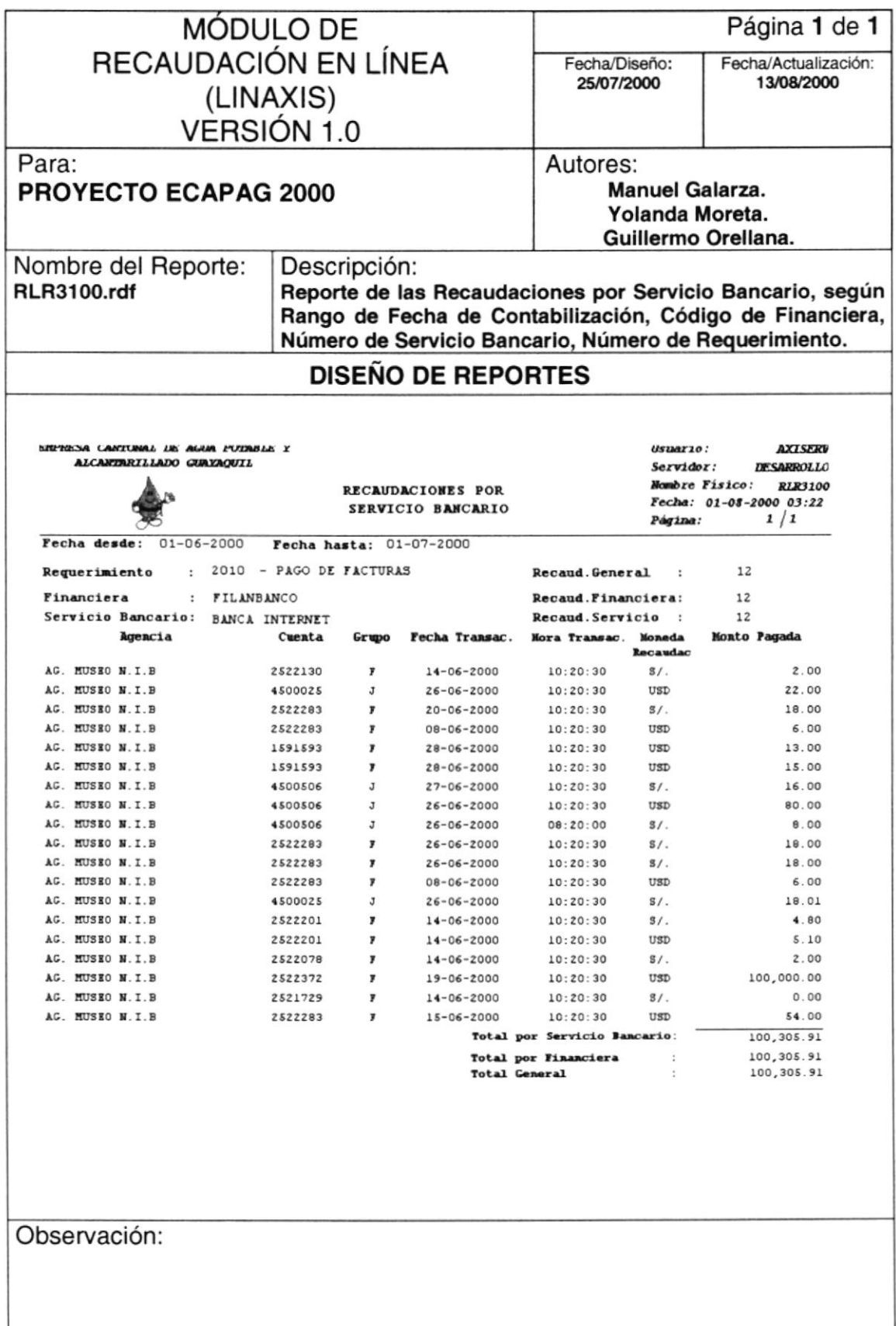

#### ESTADÍSTICO DE LAS RECAUDACIONES **11.2.2. REPORTE POR SERVICIOS BANCARIOS**

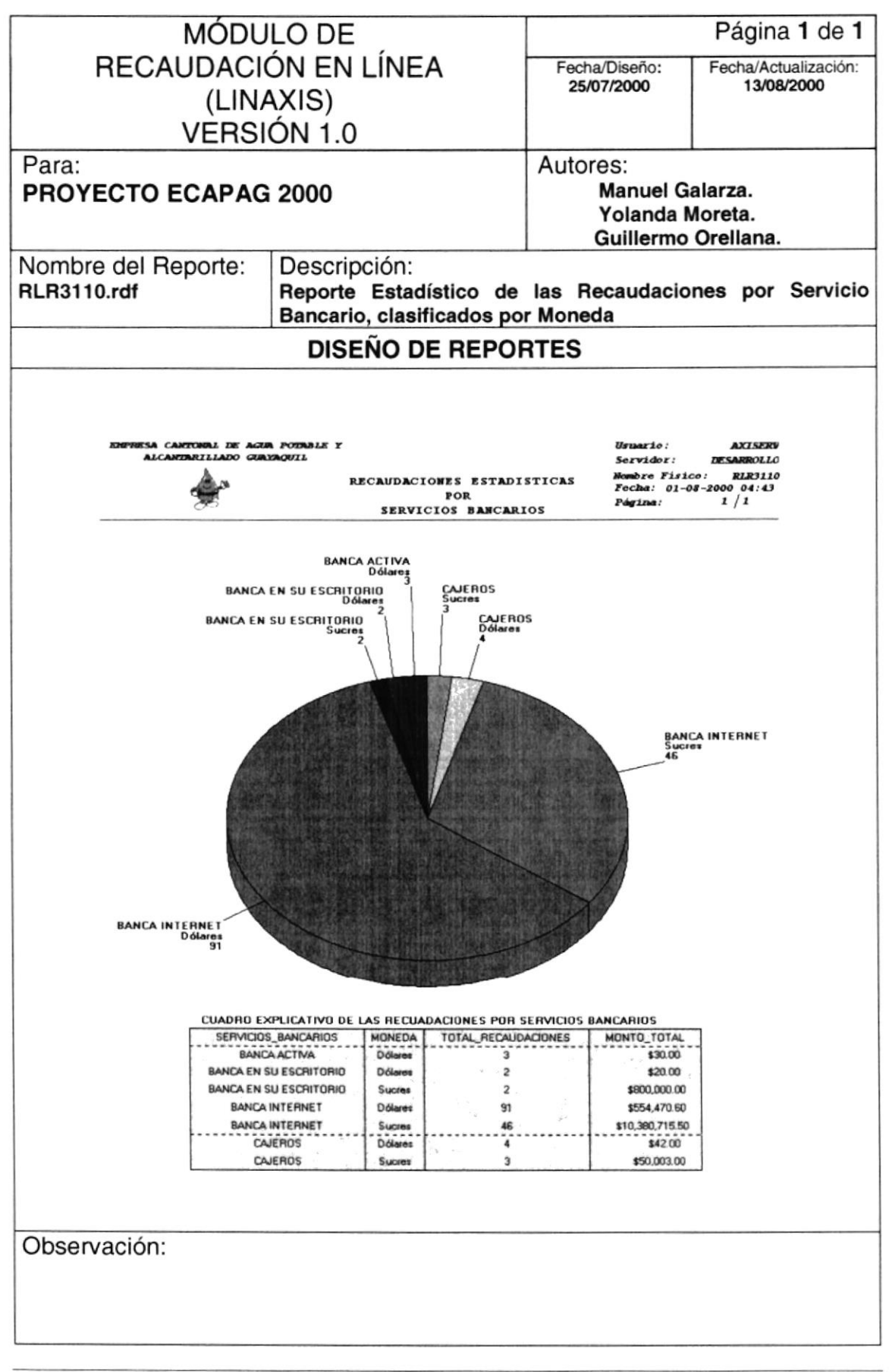

#### 11.2.3. REPORTE DE LAS RECAUDACIONES CLASIFICADOS POR CÓDIGO DE BANCO, AGENCIA Y FECHA CONTABLE

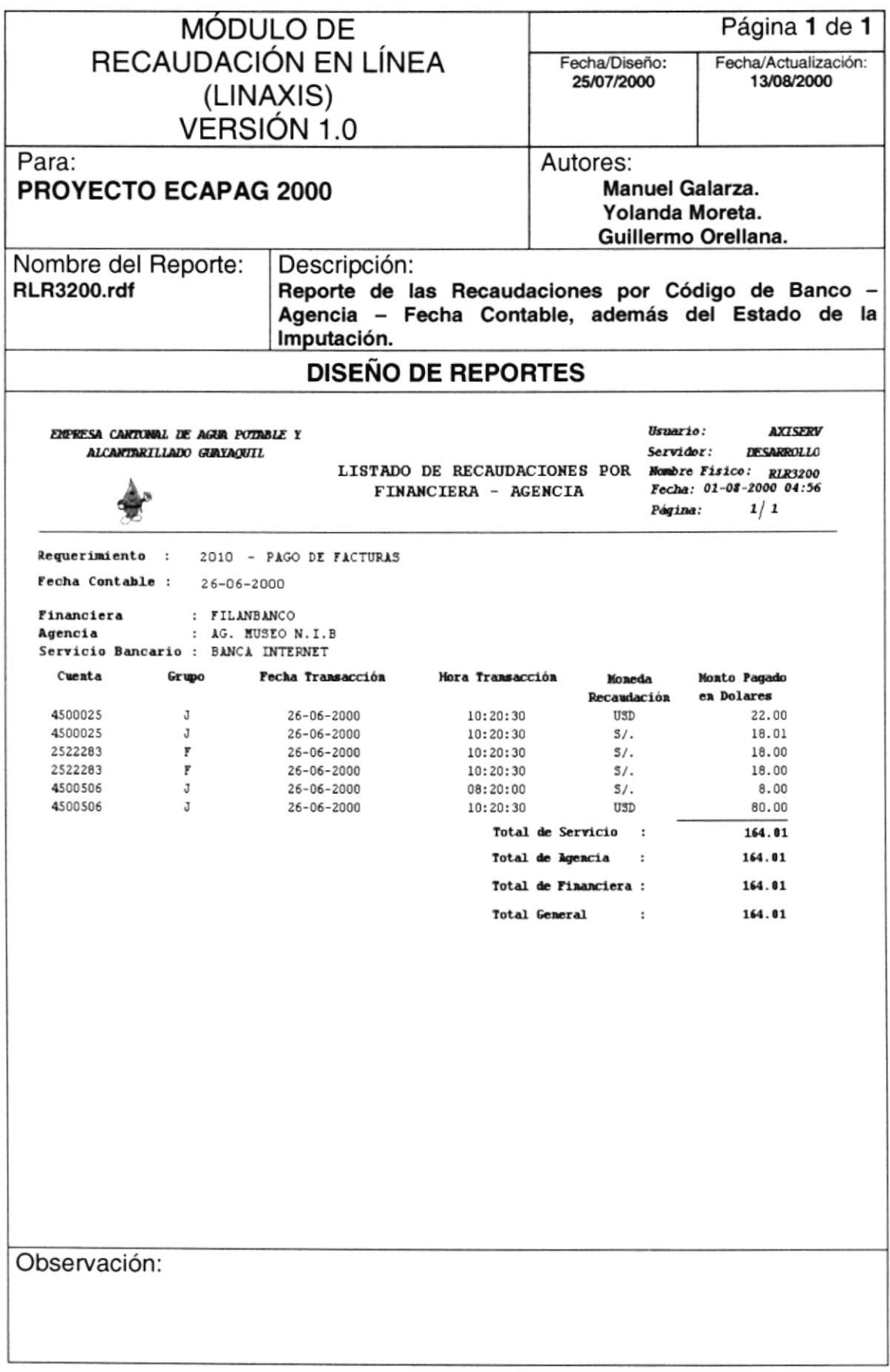

## 11.2.4. REPORTE DE AUDITORÍAS POR BANCO

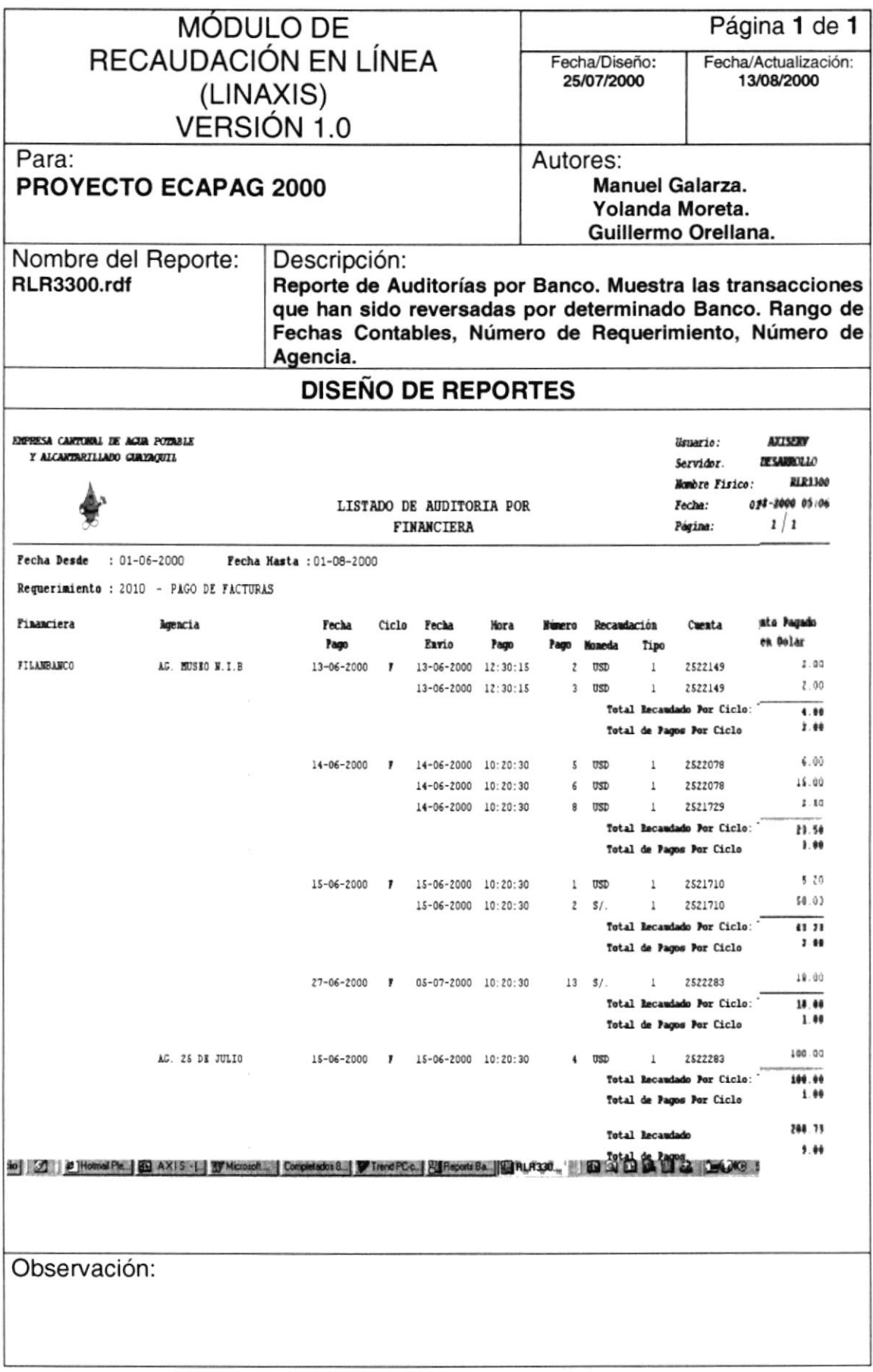

#### 11.2.5. REPORTE DE INCONSISTENCIAS POR BANCO

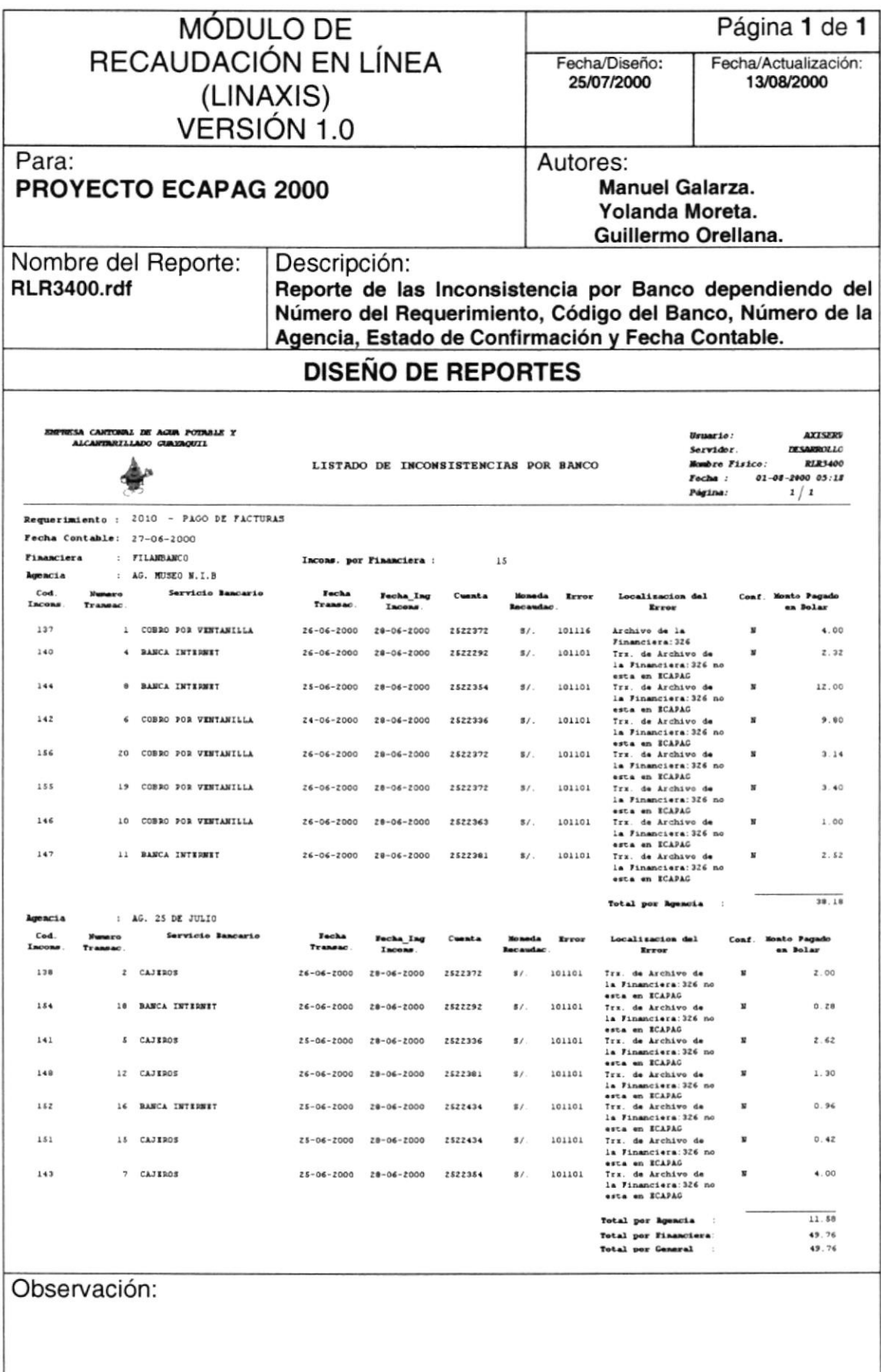

#### 11.2.6. REPORTE DE LAS RECAUDACIONES POR CICLO

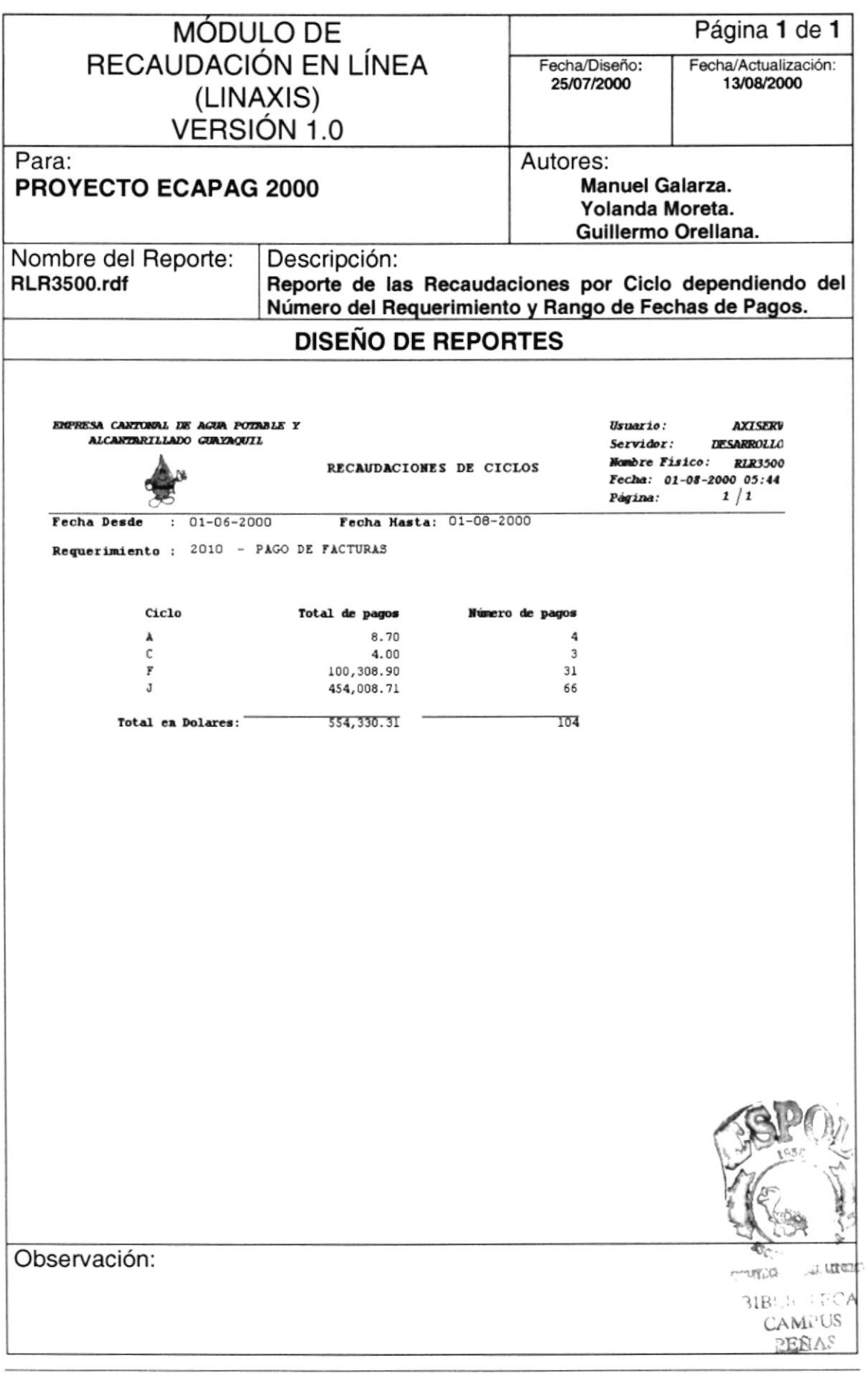

#### 11.2.7. REPORTE DE LAS RECAUDACIONES POR CUENTA

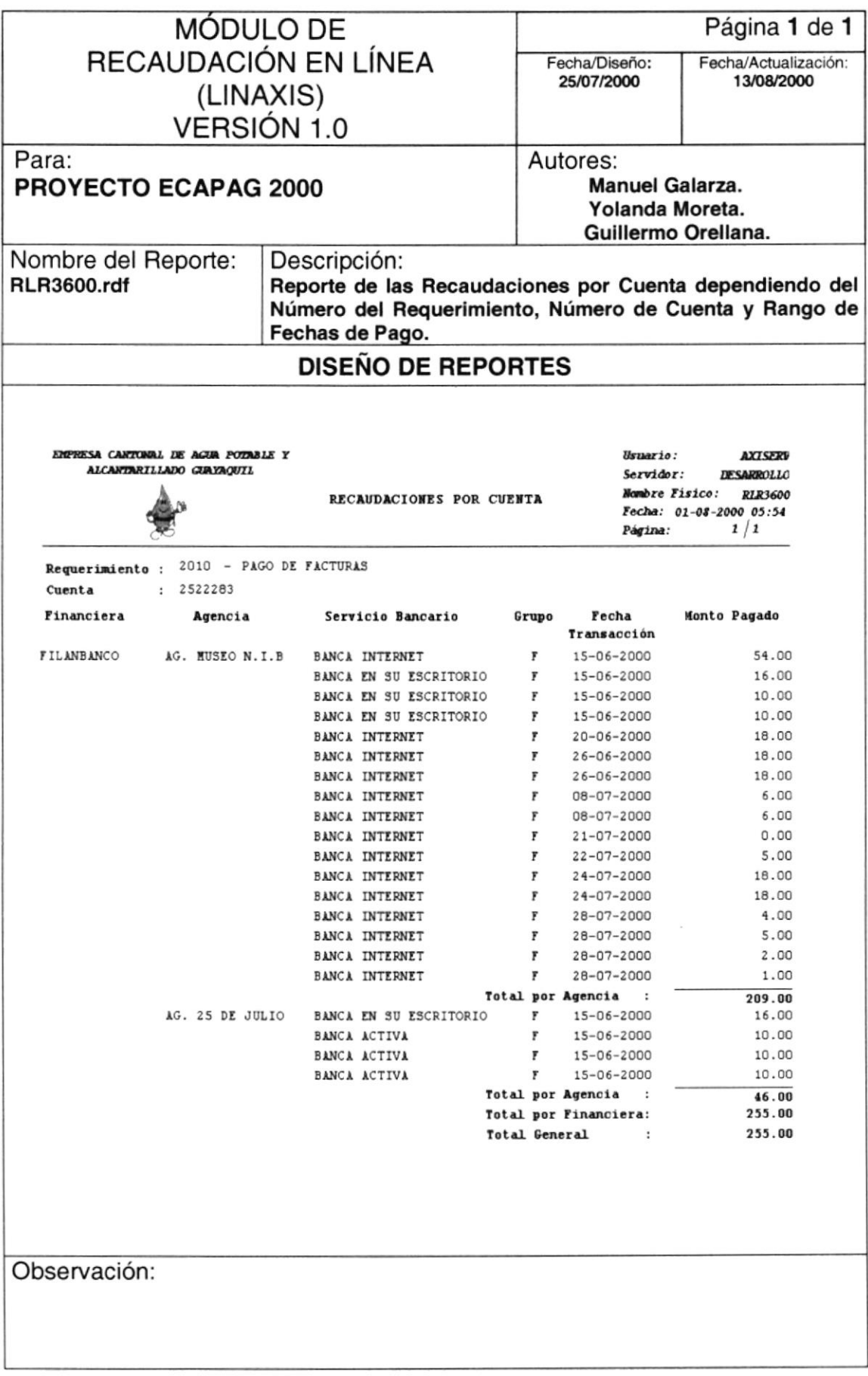

#### 11.2.8. REPORTE DE LAS RECAUDACIONES POR CICLO Y BANCO

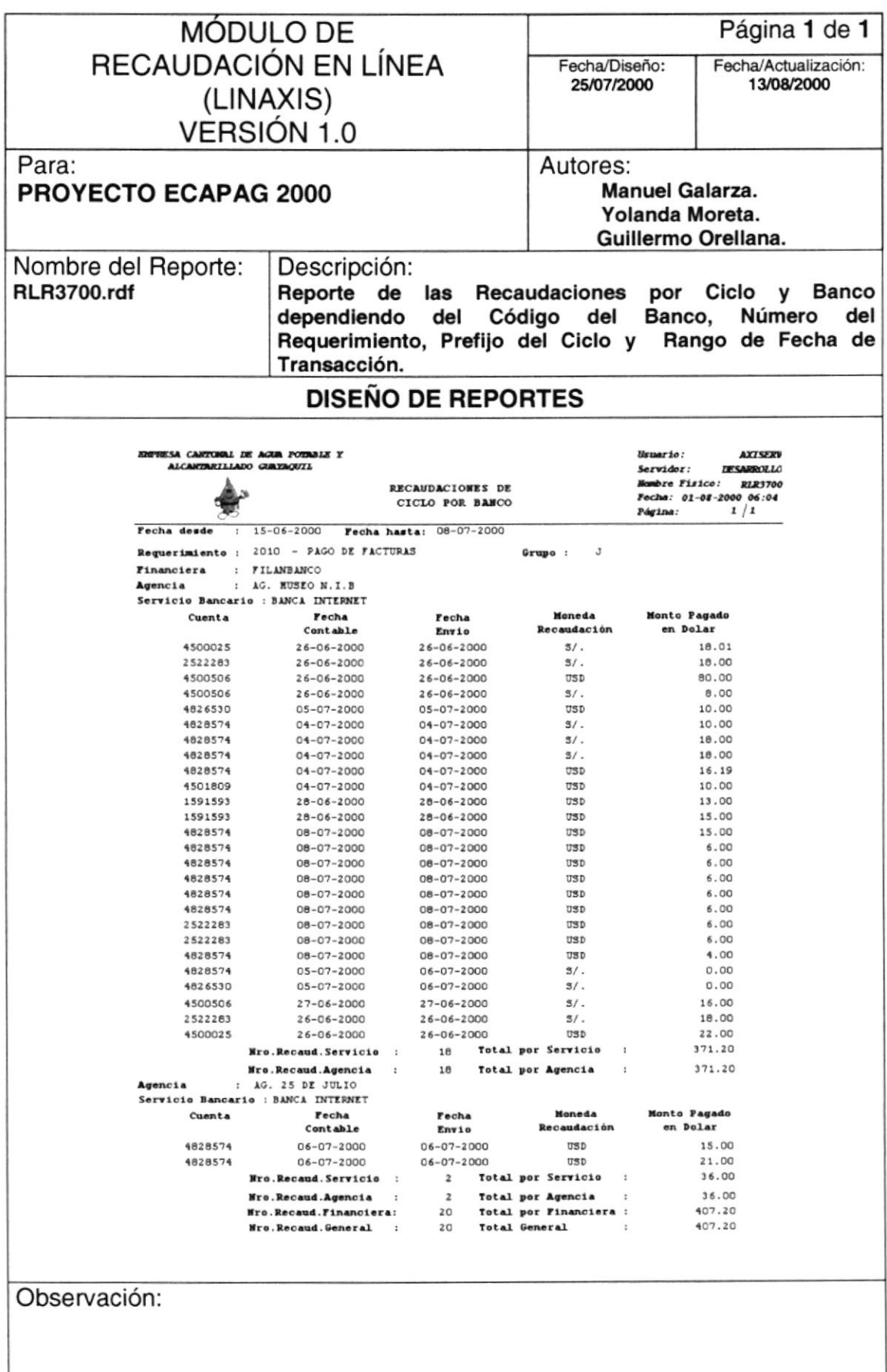

#### 11.2.9. REPORTE GENERAL DE LOS SERVICIOS BANCARIOS

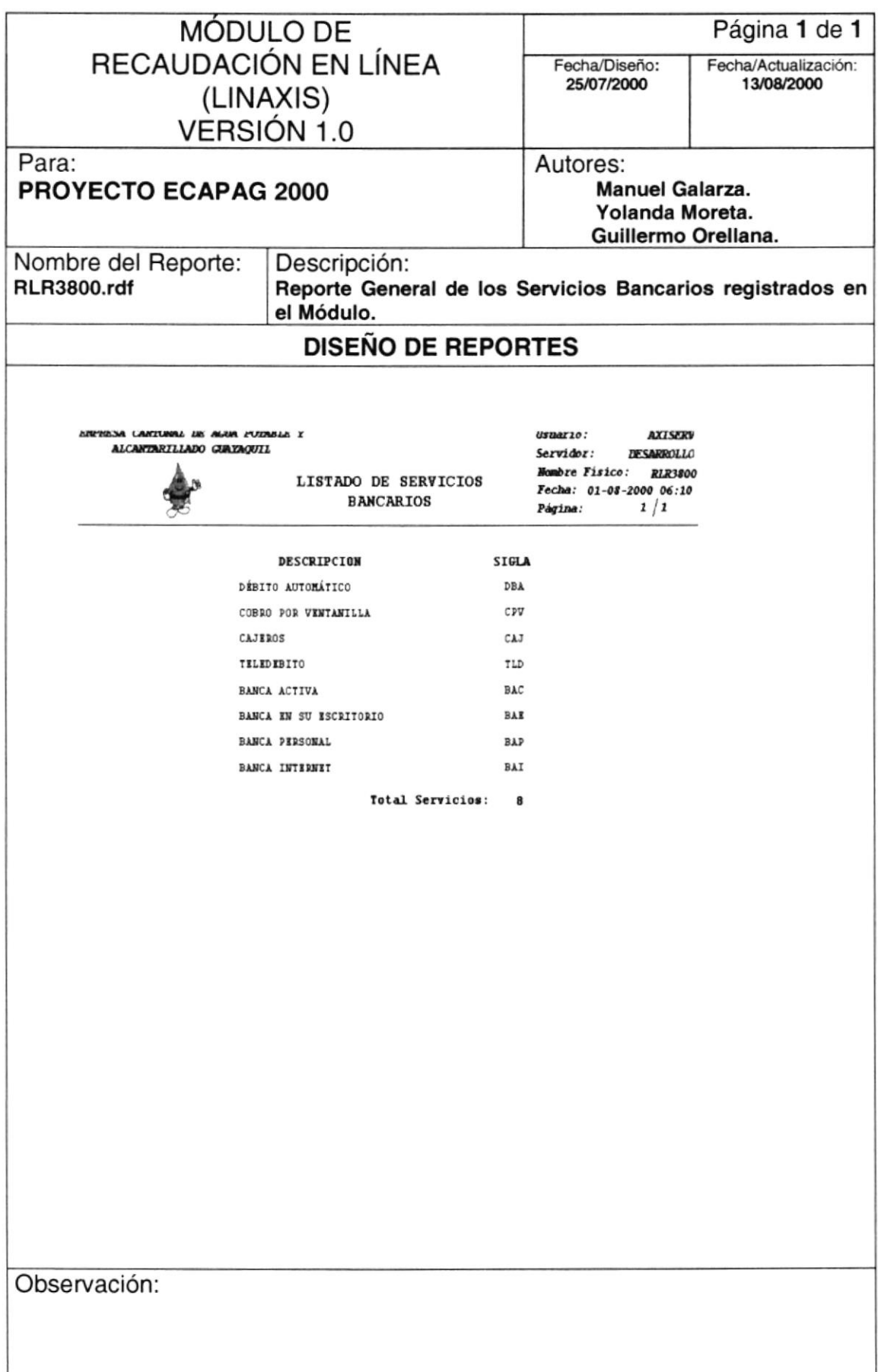

#### 11.2.10. REPORTE DE LAS RECAUDACIONES POR REQUERIMIENTO

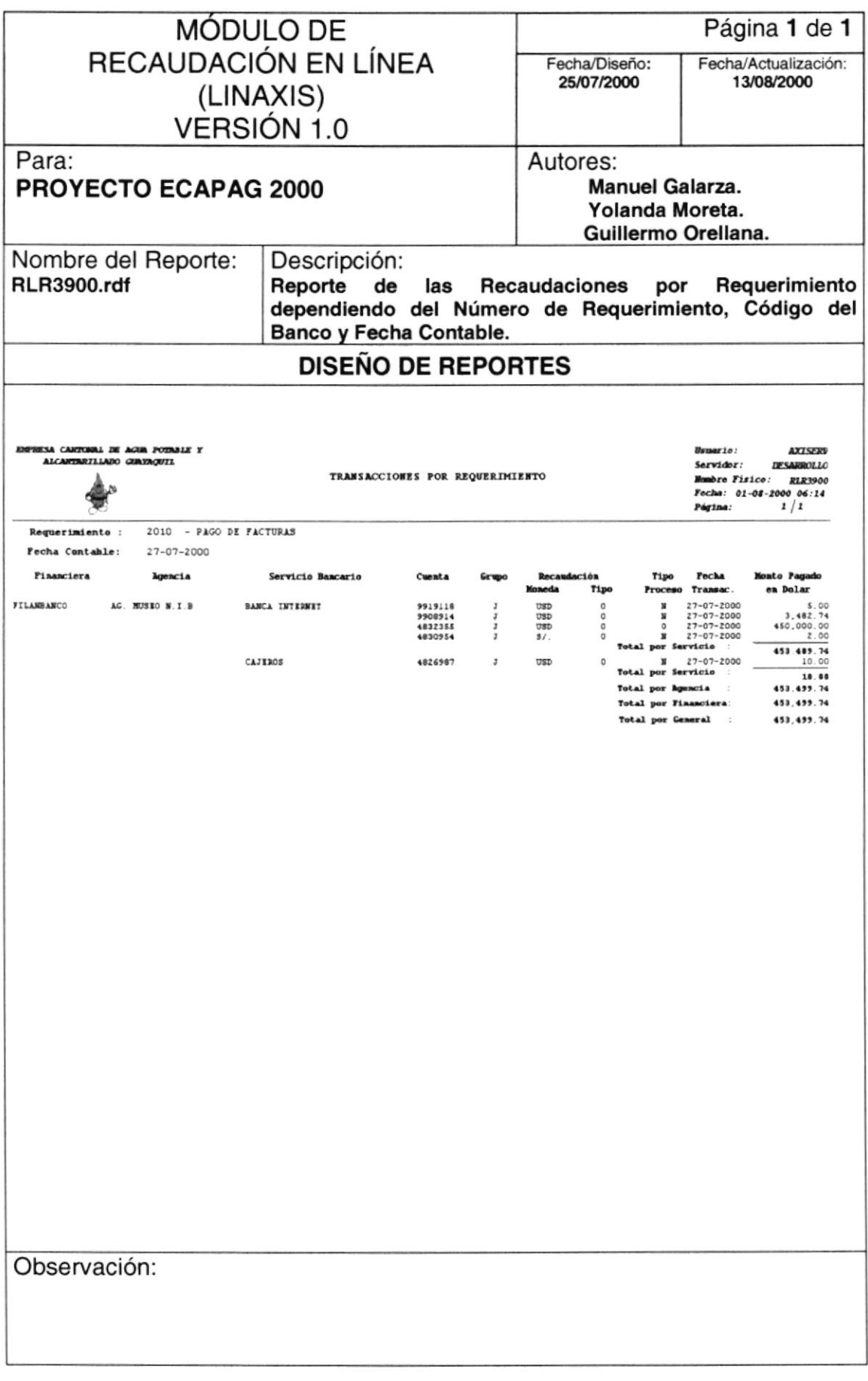

#### 11.2.11. REPORTE ESTADÍSTICO DE LAS RECAUDACIONES POR **REQUERIMIENTO**

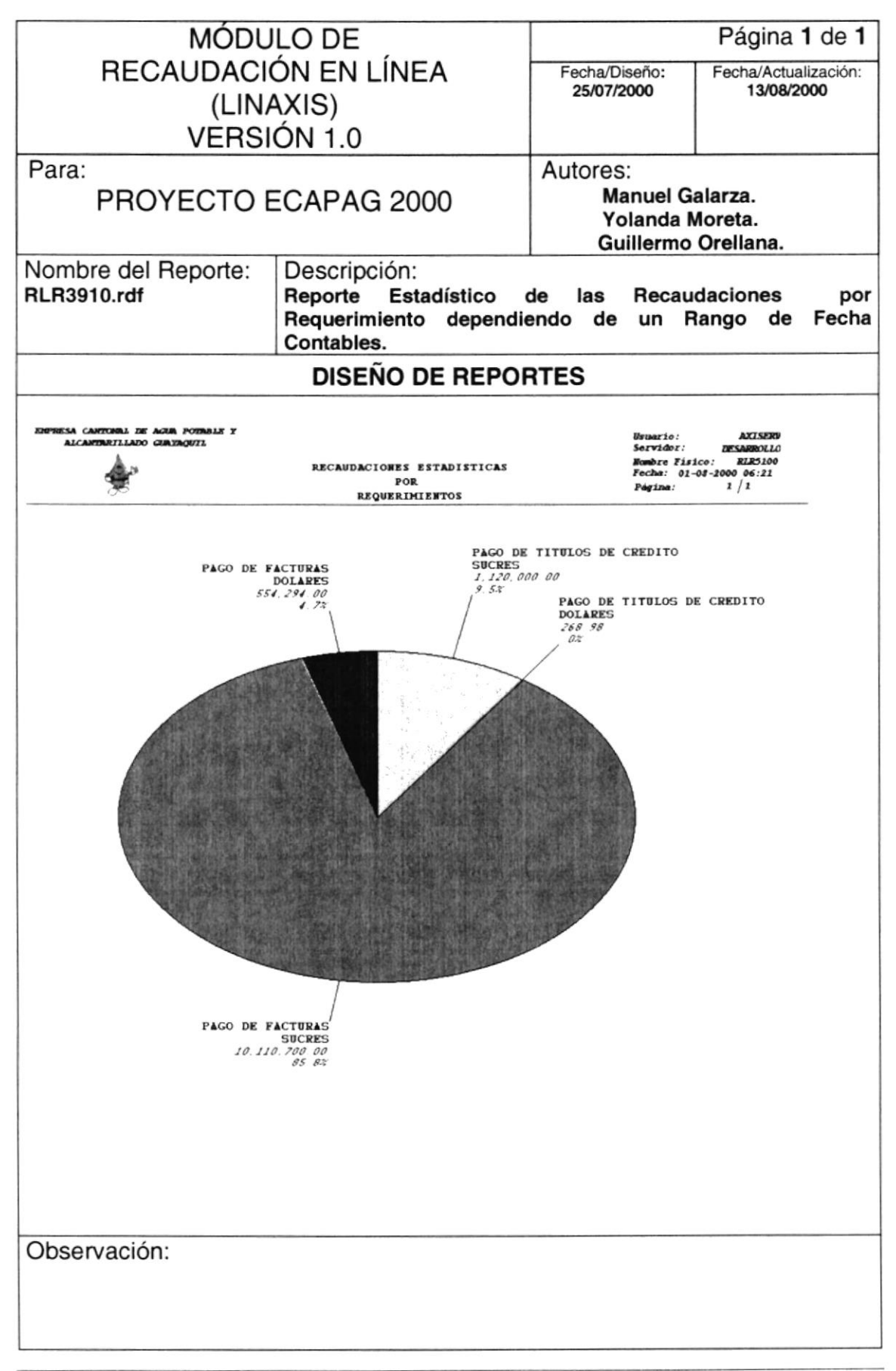

# Capítulo<sup>12</sup> **DIAGRAMAS DE ENTRADA-PROCESO-SALIDA**

## 12. DIAGRAMAS DE ENTRADA - PROCESO - SALIDA

#### 12.1. CONCILIACIÓN AUTOMÁTICA

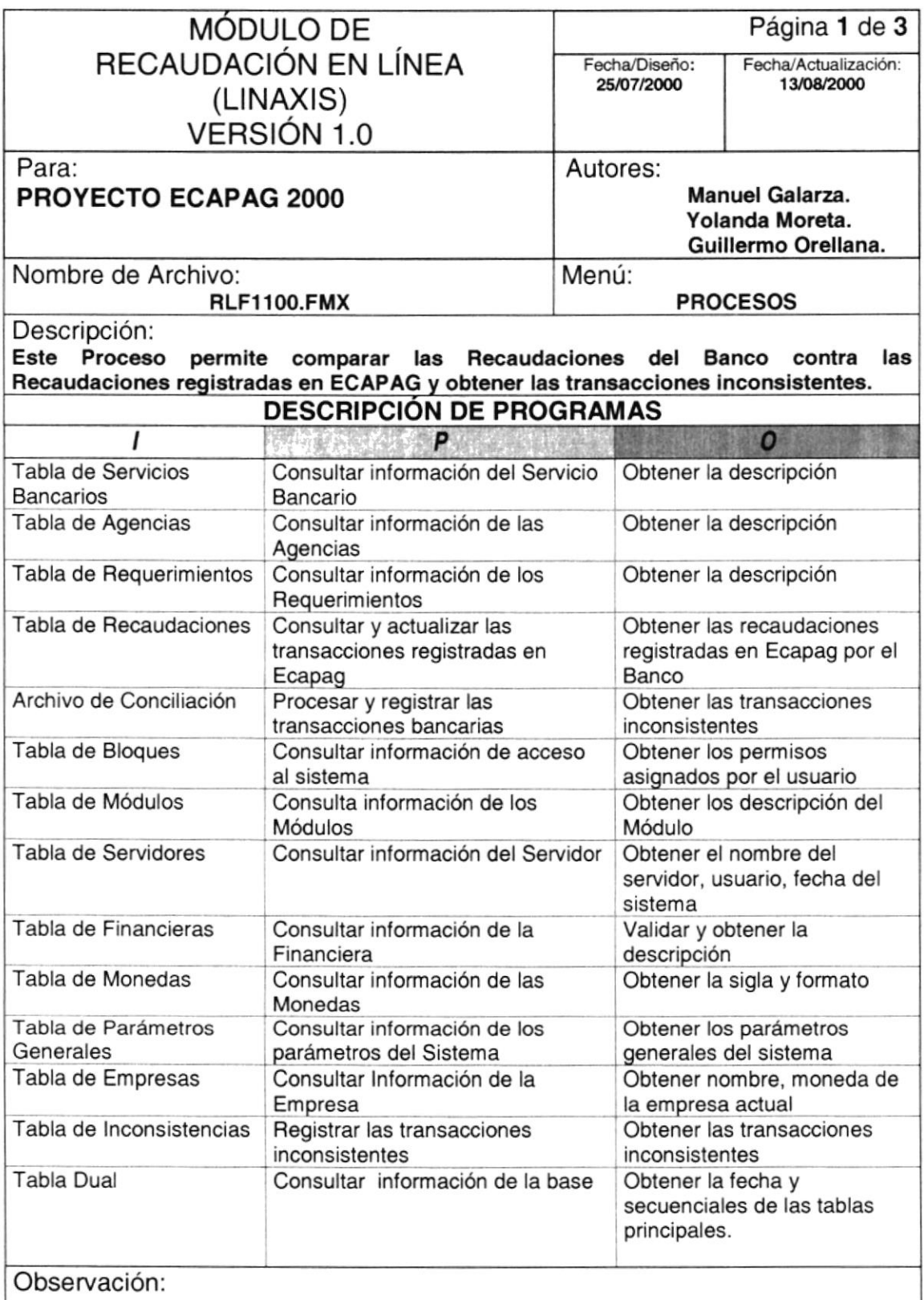

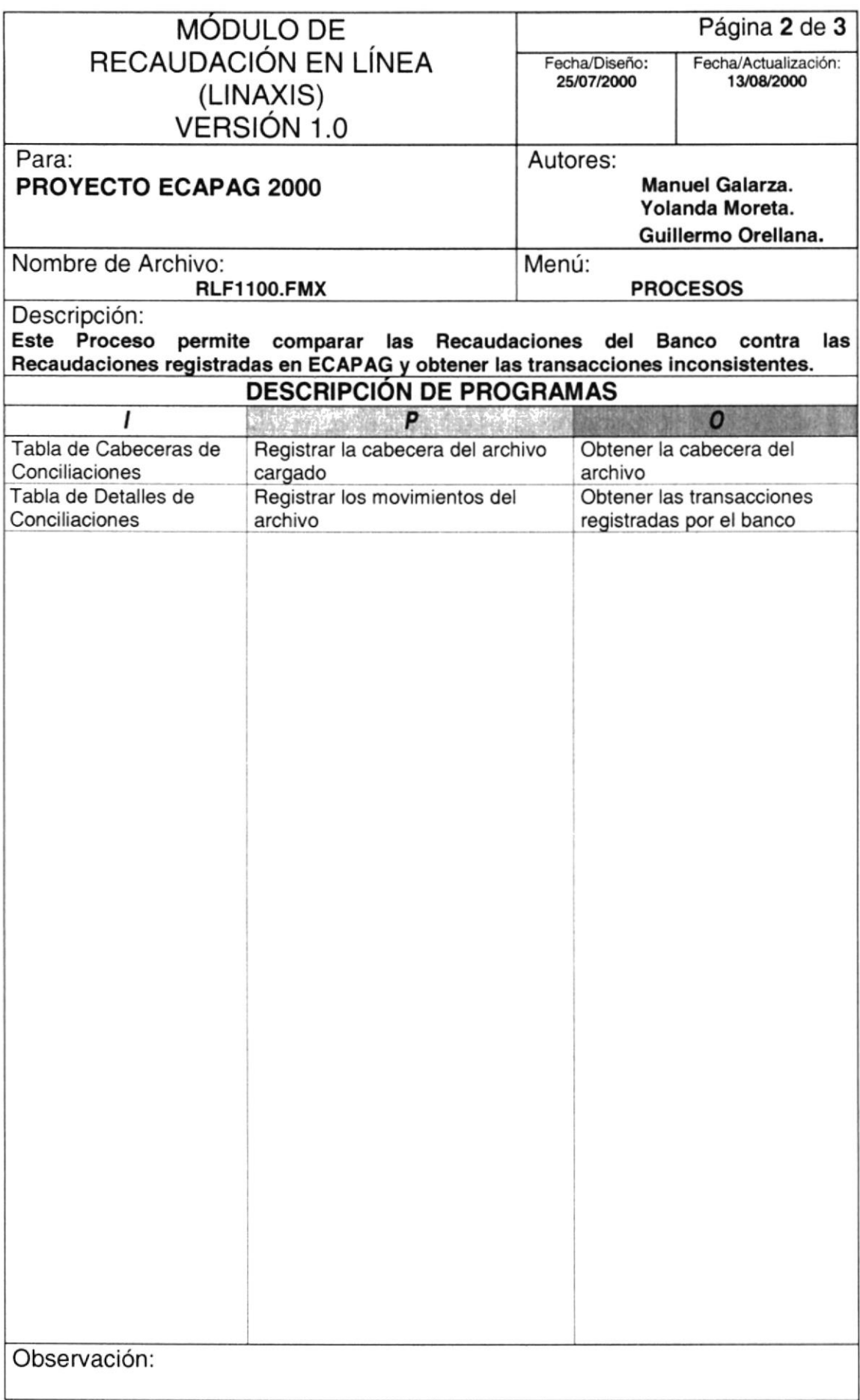

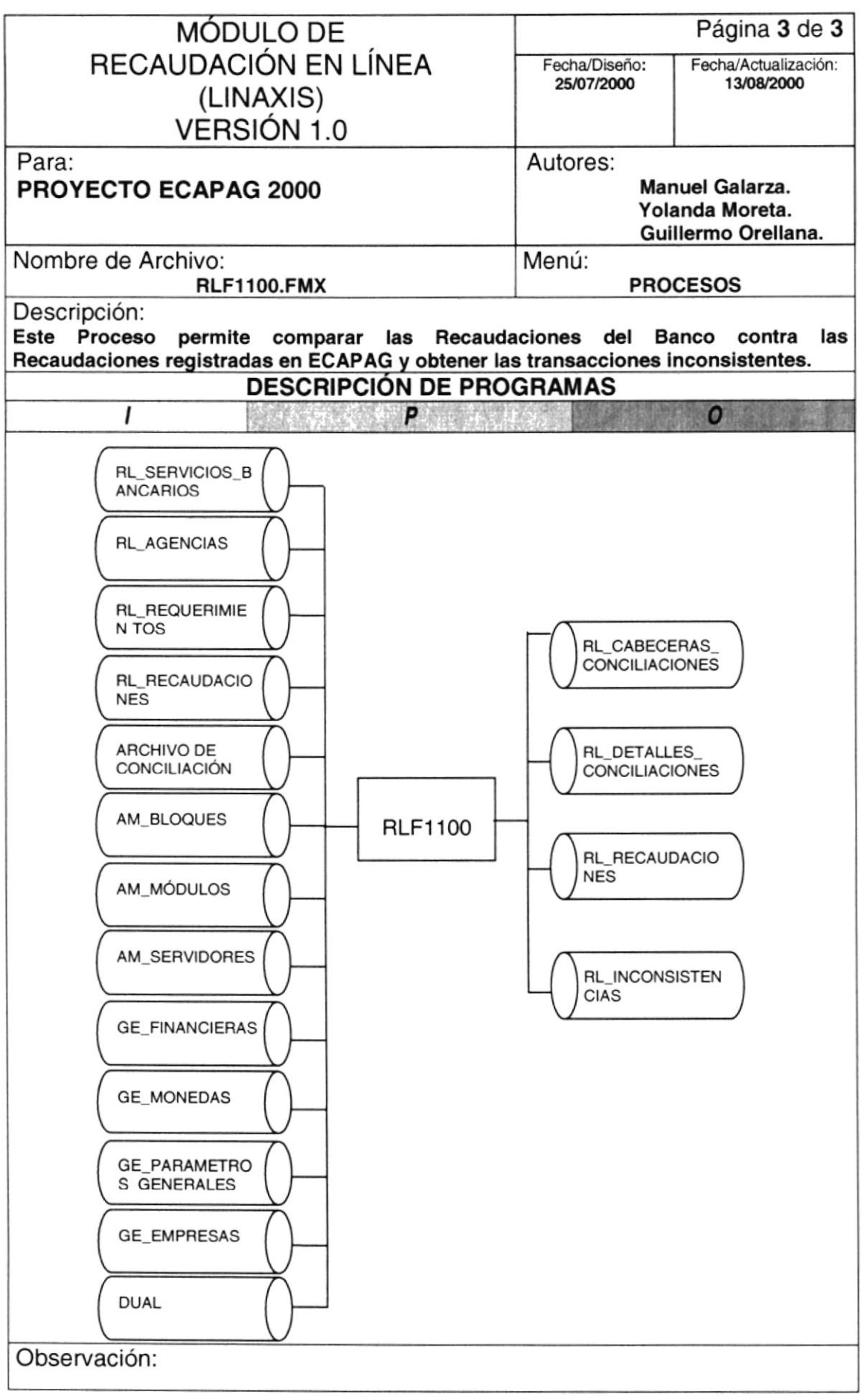

## 12.2. GENERACIÓN DEL ARCHIVO DE INCONSISTENCIAS

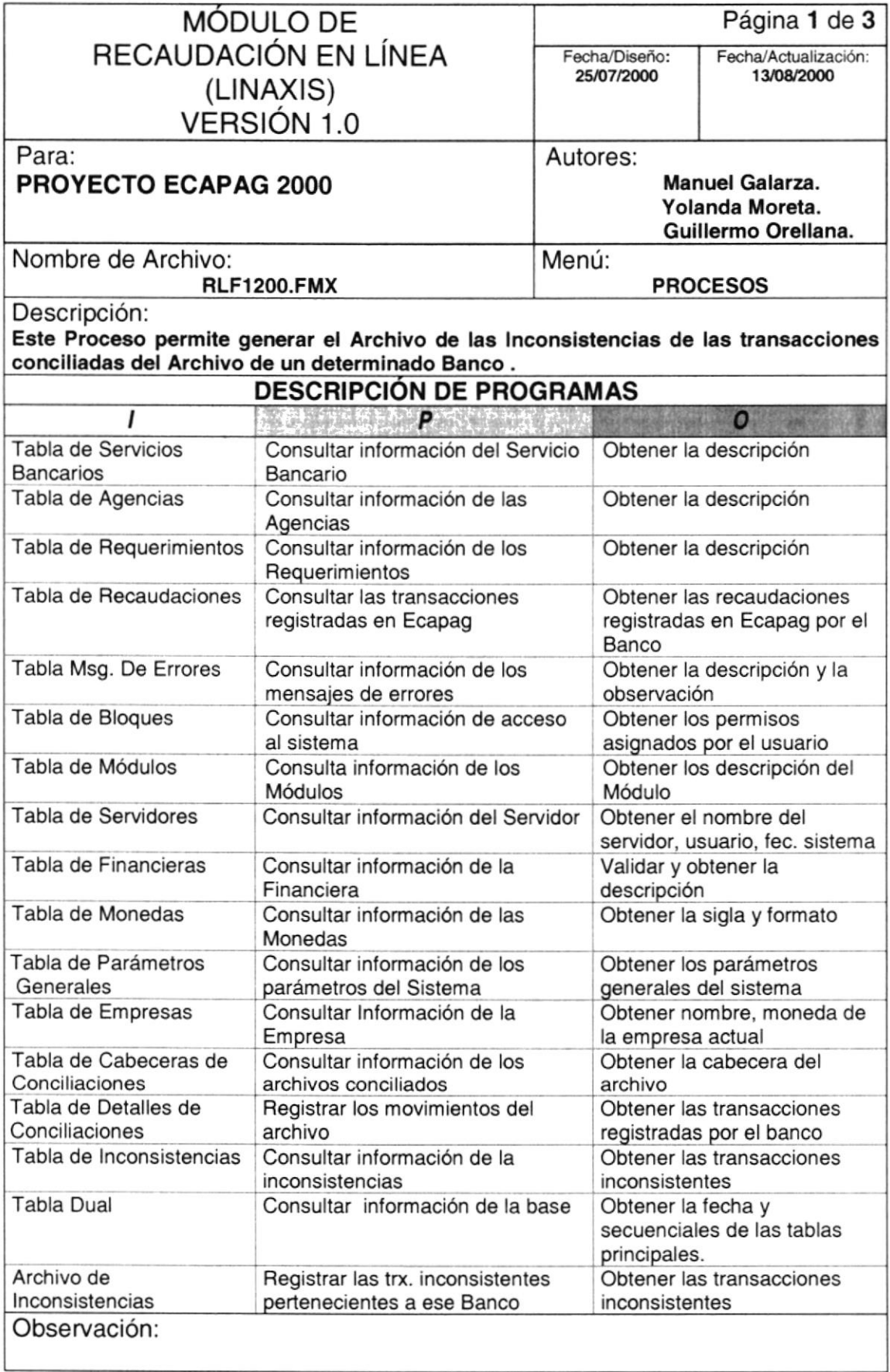

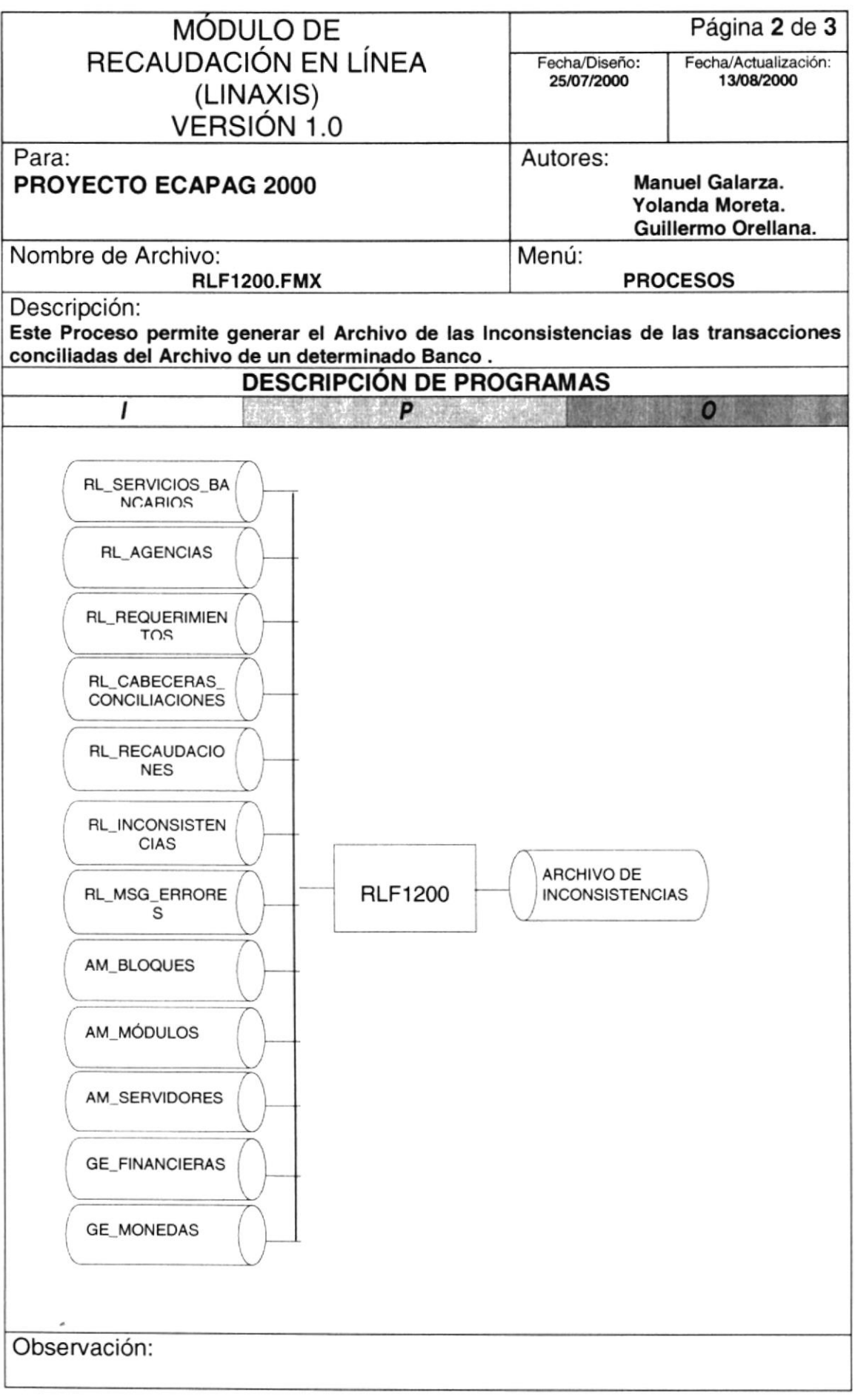

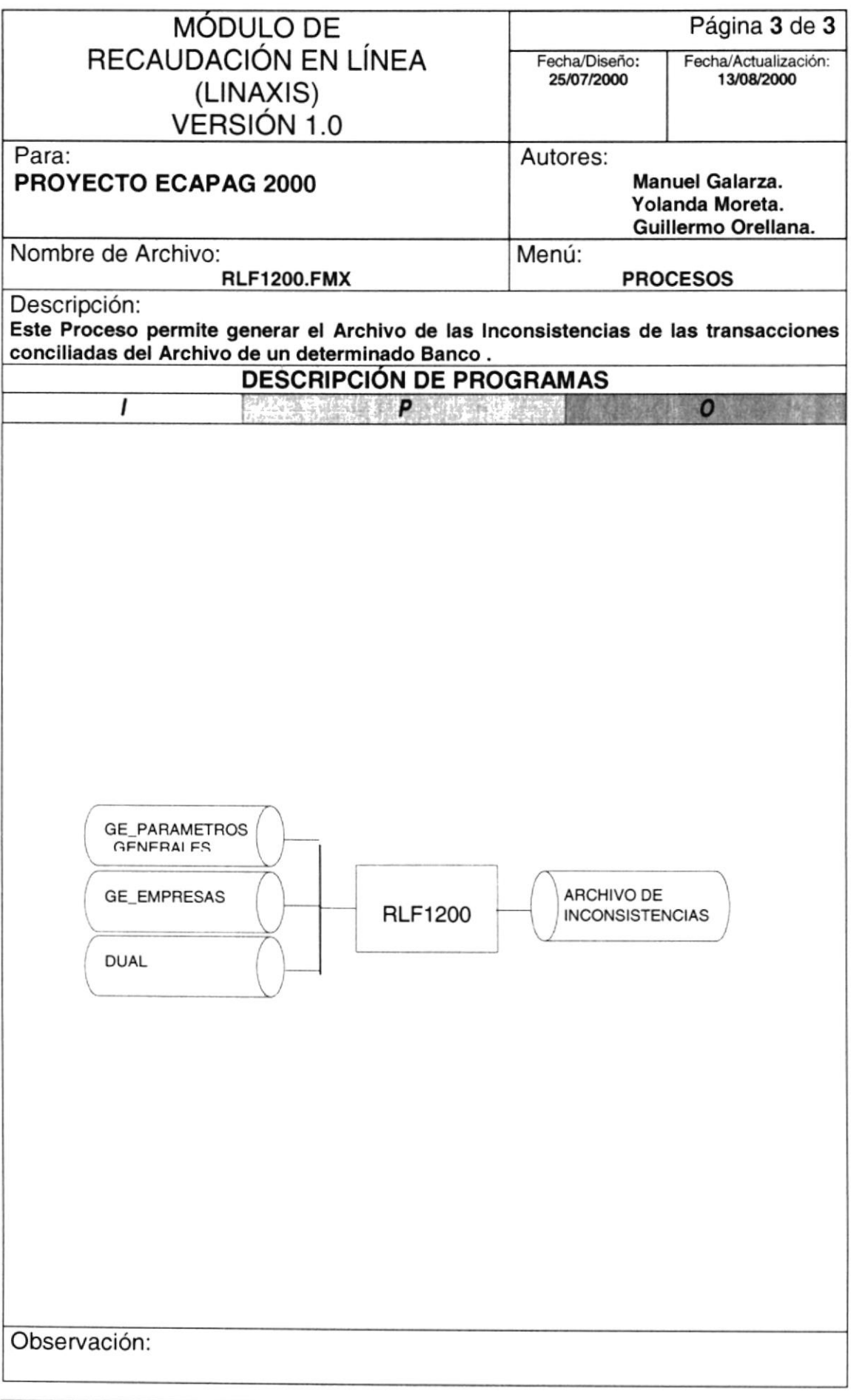

## 12.3. IMPUTACIÓN MANUAL

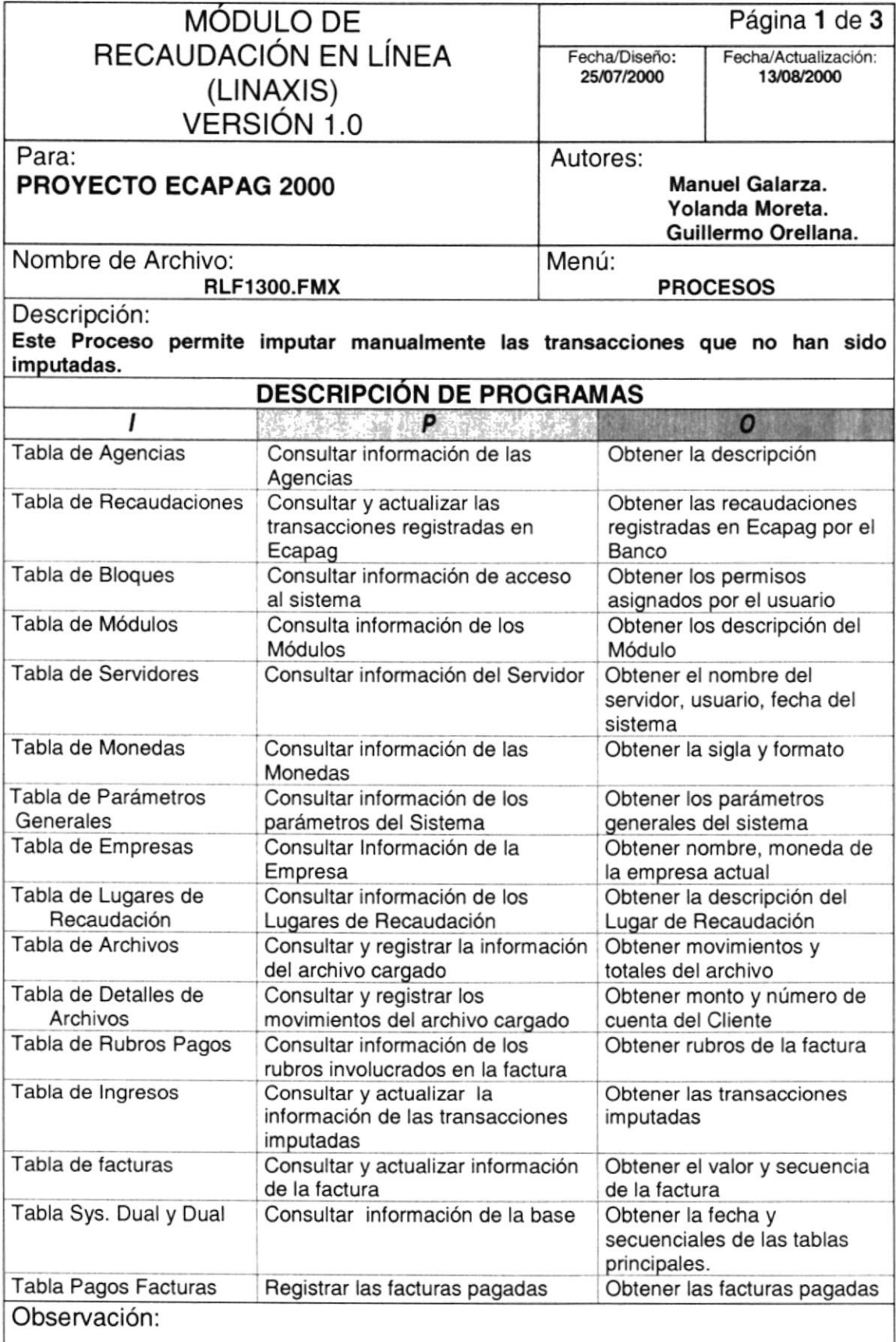

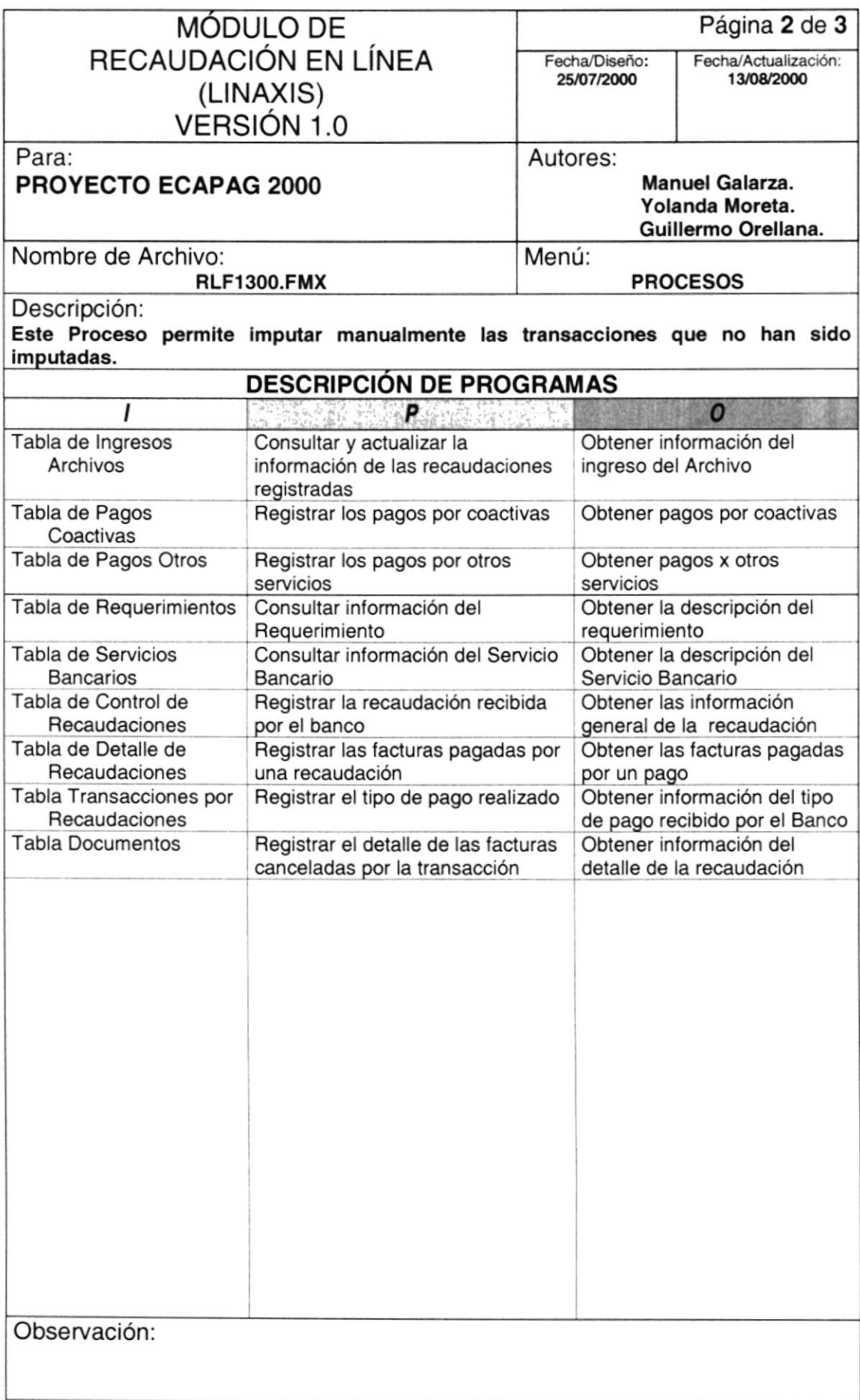

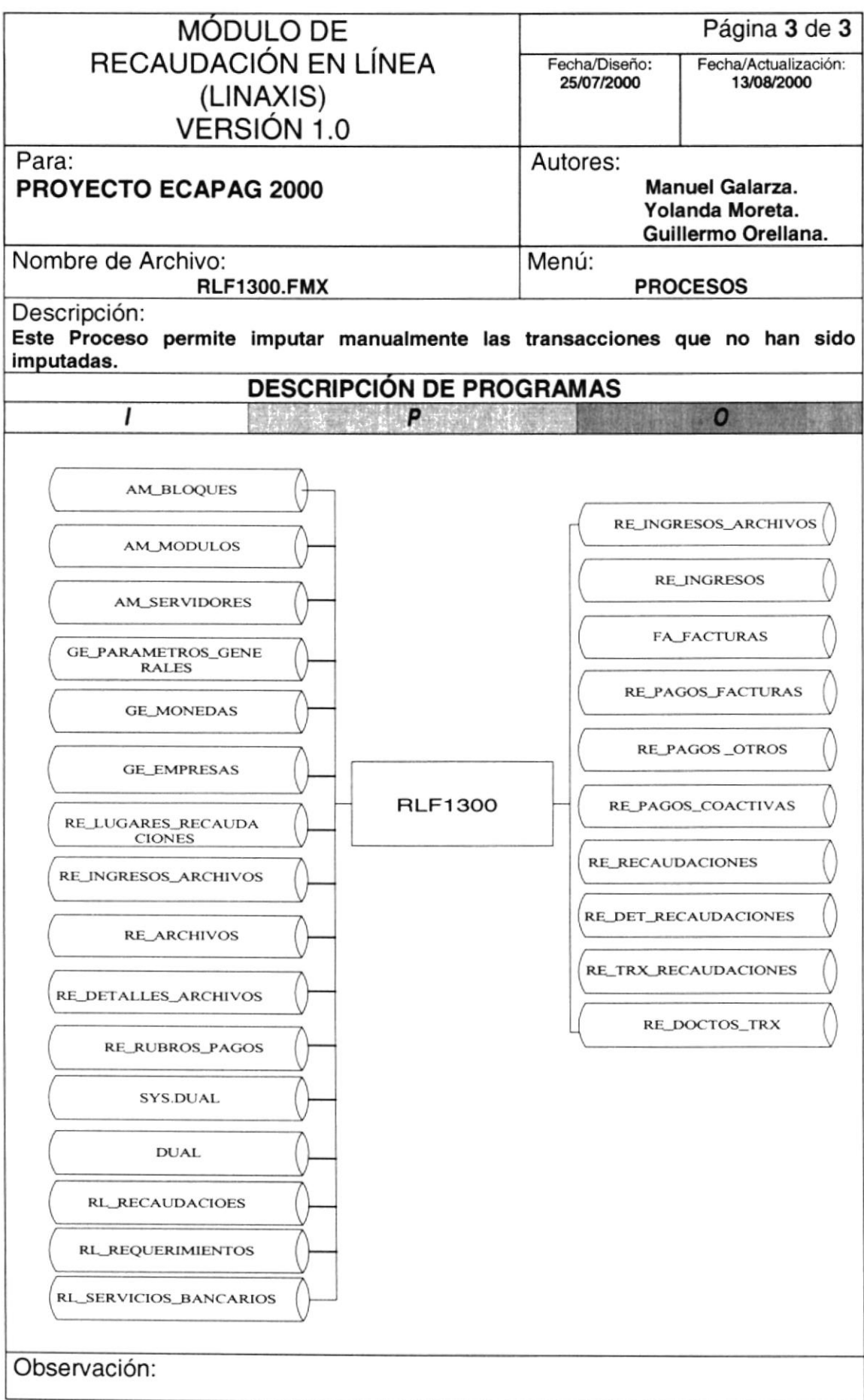

## 12.4. ANULACIÓN DE PAGOS

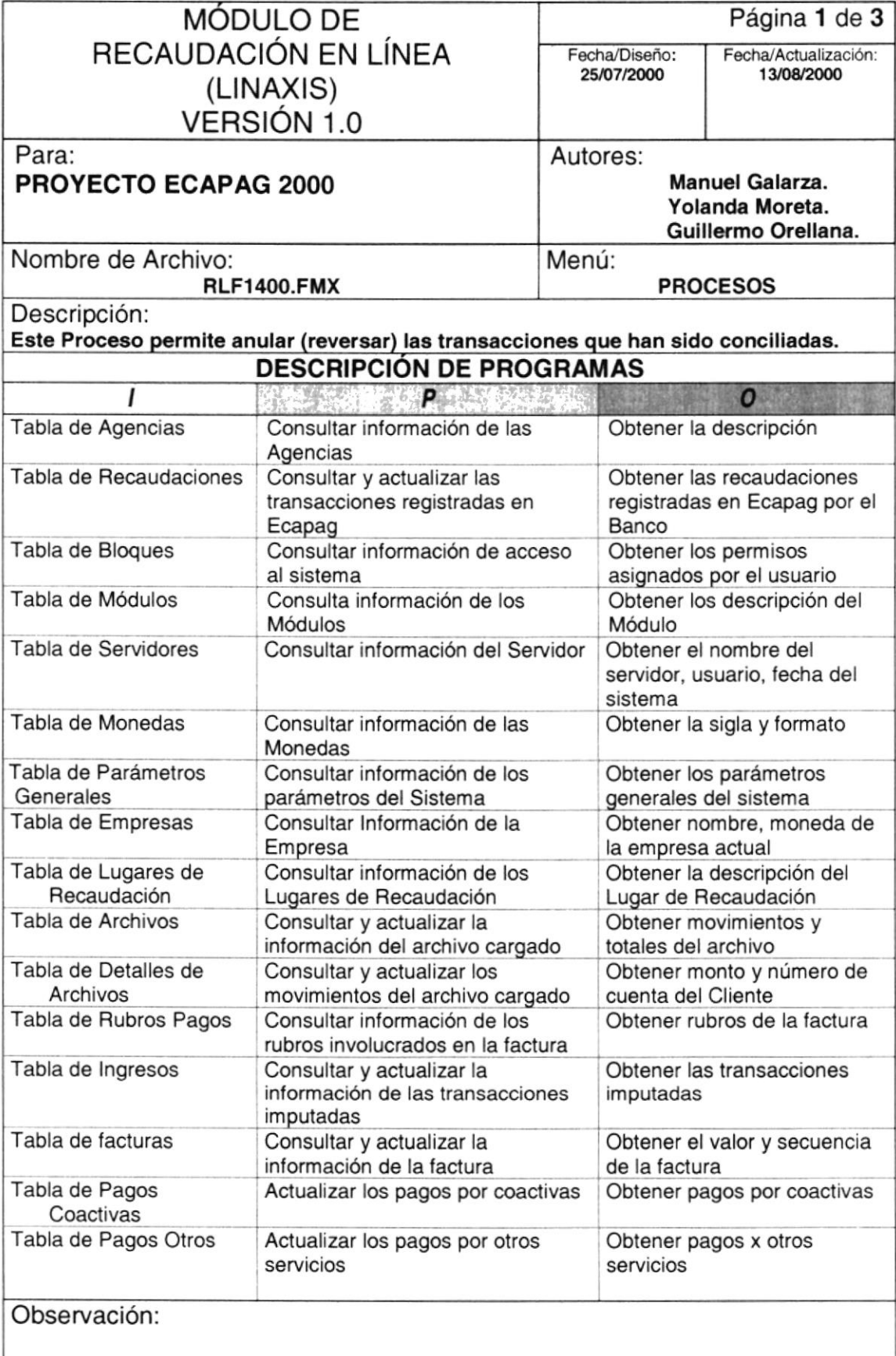

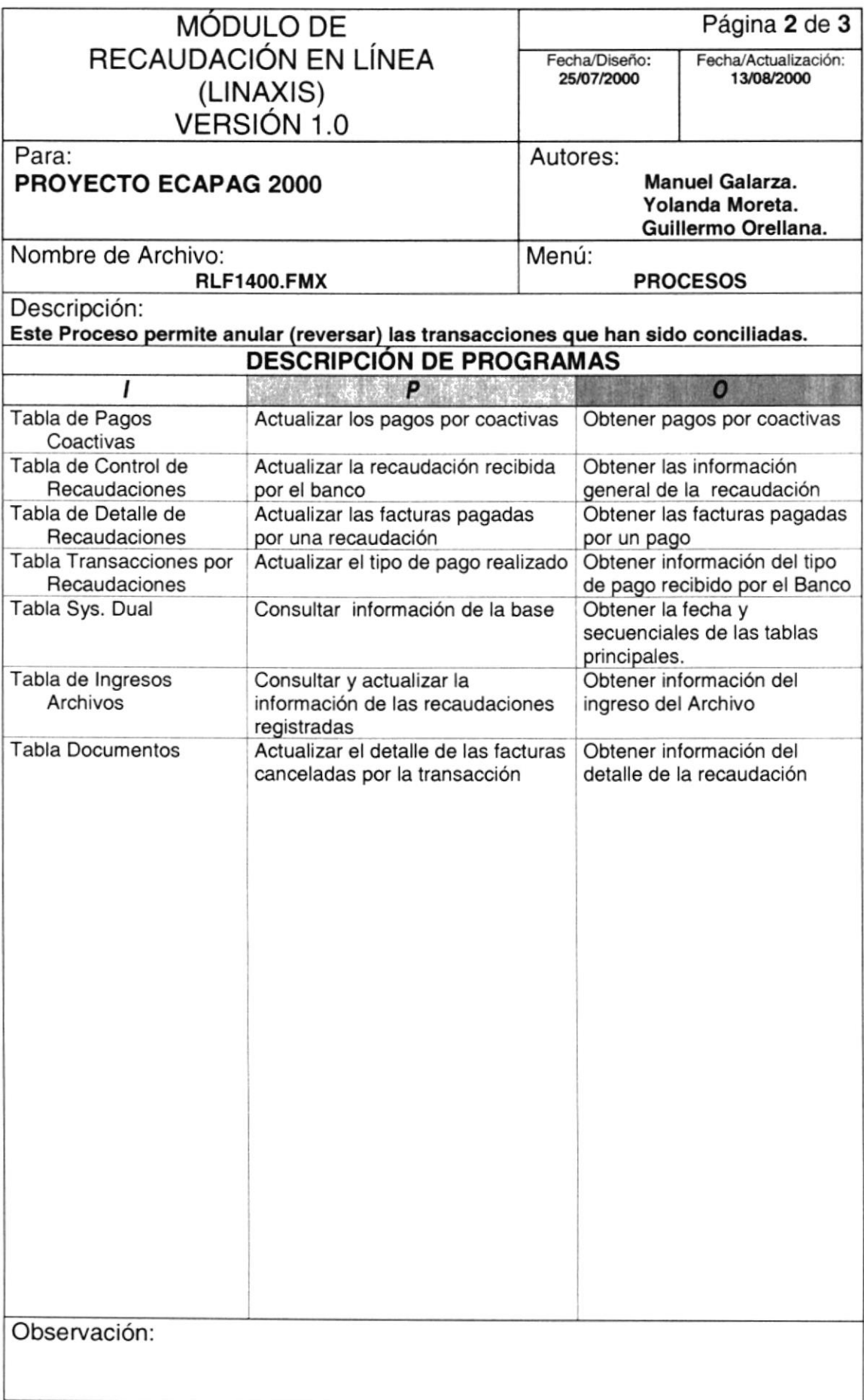
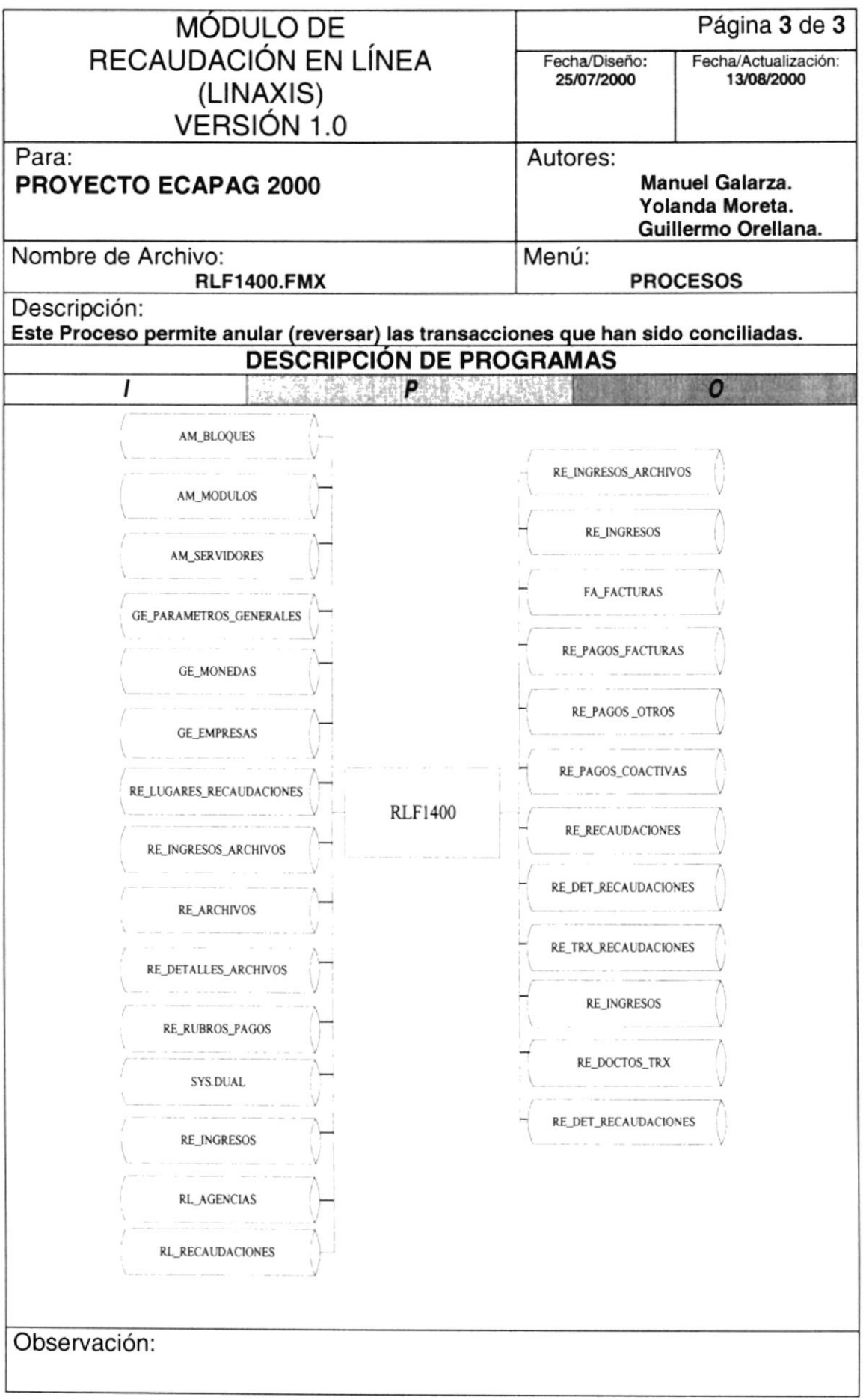

# 12.5. GENERACIÓN DEL ARCHIVO DE DEUDAS

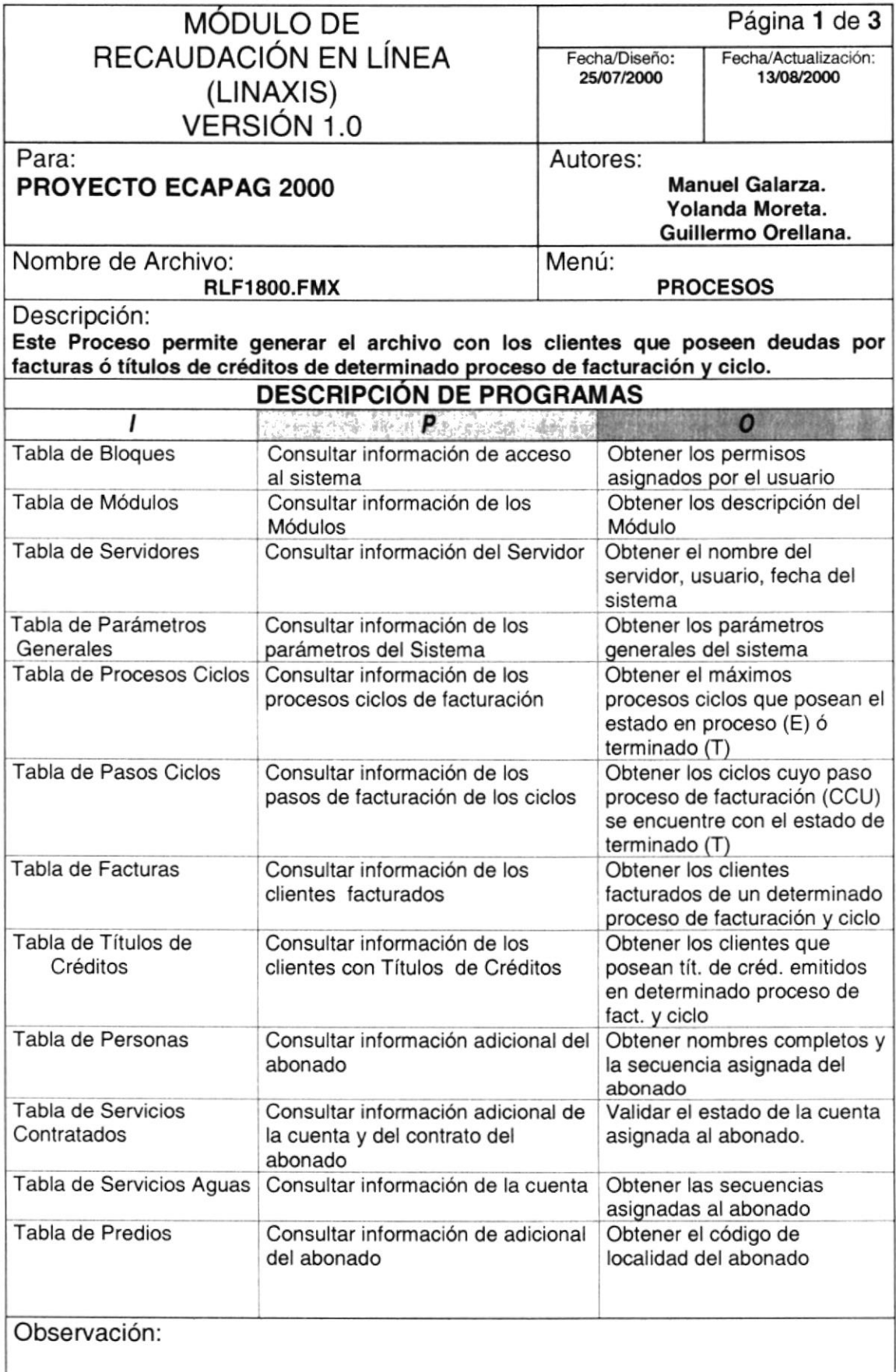

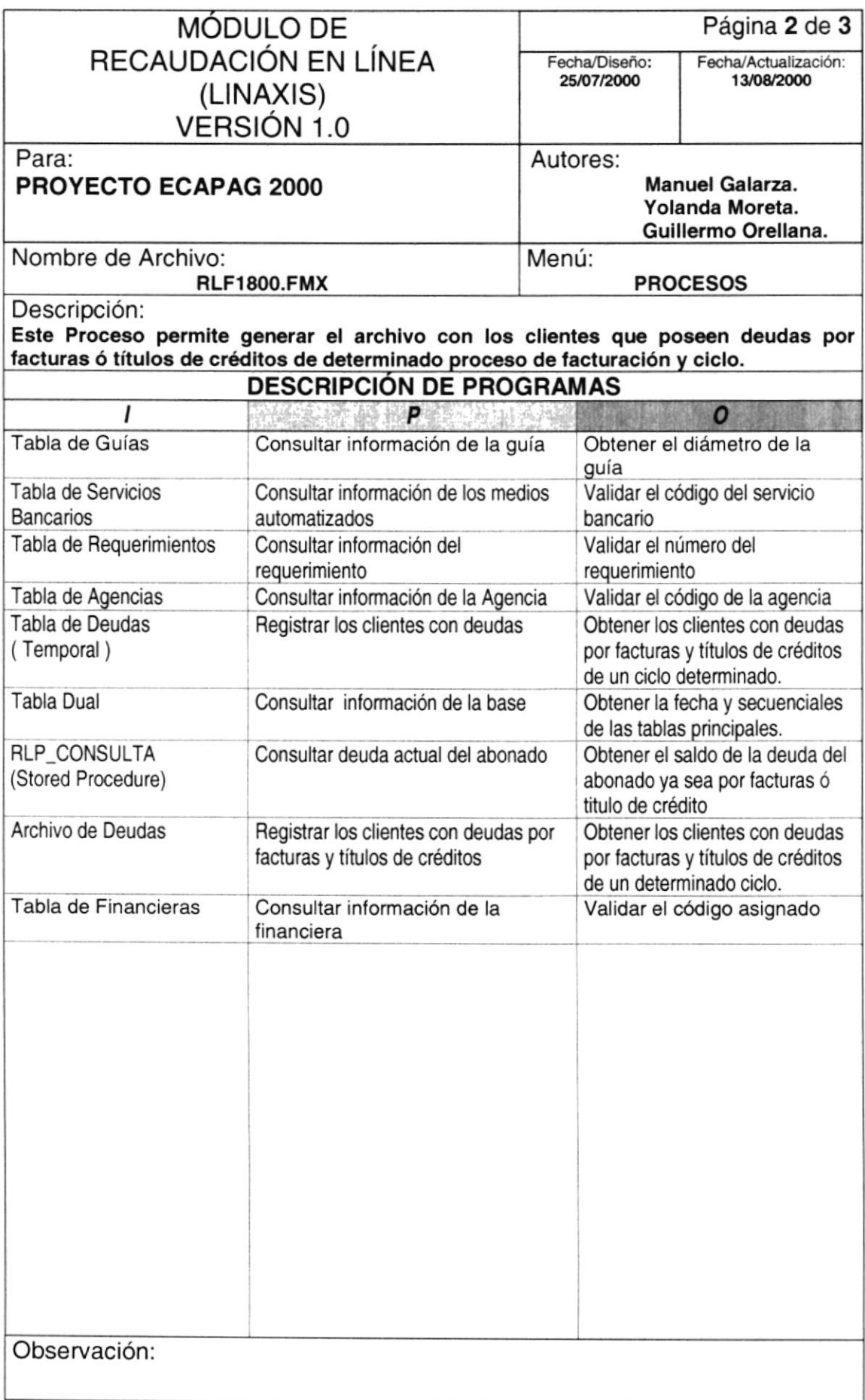

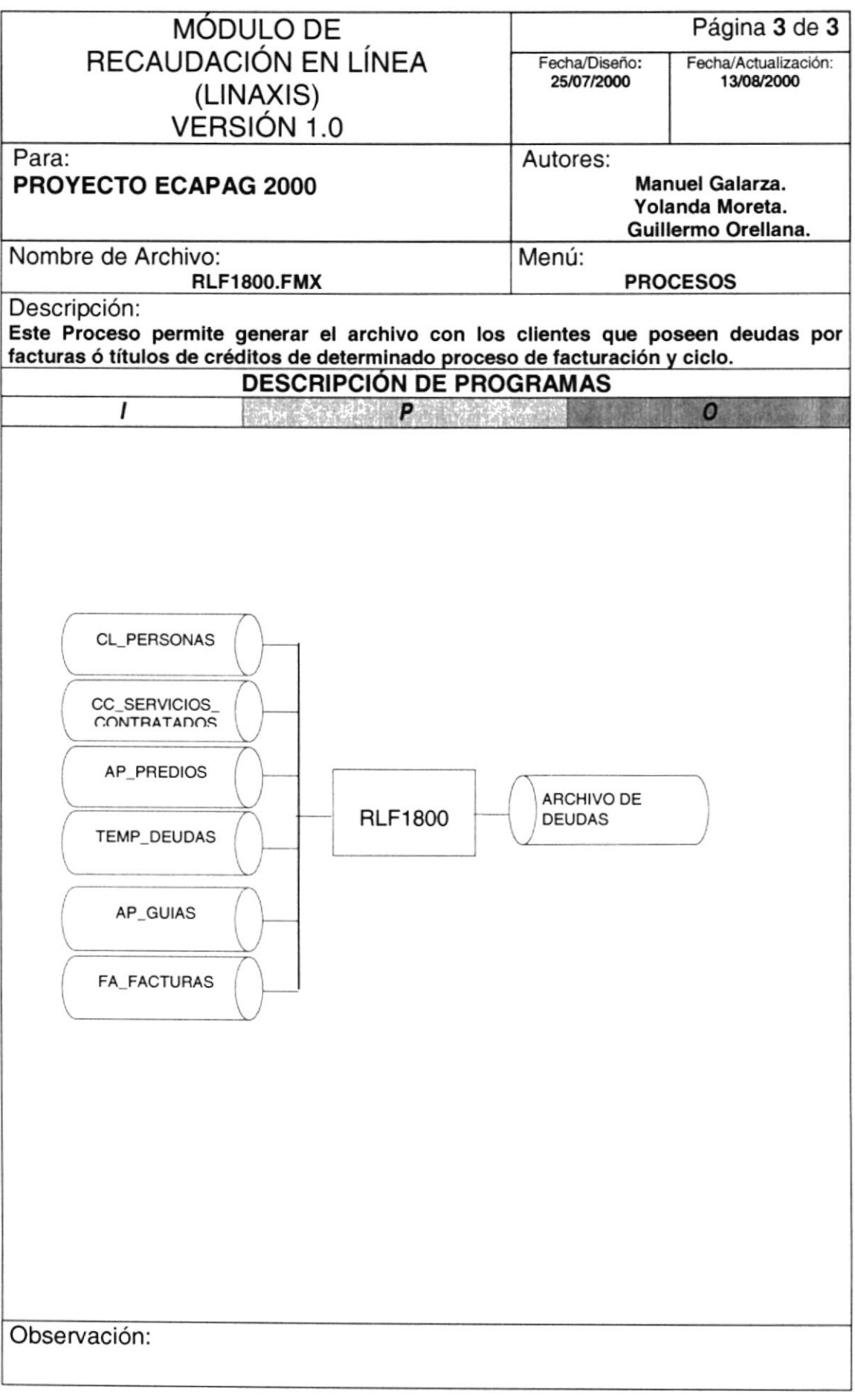

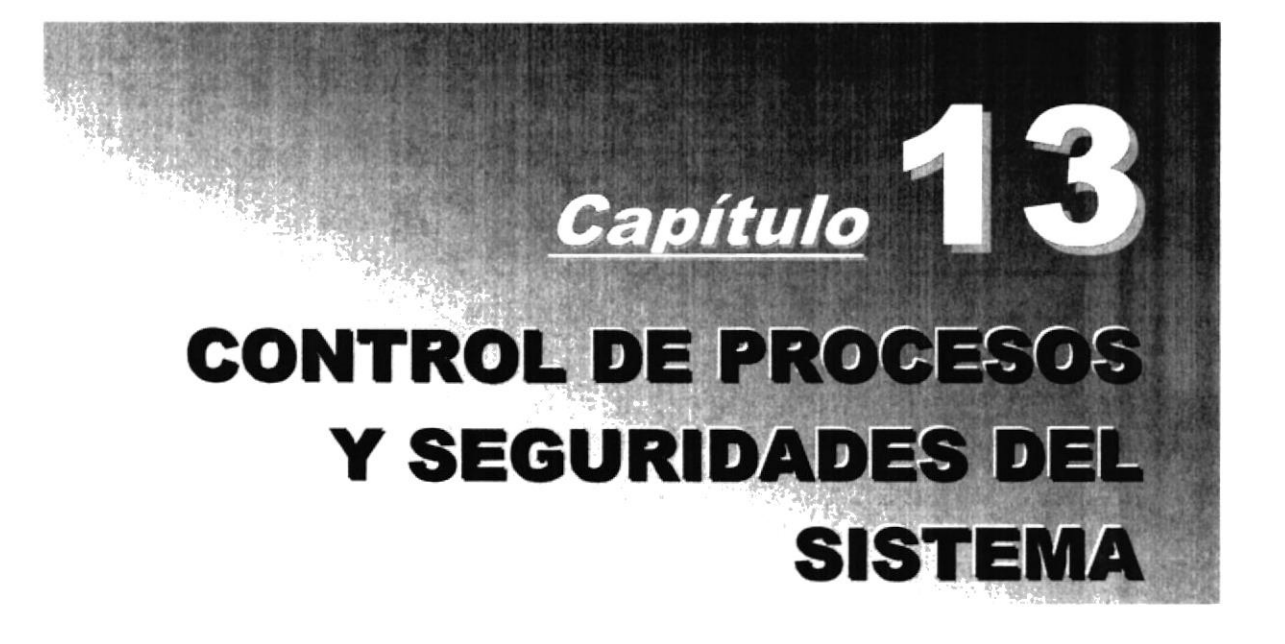

# 13. CONTROL DE PROCESOS Y SEGURIDADES DEL SISTEMA

### 13.1. I NIVELES DE SEGURIDAD DE ACCESO Y USO

La entrada al Sistema Comercial AXIS se realizará mediante un icono ejecutable donde se iniciarán los módulos que han sido instalados al Usuario. Al iniciar la sesión el sistema se pedirá un Usuario y un Password (Clave de Acceso) propios de cada Usuario.

Una vez dentro del Sistema según el Perfil de Usuario, tendrán acceso a las opciones autorizadas, según la función desempeñada en el respectivo departamento. Se controlarán todas las actualizaciones de registros e ingresos a través de un administrador que será una bitácora electrónica, dentro del mismo, es decir nadie podrá hacer alguna actividad sin ser registrada.

En el caso de los Bancos que se conectaran a Ecapag para las Recaudaciones en Línea, se les asignara un usuario especifico para que accecen a la red y llamar a los procedimientos almacenados que se encuentran en el Servidor, los cuales tienen asignadas tablas con los permisos necesarios.

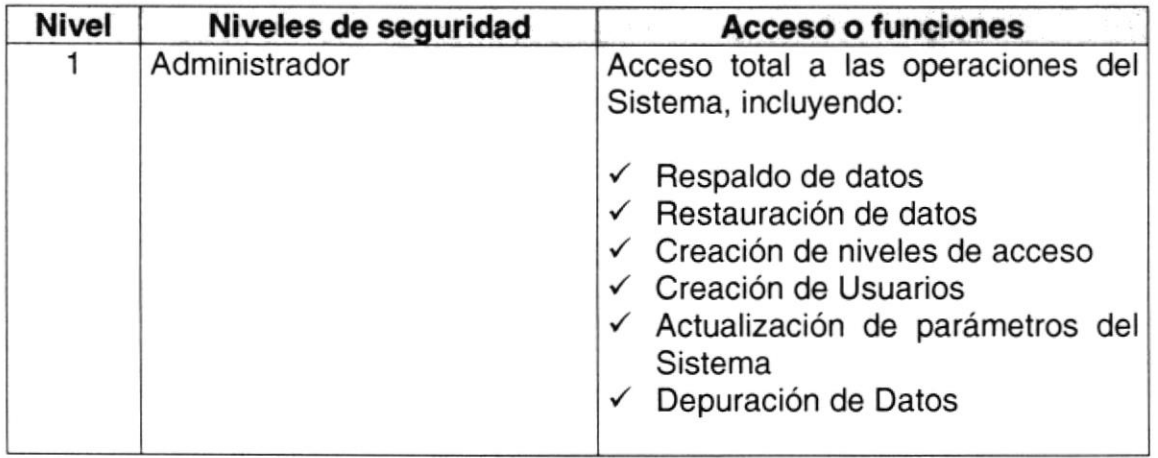

El Administrador de la Base de Datos se encargará de realizar la depuración de los datos del Sistema, dos año.

### 13.2. SEGURIDADES DE DATOS

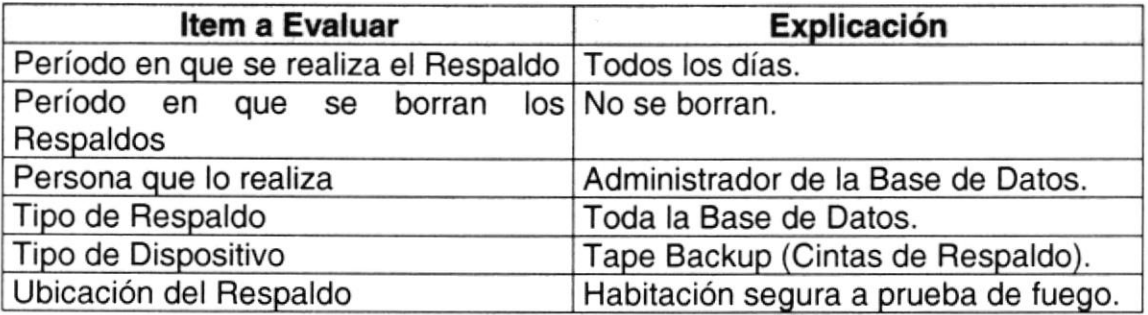

## 13.3. |RESTAURACIÓN

Este proceso se da cuando se ha perdido información y se desea recuperar la información respaldada. El Administrador de la Base de datos es la única persona autorizada para realizar este proceso.

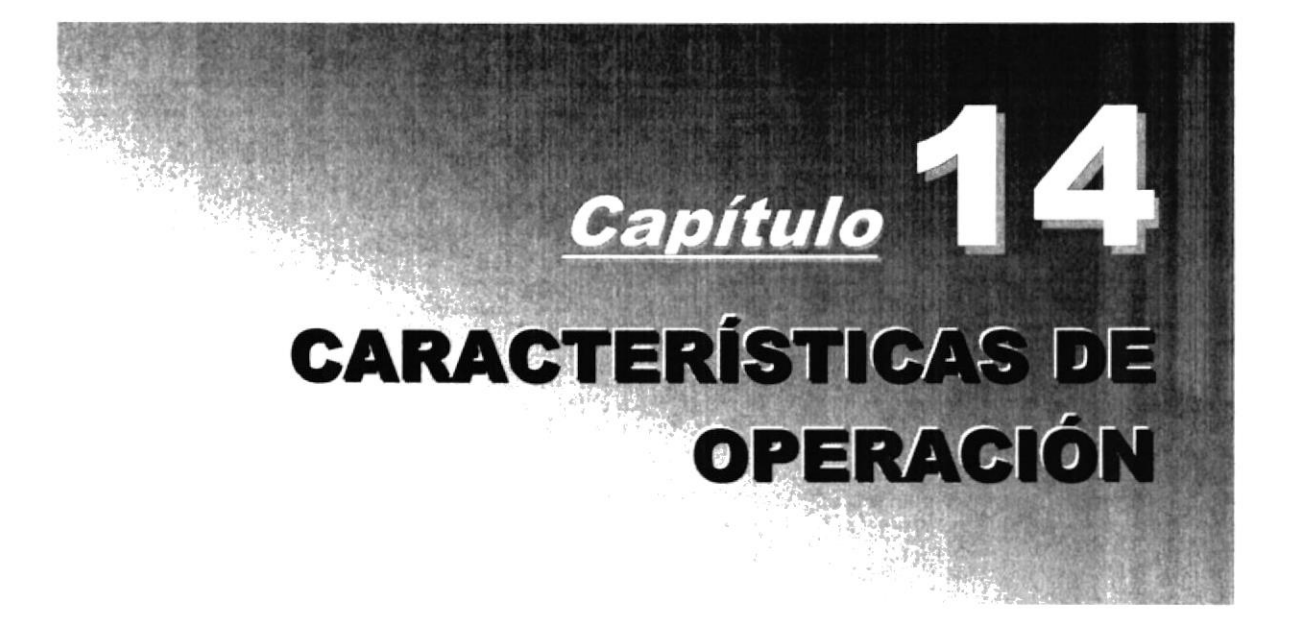

# 14. CARACTERISTICAS DE OPERACIÓN

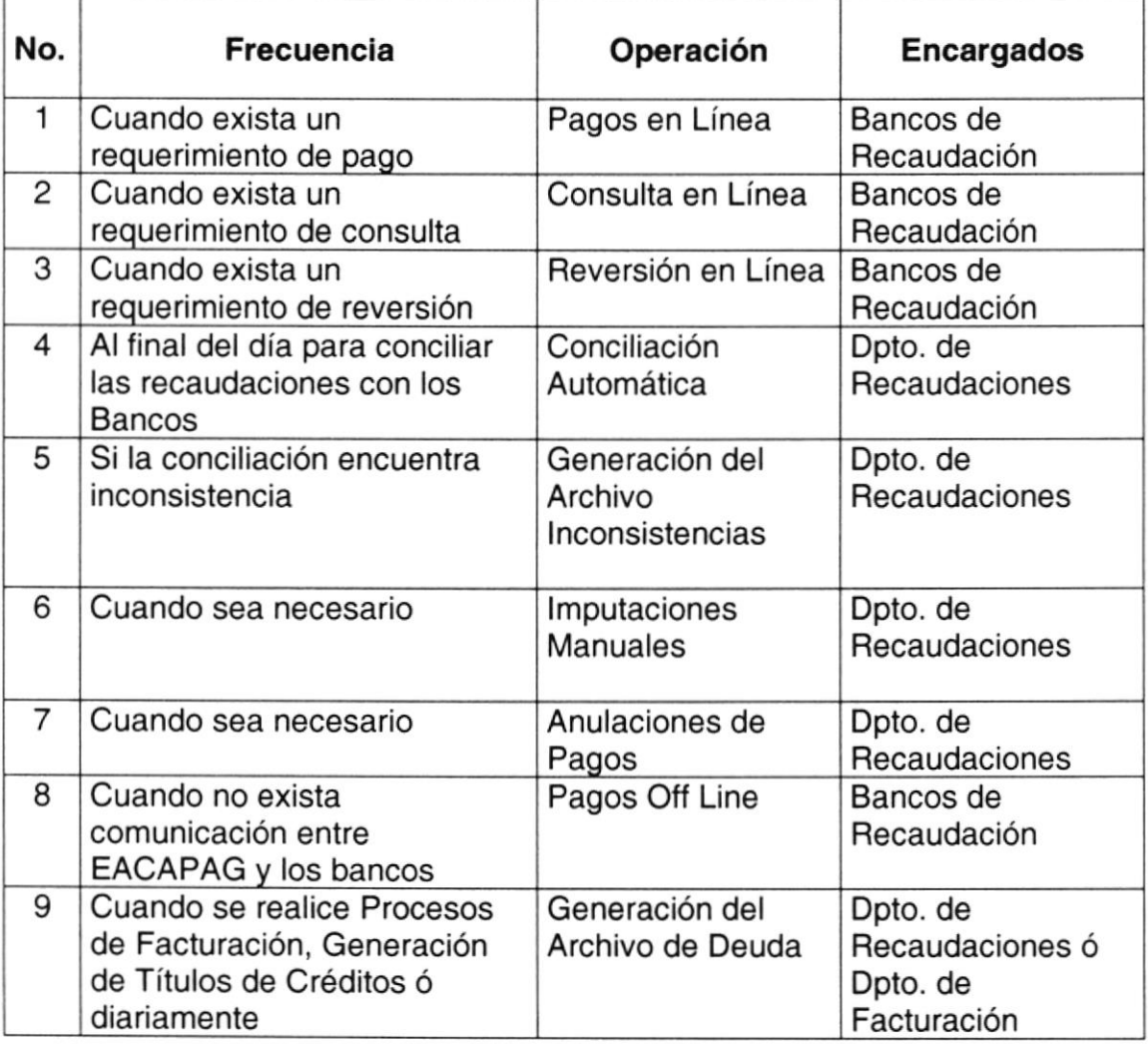

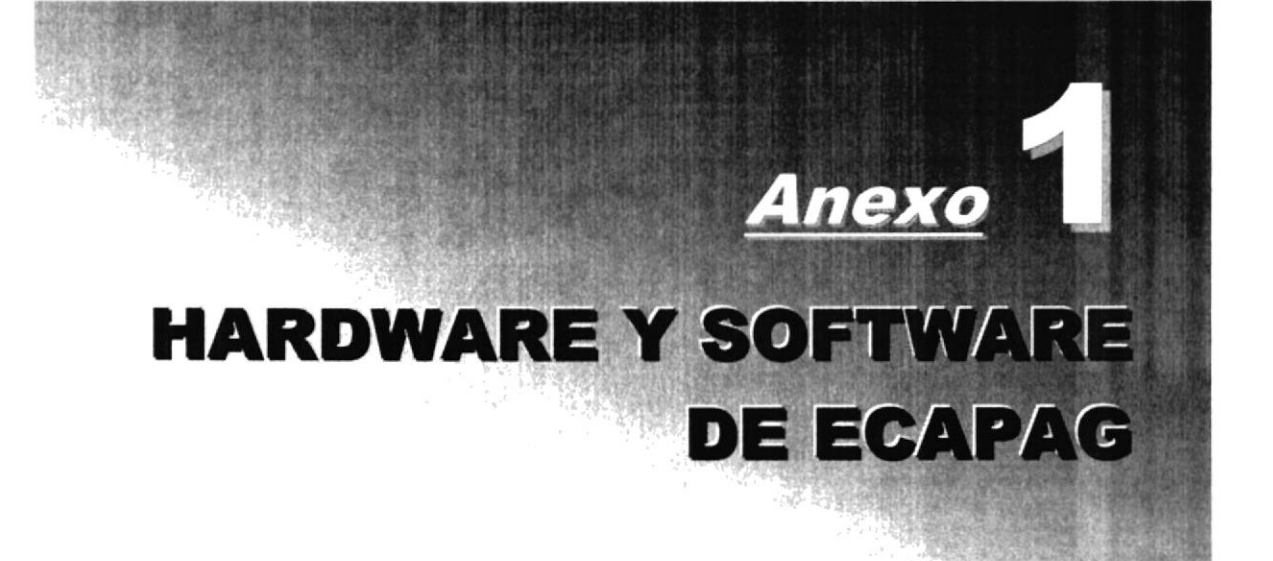

# ANEXO 1. HARDWARE Y SOFTWARE DE ECAPAG

# 1.1. HARDWARE

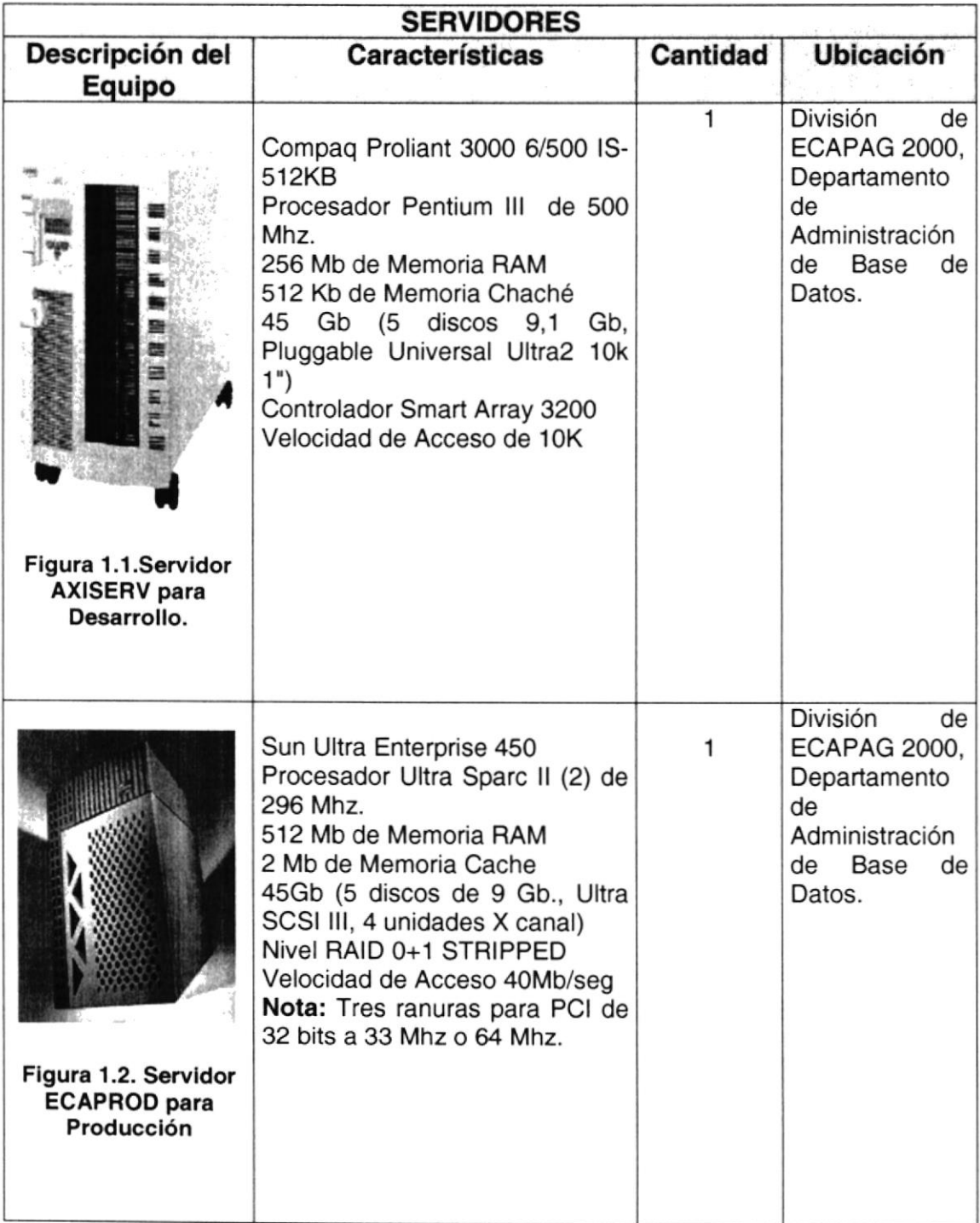

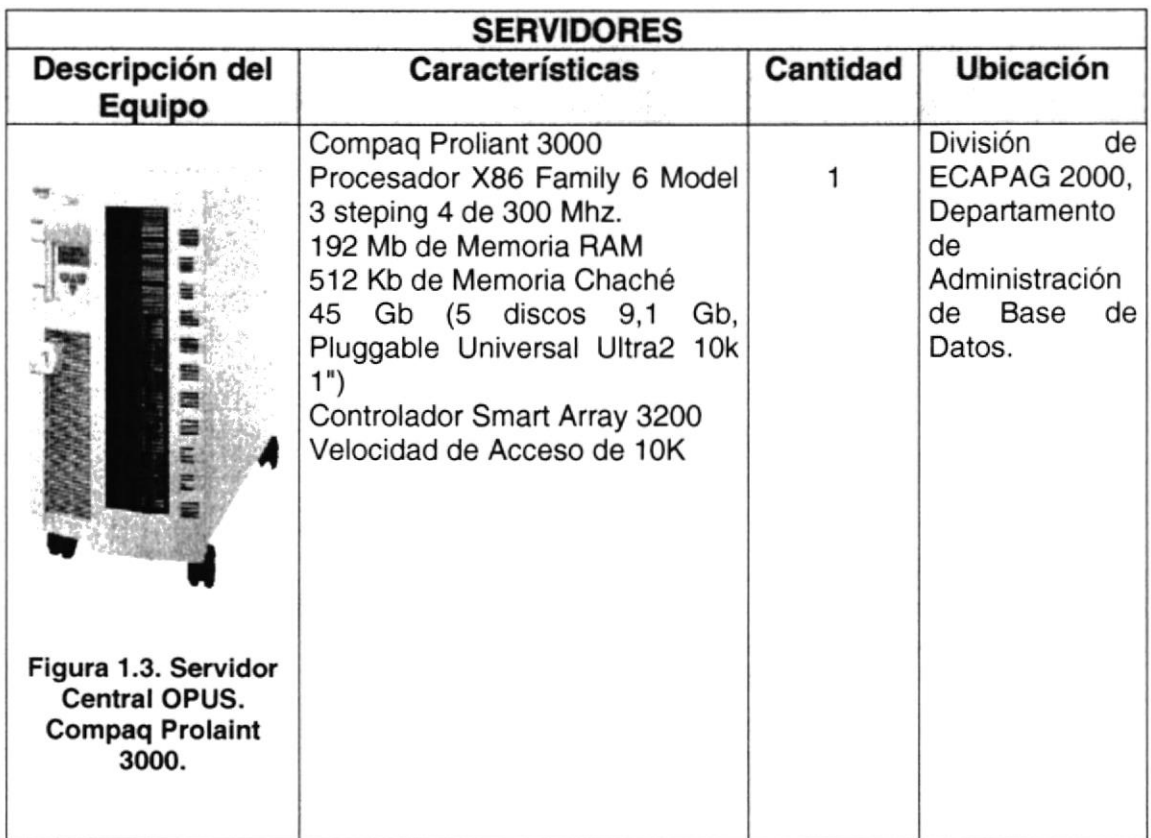

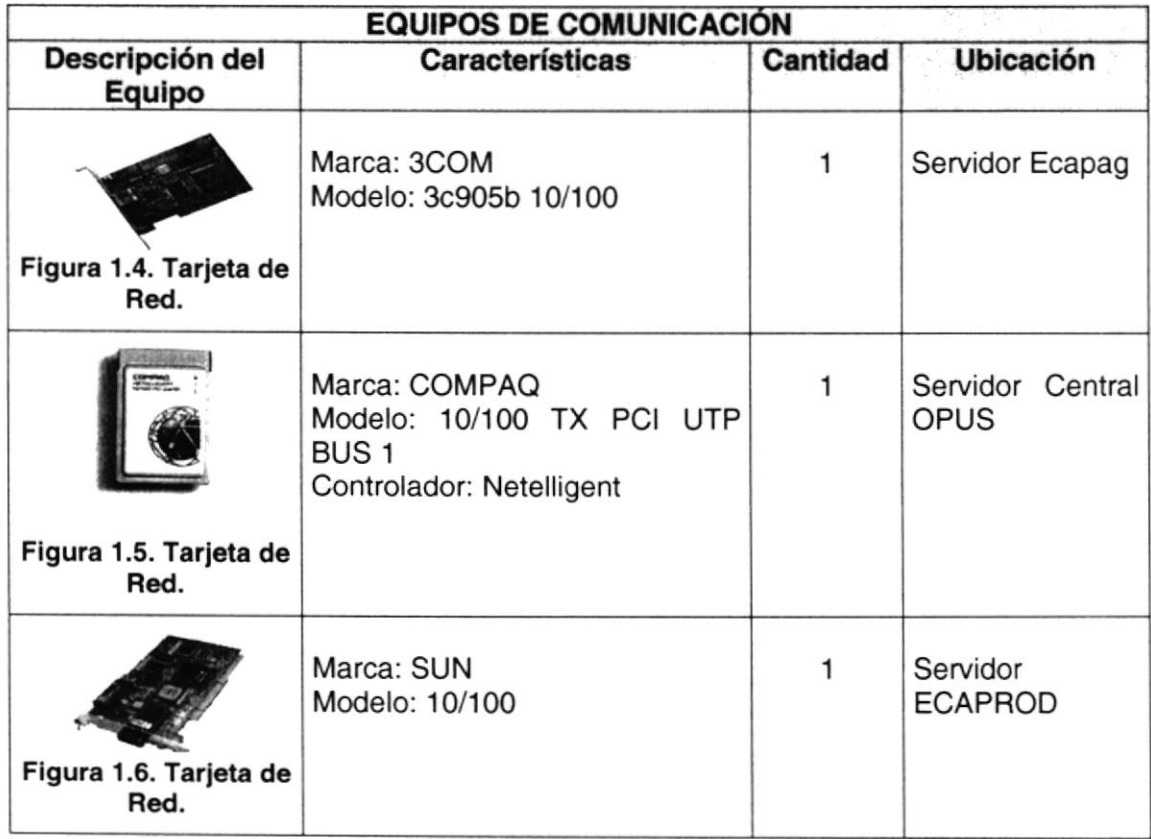

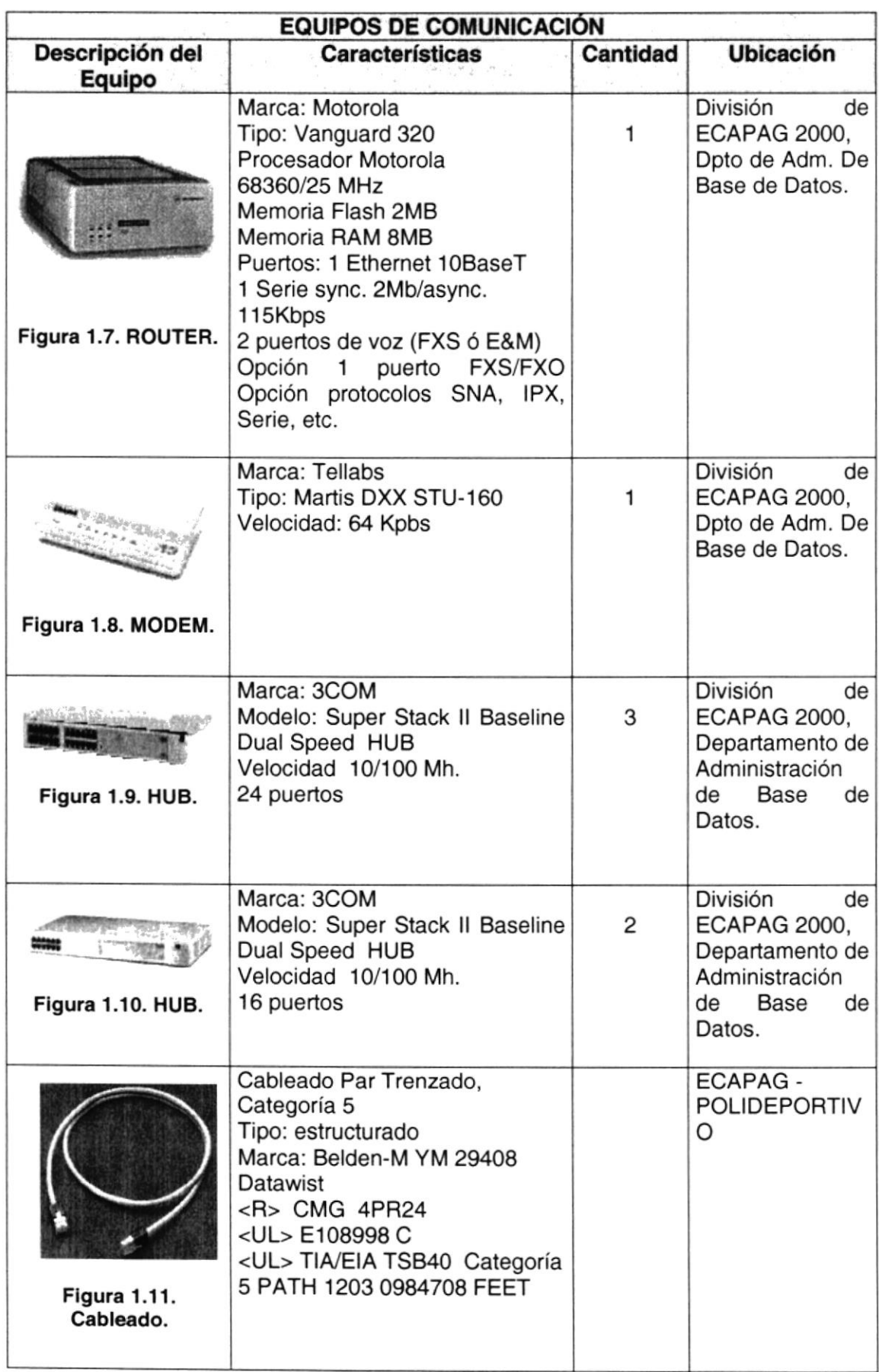

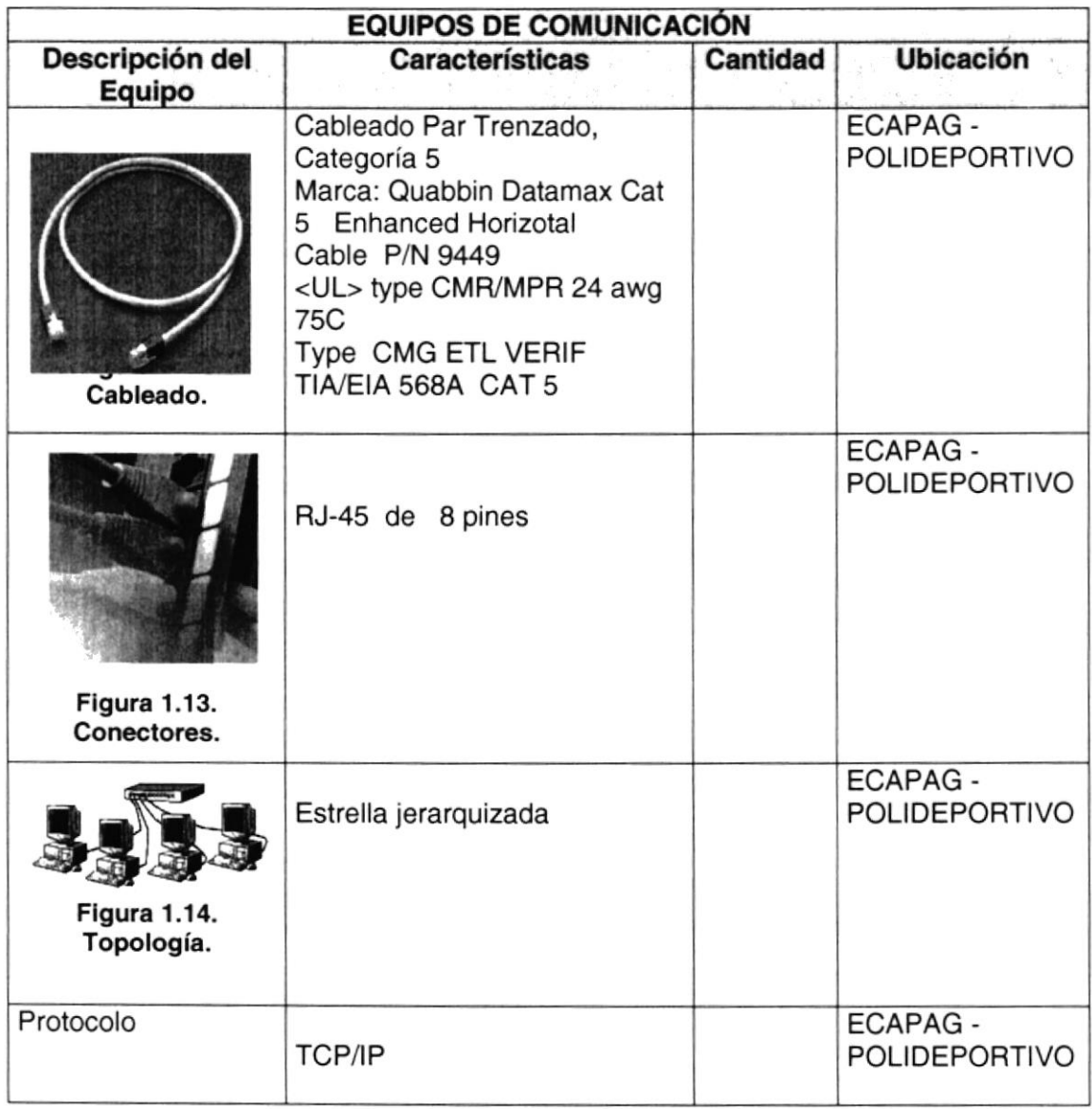

#### $1.2.$ **SOFTWARE**

Los equipos para el proyecto tienen instalado como Sistema Operativo los siguientes:

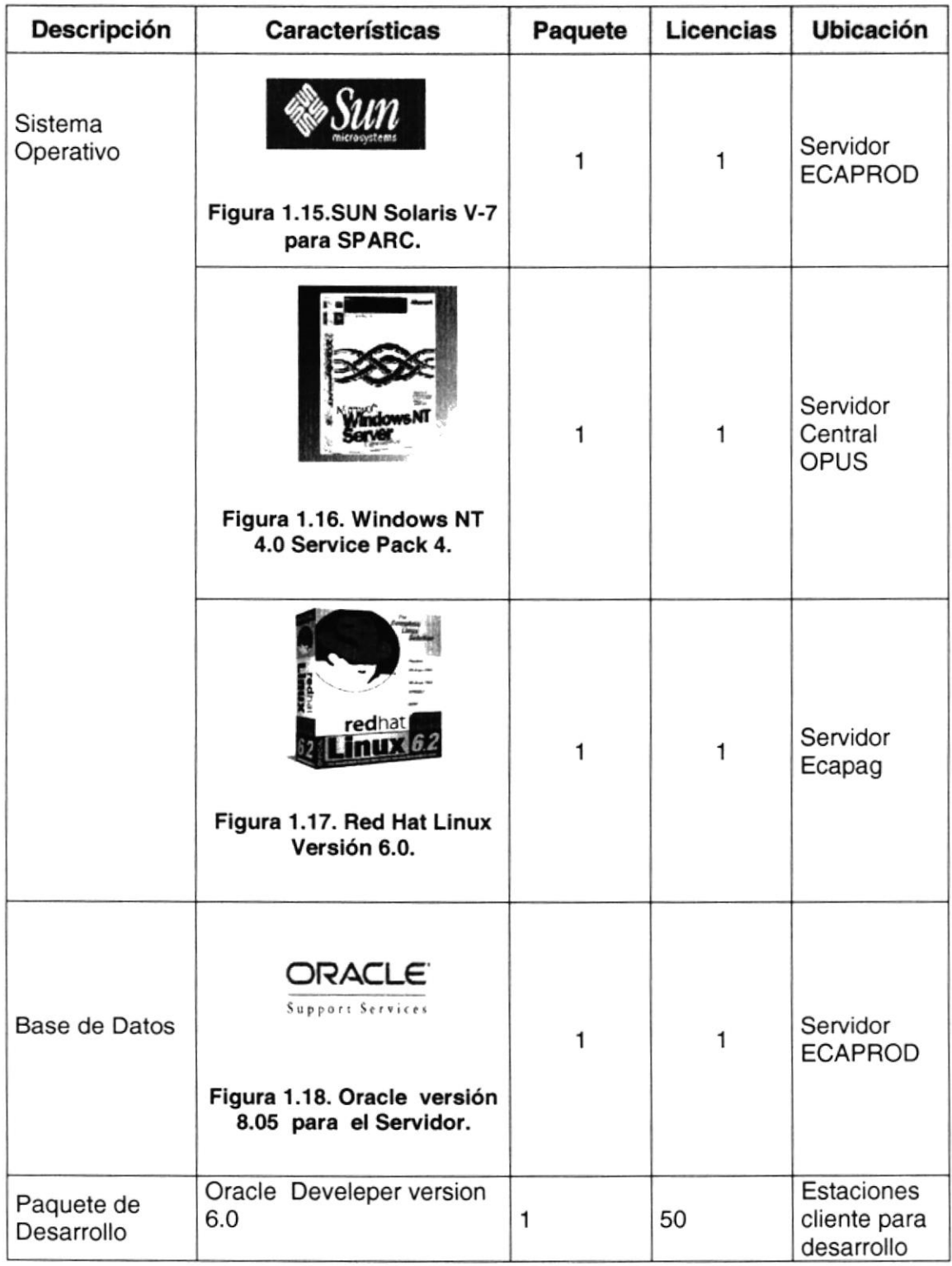

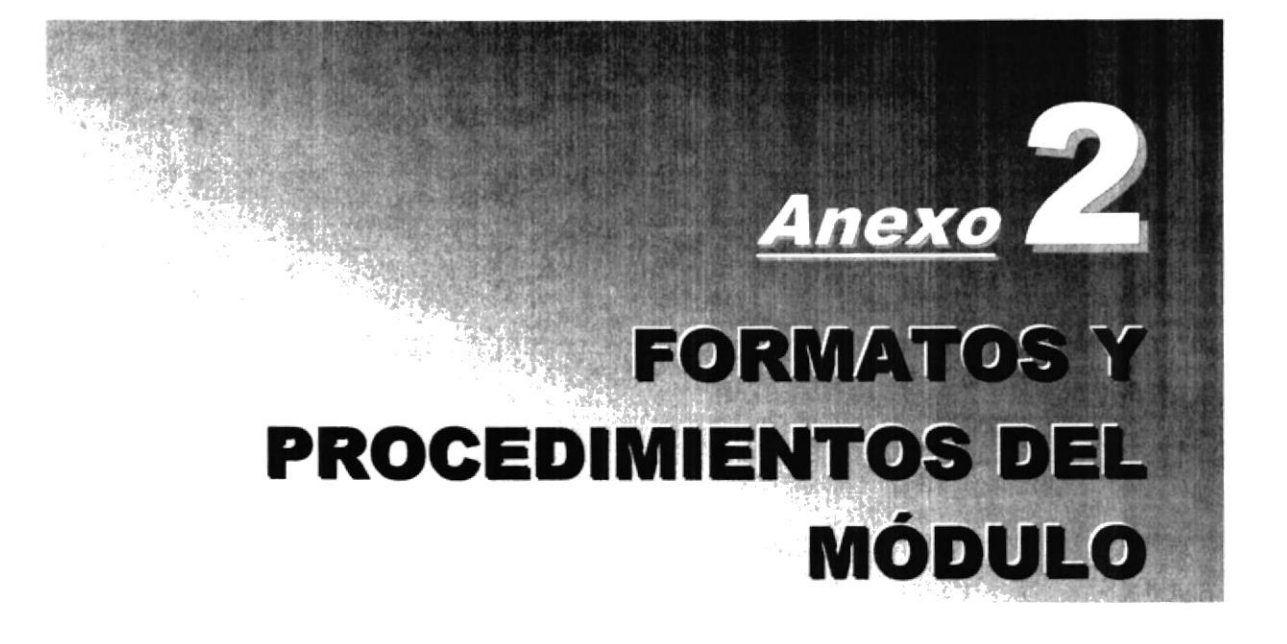

# ANEXO 2. FORMATOS Y PROCEDIMIENTOS DEL MÓDULO

### 2.1. FORMATO No. 1 TRANSACCIÓN DE CONSULTA EN LINEA.

#### FORMATO DE ENTRADA

( Envía FILANBANCO a ECAPAG al requerimiento 1010 - CONSULTA DE FACTURAS y 1012 - CONSULTA DE TITULOS DE CREDITOS)

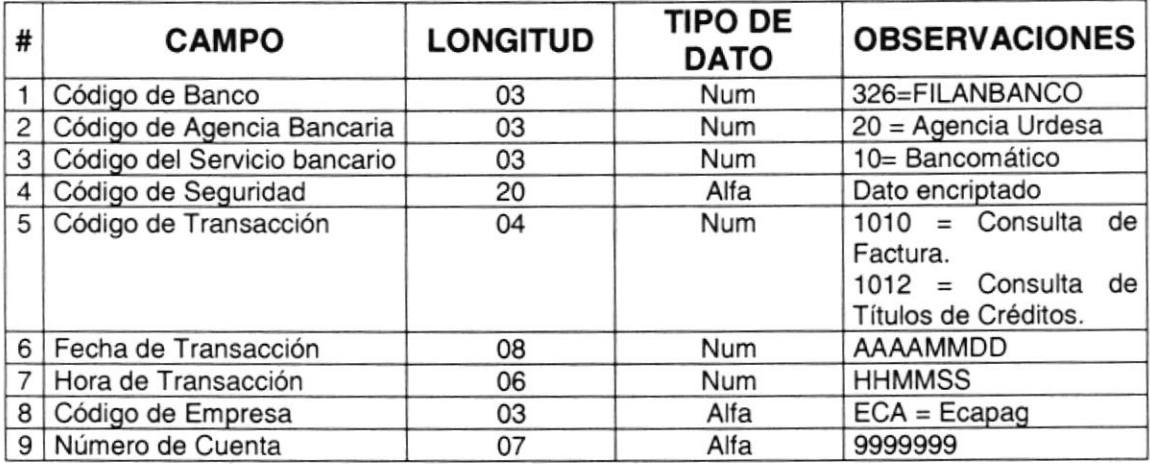

#### FORMATO DE SALIDA

( Envía ECAPAG a FILANBANCO como respuesta al requerimiento <sup>1010</sup>- Consulta de Facturas).

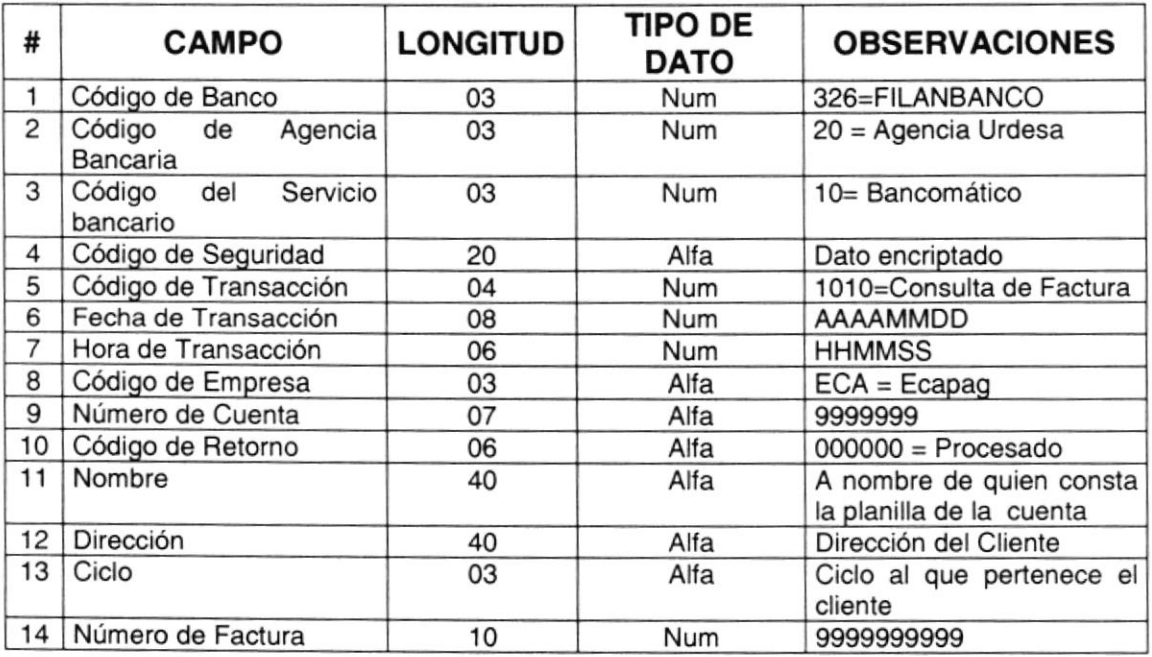

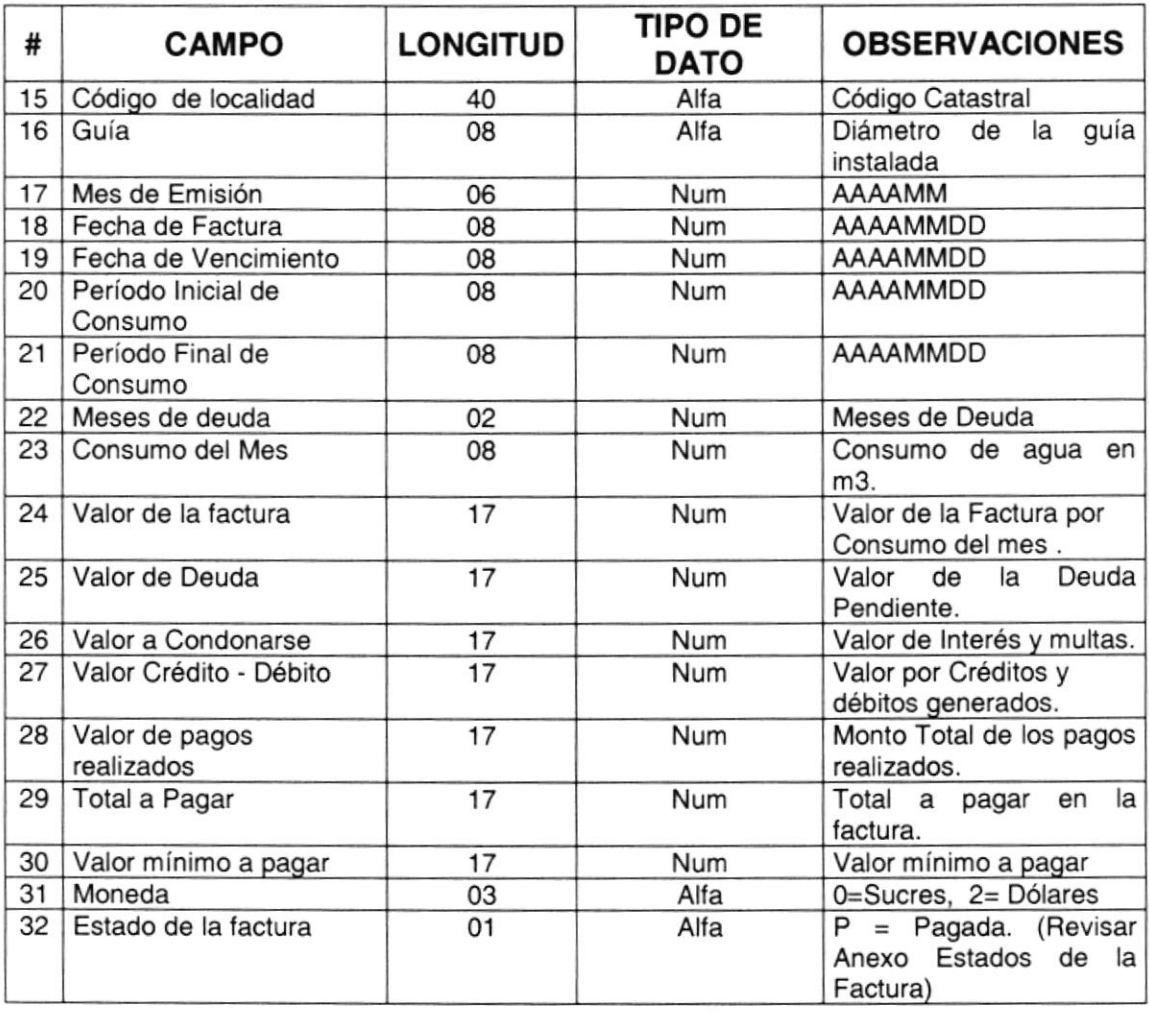

### FORMATO DE SALIDA

( Envía ECAPAG a FILANBANCO como respuesta al requerimiento <sup>1012</sup>- Consulta de Títulos de Créditos).

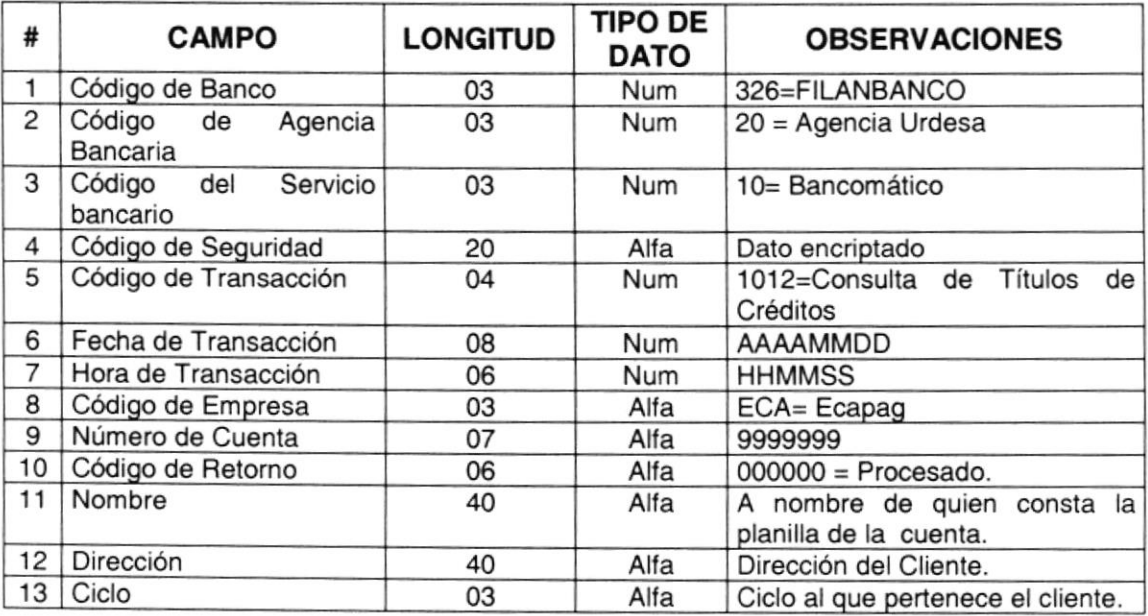

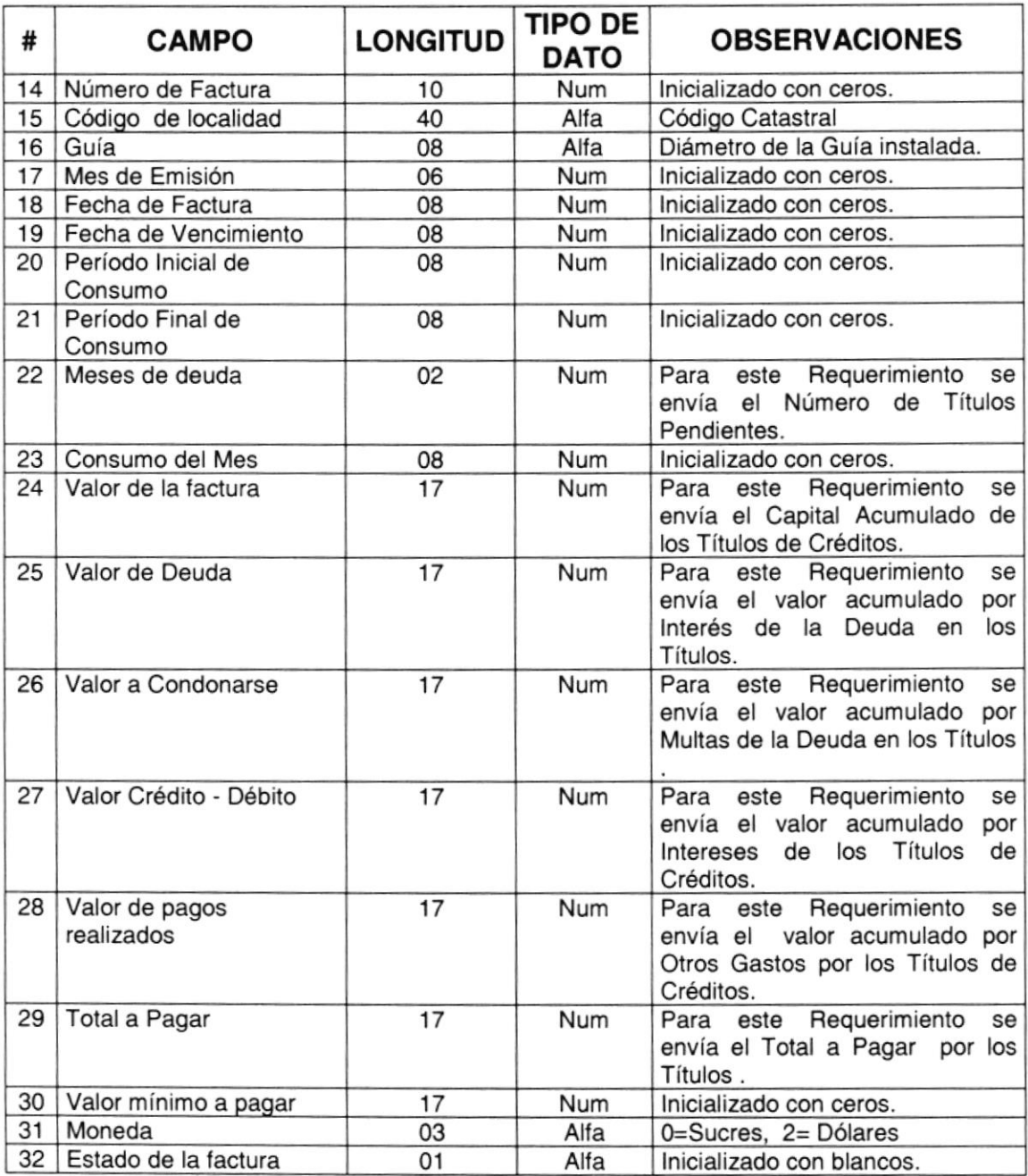

### 2.2. FORMATO No. 2 TRANSACCIÓN DE PAGO EN LINEA

#### FORMATO DE ENTRADA

( Envía FILANBANCO a ECAPAG al requerimiento 2010 - PAGO DE FACTURAS y 2012 - PAGO DE TITULOS DE CREDITOS)

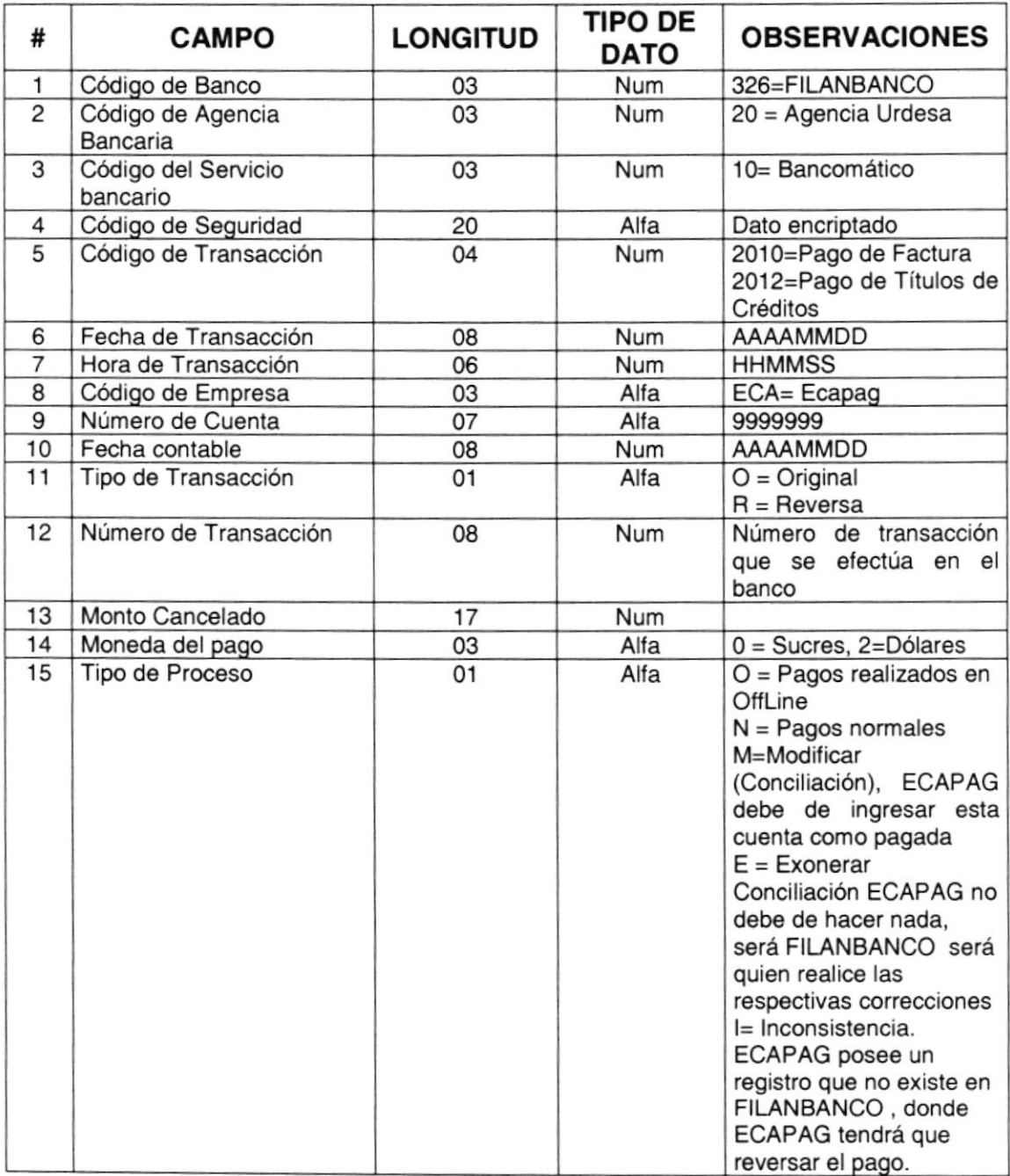

#### FORMATO DE SALIDA

( Envía ECAPAG a FIANBANCO como respuesta al requerimiento <sup>2010</sup>- Pago de Facturas).

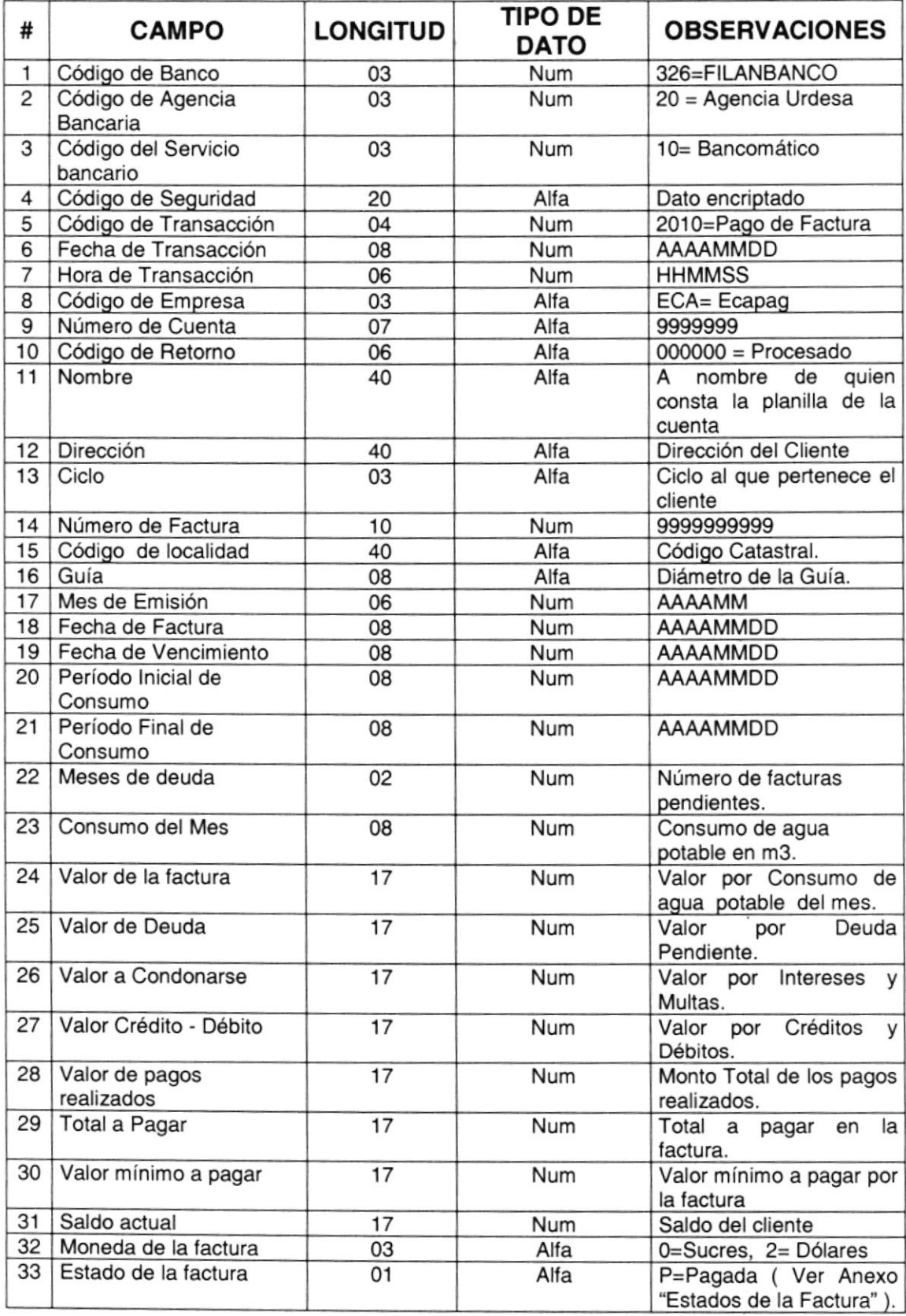

#### FORMATO DE SALIDA

( Envía ECAPAG a FILANBANCO como respuesta al requerimiento 2012 - Pago de Titulos de Créditos)

 $\sim$ 

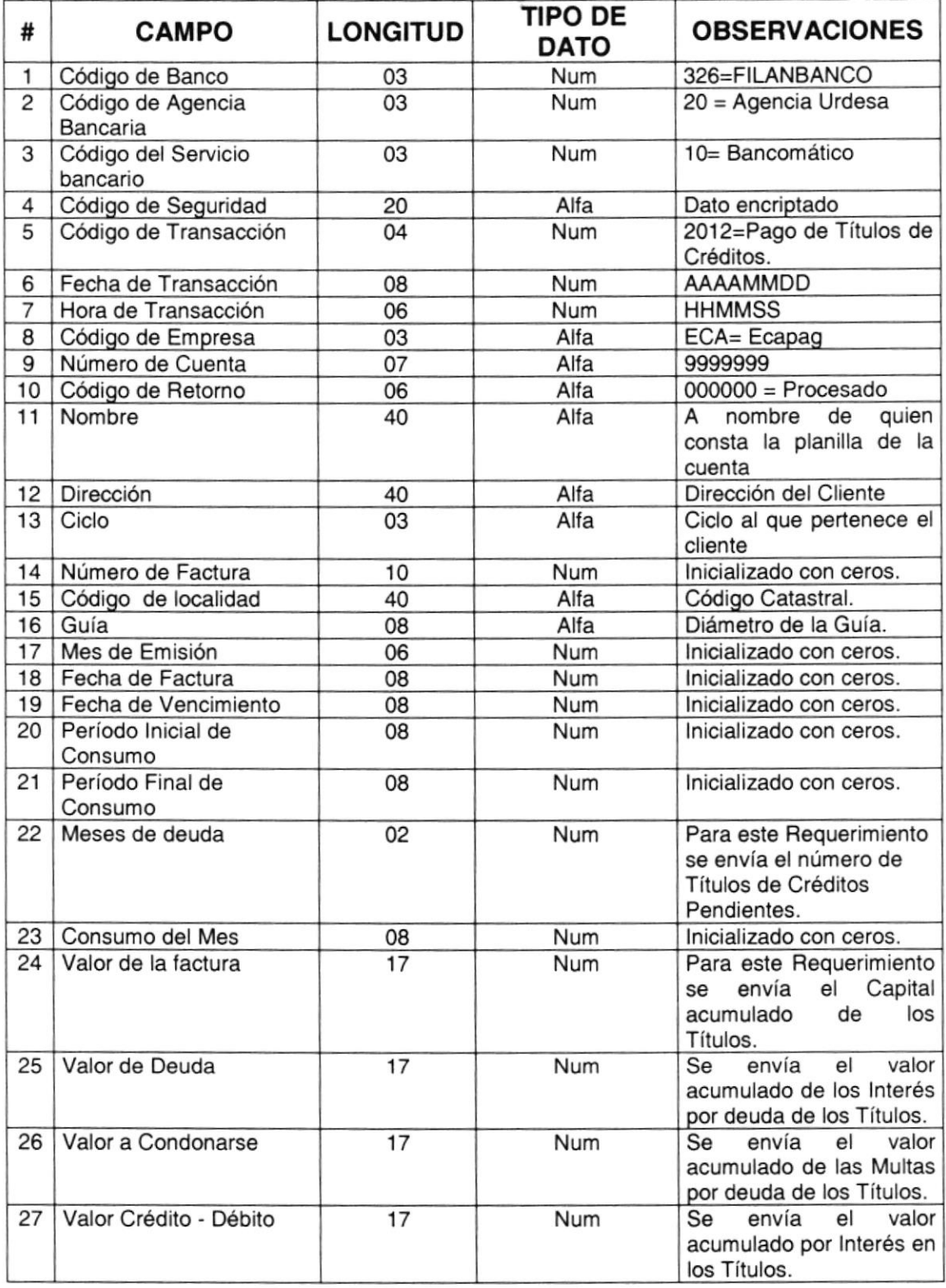

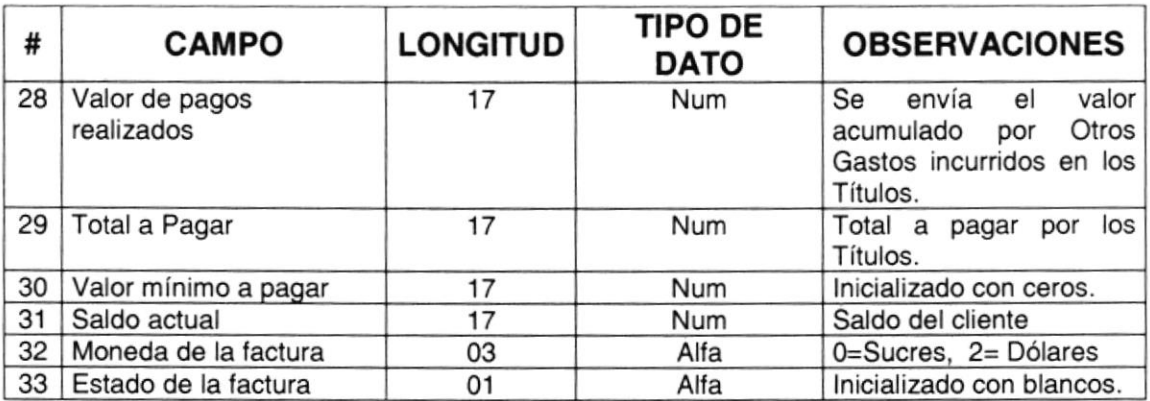

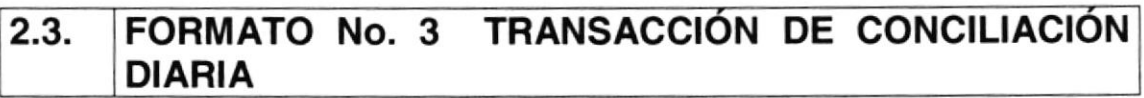

## FORMATO OE ENTRADA ( CABECERA )

( Envía FILANBANCO a ECAPAG )

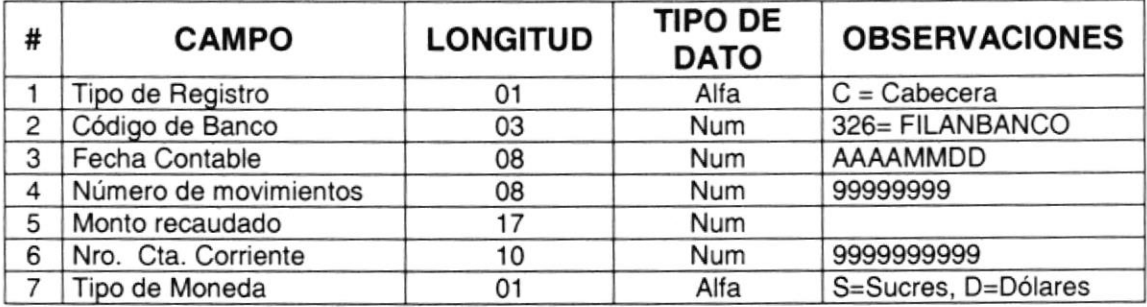

### FORMATO DE ENTRADA ( DETALLE )

( Envía FILANBANCO a ECAPAG )

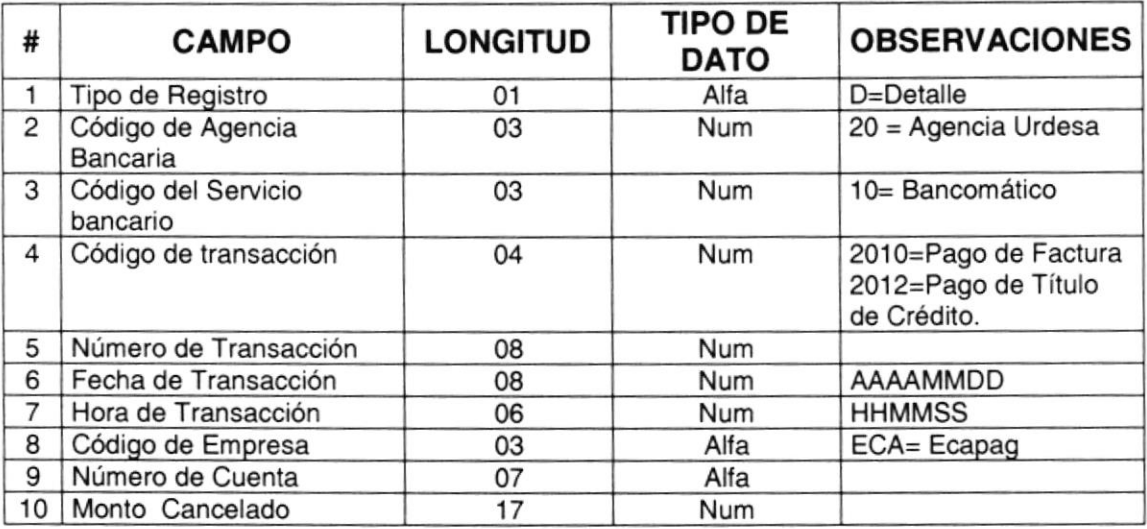

#### FORMATO DE SALIDA ( CABECERA DE INCONSISTENCIAS) ( Envía ECAPAG a FILANBANCO )

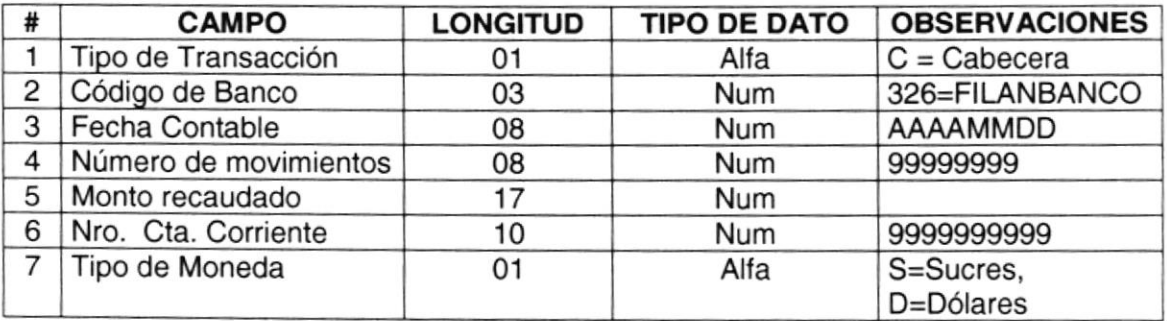

#### FORMATO DE SALIDA ( DETALLE DE INCONSISTENCIAS) ( Envía ECAPAG a FILANBANCO )

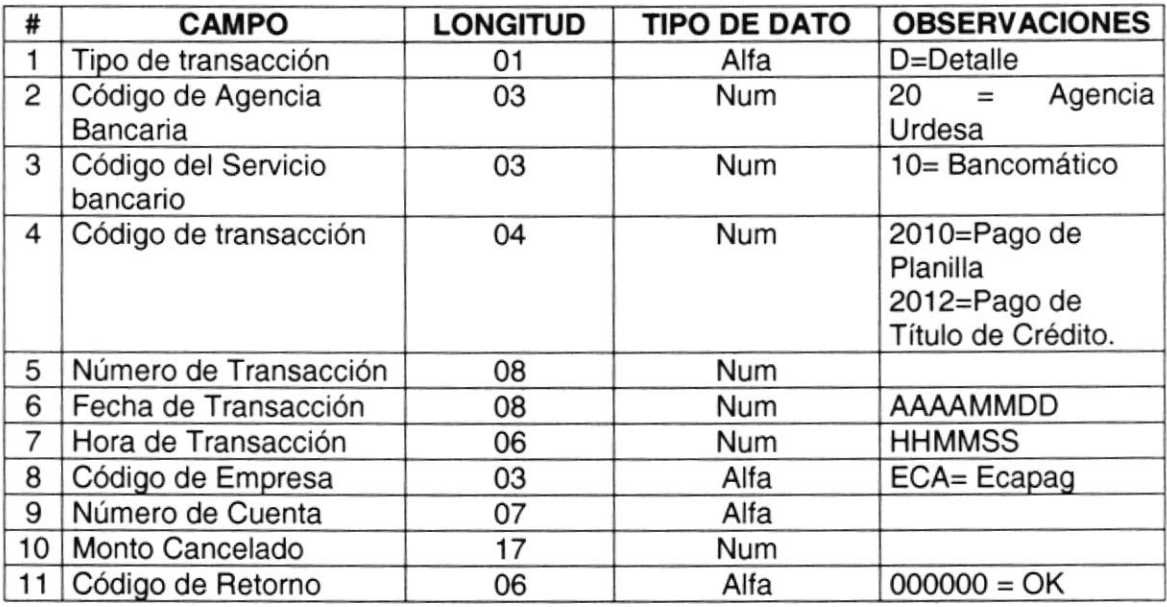

### 2.4. PROCEDIMIENTO DE PAGO

PROCEDURE RLP\_PAGO(

pn\_banco pn\_agencia pn\_servicio\_bancario pv\_cod\_seguridad pn\_cod\_transaccion pn\_fecha\_transaccion pn\_hora\_transaccion pv\_empresa pv\_cuenta pn\_fecha\_contable pv\_tipo\_transaccion pn\_numero\_transaccion pn\_monto pv\_moneda\_pago pv\_tipo\_proceso pn\_banco\_s pn\_agencia\_s pn\_servicio\_bancario\_s pv\_cod\_seguridad\_s pn\_cod\_transaccion\_s pn\_fecha\_transaccion\_s pn\_hora\_transaccion\_s pv\_empresa\_s pv\_cuenta\_s pv\_cod\_retorno pv\_nombre pv\_direccion pv\_ciclo pn\_factura pv\_codigo\_localidad pv\_guia pn\_mes\_emision pn\_fecha\_factura pn\_fecha\_vencimiento pn\_per\_ini pn\_per\_fin pn\_meses\_deuda pn\_consumo\_mes pn\_valor\_factura pn\_valor\_deuda pn\_valor\_condonarse pn\_creditos\_debitos pn\_pagos\_realizados pn\_total\_pagar pn\_minimo\_a\_pagar pn\_saldo\_actual pv\_moneda\_factura pv\_estado\_fac

in number, in number, in number, in varchar2, in number. in number, in number, in varchar2. in varchar2, in number, in varchar2. in number, in number, in varchar2, in varchar2. out number, out number, out number, out varchar2, out number, out number, out number, out varchar2. out varchar2. out varchar2 out varchar2, out varchar2, out varchar2, out number, out varchar2, out varchar2. out number, out number, out number, out number, out number, out number, out number, out number, out number, out number, out number, out number, out number, out numbef, out number, out varchar2, out varchar2 )

#### 2.5. PROCEDIMIENTO DE CONSULTA

PROCEDURE RLP\_CONSULTA (

pn\_banco pn\_agencia pn\_servicio\_bancario pv\_cod\_seguridad pn\_cod\_transaccion pn\_fecha-transaccion pn\_hora\_transaccion pv\_empresa pv\_cuenta pn\_banco\_s pn\_agencia\_s pn\_servicio\_bancario\_s pv\_cod\_seguridad\_s pn\_cod\_transaccion\_s pn\_fecha\_transaccion\_s pn\_hora\_transaccion\_s pv\_empfesa\_s pv\_cuenta\_s pv\_cod\_relorno pv\_nombre pv\_direccion pv\_ciclo pn\_factura pv\_codigo\_localidad pv\_guia pn\_mes\_emision pn\_fecha\_factura pn\_fecha\_vencimiento pn\_per\_ini pn\_per\_fin pn\_meses\_deuda pn\_consumo\_mes pn\_valor\_factura pn\_valor\_deuda pn\_valor\_condonarse pn\_creditos\_debitos pn pagos realizados pn\_total\_pagar pn\_minimo\_a\_pagar pv\_moneda pv\_estado\_fac

in number, in number, in number , in varchar2, in number, in number, in number, in varchar2, in varchar2, out number, out number, out number , out varchar2. out number, out number, out number, out varchar2, out varchar2, out varchar2, out varchar2, out varchar2, out varchar2, out number, out varchar2, out varchar2, out number, out number, out number, out number, out number, out number, out number, out number, out number, out number, out number, out number, out number, out number, out varchar2. out varchar2

 $\mathcal{E}$ 

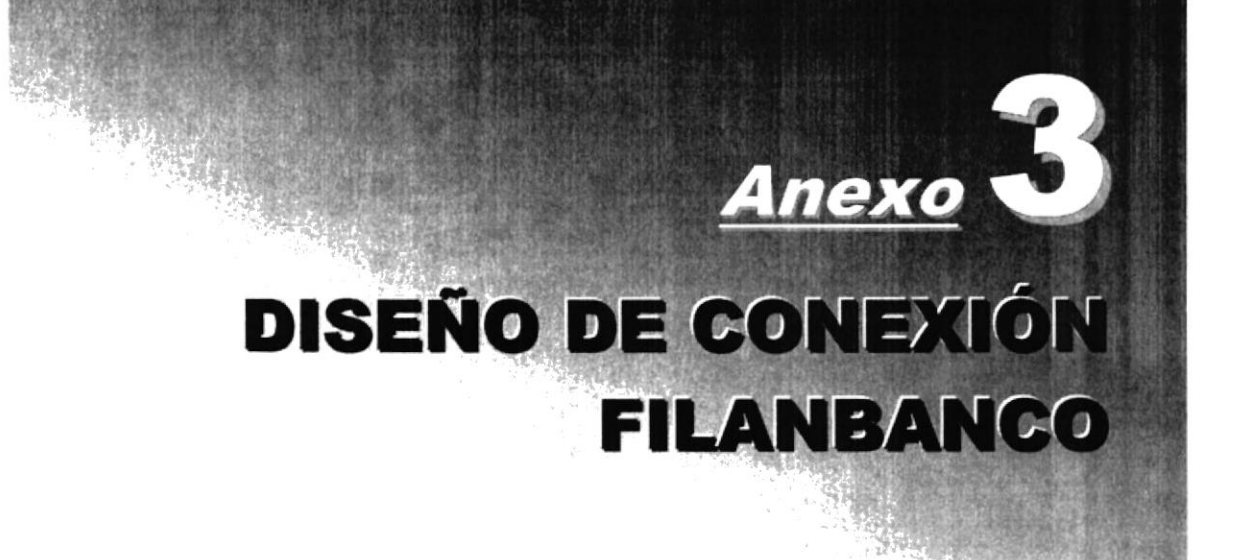

# ANEXO 3. DISEÑO DE CONEXIÓN FILANBANCO

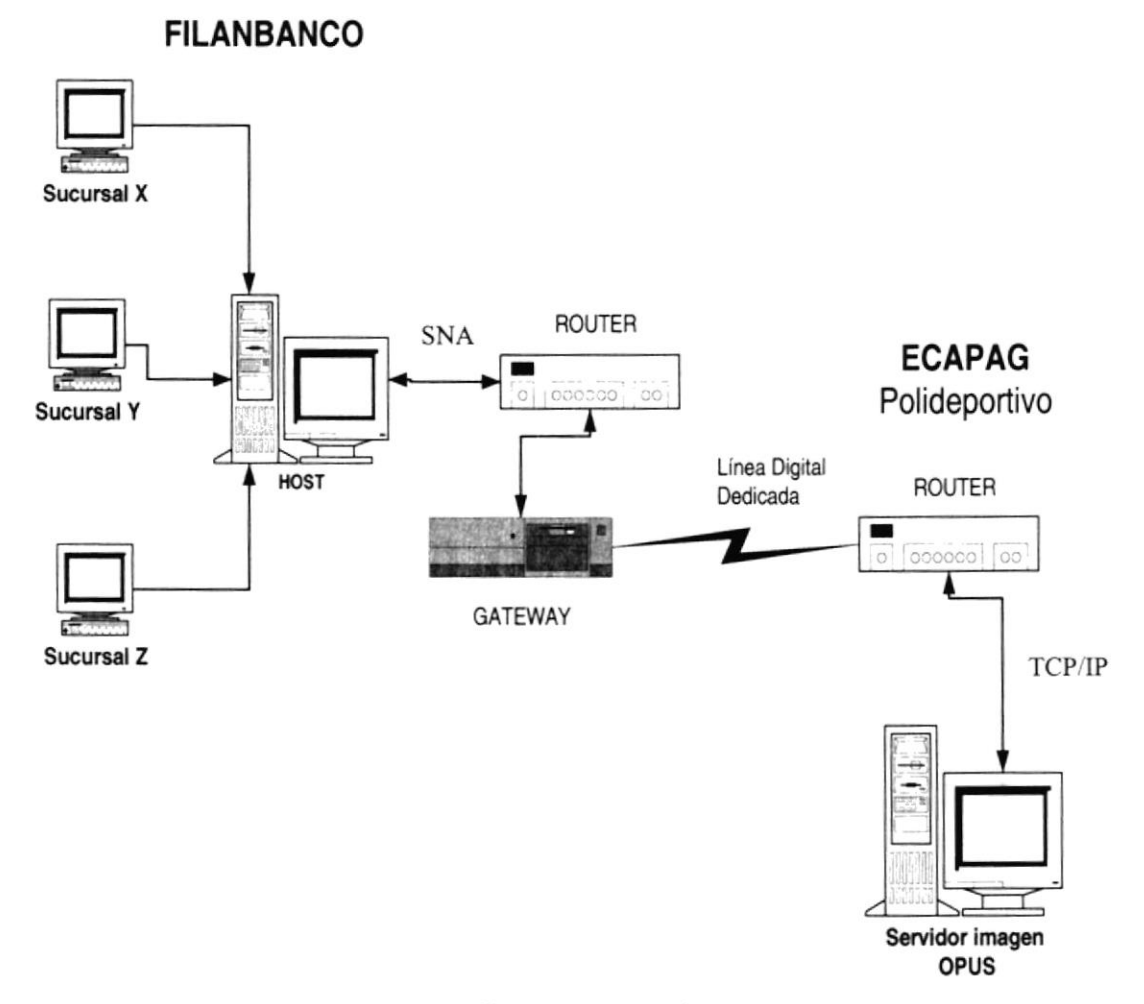

Figura 3.1. DISEÑO DE CONEXIÓN FILANBANCO.